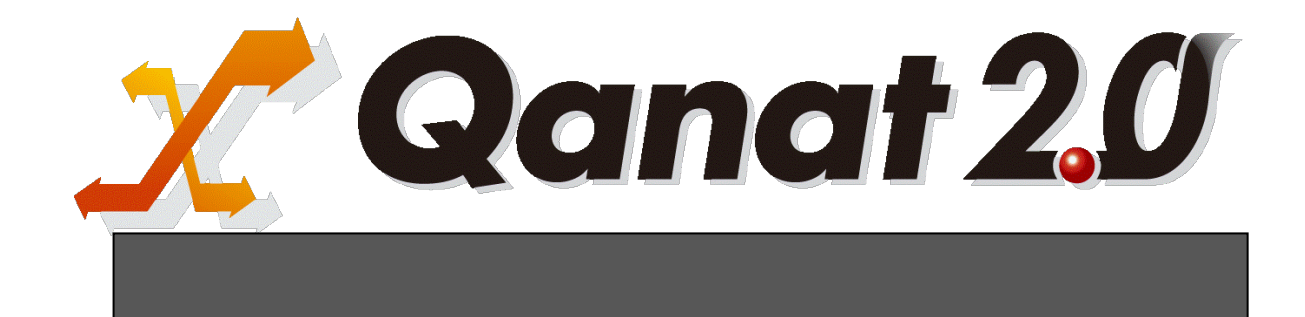

<span id="page-1-0"></span>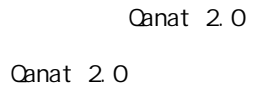

<span id="page-1-1"></span>■ 版権/ご注意

<span id="page-1-2"></span>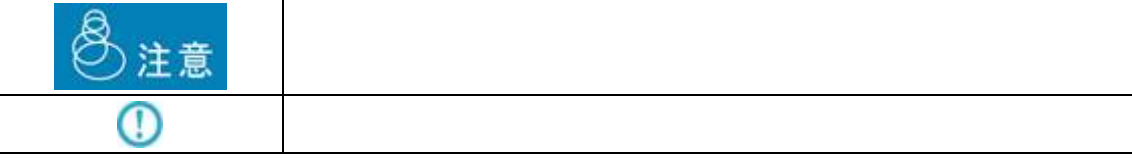

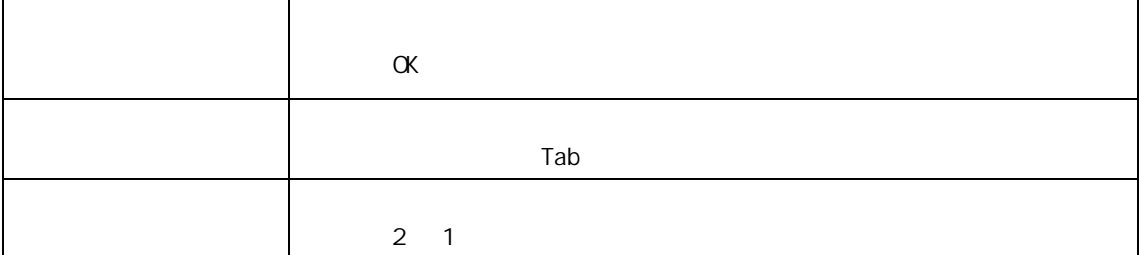

<span id="page-2-0"></span>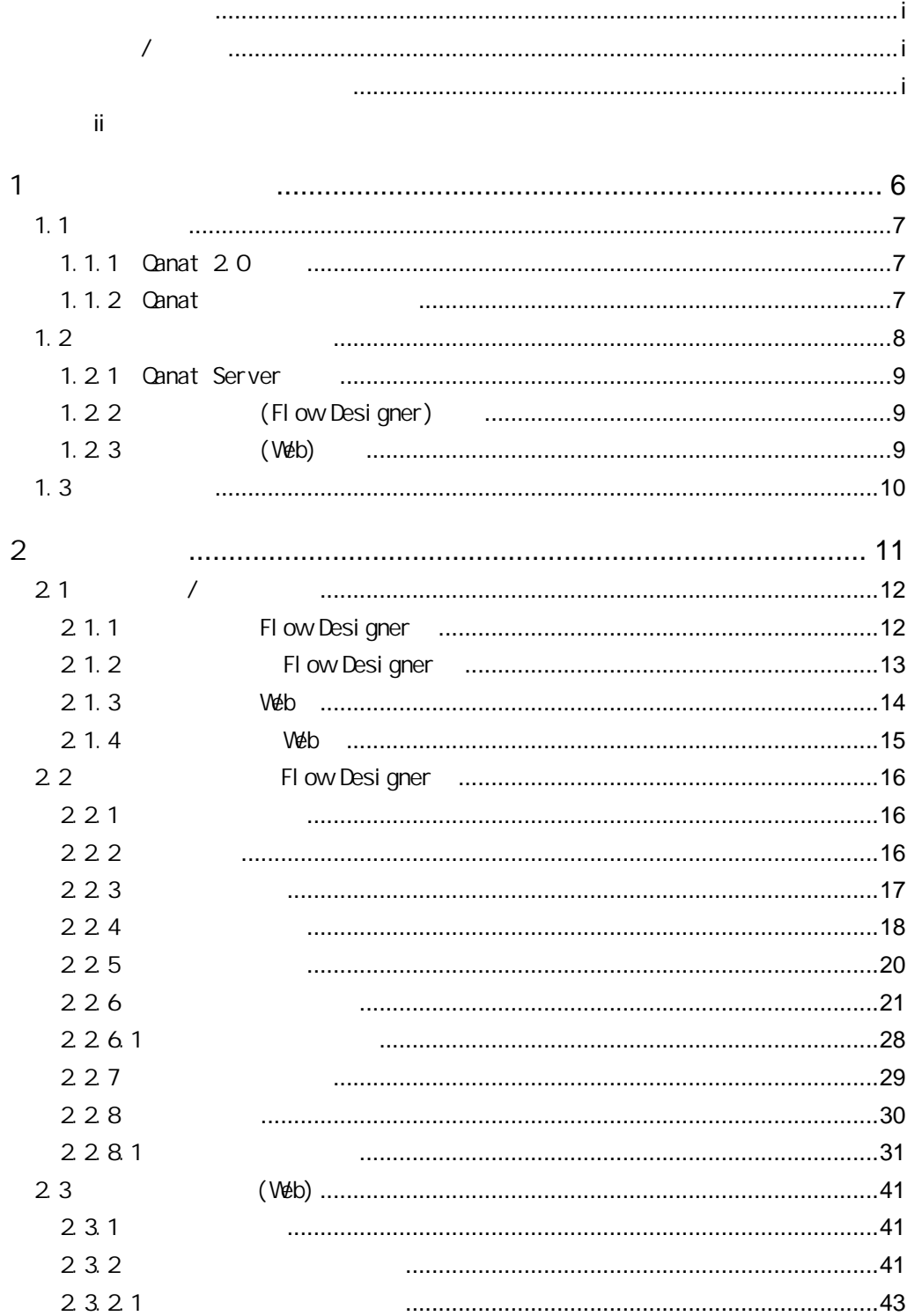

 $\bar{1}$ 

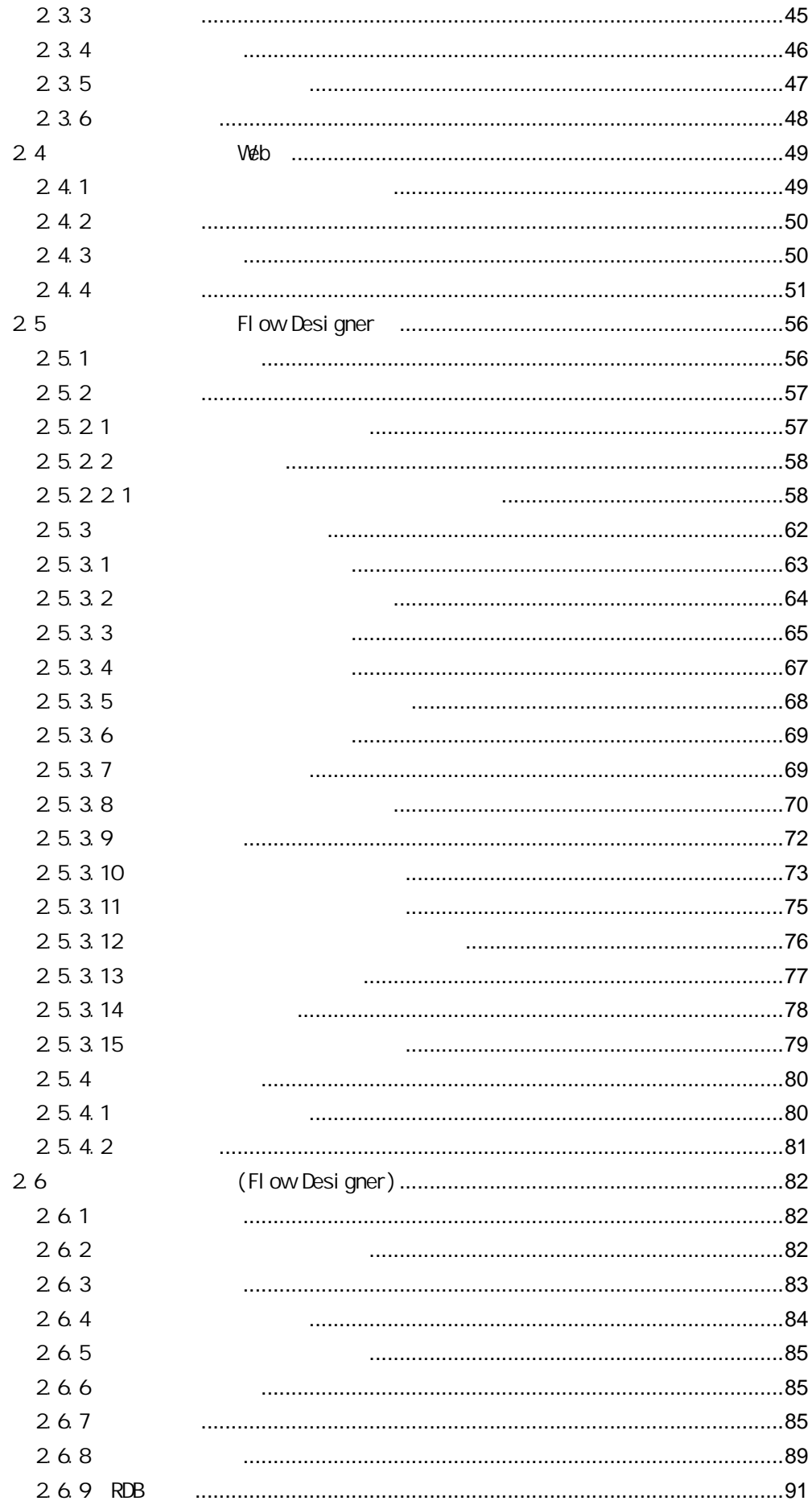

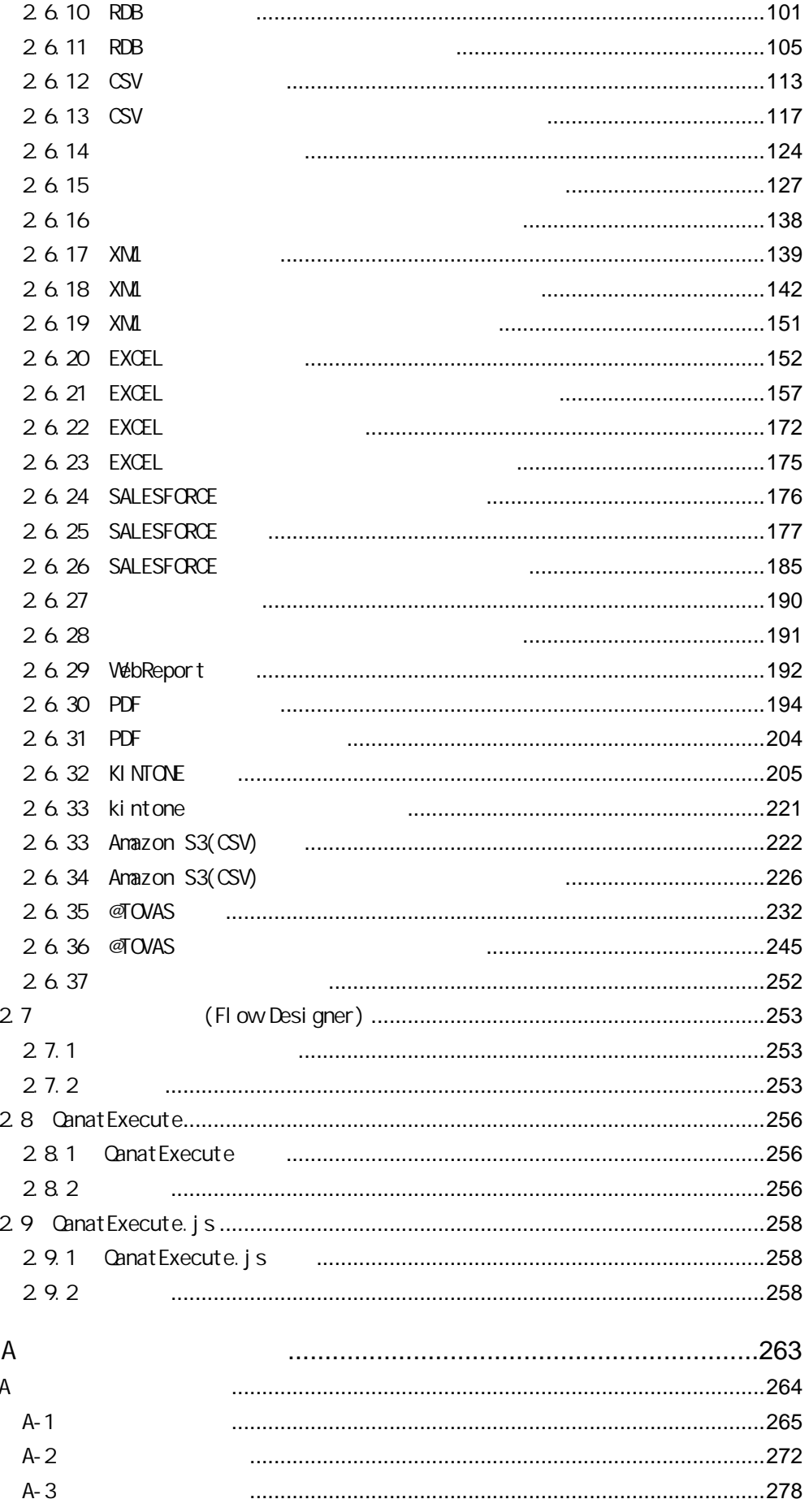

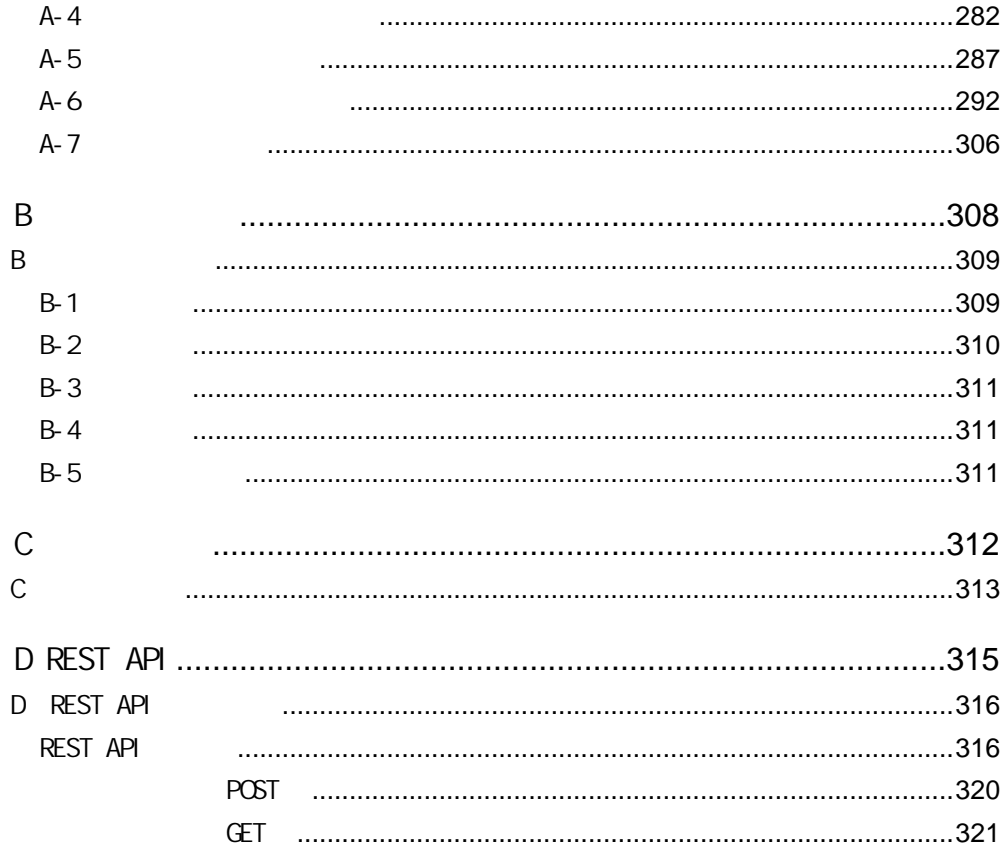

<span id="page-6-0"></span>1 1 章 システムの概要

6

# <span id="page-7-0"></span> $1.1$

Salesforce  $\overline{\phantom{a}}$ 

### <span id="page-7-1"></span>1.1.1 Canat 20

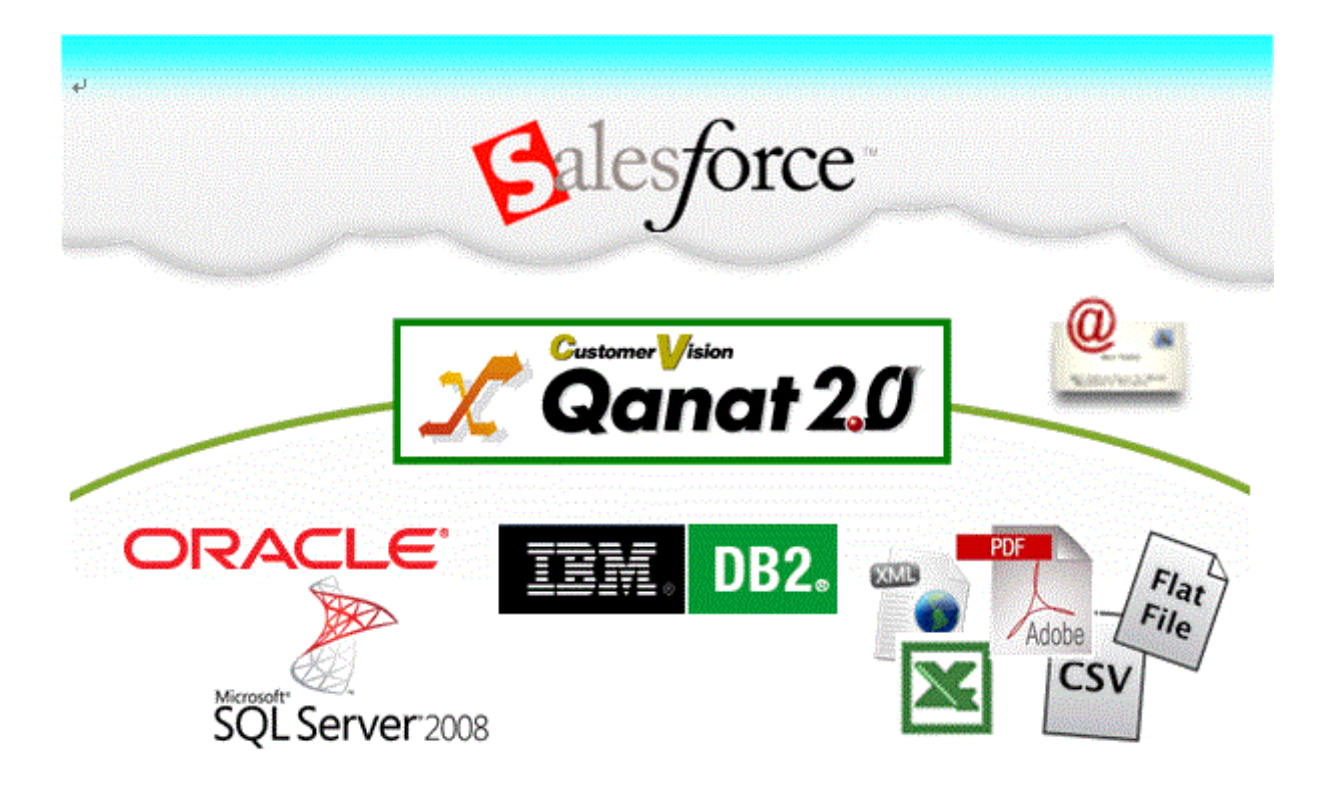

<span id="page-7-2"></span>1.1.2 **Qanat** 

# <span id="page-8-0"></span> $1.2$

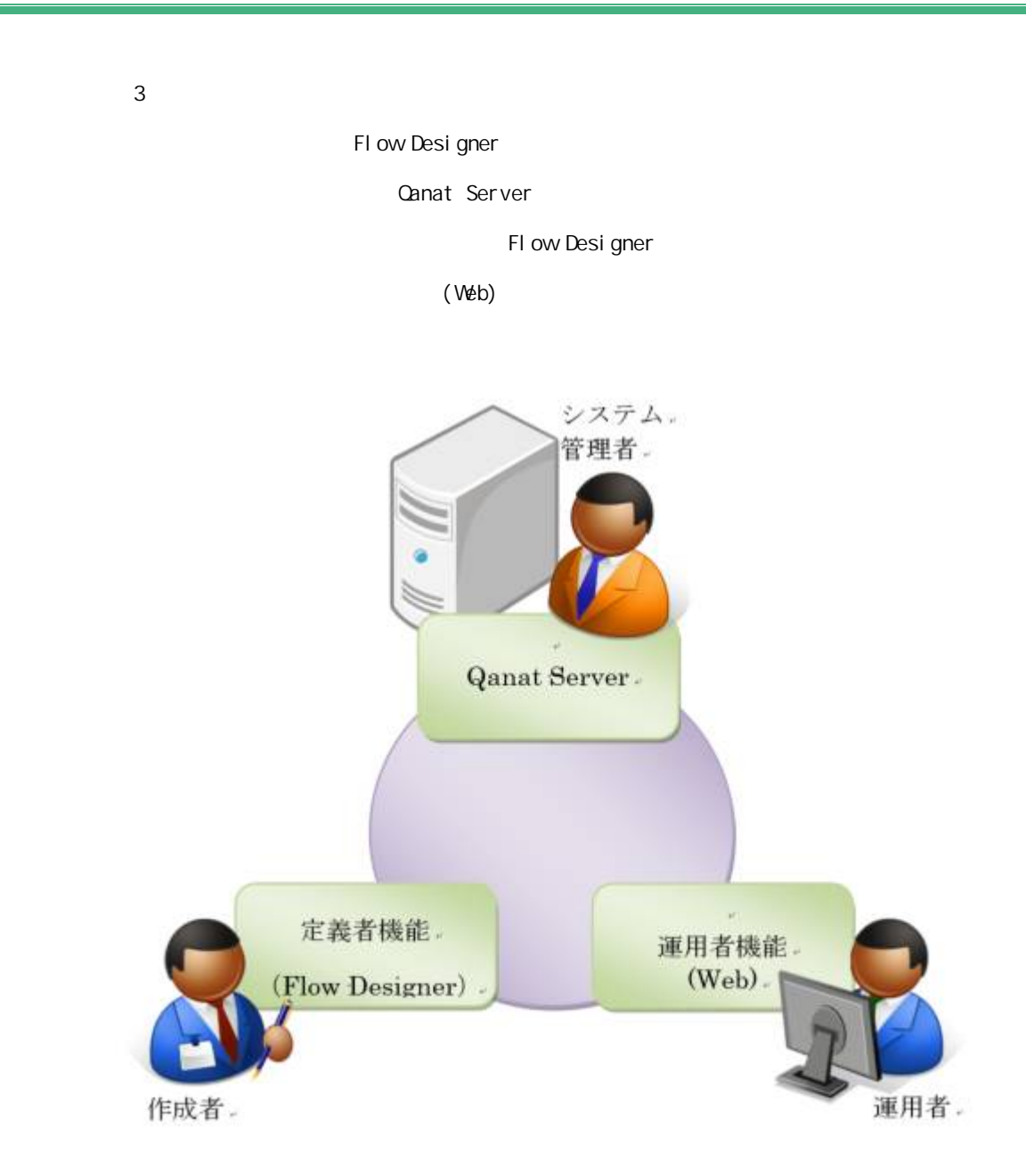

### <span id="page-9-0"></span>1.2.1 Canat Server

 $\mathbb{C}$ Vコーਵੇ $\mathbb{C}$ Vコーਵੇ $\mathbb{C}$ Vコー

## <span id="page-9-1"></span>1.2.2 (Flow Designer)

Qanat Server

(Flow Designer) Canat Server

<span id="page-9-2"></span>1.2.3 (Web)

Qanat Server

Ξ

Qanat Server

ON/OFF

# <span id="page-10-0"></span> $1.3$

Ξ

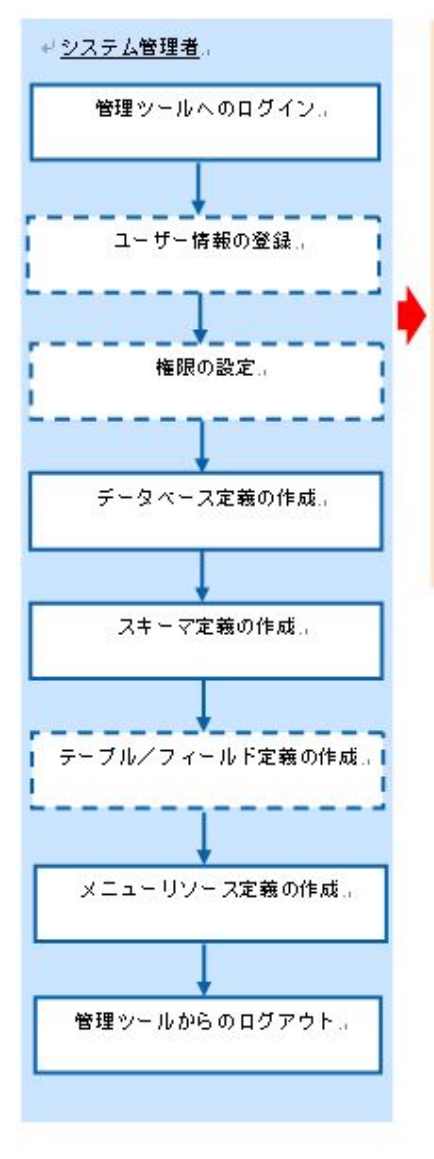

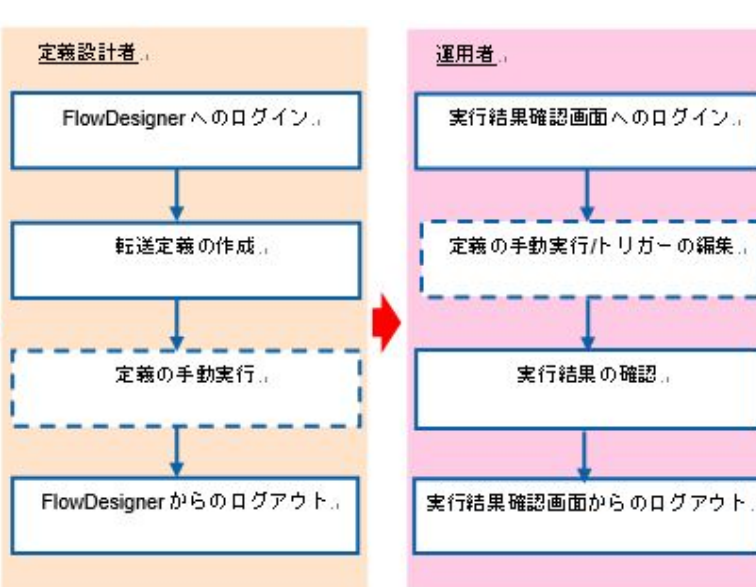

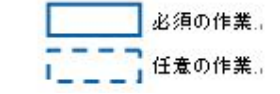

<span id="page-11-0"></span>Е

# <span id="page-12-0"></span> $21$  /

Ξ

## <span id="page-12-1"></span>2.1.1 Flow Designer

**1 1 Example 1 Example 2 CO**  $2$ 

Server or IP :

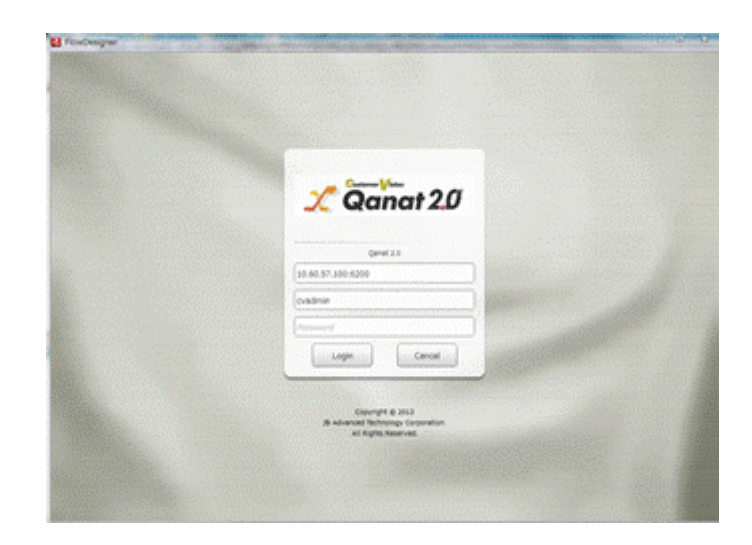

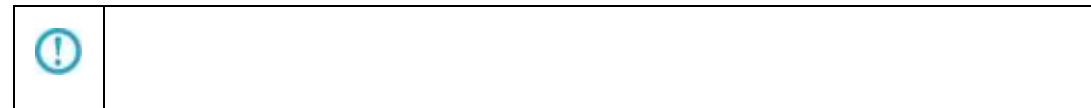

Ξ

# <span id="page-13-0"></span>2.1.2 Flow Designer

 $\alpha$ 

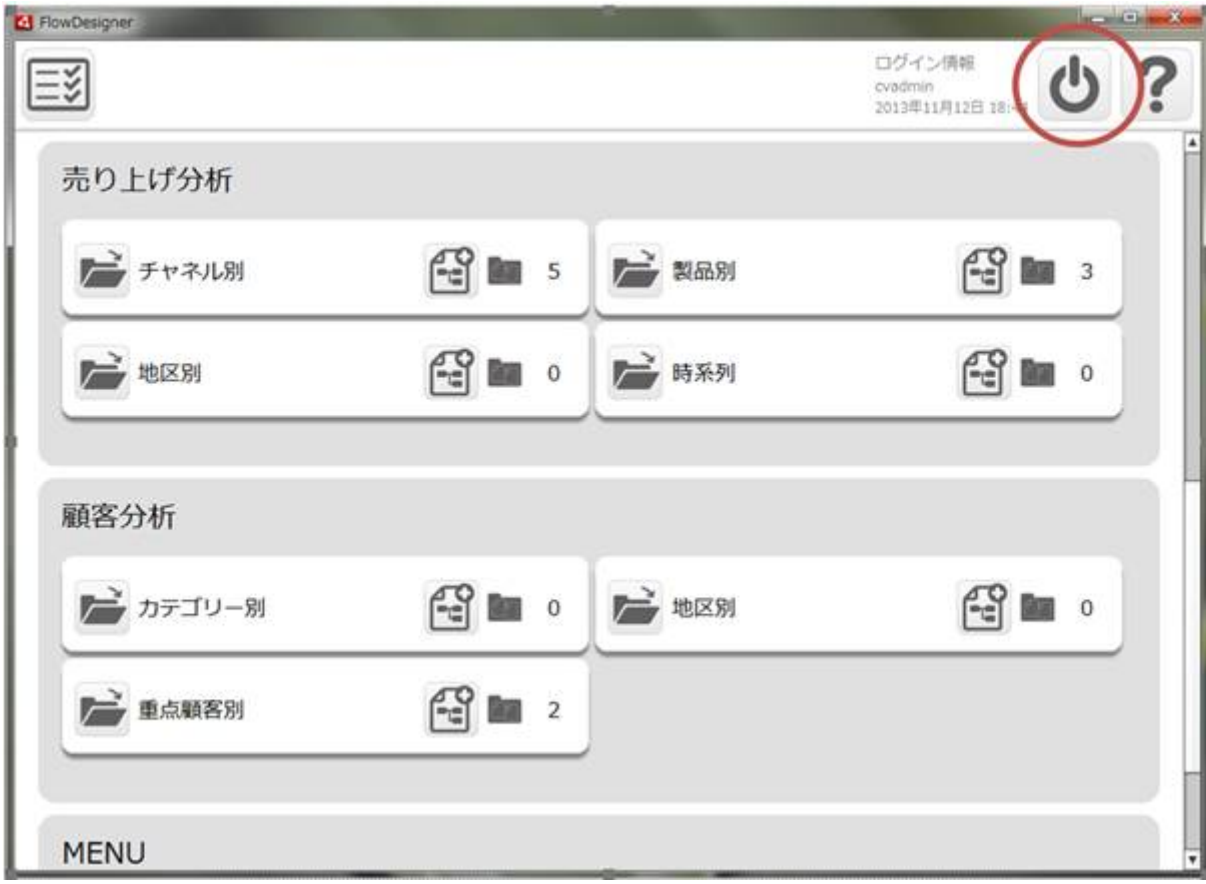

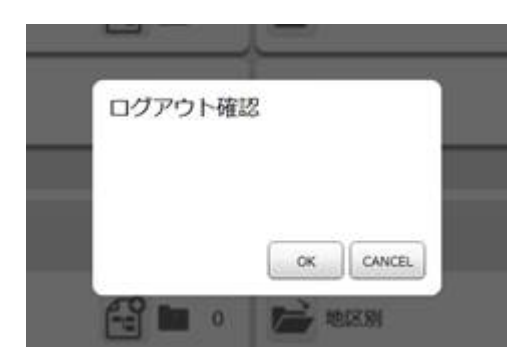

≡

Ξ

# <span id="page-14-0"></span>2.1.3 Web

1 Web URL

Ξ

http://[Qanat Server J/SmartBI/QanatWeb/Manager/Login

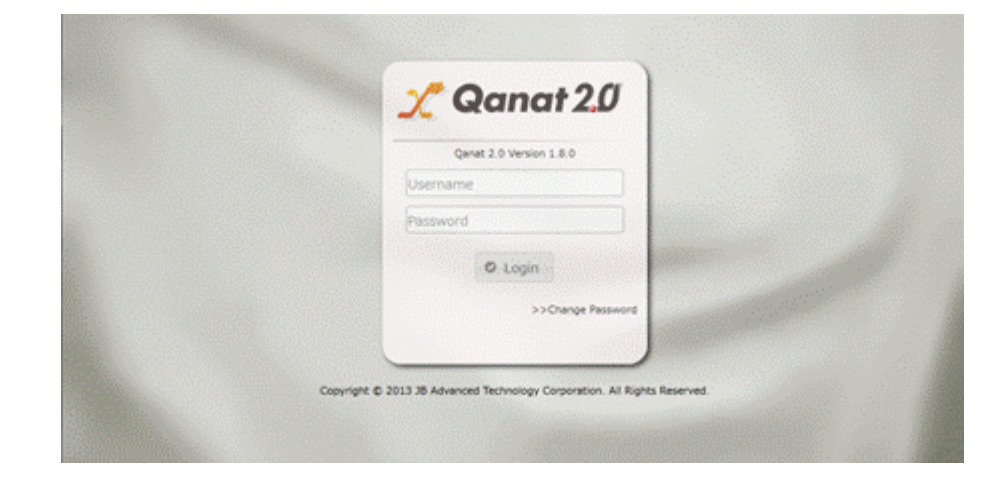

 $2$ 

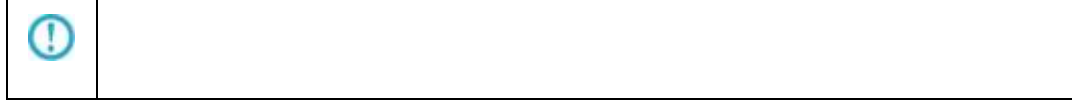

# <span id="page-15-0"></span>2.1.4 Web

 $\alpha$ 

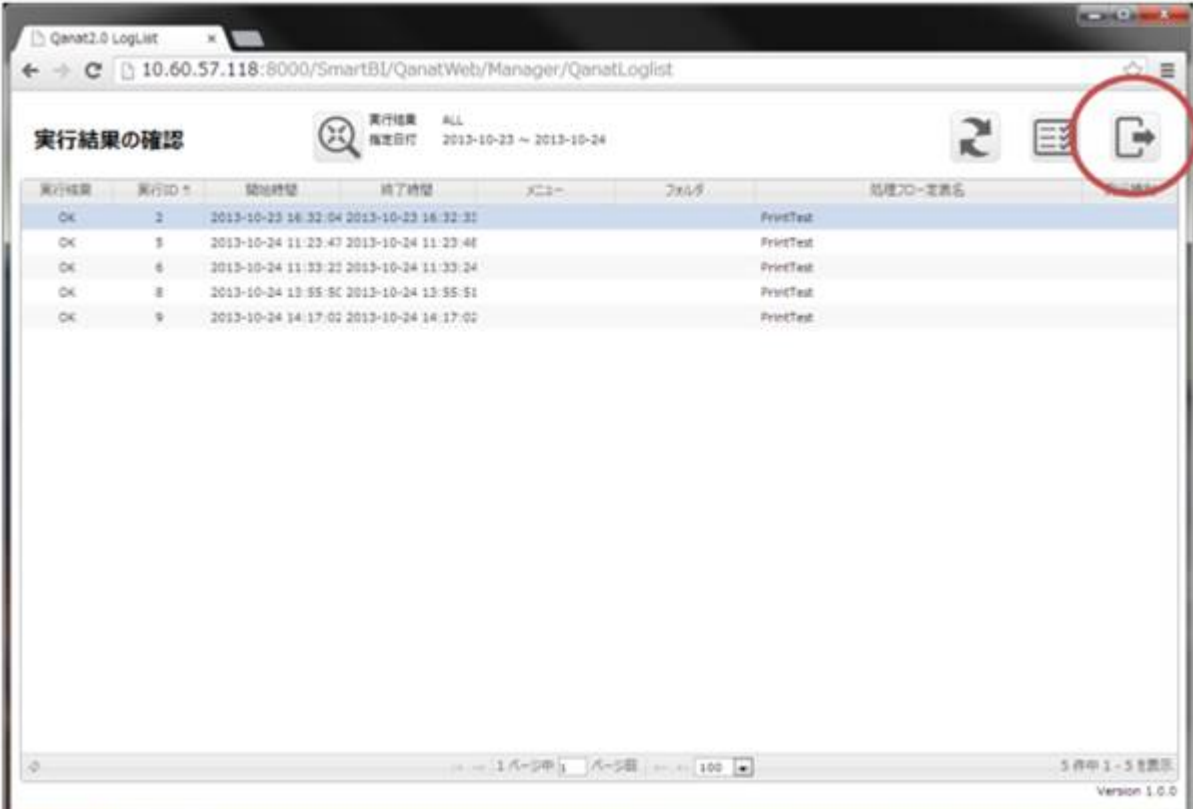

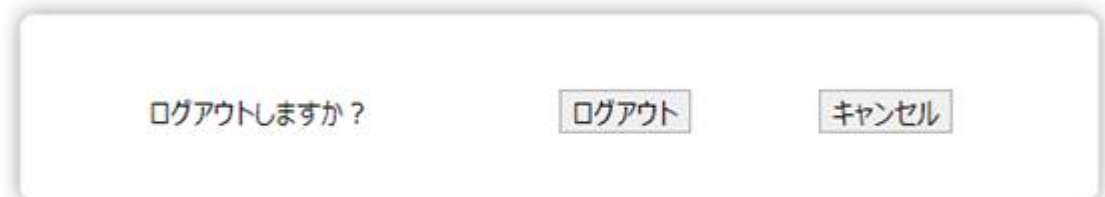

Ξ

 $\equiv$ 

and the control of the control of the control of

# <span id="page-16-0"></span>2.2 Flow Designer /Flow Designer

<span id="page-16-1"></span> $2.2.1$ 

### <span id="page-16-2"></span>2.2

メニューには[実行結果の確認]、[ログアウト]、[ヘルプ]の 3 つのボタンが表示されます。

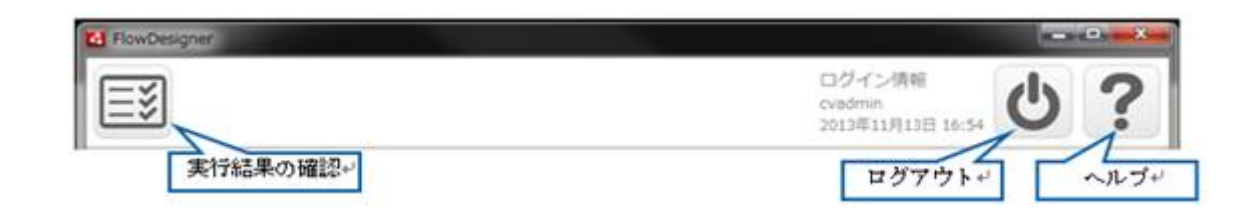

#### <span id="page-17-0"></span>2.2.3

÷

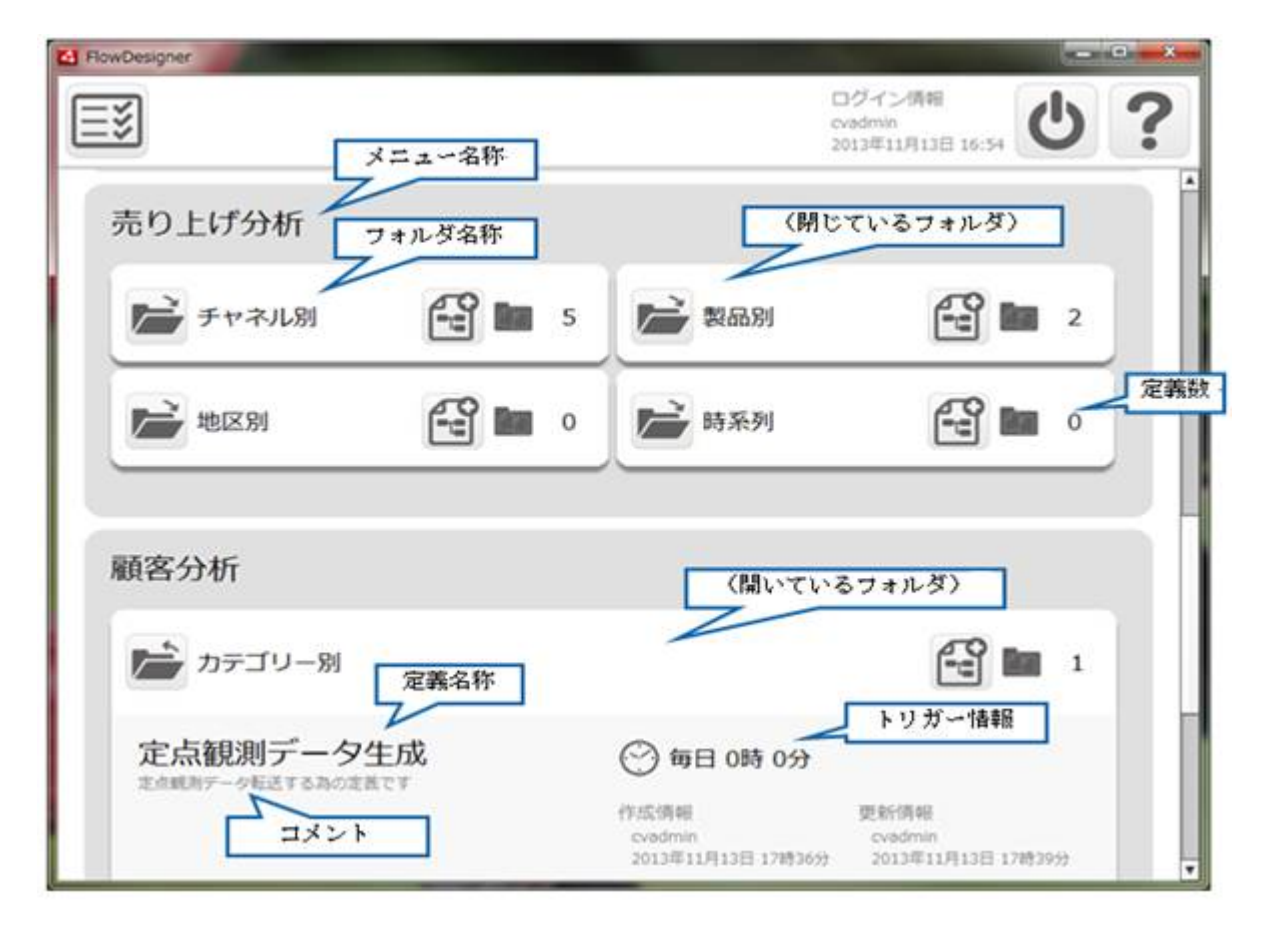

 $\frac{1}{2}$ 

## <span id="page-18-0"></span> $2.2.4$

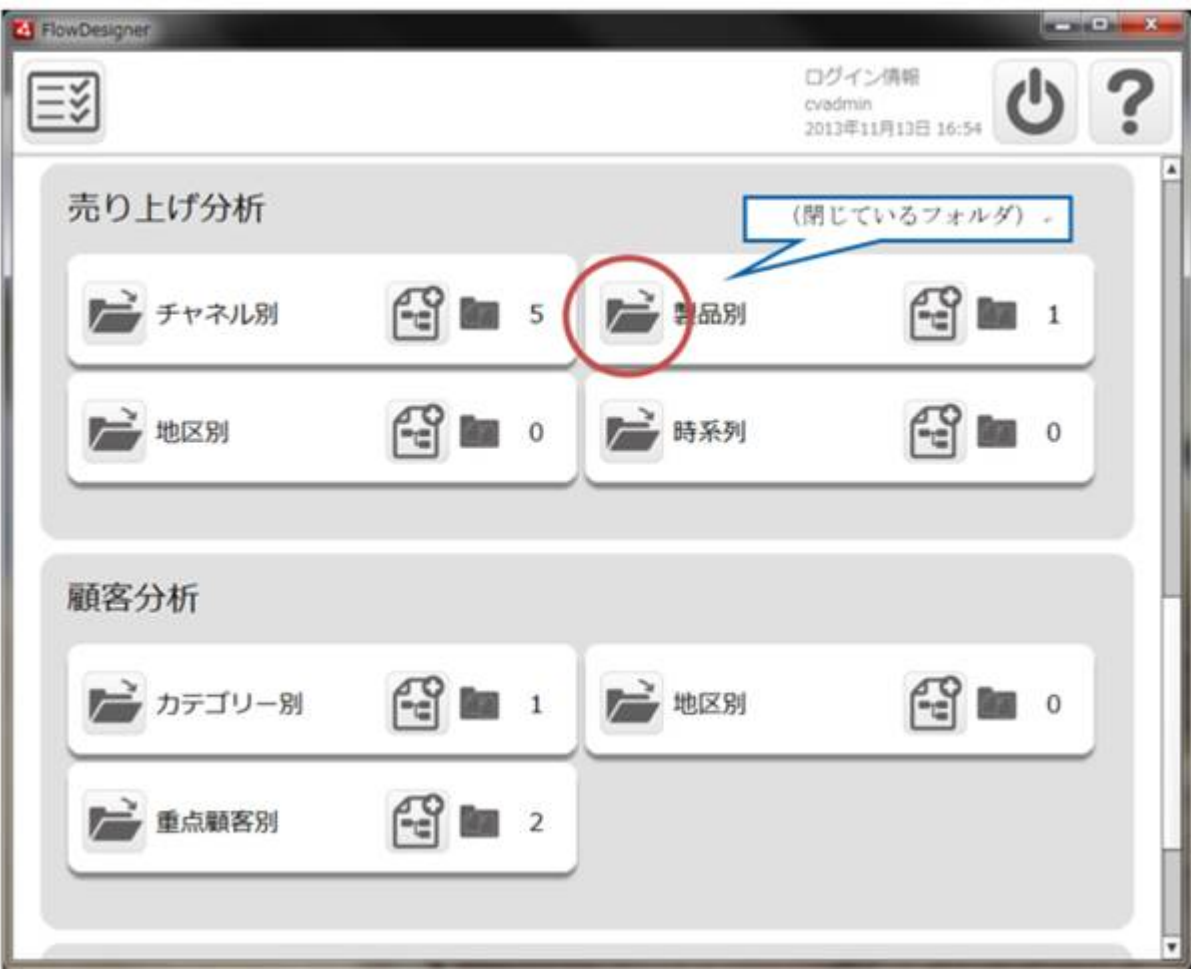

閉じているフォルダは、下記の赤丸の[開く]ボタンをクリックすることで、開くことができます。(次

≡

 $\begin{bmatrix} 1 & 1 \\ 1 & 1 \end{bmatrix}$ 

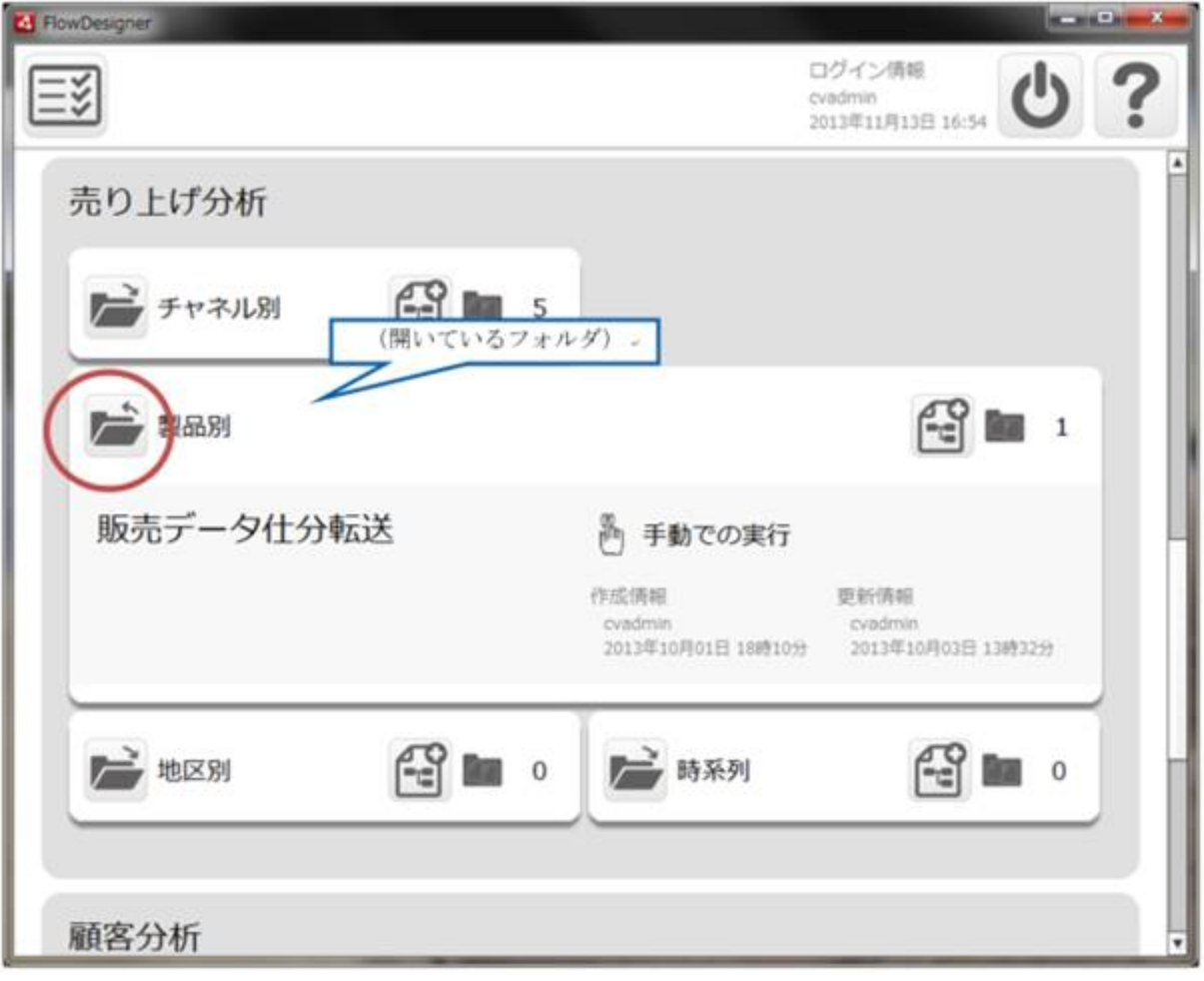

≡

<span id="page-20-0"></span>2.2.5

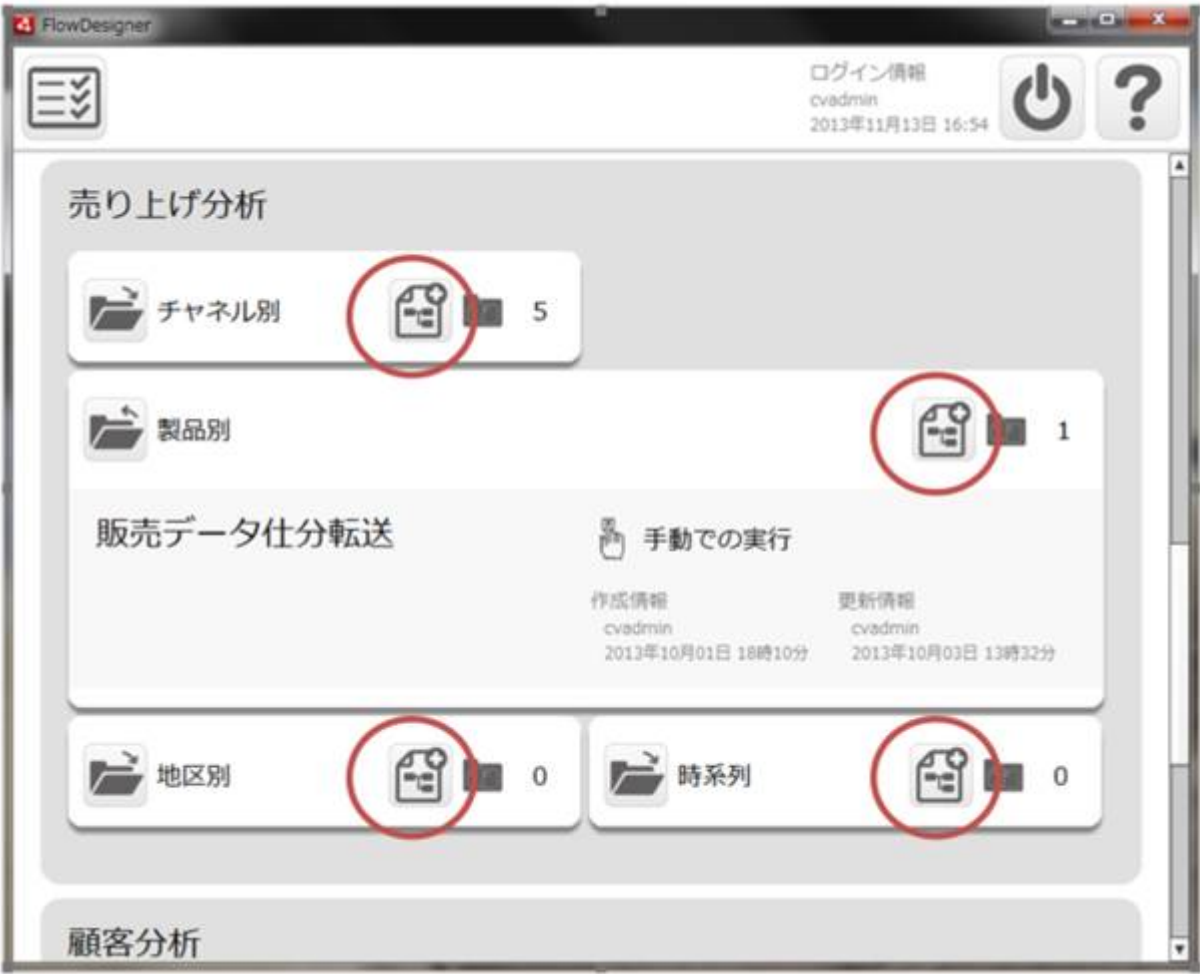

<span id="page-21-0"></span>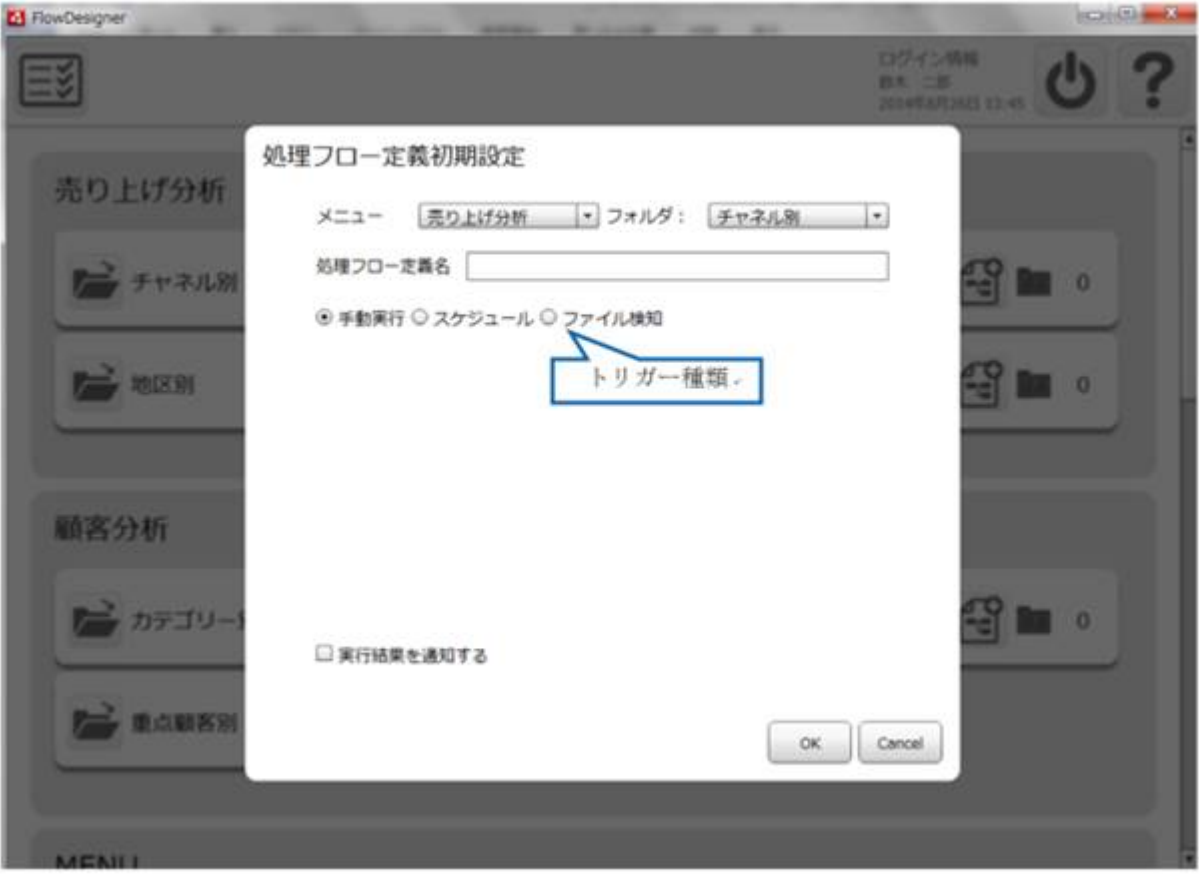

 $\lceil$  OK]

 $[ \begin{array}{ccc} \text{I} & \text{I} & \text{I} \end{array} ]$ 

 $\sqrt{ }$ 

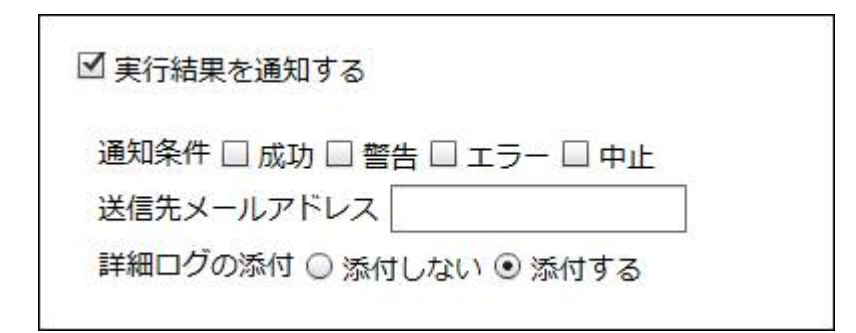

 $\equiv$ 

 $\equiv$ 

| 四 間 窟 **B** RewDesigner DZ-CzWA<br>BM 38<br>Xistologia a K d 処理フロー定義初期設定 売り上げ分析 メニュー 売り上げ分析 マ フォルダ: チャネル別 |\* 処理フロー定義名 ーチャネル別  $\alpha$ 起動/停止ボタン ○手動実行 ※ スケジュール ○ ファイル検知 Ζ **THE SERRI**  $\frac{1}{2}$  in  $\frac{1}{2}$ 品数状态 起勤中 得止 尚午 每月 每週 梅田 神分  $1\Xi$ 月日制定 01月26日 图 タイプ選択 顧客分析 時刻過定 0 = 0 = ■ カテゴリー **Roy** O □実行結果を通知する **They** 单点缺陷别  $OK$   $\bigcup$   $\bigcap$ 

ータ転送定義の実行を自動化することができます。

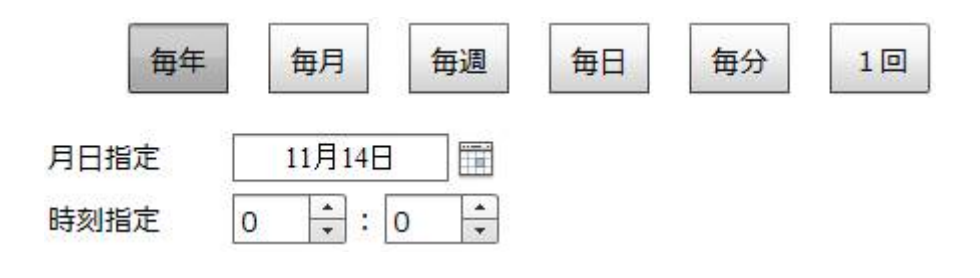

第 **2** 章 操作方法

 $\equiv$ 

 $\overline{\phantom{a}}$ 

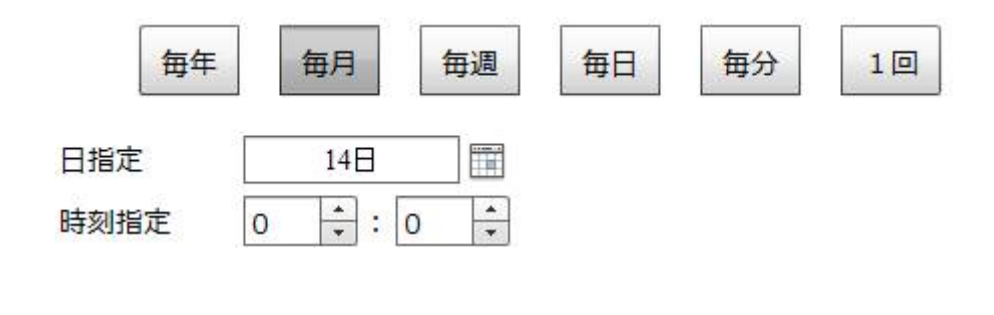

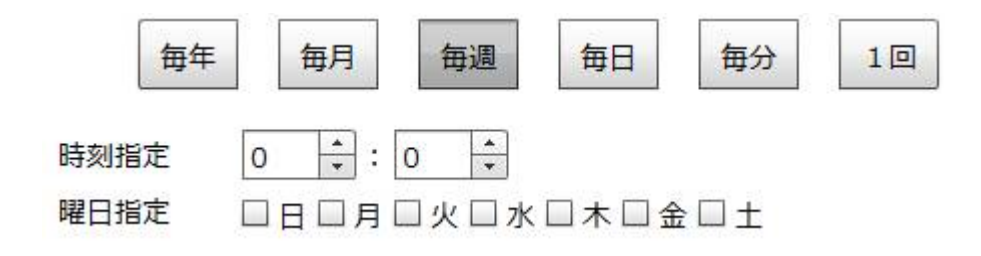

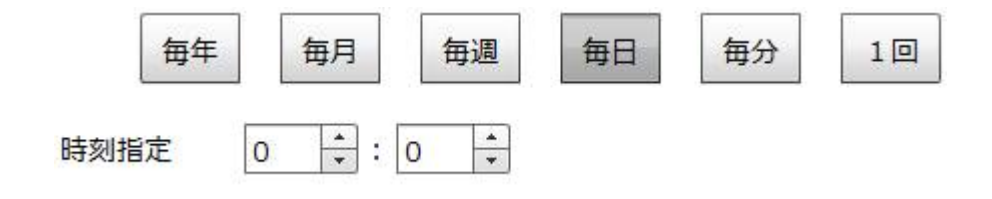

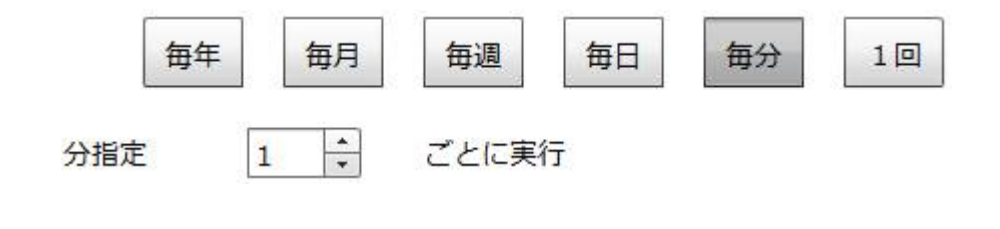

每年 毎月 毎週 毎日 每分 1回 2013年11月14日 | 日付指定  $\frac{1}{\sqrt{2}}$  $\boxed{\div}$  : 0 時刻指定  $\mathbf{O}$ 

 $\overline{\phantom{a}}$ 

 $\left| \begin{array}{cc} 0 & \cdots & \end{array} \right|$ El FlowDesigner Dグイン外用<br>|HK||1H|<br>|2014年8月26日 13:40 ≣š 処理フロー定義初期設定 売り上げ分析 メニュー 売り上げ分析 |\* フォルダ: チャネル別 |\* 処理フロー定義名 チチャネル別  $\Box$  0 ○手動実行 ○ スケジュール ⊙ ファイル検知 后 地区别 起動状態 起動中 停止  $\blacksquare$ 監視の種類: 新規作成時 -監視ファイル: 参照 .... 監視関陽 (/移): 10 顧客分析 大文字小文字区 <mark>- する - | + |</mark><br>別: 実行順 名前昇順 |\* アンテゴリー 8 0 実行後の動作: ファイルを削除しない 、 □ 実行結果を通知する **Few 重点脑客别**  $\mathsf{OK}$ Cancel **MENII** 

 $\text{CSV}\approx$   $\text{CSV}\approx$ 

二

Amazon S3

 $\equiv$ 

 $\equiv$ 

 $\sim 1$ 

Ξ

 $5$ 

例えば監視ファイルが「受注 1.csv」「リネーム付加値」が「\_bak」の場合は ファイルト 1. csv\_bak

Amazon S3

 $\equiv$ 

═

۳

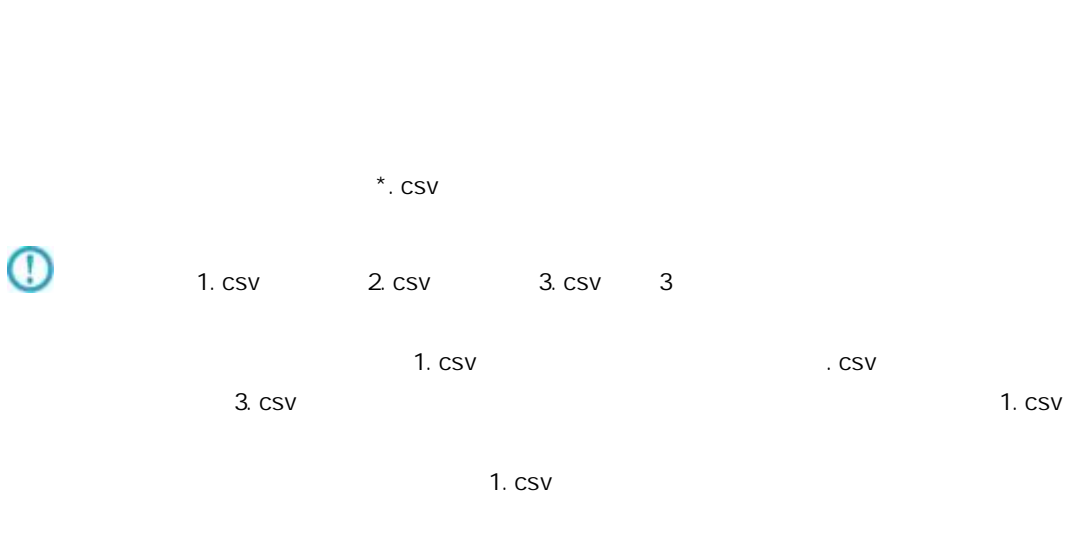

 $\sim$  CSV

 $\Theta$ Amazon S3

 $\equiv$ 

<u> The Communication of</u>

### <span id="page-28-0"></span> $2.2.6.1$

 $\&$  }

&{fileName}

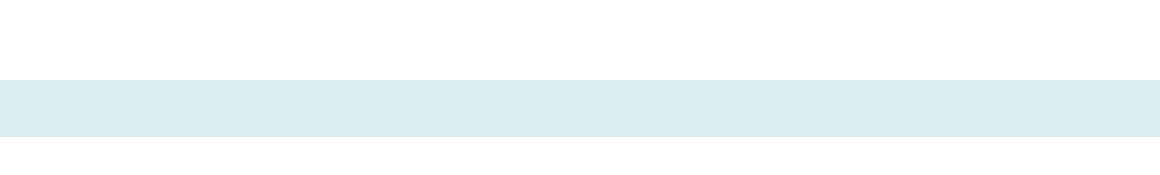

menu fol der

startDate yyyy-MM-dd

startDateTime

yyyy-MM-dd HH:mm:ss.SSS

resourceName

pathName

fileName

Ξ

 $\equiv$ 

<u> 1989 - Johann Barnett, film besteht fan de ferstjerke fan de ferstjerke fan de ferstjerke fan de ferstjerke f</u>

<span id="page-29-0"></span> $2.2.7$ 

Ξ

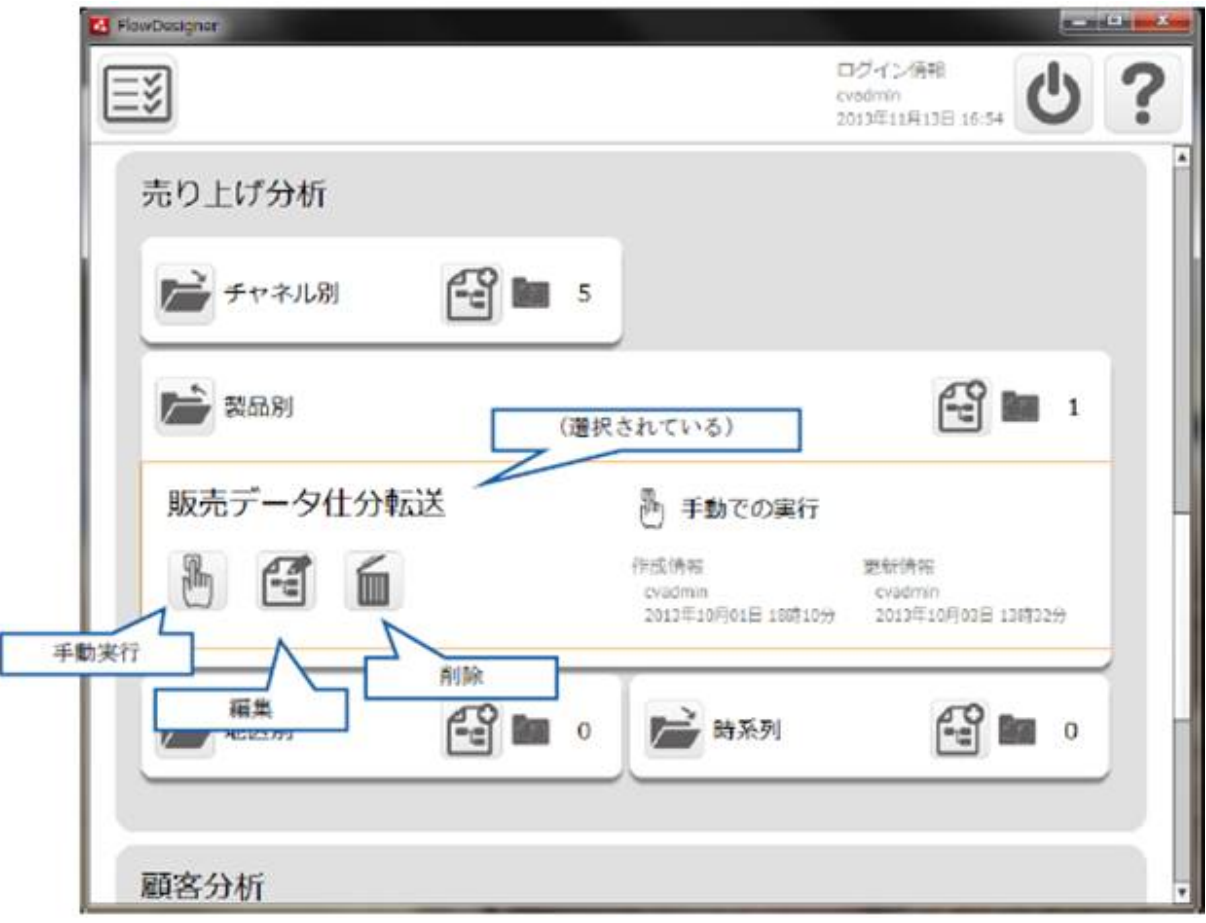

≡

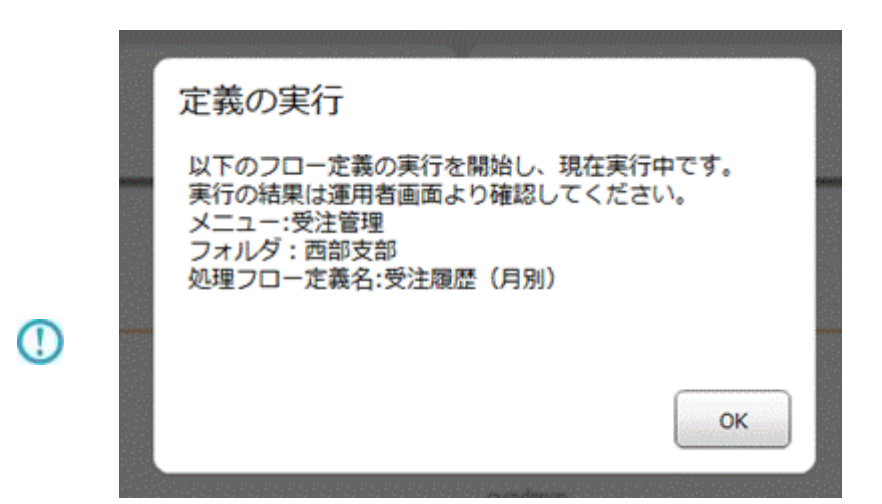

 $\mu$  and  $\mu$ 

<value key = "REQUEST\_TIMEOUT" >

/resource/QaDef.xml

<value key = "REQUEST\_TIMEOUT">

" 60000"

<span id="page-30-0"></span> $2.2.8$ 

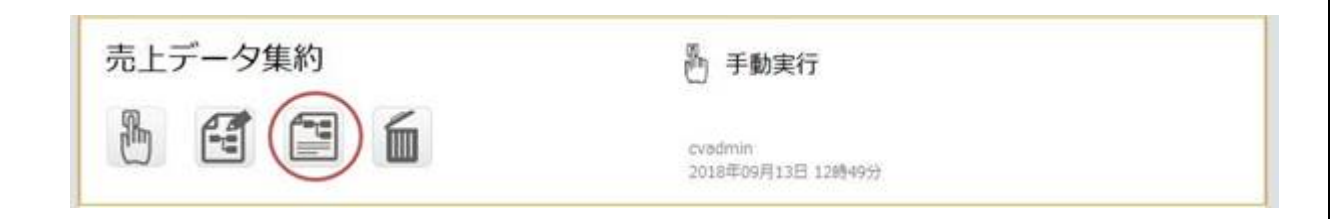

 $\equiv$ 

÷

.html html specification.css css css Flow jpg Flow Designer cXXXXXXX.jpg Flow Designer

**2** 

### <span id="page-31-0"></span> $2.2.8.1$

 $\mathbf n$ 

Ξ

 $($ 

Ξ

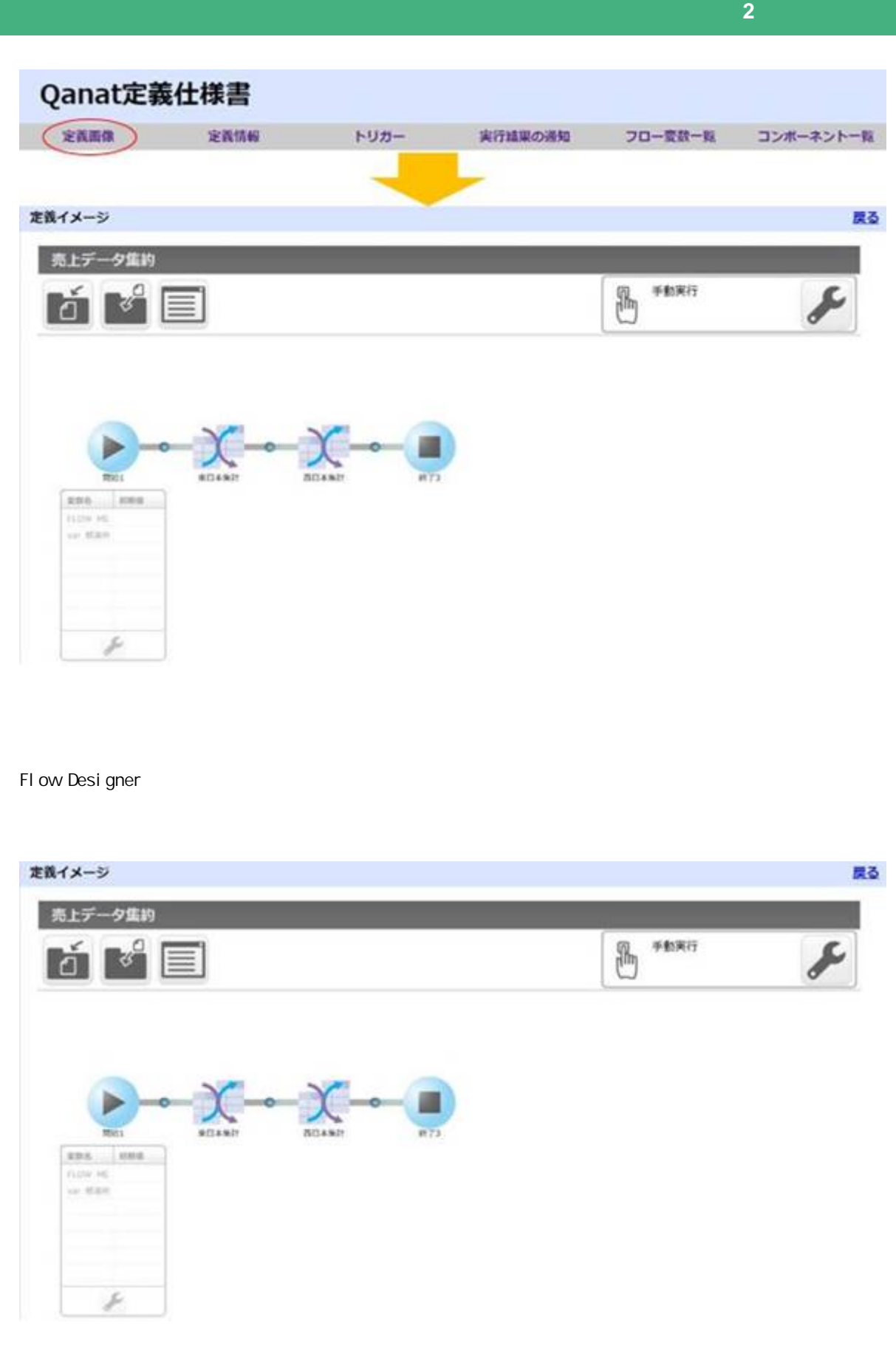

n

n 定義画像

Ξ

÷

戻る

#### 定義情報

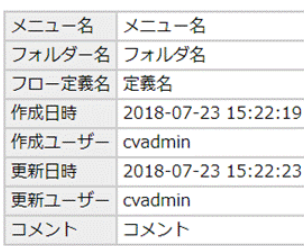

n トリガー

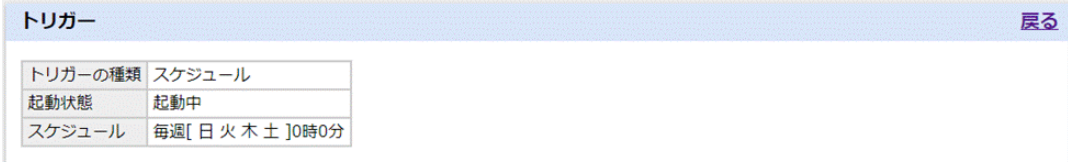

 $2.2.6$ 

#### $\mathbf n$

Ξ

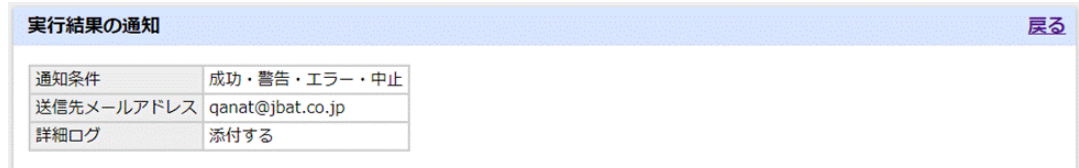

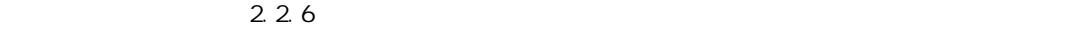

≡

≡

n フロード

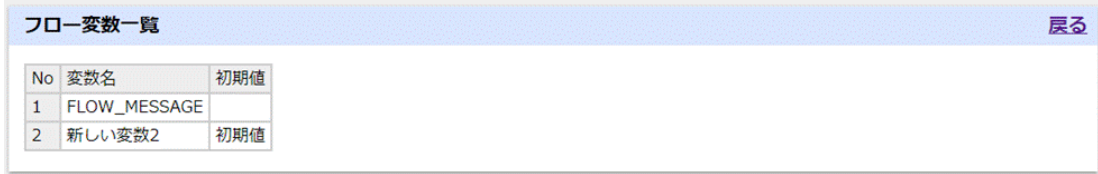

 $N$ o  $\sim$ 

n  $\blacksquare$ 

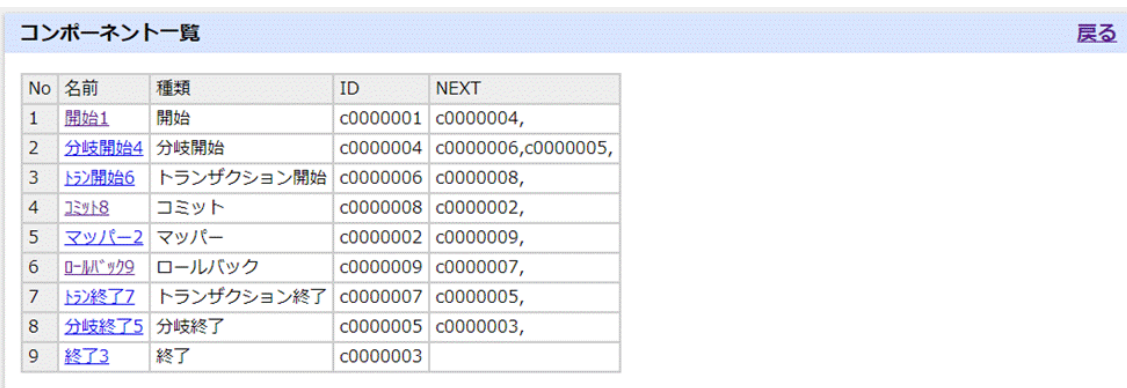

No コンポーネントの番号です。

Ξ

Ξ

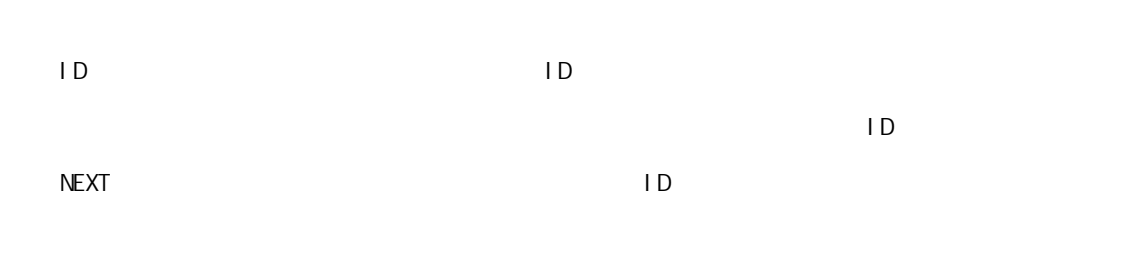

#### n  $\blacksquare$

Ξ

l コンポーネント共通情報

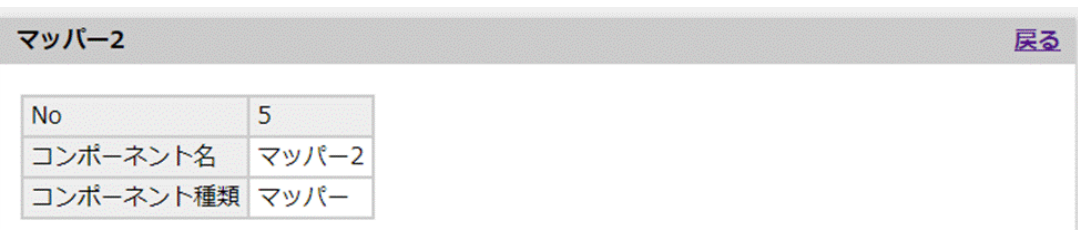

 $N_{\rm O}$ 

l マッパー画像 Flow Designer  $[D]$ .jpg

 $\equiv$ 

 $\equiv$
第 **2** 章 操作方法

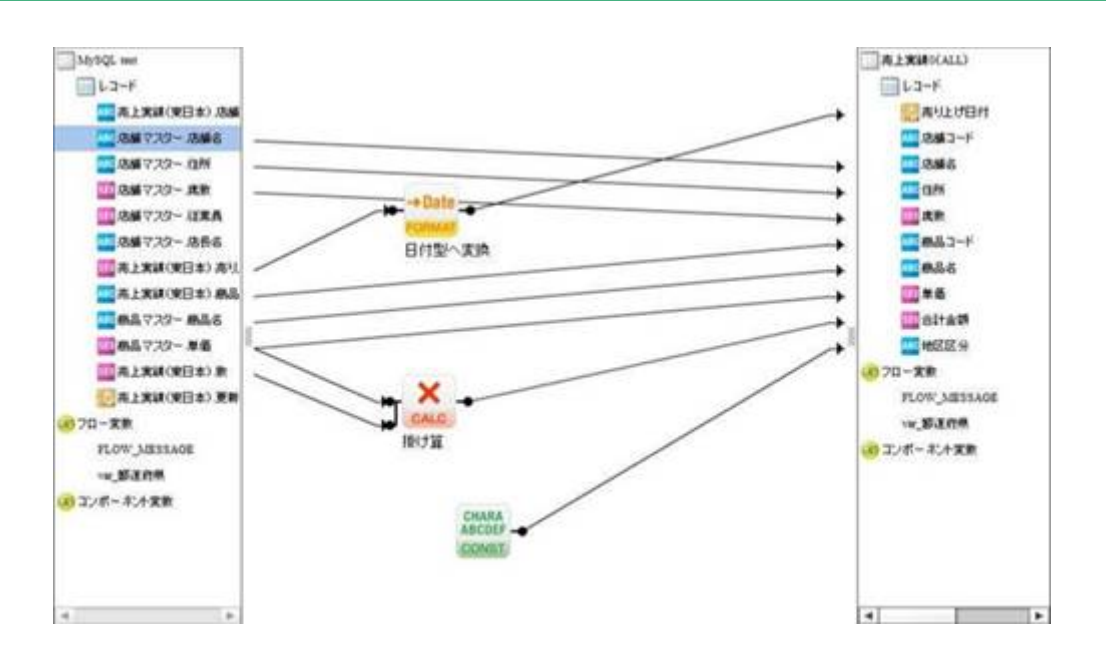

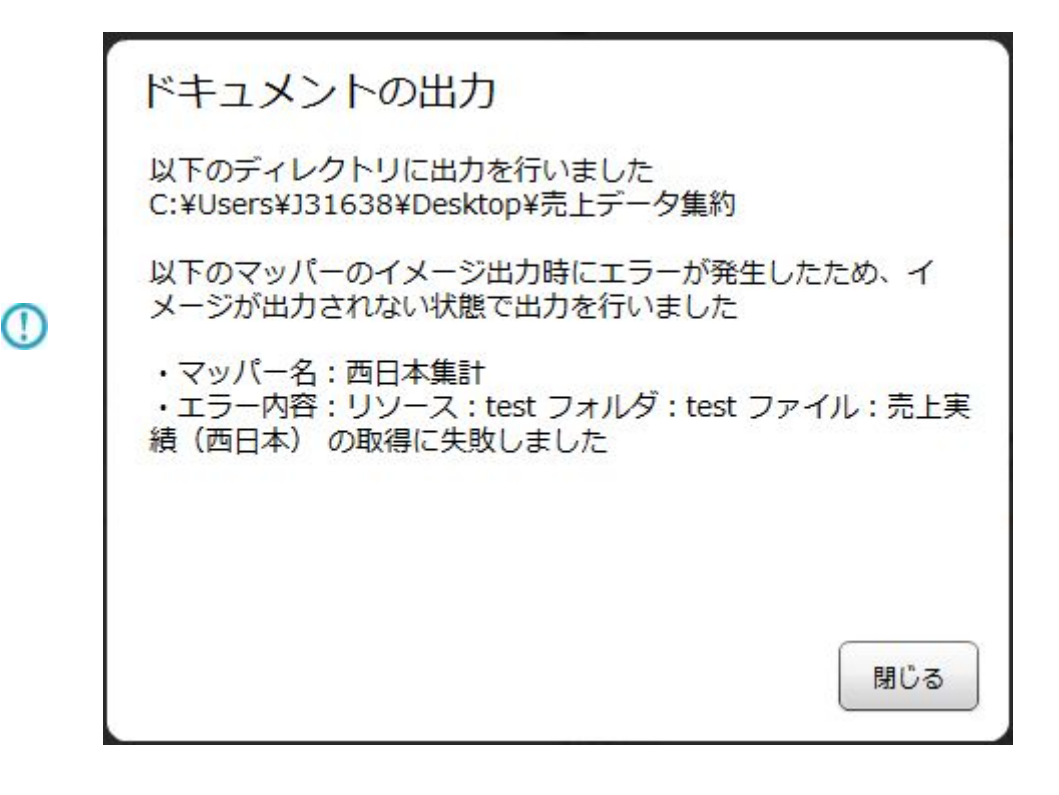

RDB kintone  $\overline{R}$ 

 $R$ DB  $\Box$ 

l リソース

三

RDB ()

## コンポーネント変数

l コンポーネント変数

l 出力リソース

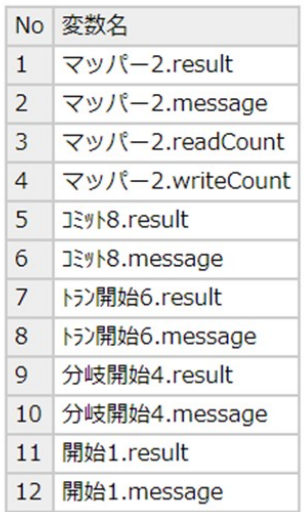

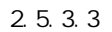

l マッピング情報

Ξ

 $($ 

## マッピング情報

※()はDBの実フィールド名となります。

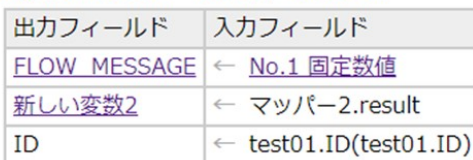

 $\equiv$ 

# $RDB$  ( )  $\lambda$ 入力フィールド又は出力フィールドにフロー変数が結線(マッピング)されている場合、フ

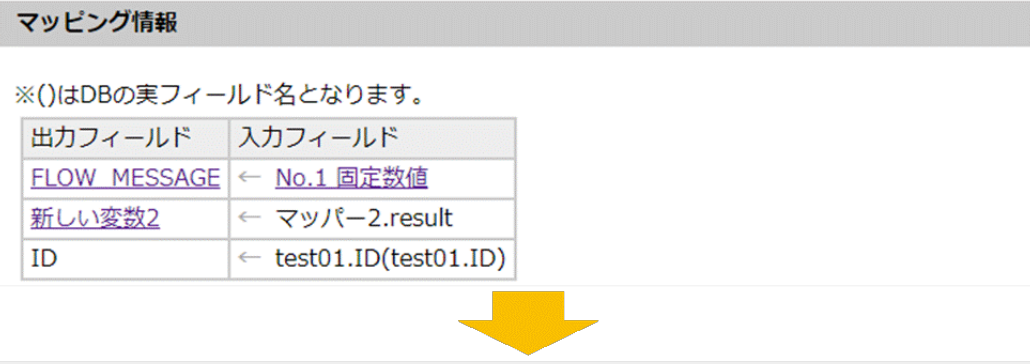

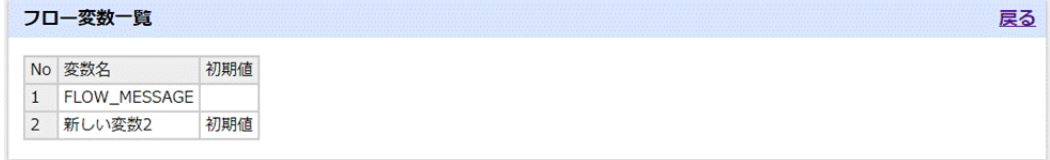

 $($ 

三

## マッピング情報

## ※()はDBの実フィールド名となります。

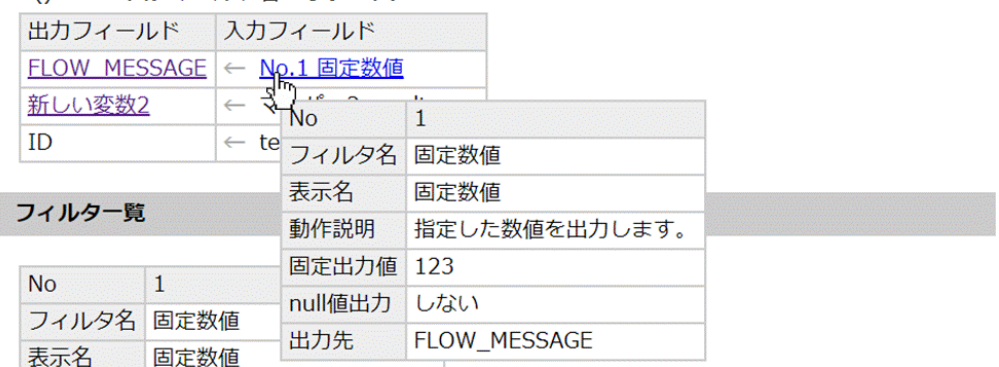

l フィルタ一覧

## フィルター覧

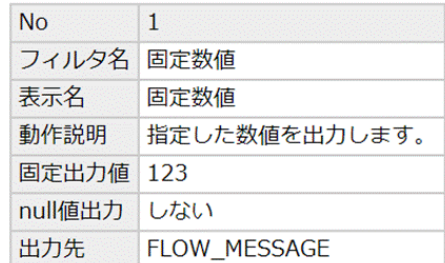

 $N_{\rm O}$ 

Ξ

 $\equiv$ 

### 前処理

l 前処理・後処理

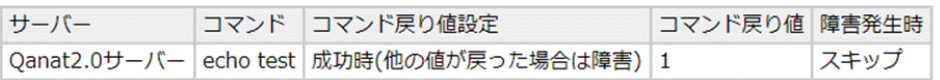

## 後処理

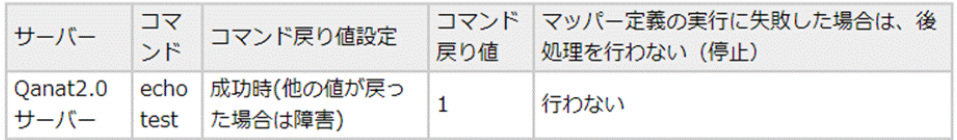

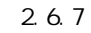

 $1 \text{ BM}$ 

 $\mathbf{I}$ 

スクリプト echo "Hello world!" echo "Hello world!" 內容 echo "Hello world!" echo "Hello world!" echo "Hello world!"  $2.7$ 

l 分岐条件

Ξ

### 分岐条件

| 左頂目              |  | 右頂目  |                        |
|------------------|--|------|------------------------|
| 頂目種別 値           |  | 頂目種別 |                        |
| 「固定値1   0000   = |  |      | [フロー変数]   FLOW_MESSAGE |

2.5.3.14

 $\equiv$ 

 $\equiv$ 

# 2.3 (Web)

 $URL$ 

# $2.3.1$

# $2.3.2$

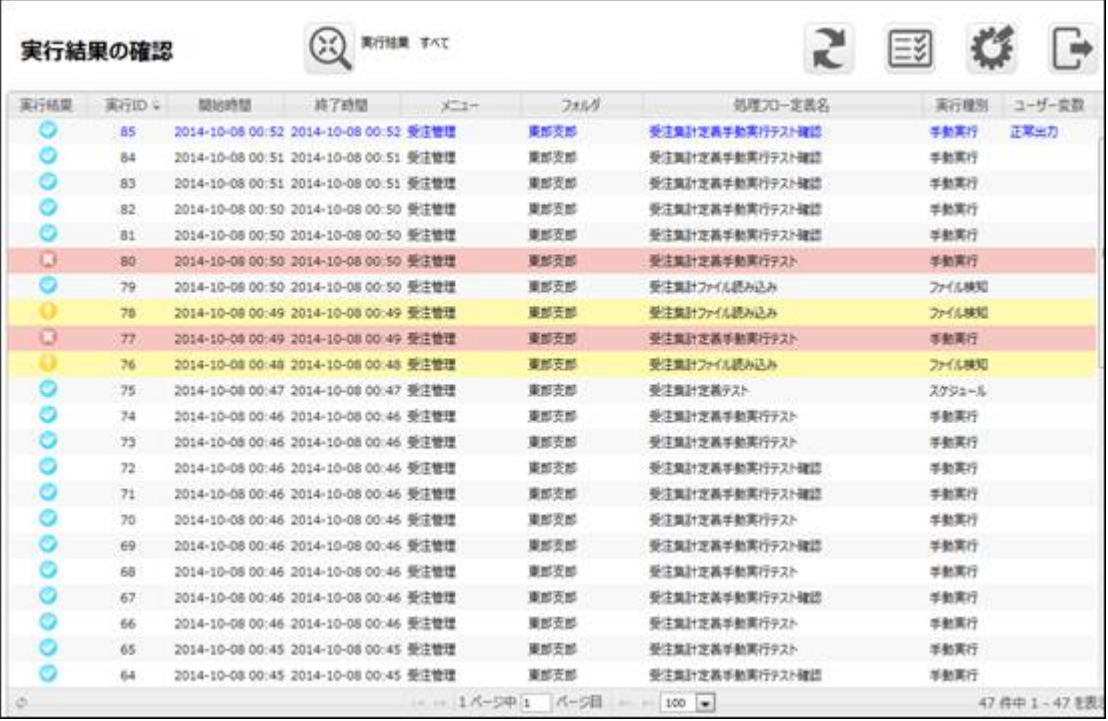

 $\overline{\mathbb{O}}$ 

Ξ

÷

 $\sim$  3 :データベース書込み時にエラーが発生しあるコンポーネントの実行が停止した。など 処理フロー定義 コンポーネント  $\bullet \rightarrow \chi + \circ \bullet \rightarrow \chi + \circ \bullet \rightarrow \chi + \bullet$ 

**2** 

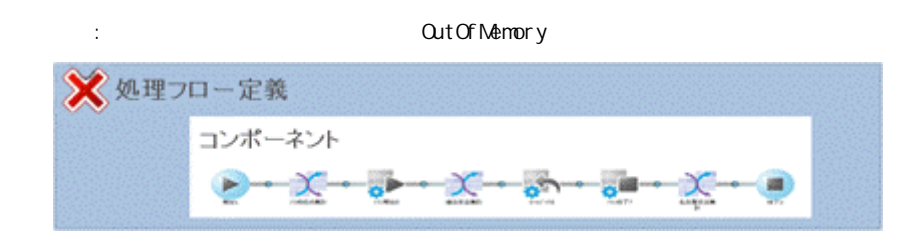

 $ID$ 

≡

<u> Tanzania (h. 1888).</u><br>Naixement

# $2.3.2.1$

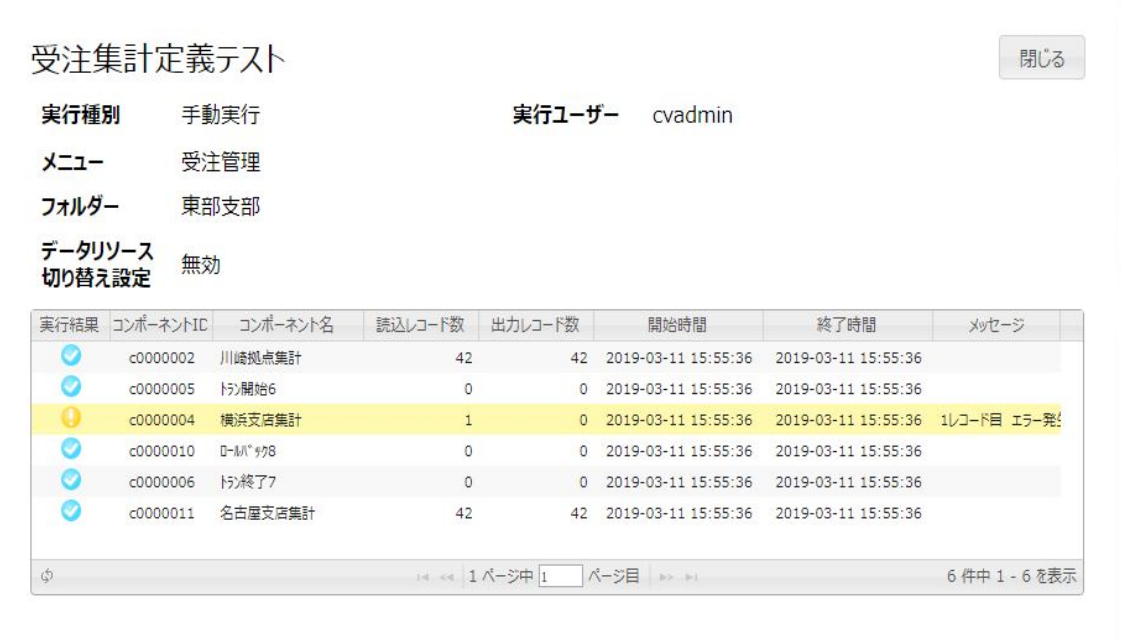

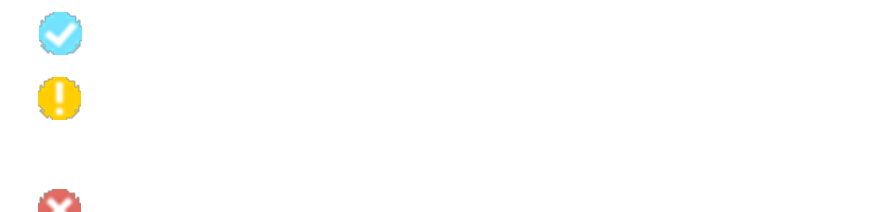

Ξ

三

 $\overline{\mathbb{O}}$ 

出力レコード数  $\,1\,$ 

 $\boldsymbol{n}$  "  $\boldsymbol{n}$ 

≡

 $\overline{u}$  and  $\overline{u}$  and  $\overline{u}$ 

# $2.3.3$

≡

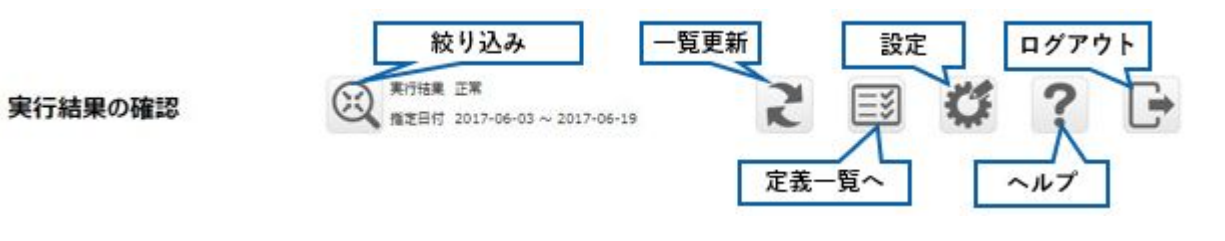

 $\begin{bmatrix} 1 & 1 \end{bmatrix}$  $\lceil -\rceil$ 

<u> Tanzania (h. 1888).</u><br>Naskiĝoj

# $2.3.4$

Ξ

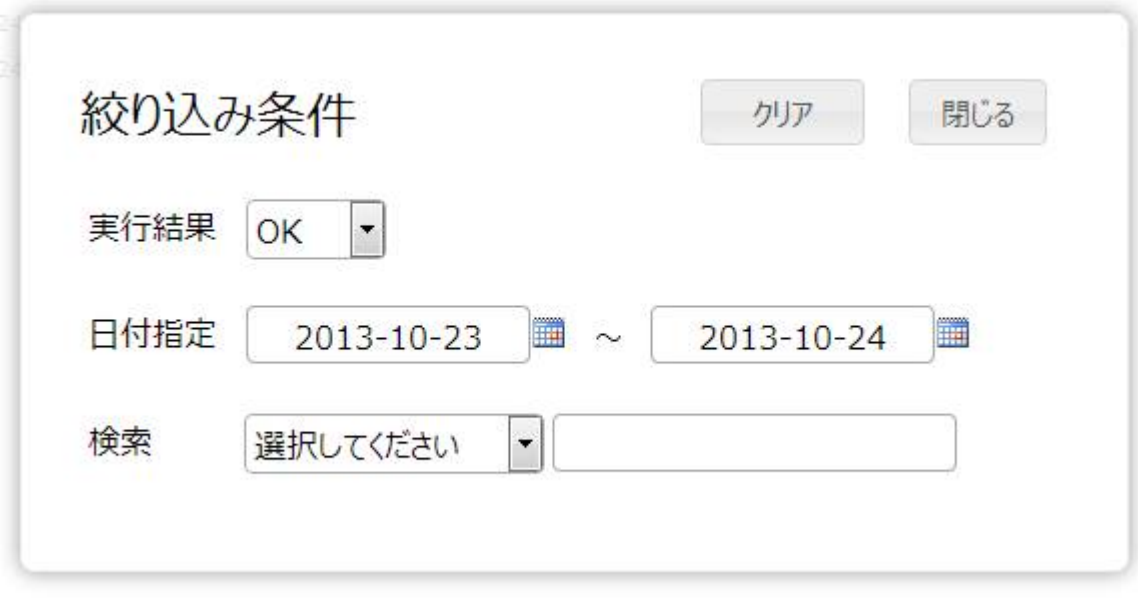

 $\begin{bmatrix} \cdot & \cdot & \cdot \end{bmatrix}$ 

*トート* 

 $\Box$ 

三

÷

# $2.3.5$

Ξ

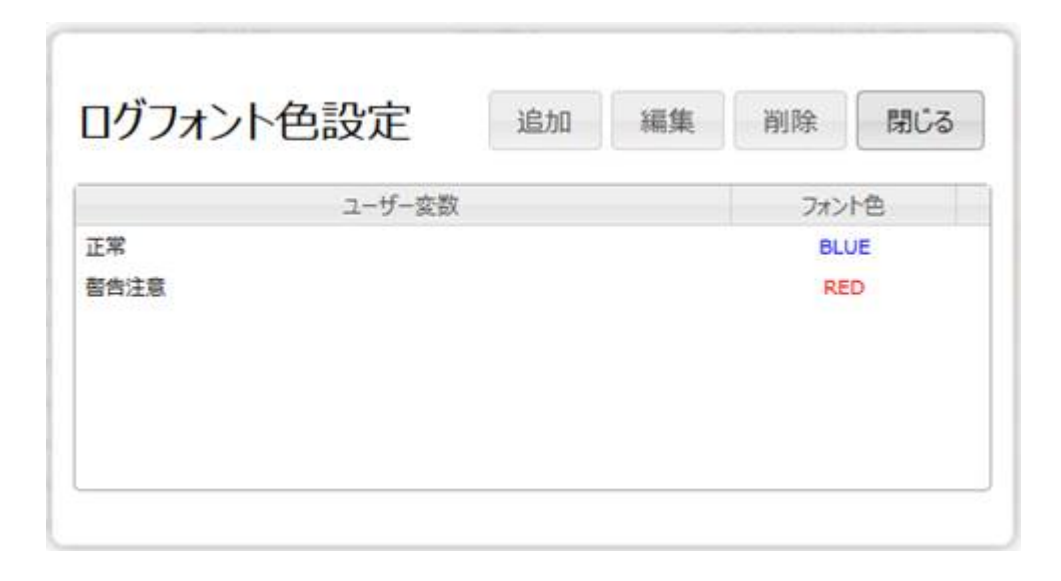

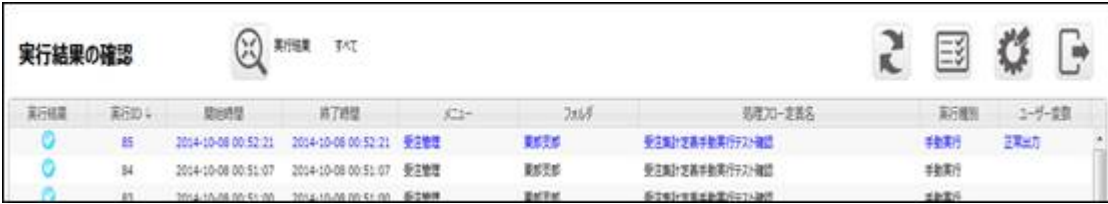

 $\overline{\phantom{a}}$ 

 $\equiv$ 

# $2.3.6$

 $\begin{bmatrix} \phantom{-} & \phantom{-} & \phantom{-$ 

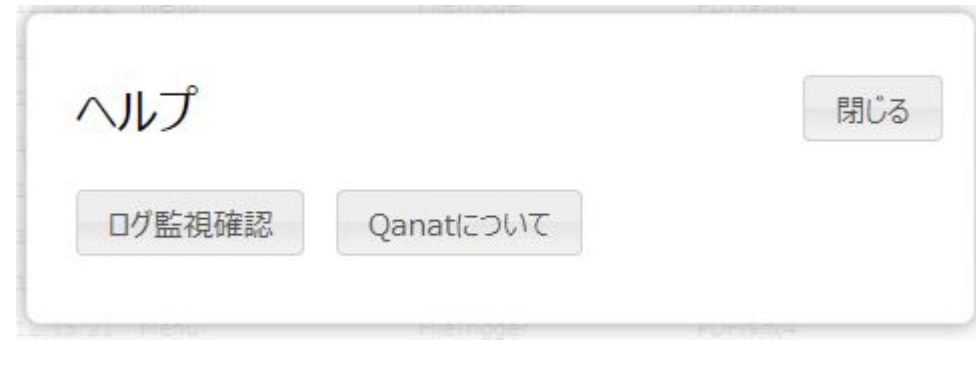

 $\Gamma$  -  $\Gamma$ [Qanat ]  $[1, 1, 1]$ 

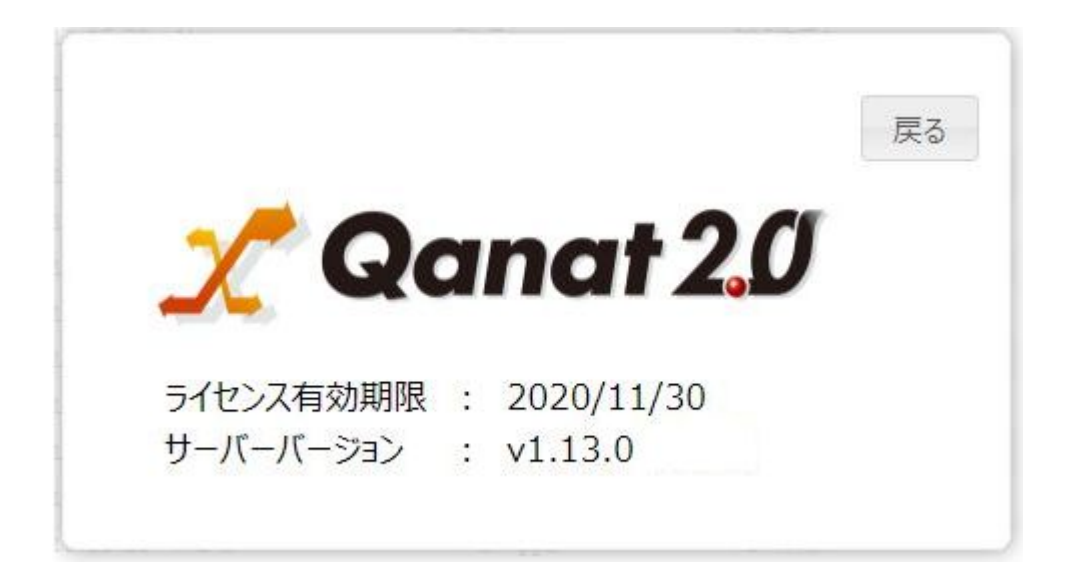

# 24 Web

# $2.4.1$

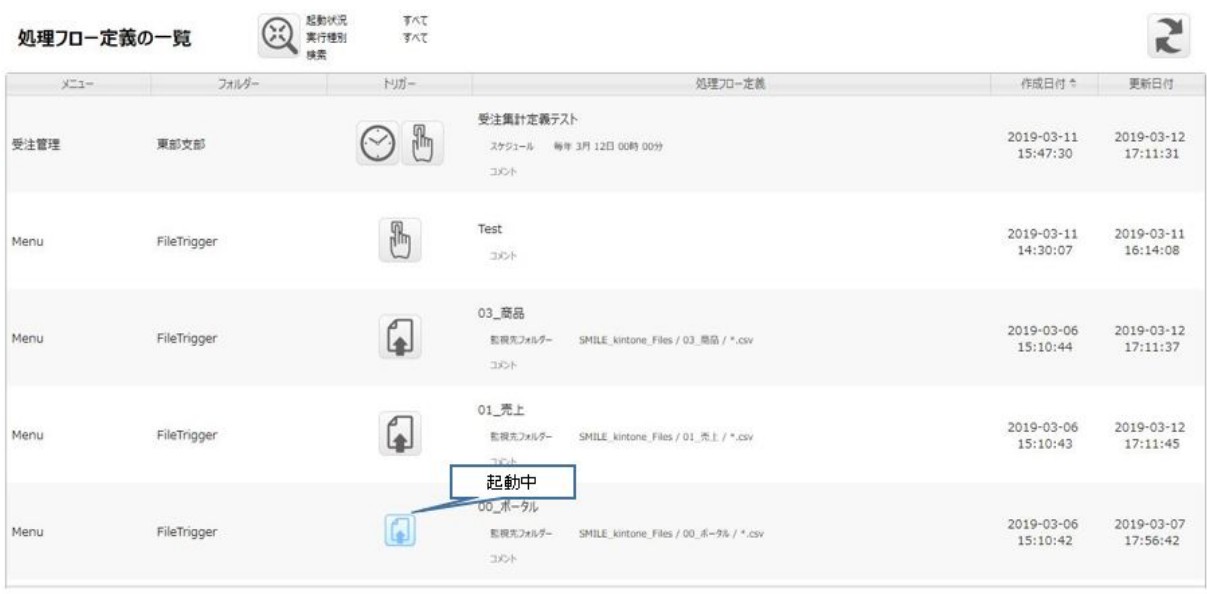

 $[$  (  $]$  ) is the system of  $[$   $]$ 

 $\overline{\mathbb{O}}$ 

Ξ

≡

Ξ

# $2.4.2$

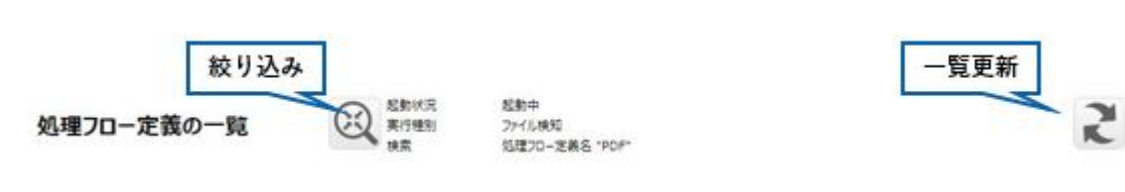

# $2.4.3$

二

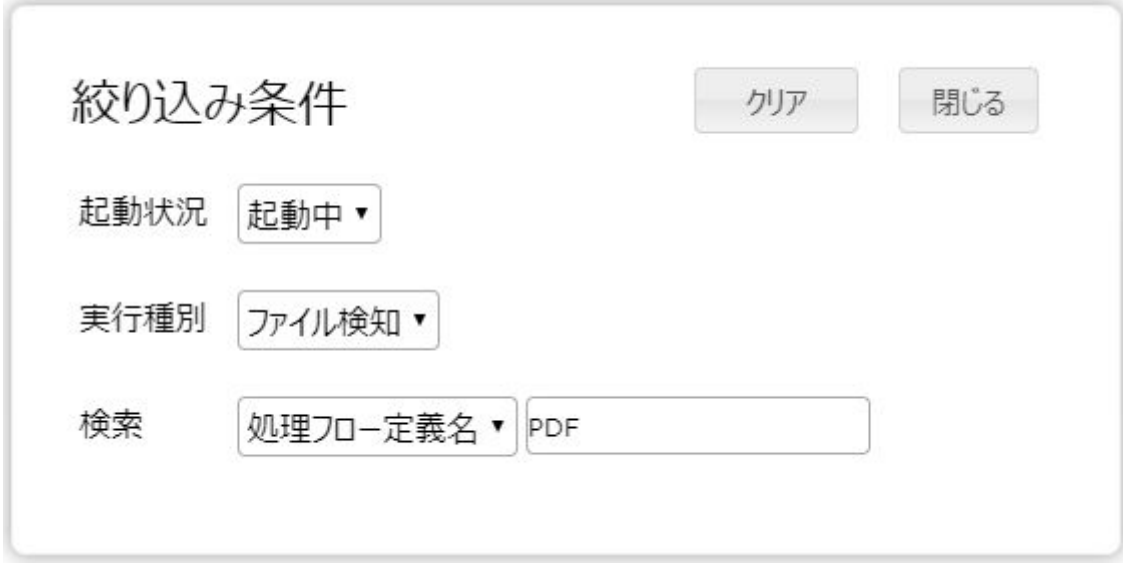

すべ /起動中/停止中のいずれかとなります。

すべて/手動実行/スケジュール/ファイル検知のいずれかとなります。

 $\Gamma = \Gamma$ 

**50**

<u> Tanzania (h. 1888).</u><br>Demografia

# $2.4.4$

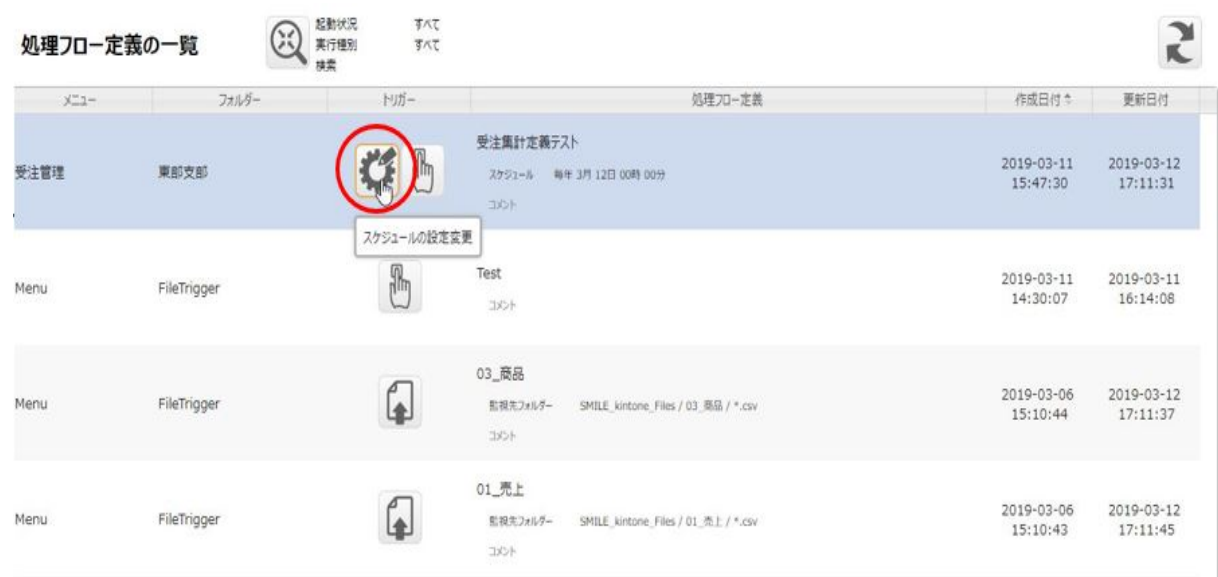

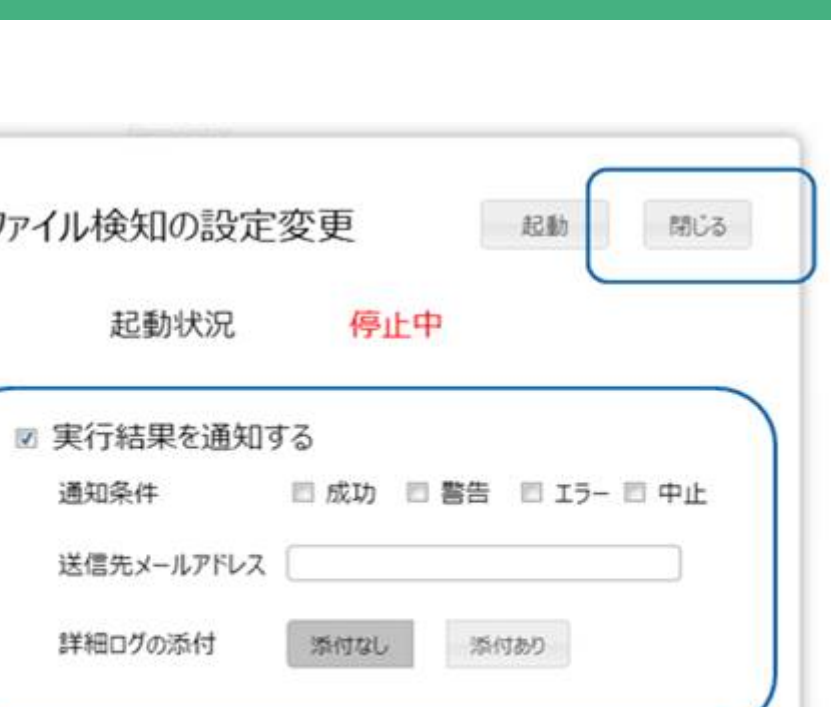

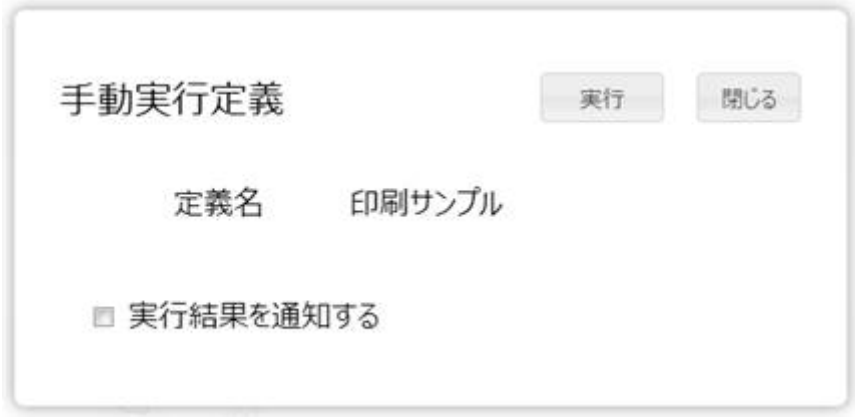

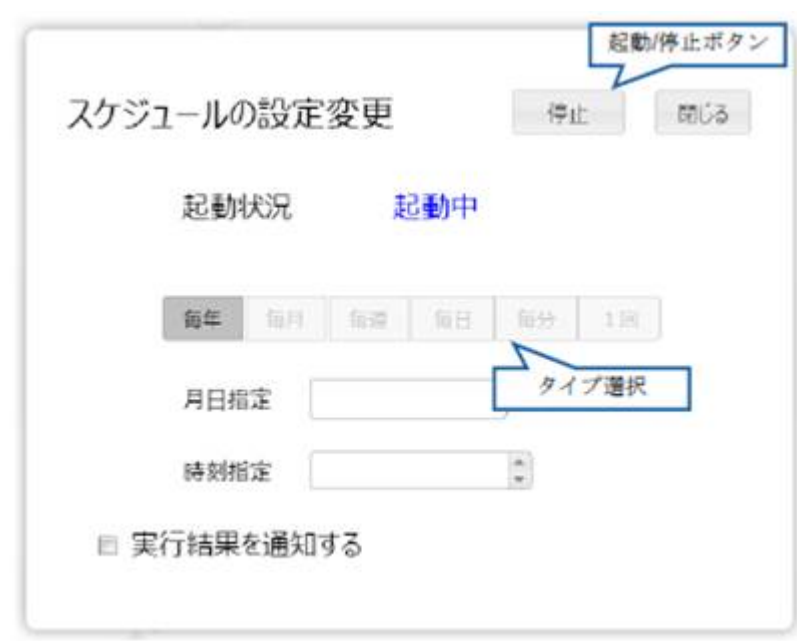

 $\sqrt{2}$ 

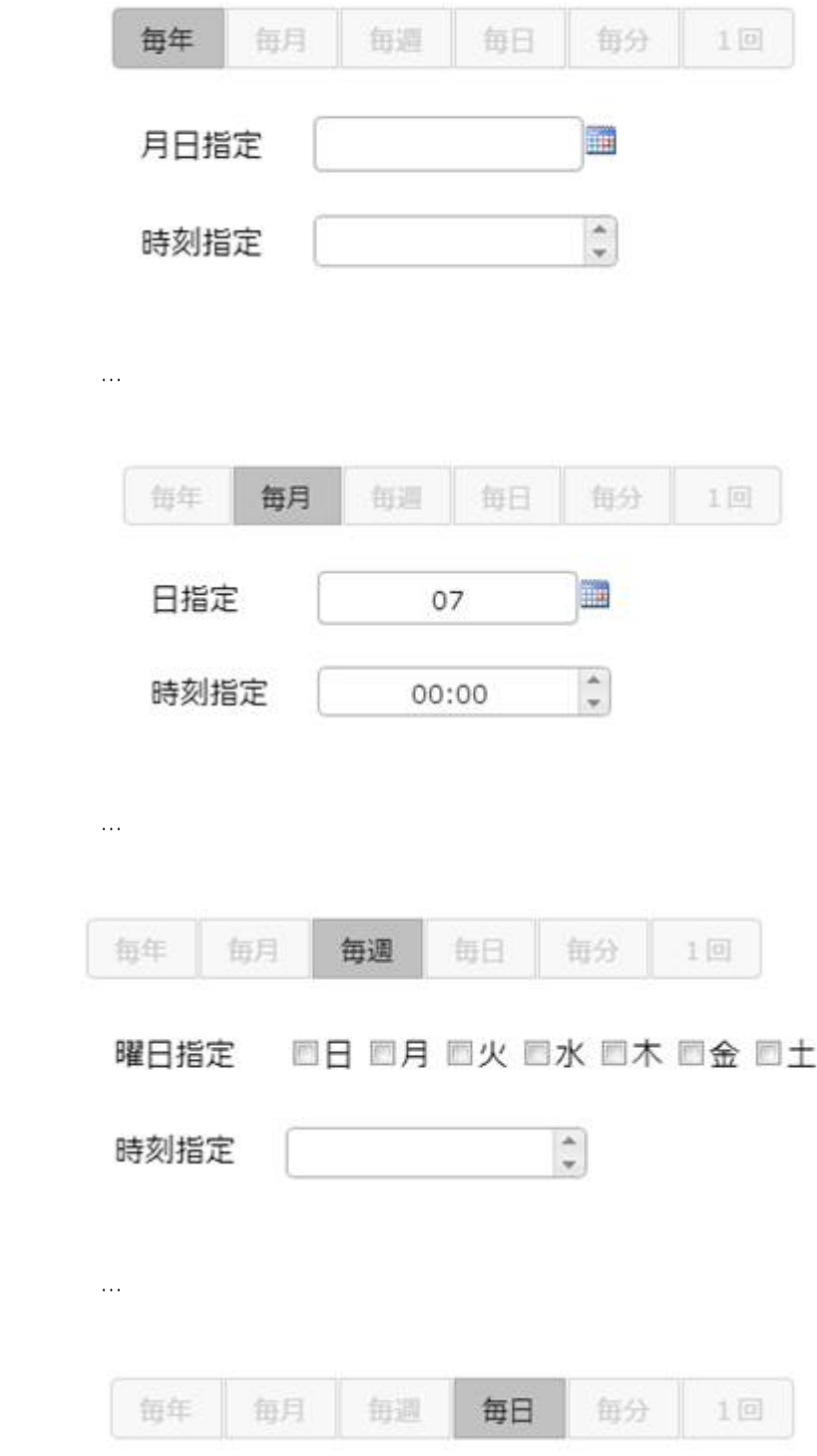

■毎年 … 毎年、任意の日時に実行します

Ξ

 $\equiv$ 

Ξ

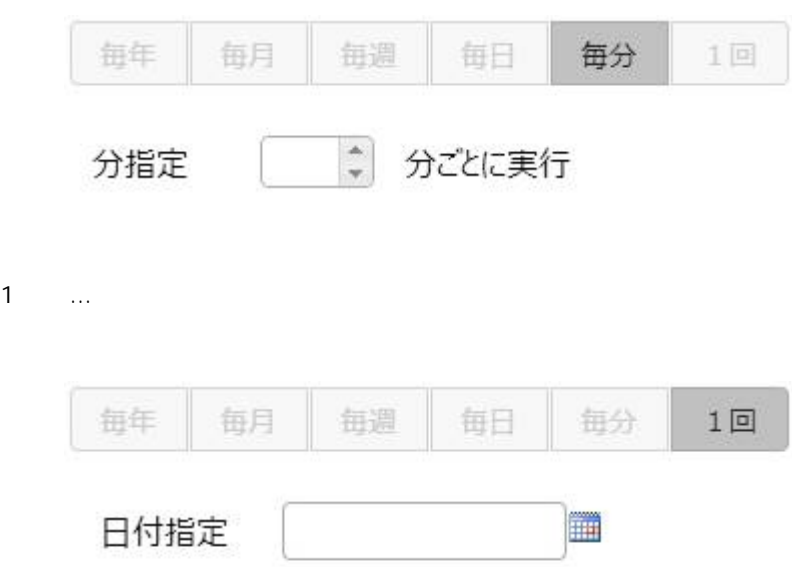

■毎分 … 特定の間隔(分単位)で実行します

時刻指定

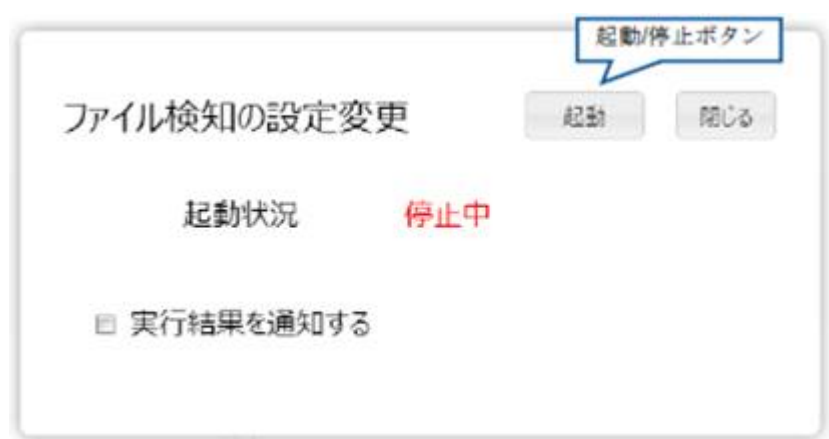

 $\frac{\Delta}{\pi}$ 

Ξ

≡

 $\sqrt{2}$ 

# 25 Flow Designer

/Flow Designer

# $2.5.1$

Ξ

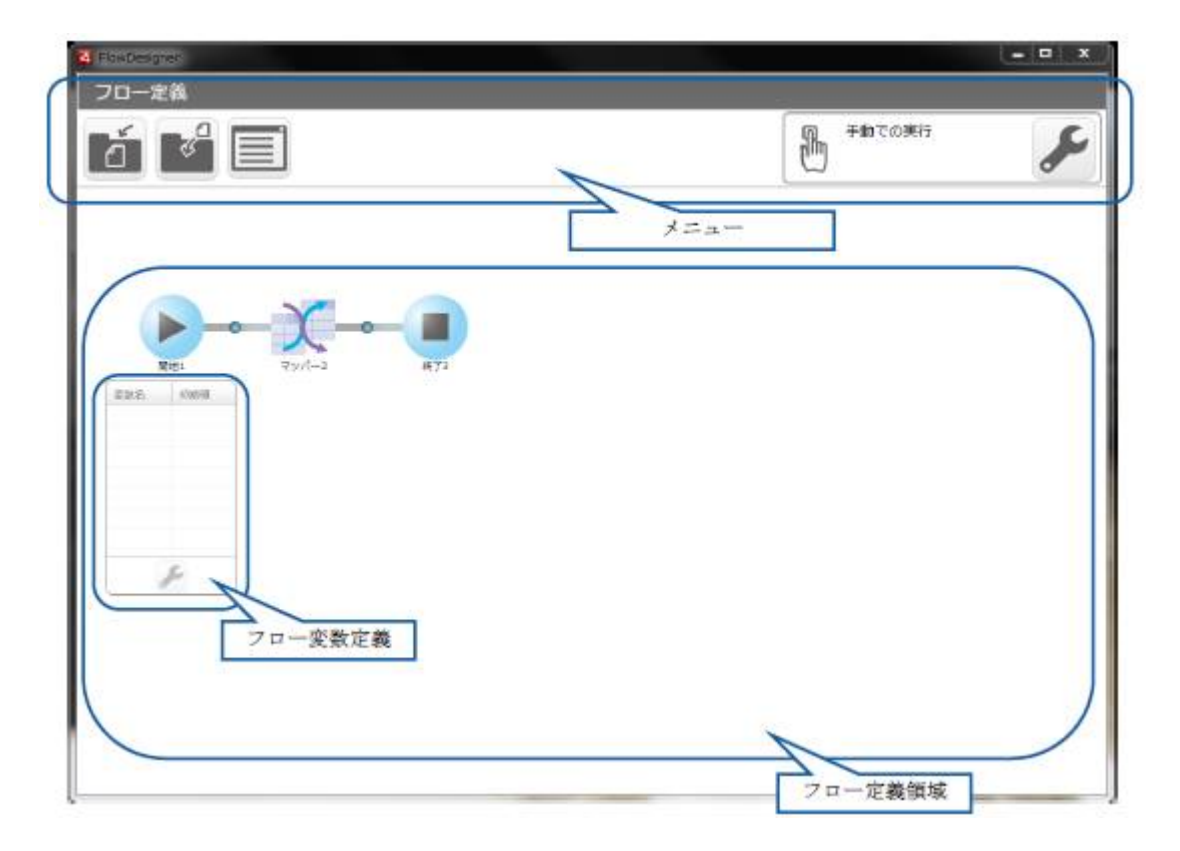

三

÷

# $2.5.2$

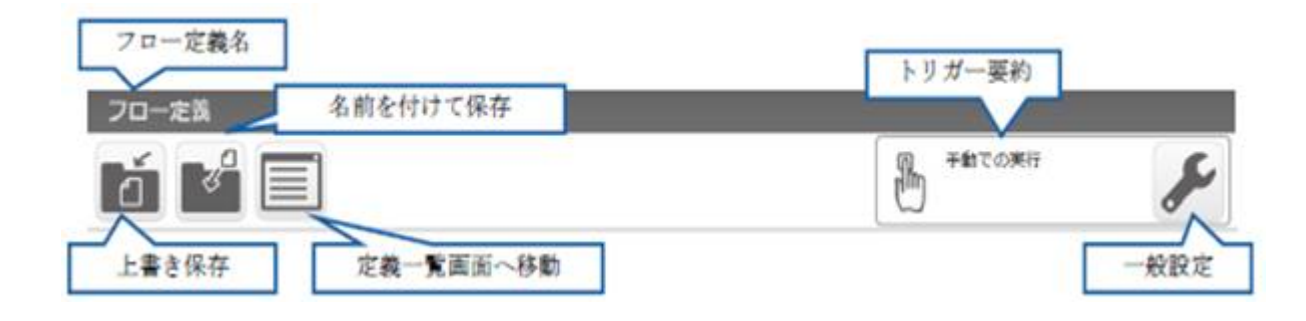

 $\vee$  eb  $\vee$   $\vee$  eb  $\vee$   $\vee$  eb  $\vee$   $\vee$  eb  $\vee$   $\vee$   $\vee$   $\vee$   $\vee$   $\vee$   $\vee$   $\vee$   $\vee$   $\vee$   $\vee$   $\vee$   $\vee$   $\vee$   $\vee$   $\vee$   $\vee$   $\vee$   $\vee$   $\vee$   $\vee$   $\vee$   $\vee$   $\vee$   $\vee$   $\vee$   $\vee$   $\vee$ 

## $2.5.2.1$

 $\equiv$ 

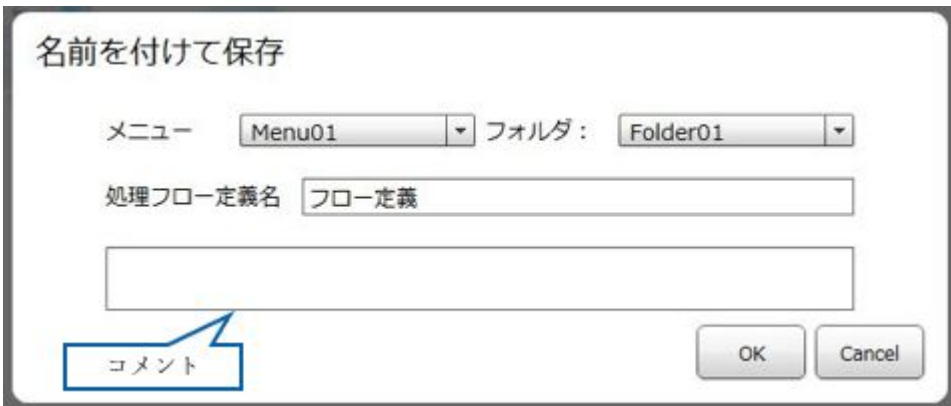

 $\equiv$ 

切り替えるリソースの確認 切り替え先のリソースに存在しないデータリソースまたはスキーマが指定されています<br>このままフロー定義を実行した場合、正常に動作しない可能性があります。<br>そのため、一般設定画面よりリソース切り替え機能を無効にする、もしくは<br>リソース切り替え設定の画面から、存在するリソースへ切り替えてください。  $OK$ 

# $2.5.2.2$

 $\bigcirc$ 

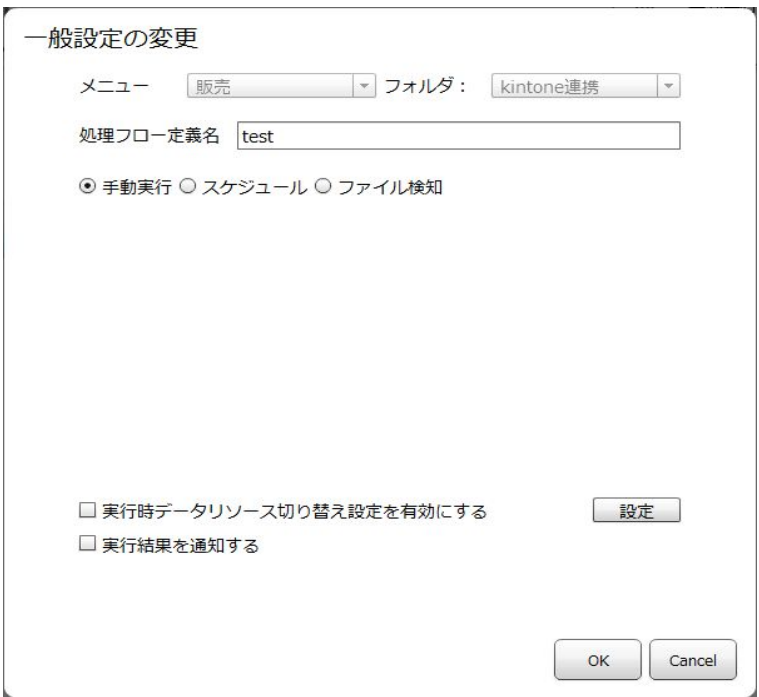

### $2.2.6$

# $2.5.2.2.1$

 $\sqrt{2\pi}$ 

 $\equiv$ 

<u> The Communication of</u>

Ė,

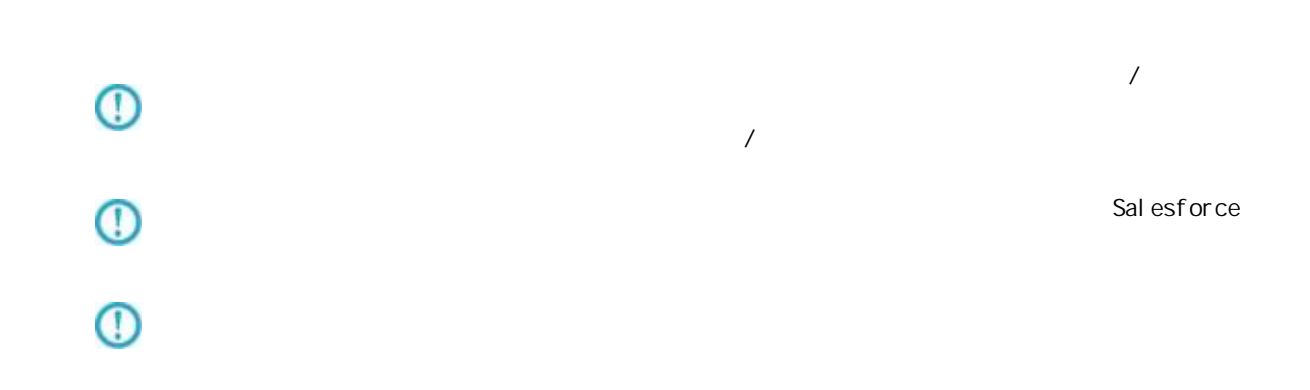

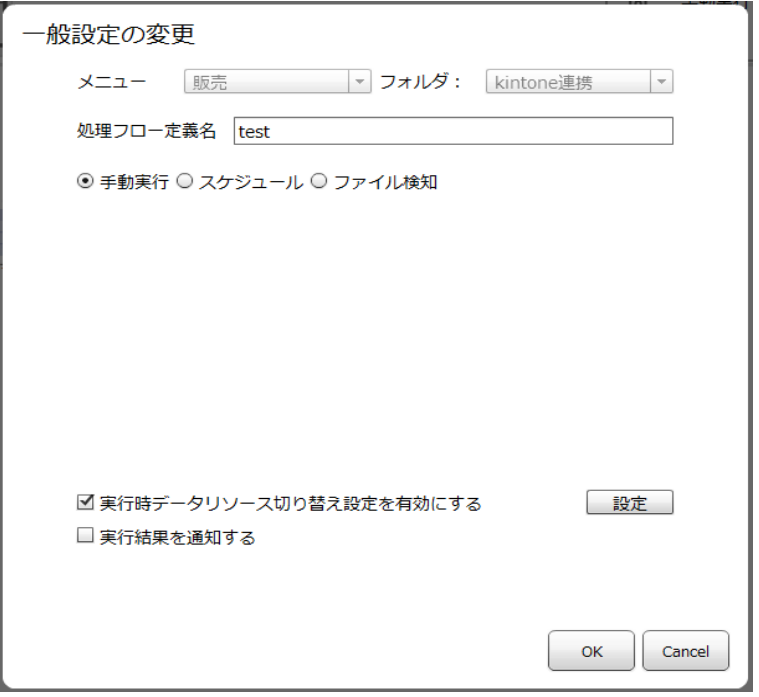

 $\overline{\mathbb{O}}$  $\mathcal{S}$  and  $\mathcal{S}$  and  $\mathcal{S}$  [  $\mathcal{S}$ ] and  $\mathcal{S}$  [  $\mathcal{S}$ ] and  $\mathcal{S}$  [  $\mathcal{S}$ ] and  $\mathcal{S}$ ), where  $\mathbf{j}$ 

三

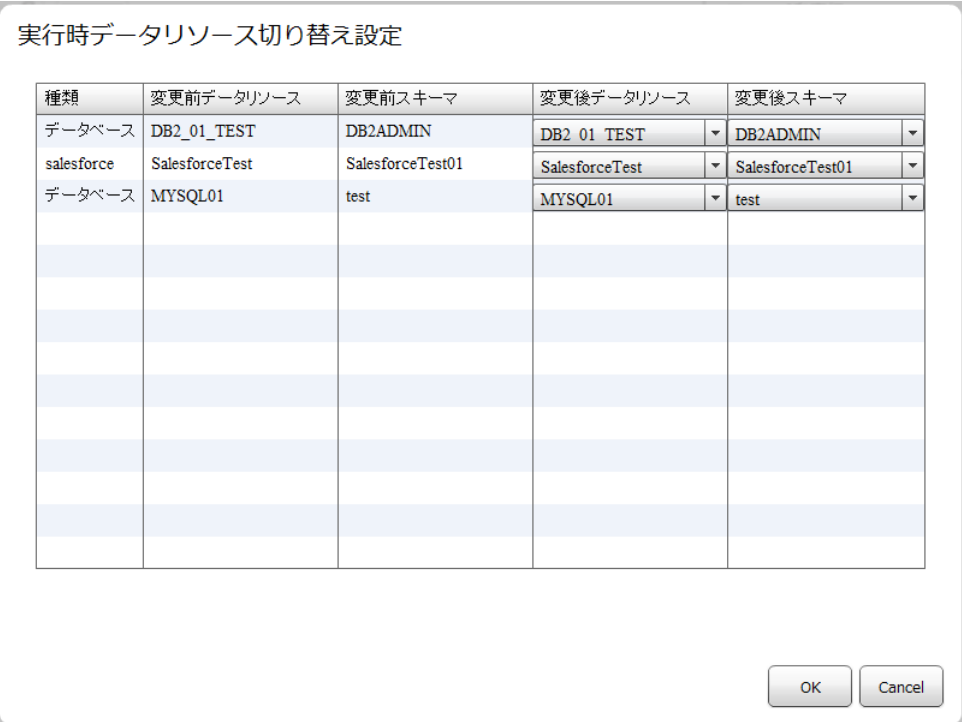

 $\lambda$  ,  $\lambda$  ,  $\lambda$ 

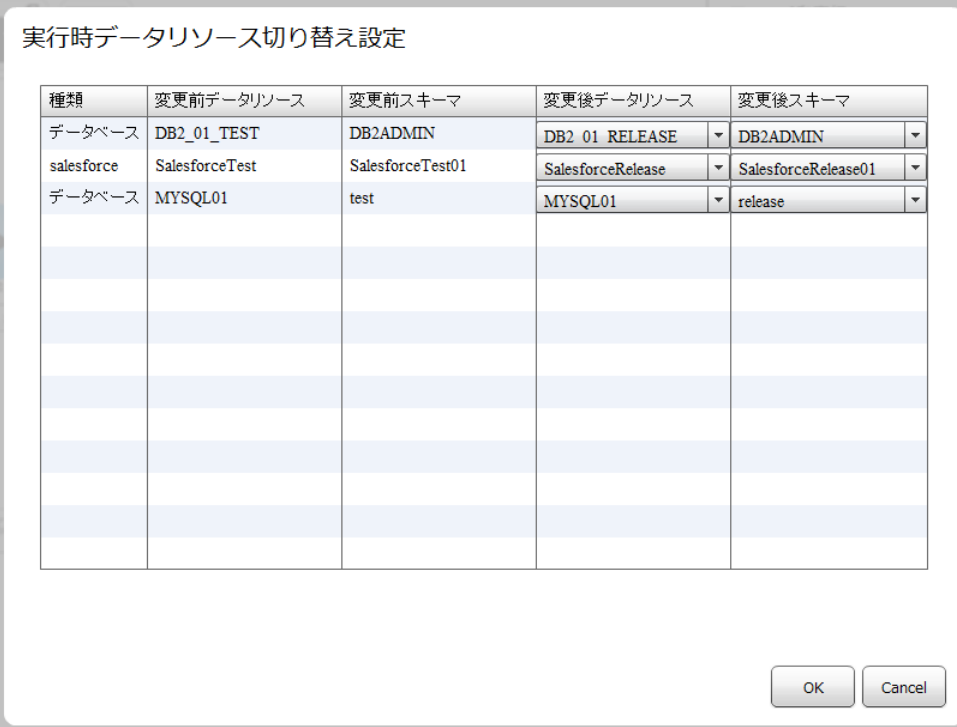

 $\mathcal{N}$  $\lambda$  $/$ 

 $\sqrt{2\pi}$  (OK]

 $\overline{\mathbb{O}}$ 

Ξ

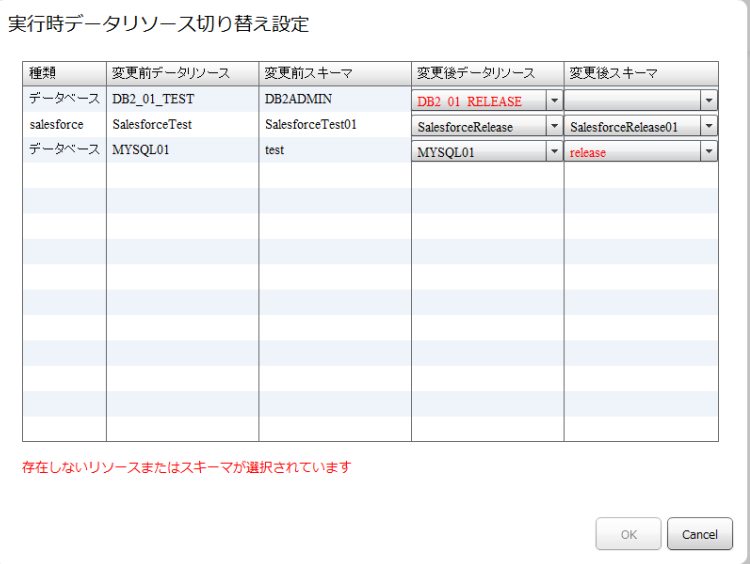

≡

# $2.5.3$

 $\equiv$ 

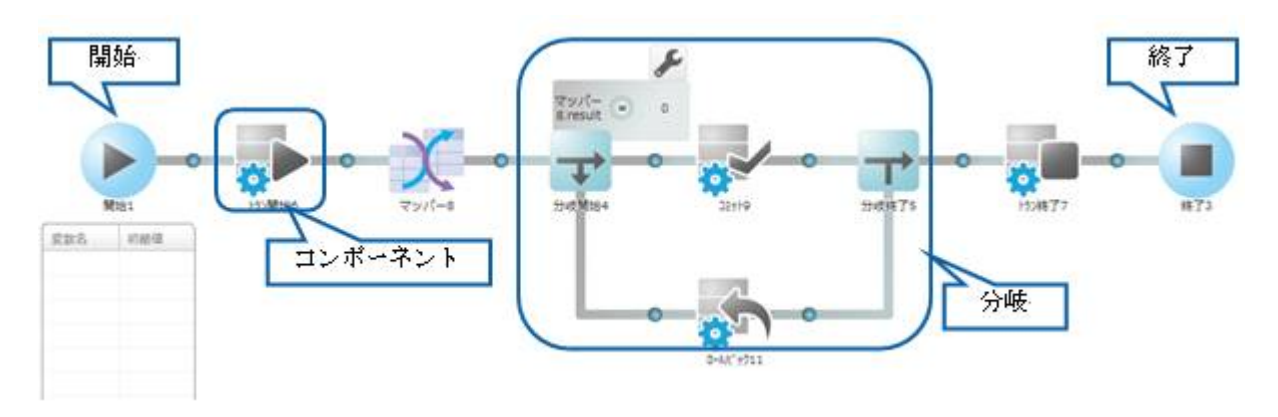

<u> 1989 - Johann Barnett, fransk politik (</u>

Ξ

<u> 1989 - Johann Barnett, film fan it ferstjer fan de ferstjer fan it ferstjer fan de ferstjer fan de ferstjer</u>

 $2.5.3.1$ 

 $\equiv$ 

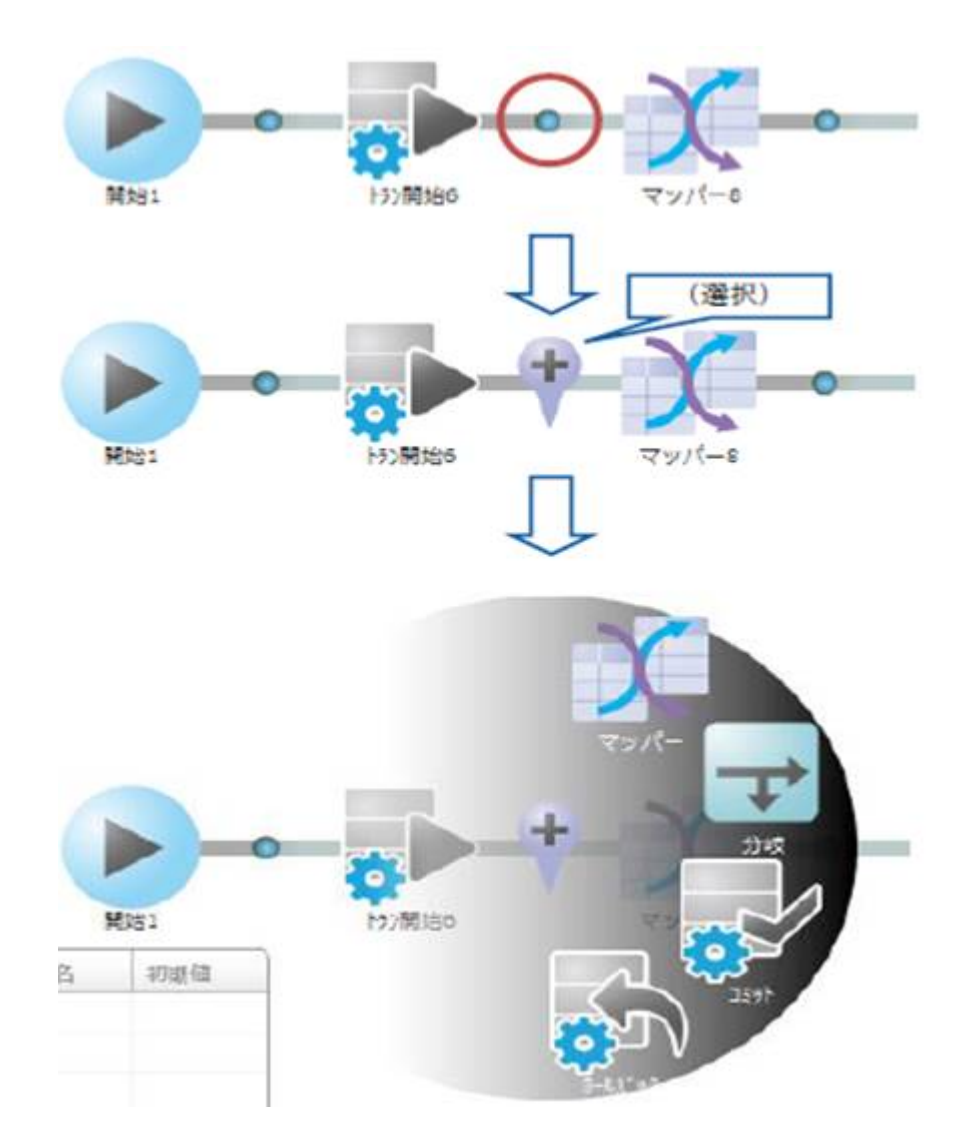

<u> Tanzania (h. 1888).</u>

Ξ

<u> 1989 - Johann Barnett, filosof eta inperiodor eta inperiodor eta inperiodor eta inperiodor eta inperiodor e</u>

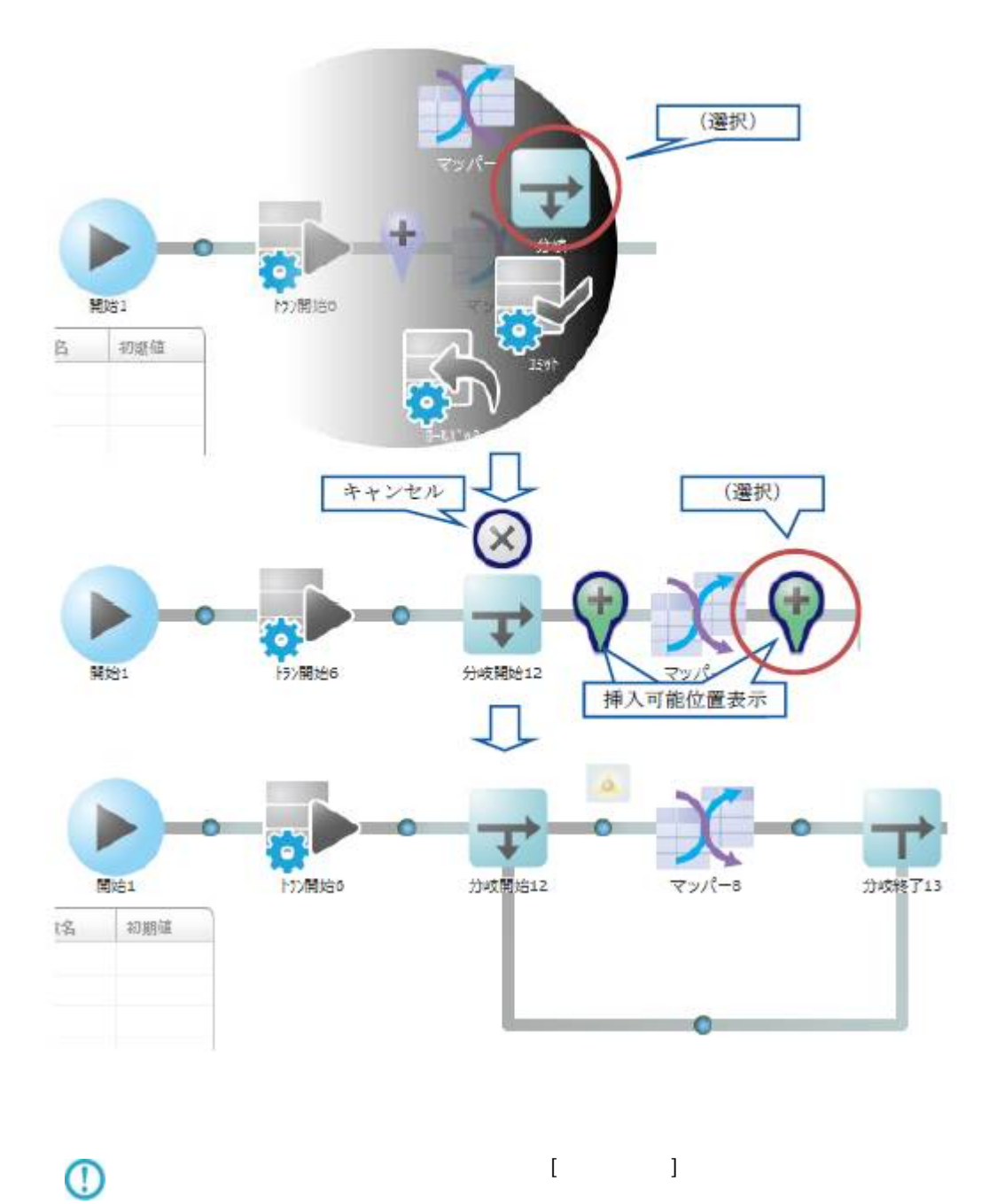

 $\overline{\phantom{a}}$ 

<u> 1989 - Johann Barnett, film bestjórn og fyrir sem fyrir og fyrir sem fyrir og fyrir og fyrir sem fyrir og fyr</u>

 $\equiv$ 

# $2.5.3.3$

二

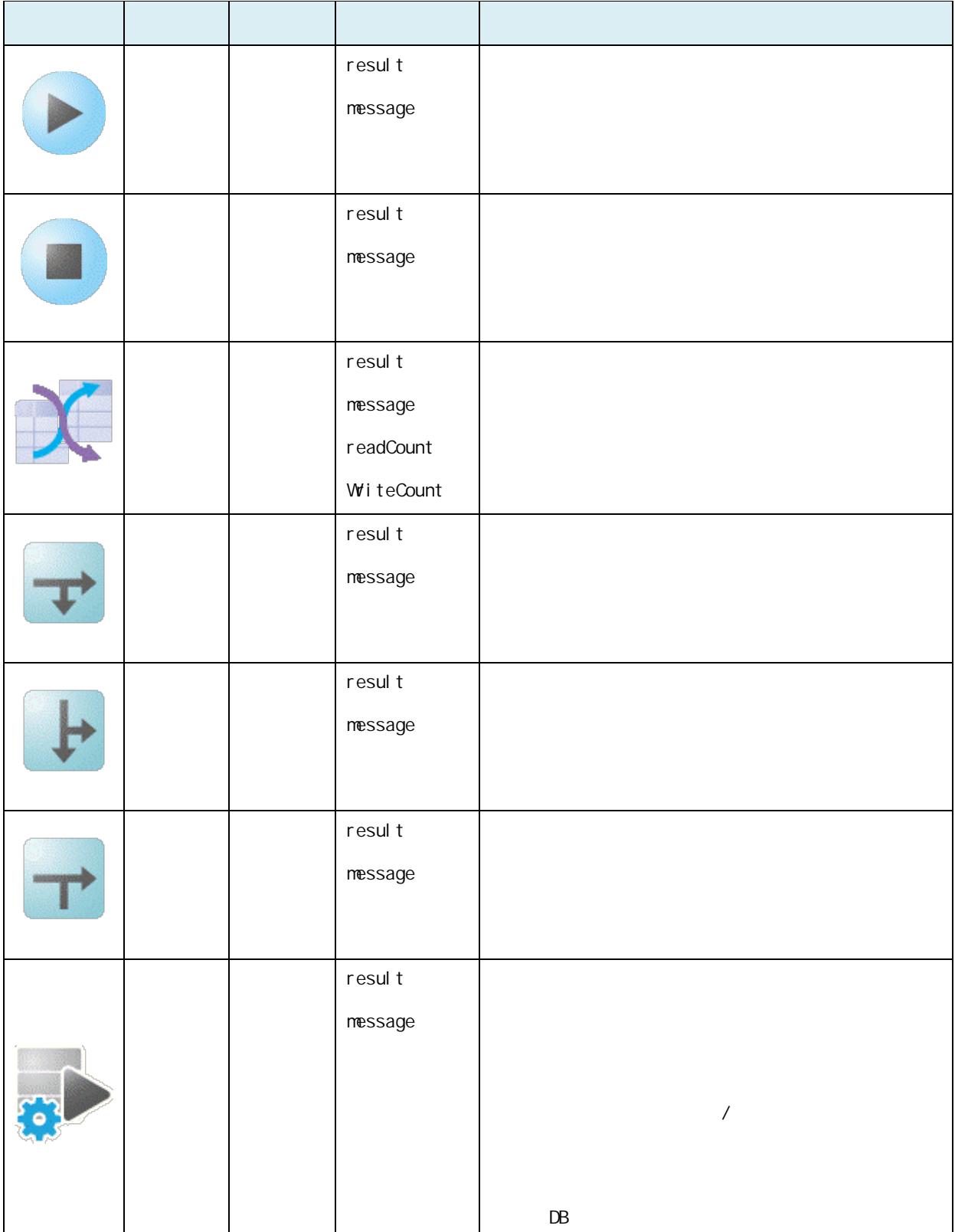

÷

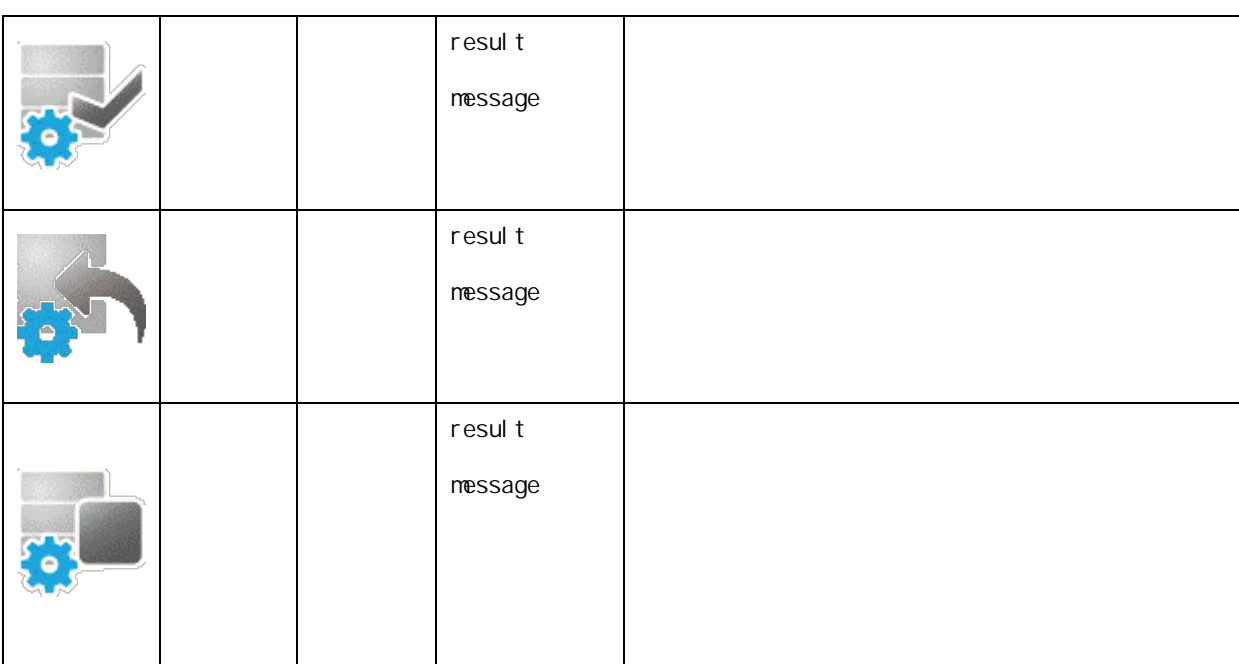

# $2.5.3.4$

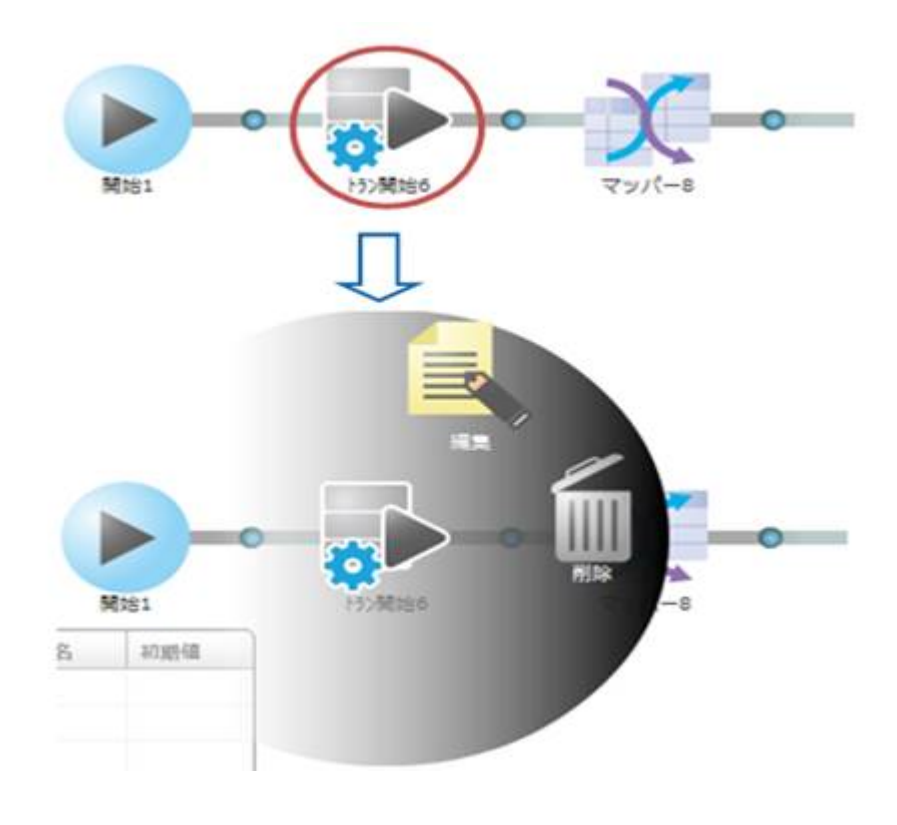

 $\overline{\mathbb{O}}$ 

Ξ

≡

 $\equiv$ 

## $2.5.3.5$

Ξ

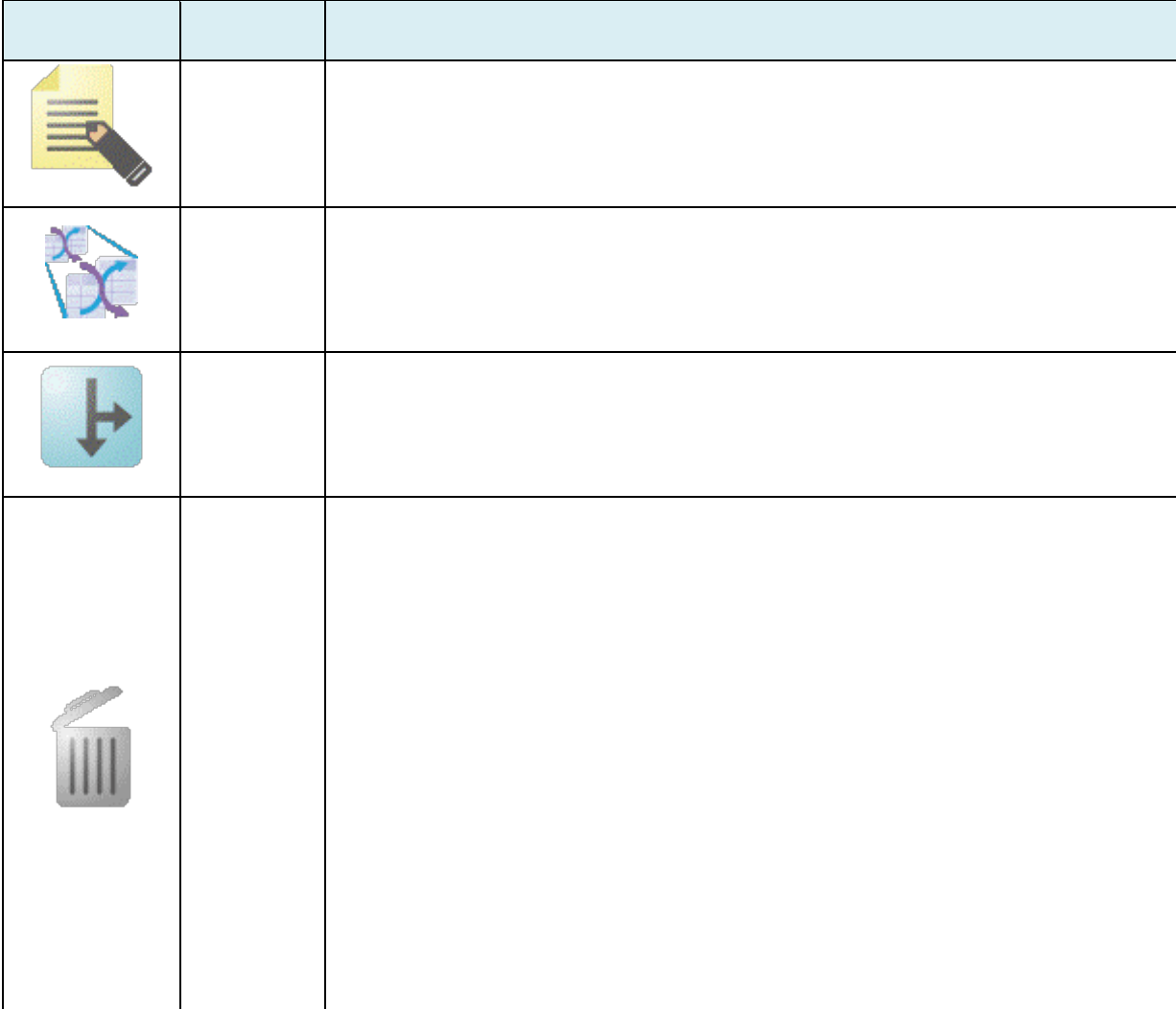

# $2.5.3.6$

 $2.6$ 

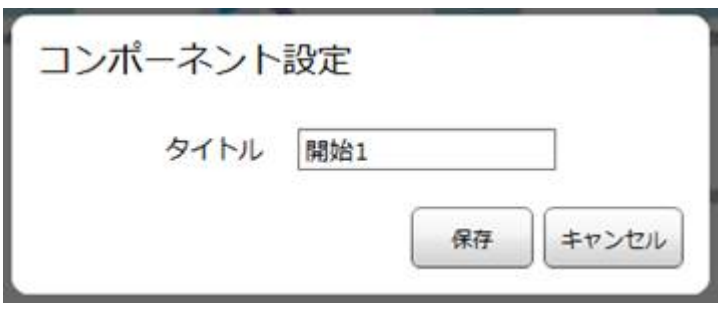

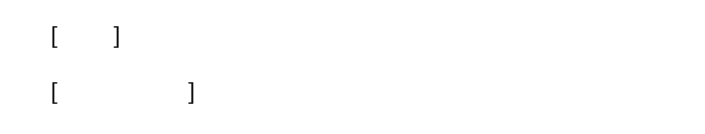

# $2.5.3.7$

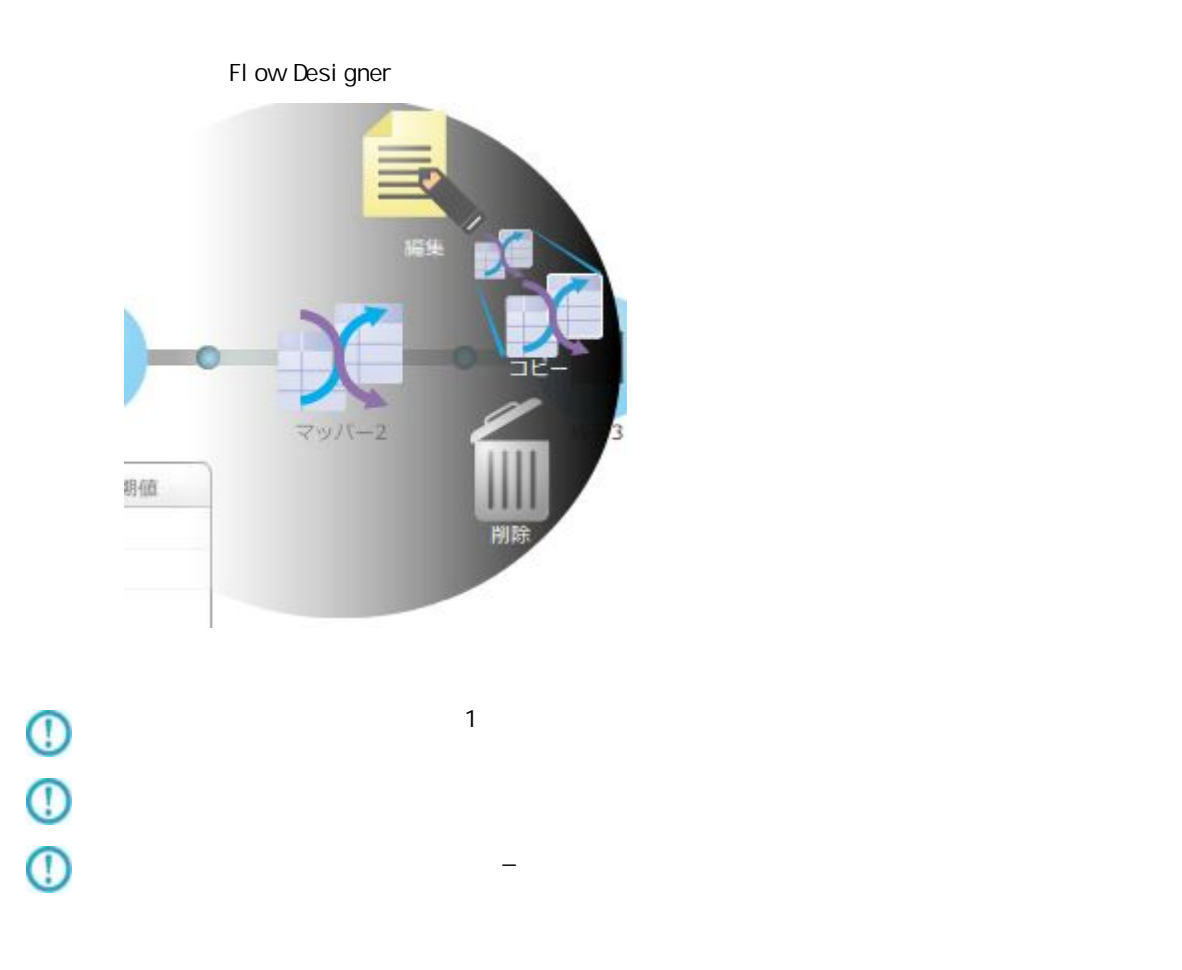

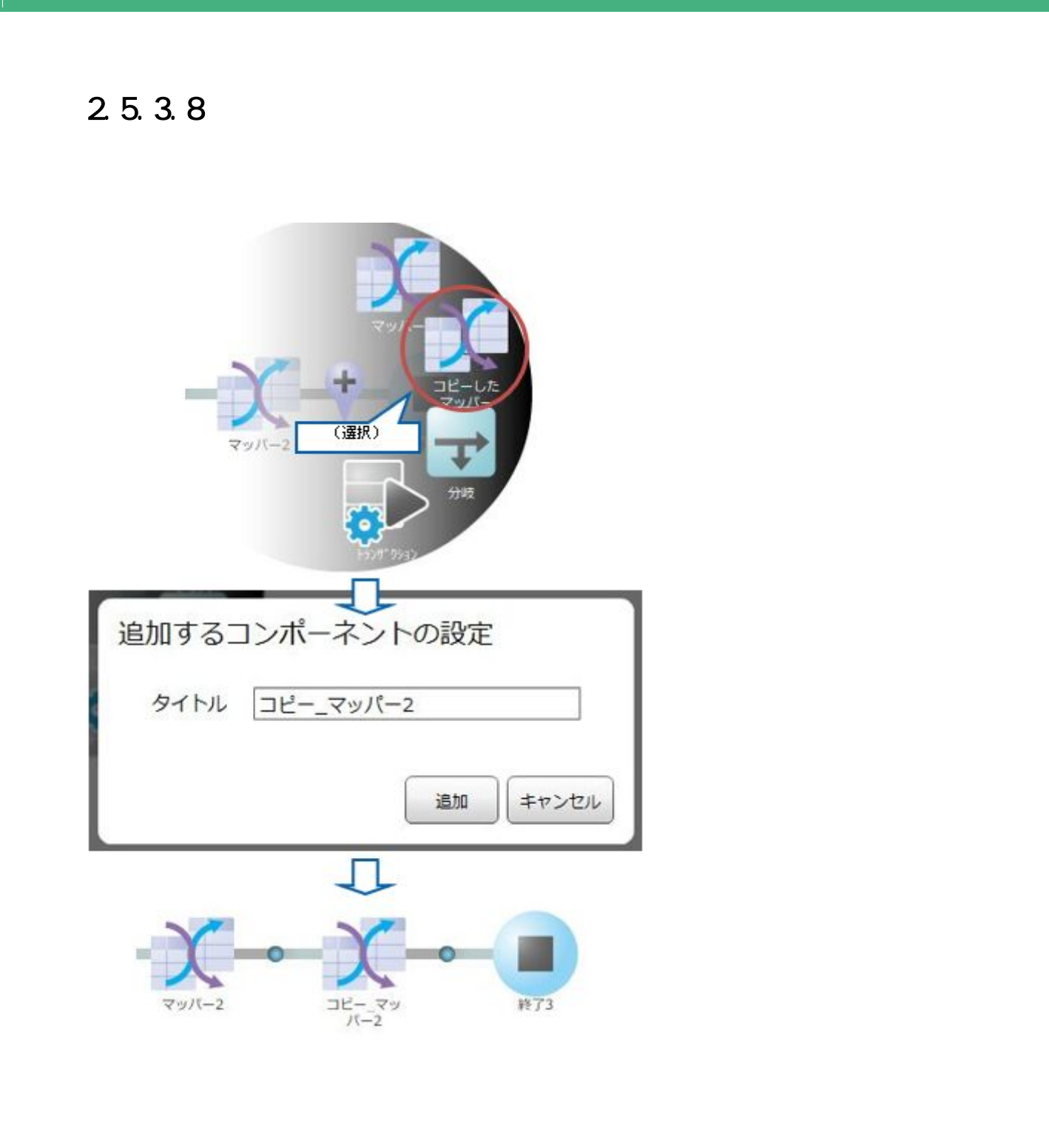

 $\equiv$ 

二

同名のコンポーネントが存在する場合、警告メッセージが表示され[追加]ボタン

第 **2** 章 操作方法

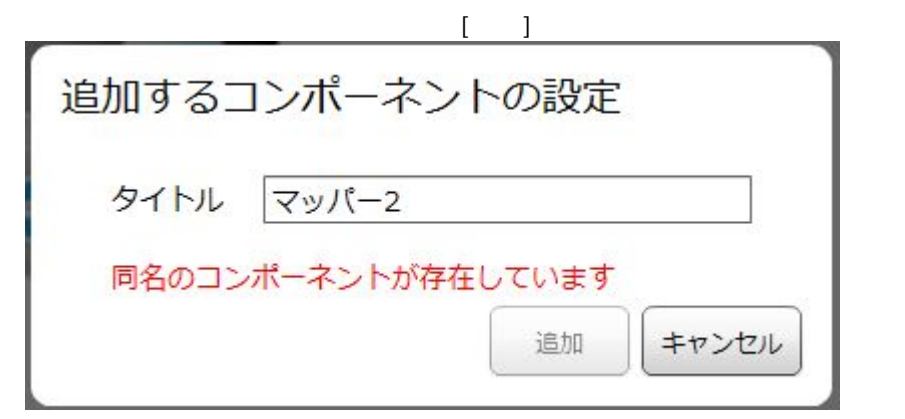

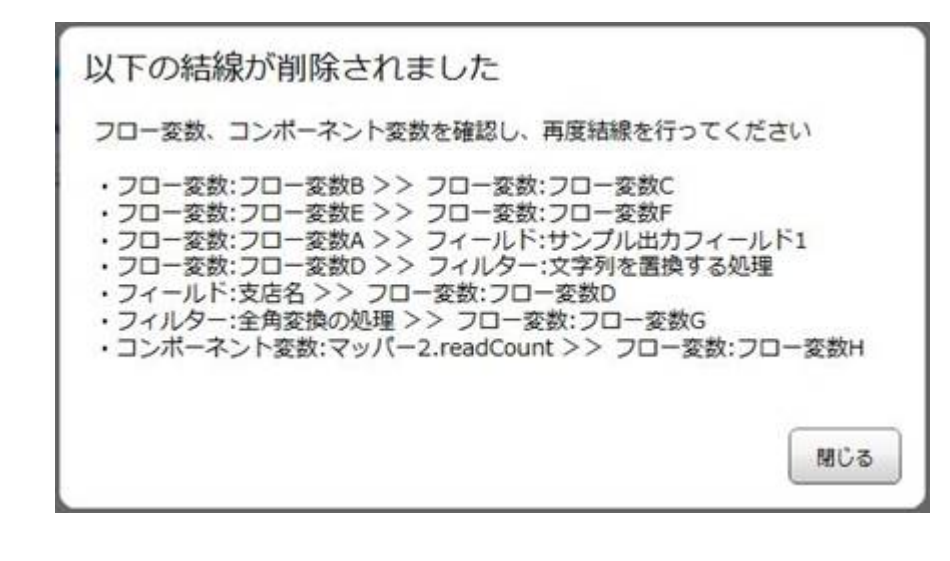

 $\mathcal{L}^{\mathcal{L}}(\mathcal{L}^{\mathcal{L}}(\mathcal{L}^{\mathcal{L$ 

⊕

Ξ

 $\mathbb O$ 

 $\bigcirc$ 

 $\mathcal{S}\{\}\$ 

<u> The Communication of</u>
### $2.5.3.9$

 $5$  ( $4$ )

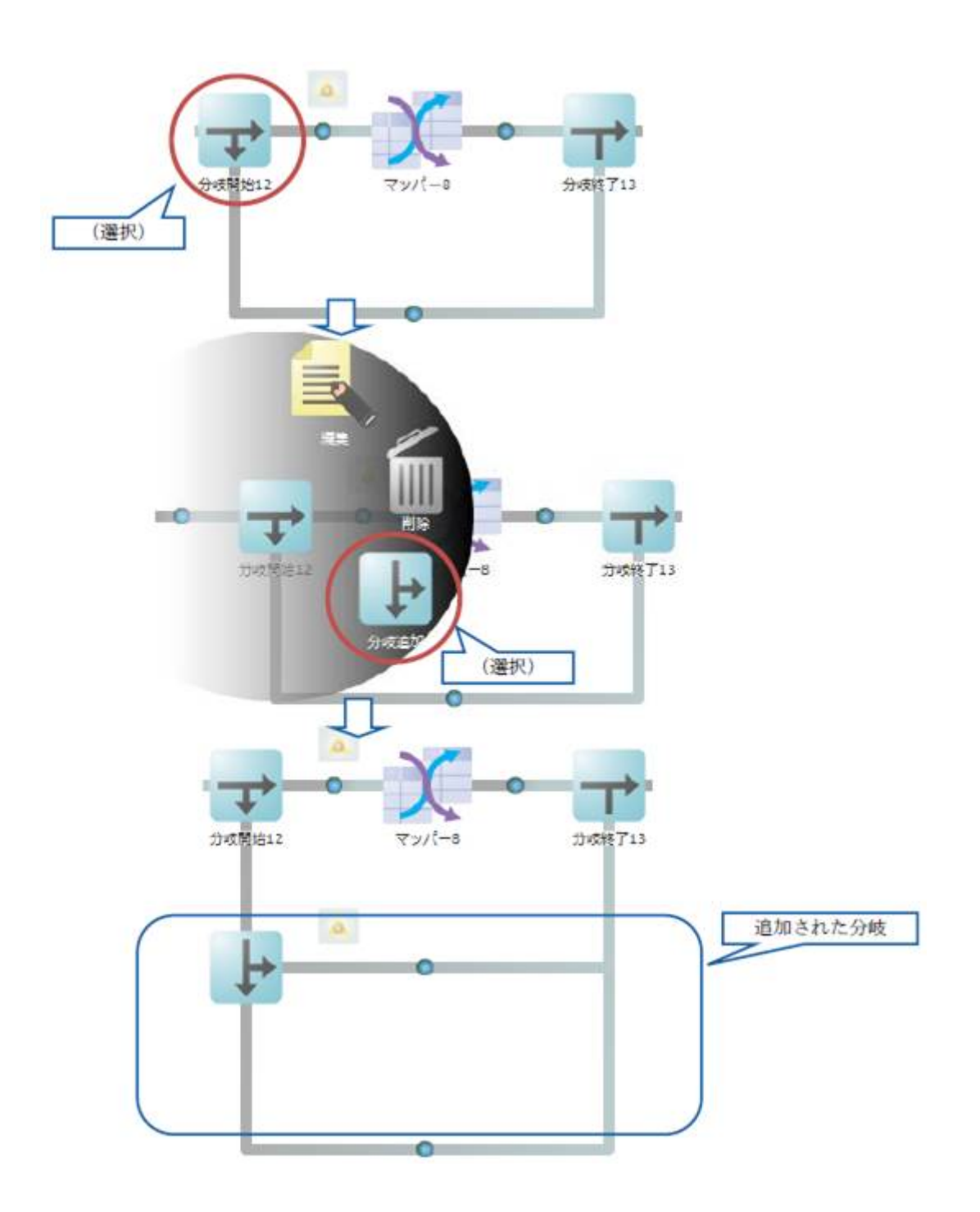

<u> Termin a shekara ta 1999 a Tanzania a Tanzania a Tanzania a Tanzania a Tanzania a Tanzania a Tanzania a Tanza</u>

 $2.5.3.10$ 

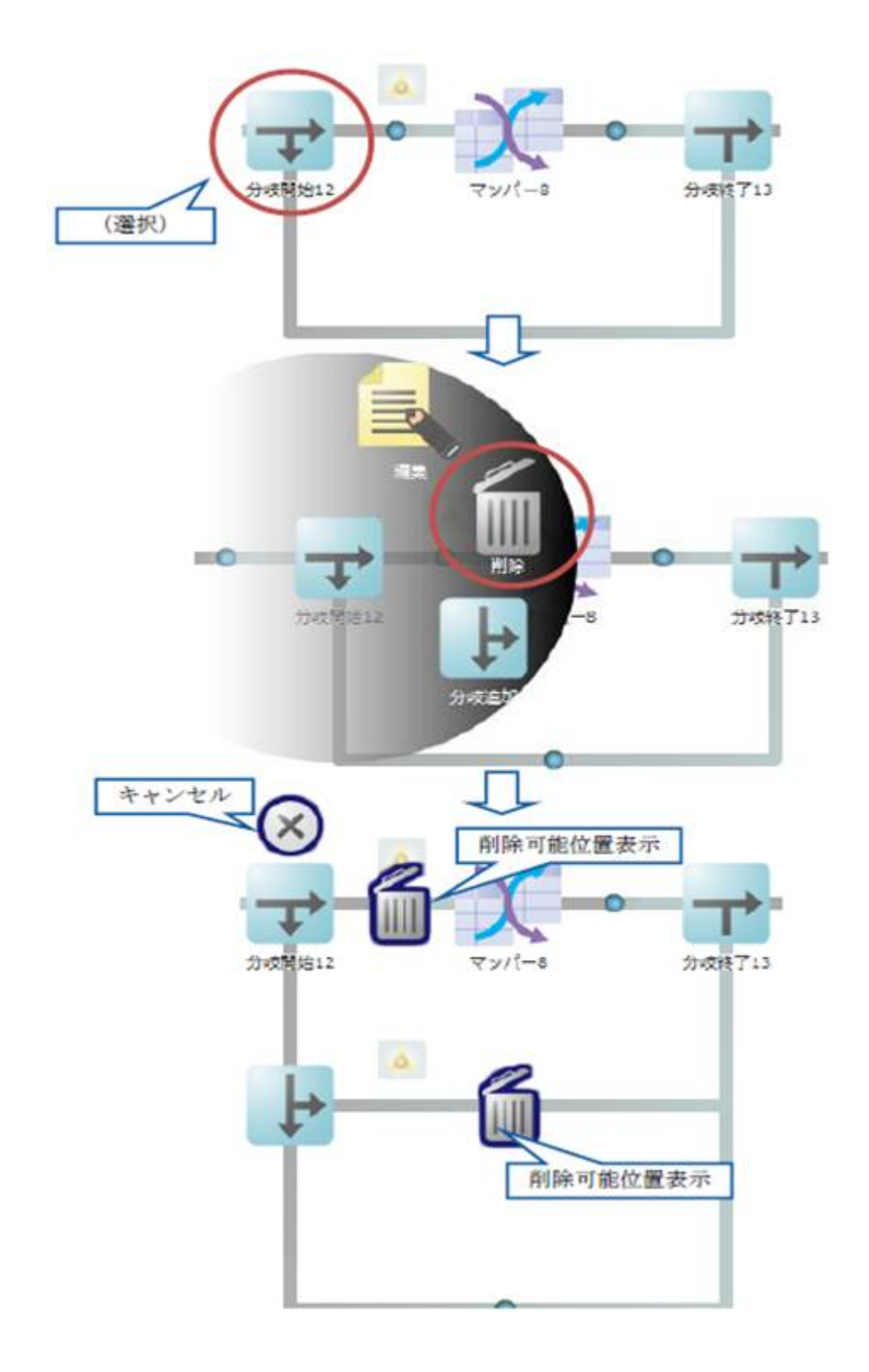

<u> Tanzania (h. 1888).</u><br>Demografia

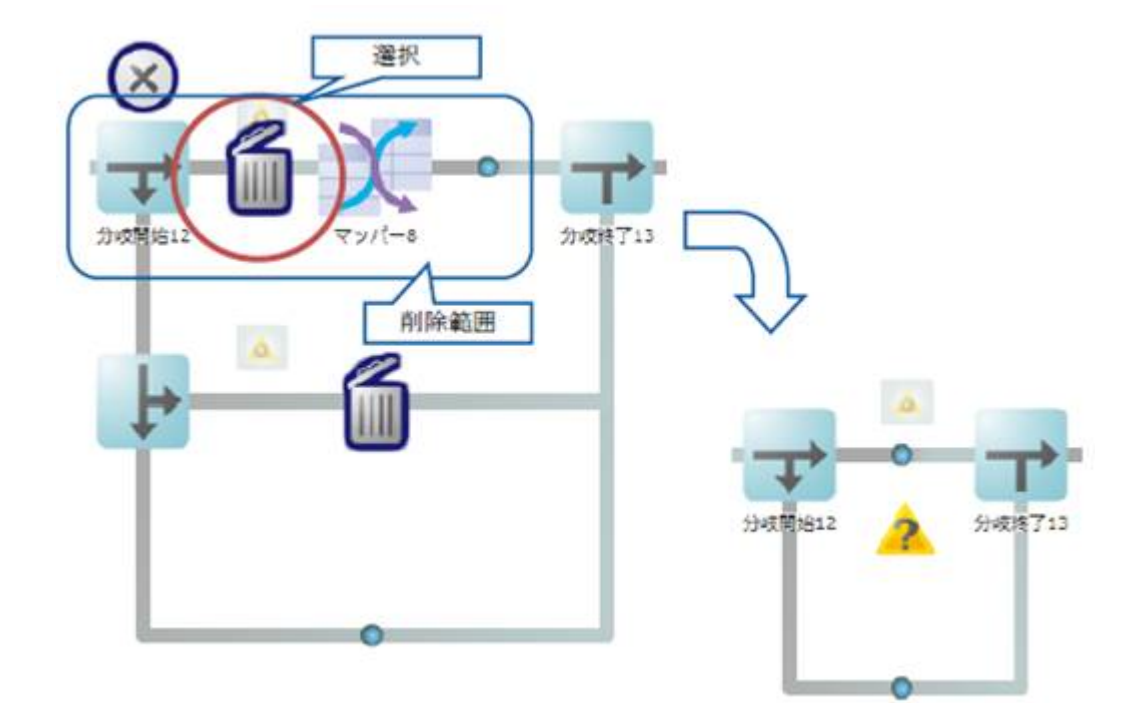

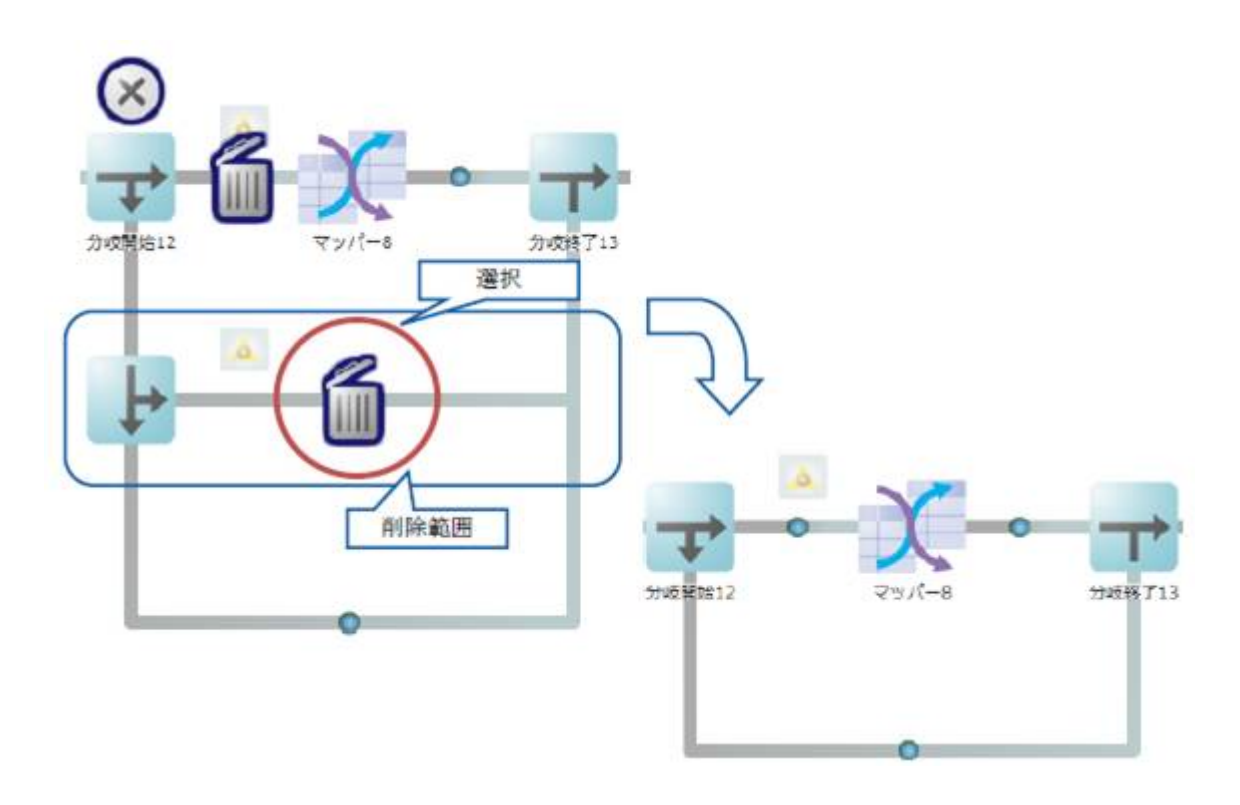

**Contract Contract Contract** 

<u> 1989 - Johann Barn, mars et al. 1989 - Anna ann an t-Anna ann an t-Anna ann an t-Anna ann an t-Anna ann an t-</u>

#### $2.5.3.11$

Ξ

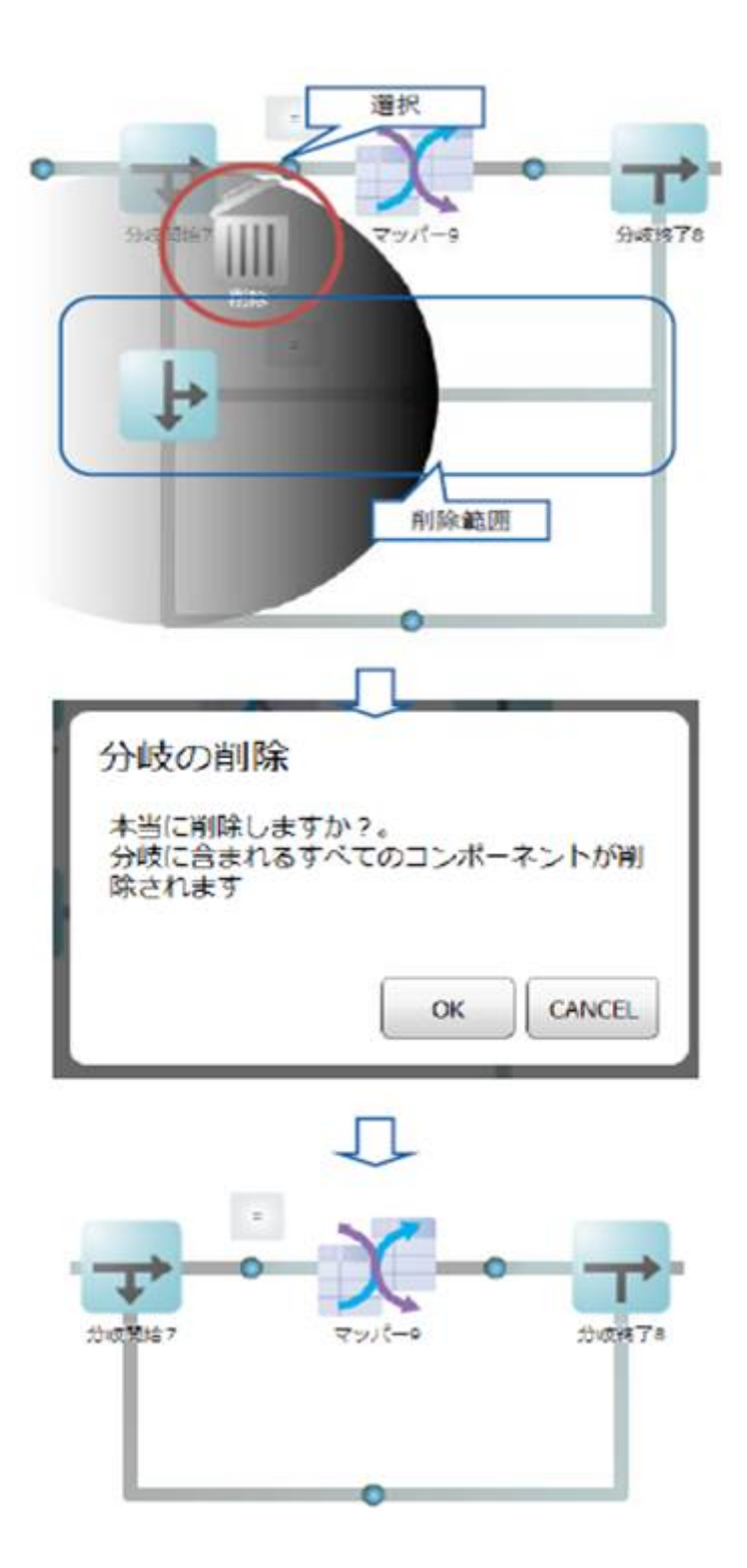

 $\equiv$ 

#### $2.5.3.12$

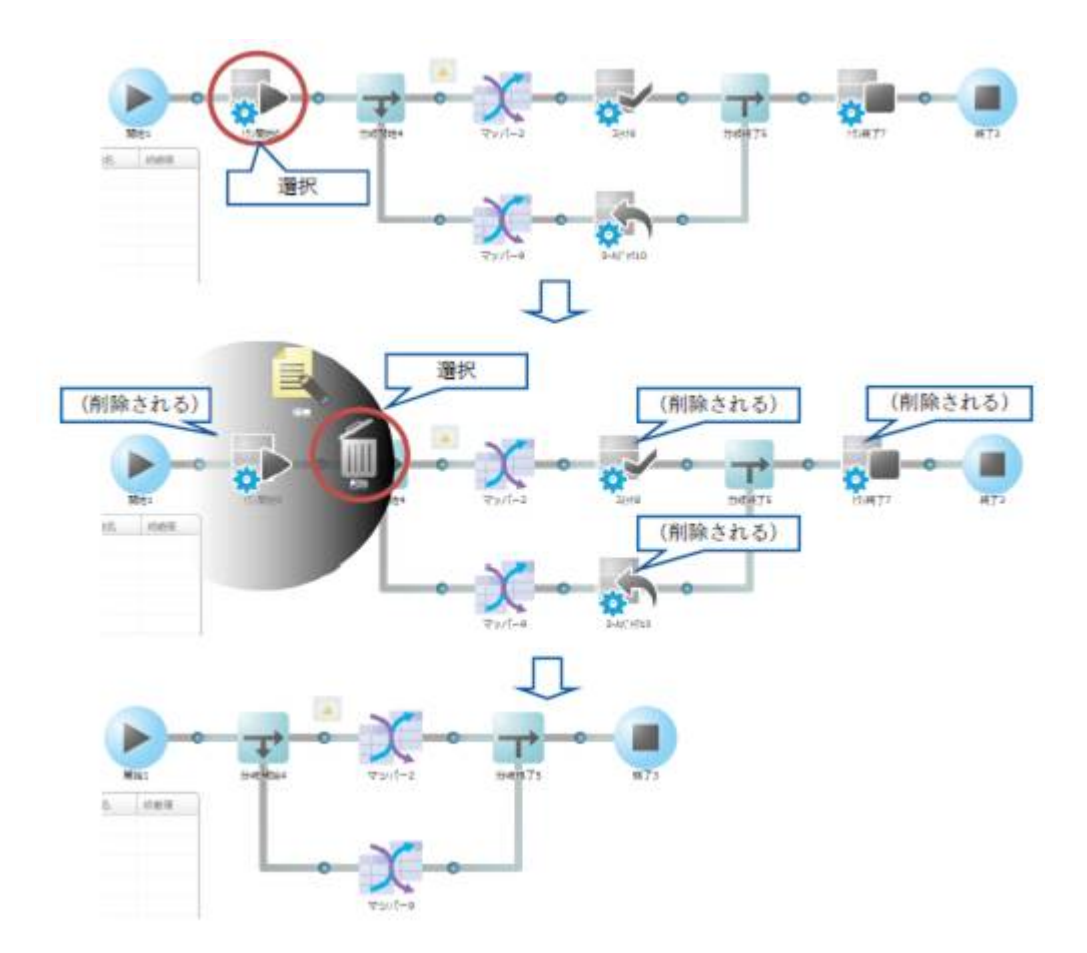

<u> Tanzania (h. 1888).</u><br>Naskiĝoj

<u> 1989 - Johann Barn, mars eta bainar eta politikaria (h. 1989).</u>

## $2.5.3.13$

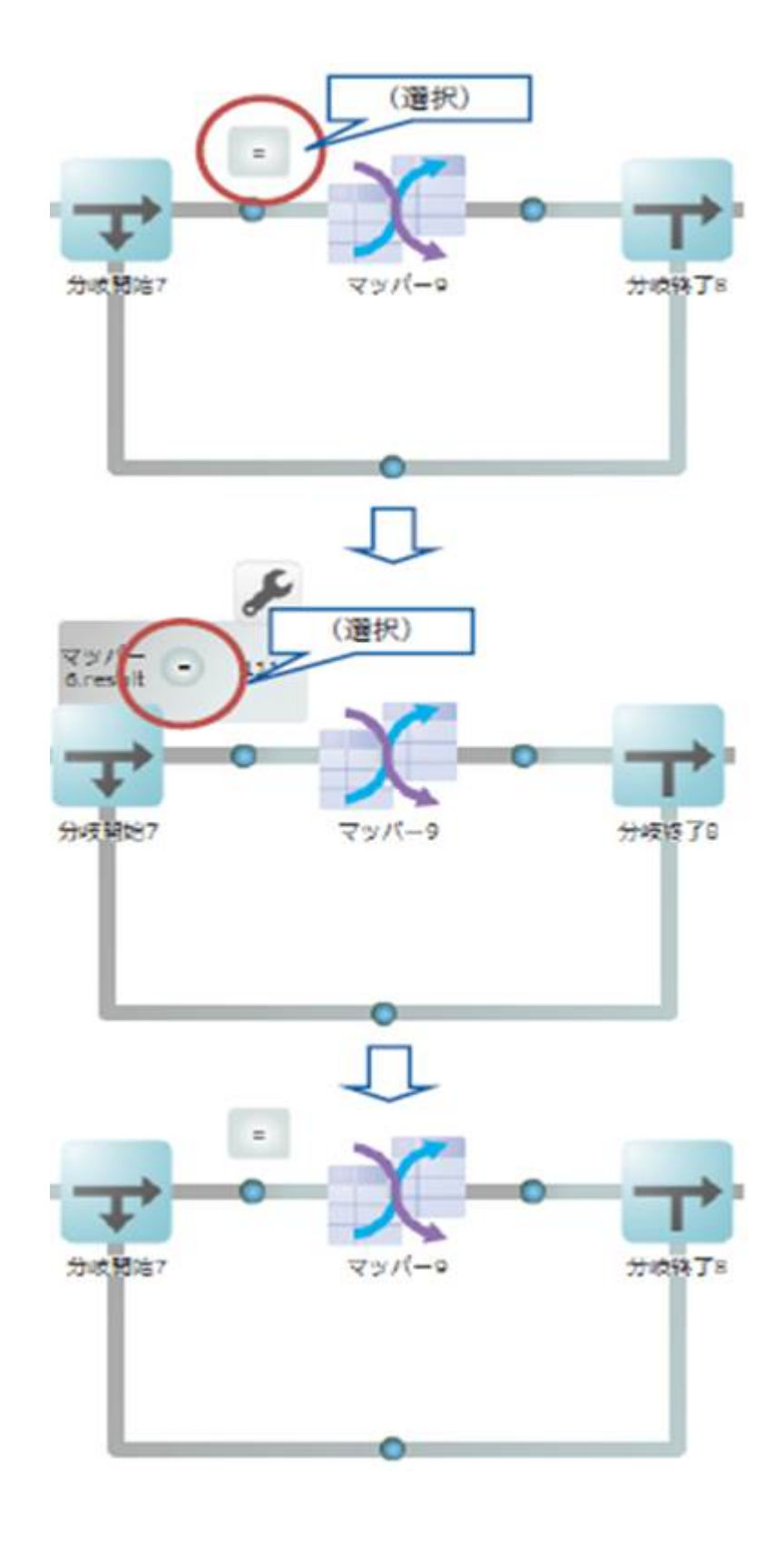

#### $2.5.3.14$

二

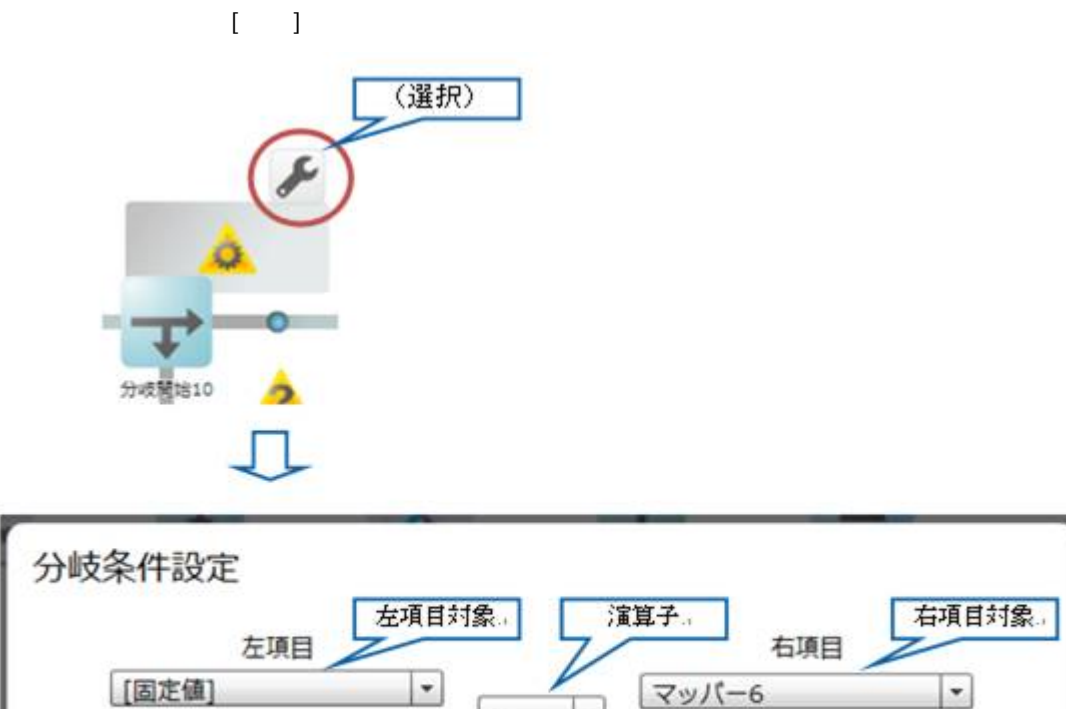

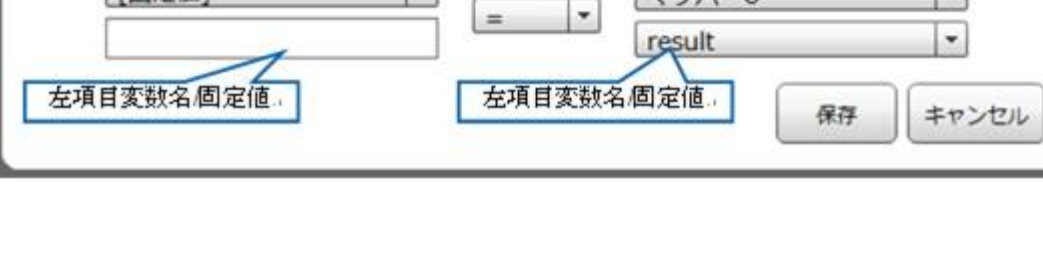

 $\overline{a}$ 

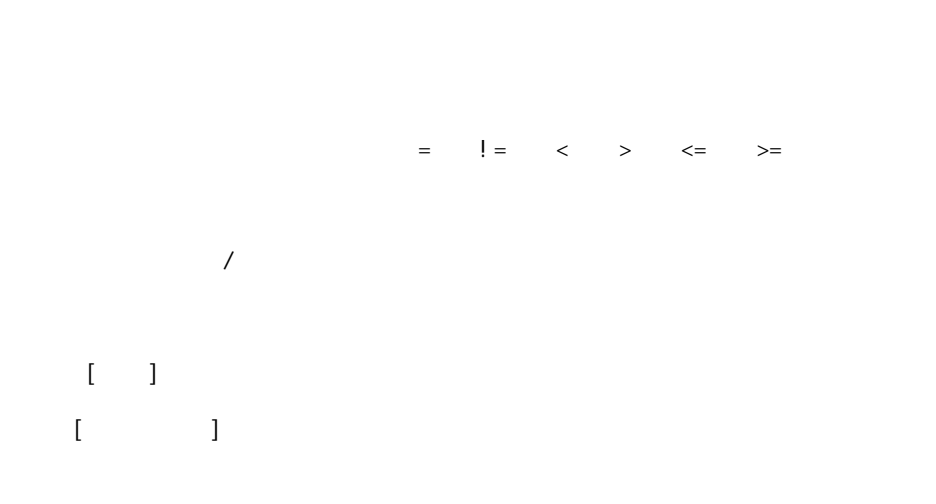

**Contract** 

<u> The Communication of the Communication of</u>

#### $2.5.3.15$

Ξ

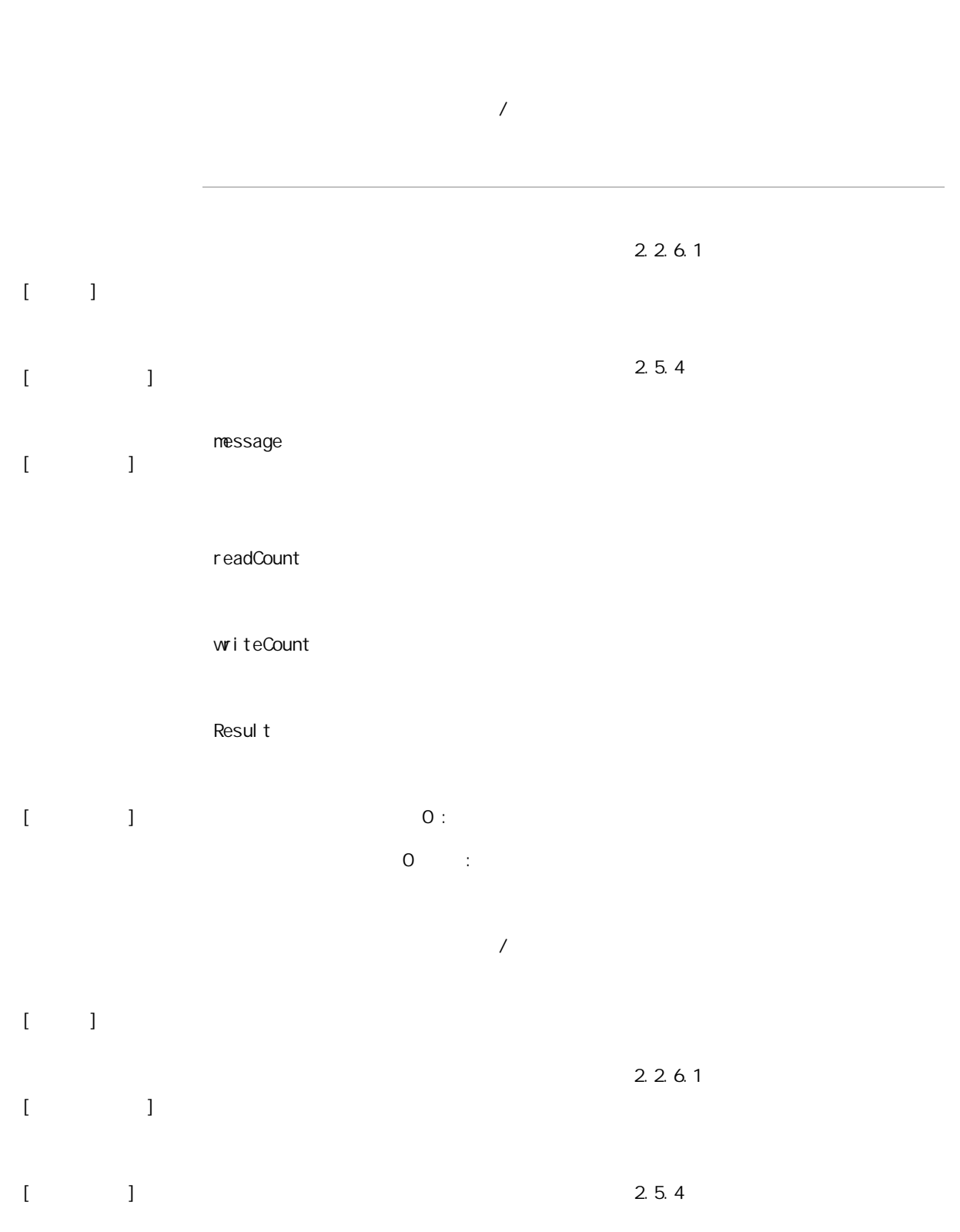

**2** 

≡

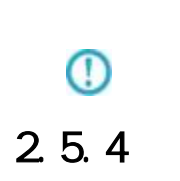

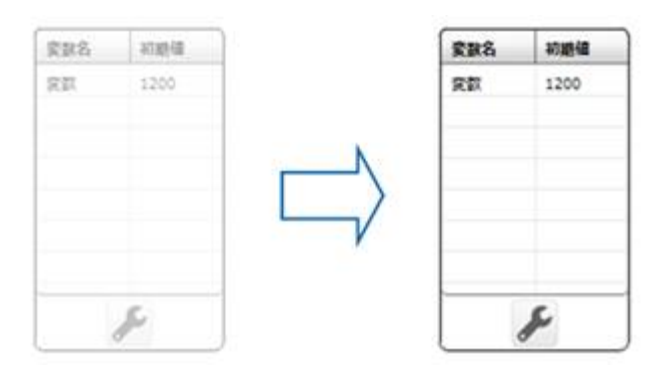

 $\mathcal{R}\{\}$ 

#### $2.5.4.1$

Ξ

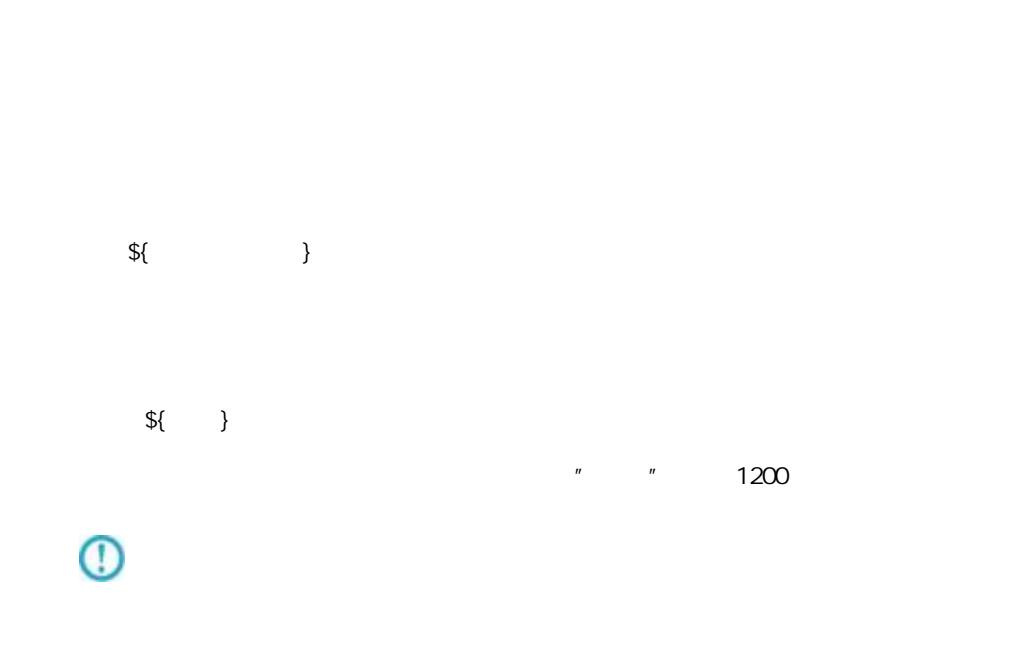

 $\overline{\phantom{a}}$ 

### $2.5.4.2$

 $\mathbb{E}[\mathbb{E}[\mathbb{$ 

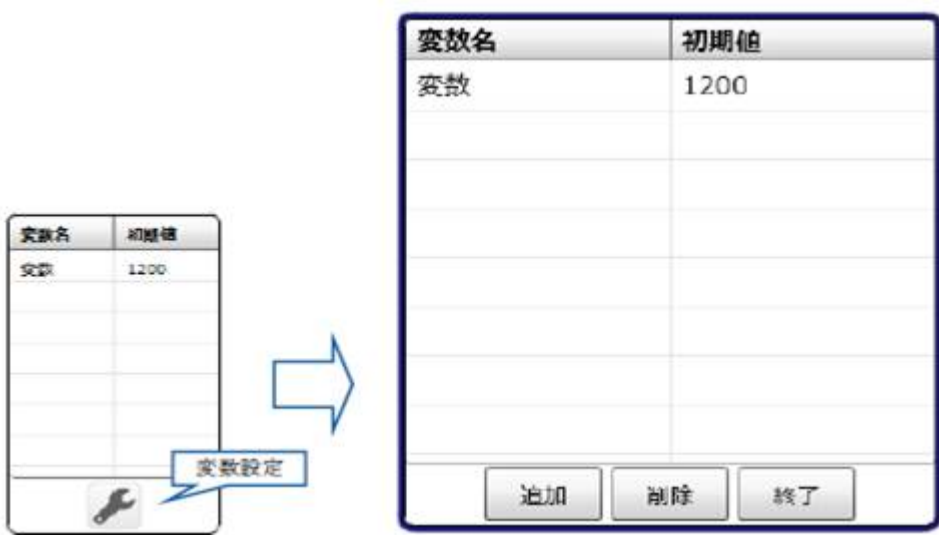

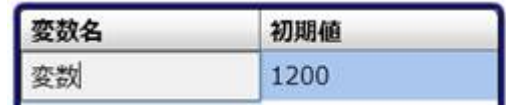

初期値の最大値は 50 文字です

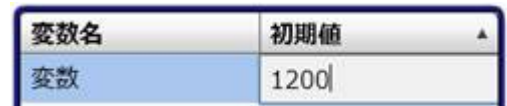

 $[-1, 1]$  $\mathbb{I}=\mathbb{I}$ 

第 **2** 章 操作方法

# 2.6 (Flow Designer)

 $2.6.1$ 

#### $2.6.2$

Ξ

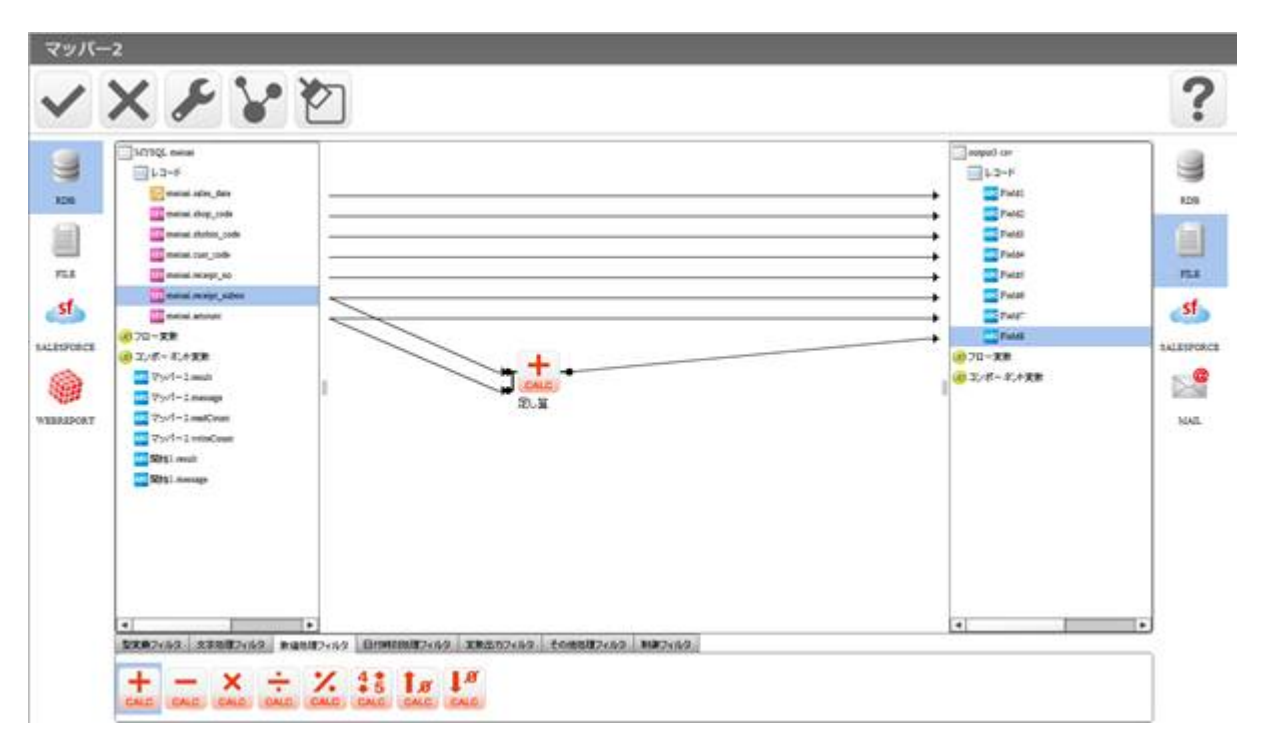

 $\equiv$ 

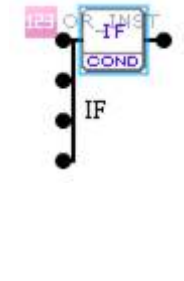

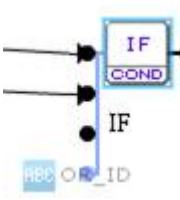

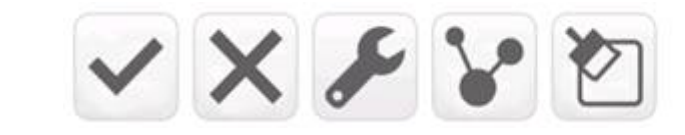

 $\alpha$ 

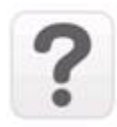

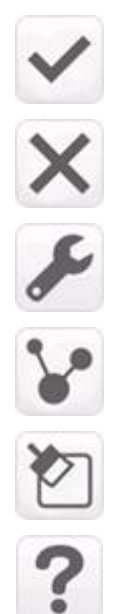

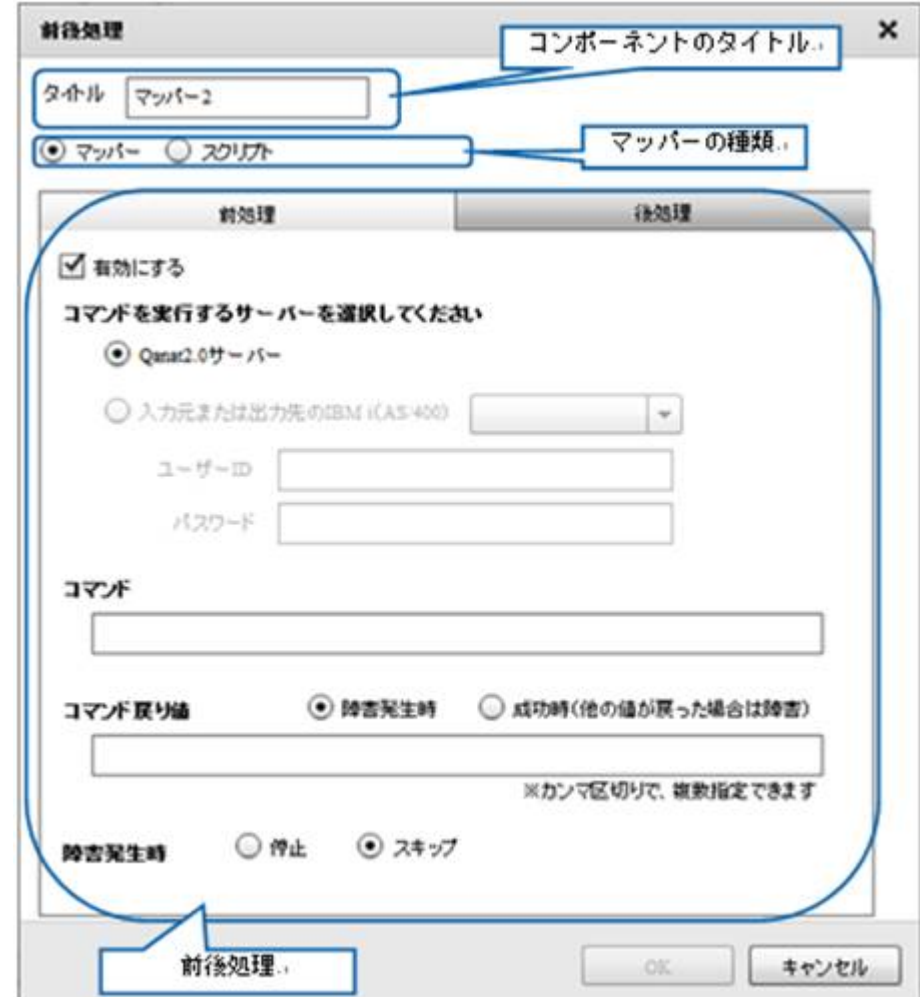

 $2.6.6$ 

### $2.6.7$

Ξ

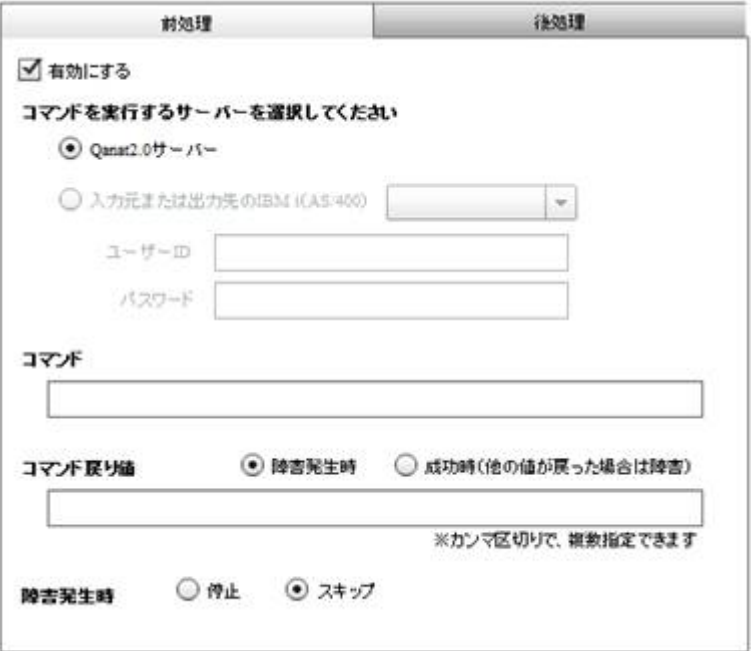

 $\ddot{u}$ 

Qanat Server Qanat Server CS Windows/Linux IBM i AS/400 IBM i AS/400  $\blacksquare$  D/

**2** 

 $\equiv$ 

<u> 1989 - Johann Barnett, film beste beste beste beste beste beste beste beste beste beste beste beste beste bes</u>

 $\infty$ 

#### $\infty$

Widnows Linux

#### Windows **windows**  $\mathbf{w}$

CMD / C mkdir " C:/NewDirectory"

Linux  $\frac{1}{2}$  music  $\frac{1}{2}$  mixed in the  $\frac{1}{2}$  mixed in the  $\frac{1}{2}$ 

/bin/mkdir /NewDirectory

 $\bigcirc$ 

Ξ

 $\equiv$ 

Ξ

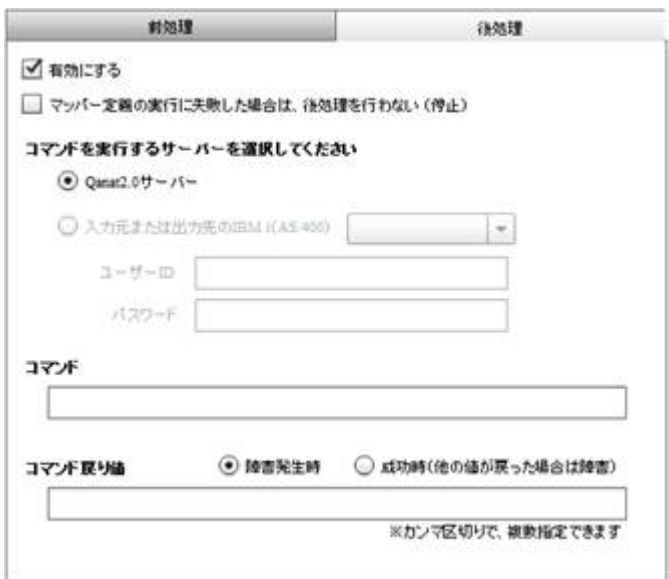

 $\mathbf{u}$  and  $\mathbf{v}$ 

Qanat Server

Ξ

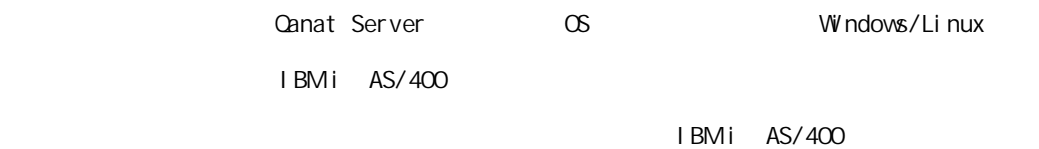

 $\blacksquare$  D/

 $\infty$ 

 $\equiv$ 

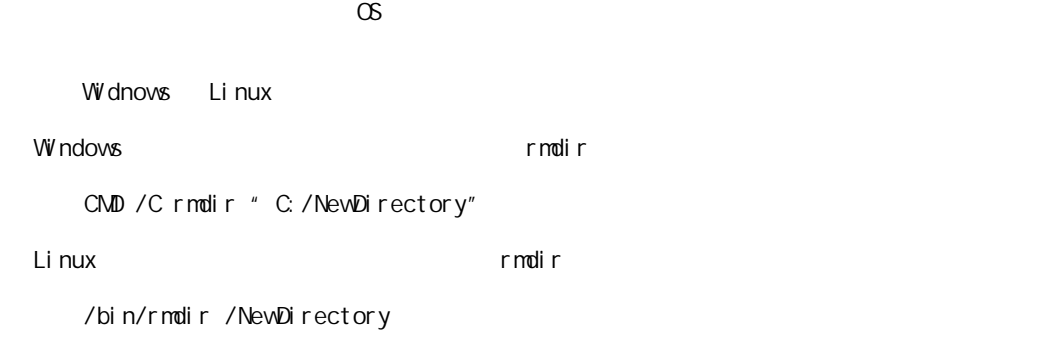

 $\overline{\mathbb{O}}$ 

Ξ

≡

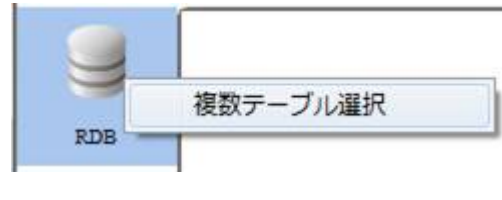

 $RDB$  example result by  $RDB$ 

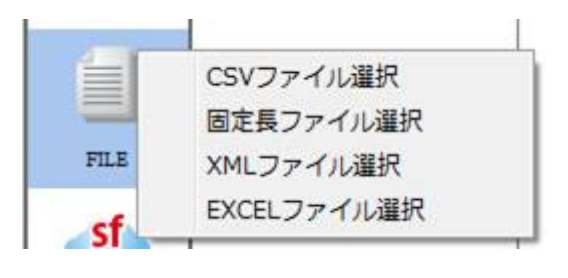

**TREAT CSV 2** 2012 **TREAT CONTEXCEL** 2 2012 **TREAT AND REAT CONTEXCEL** 

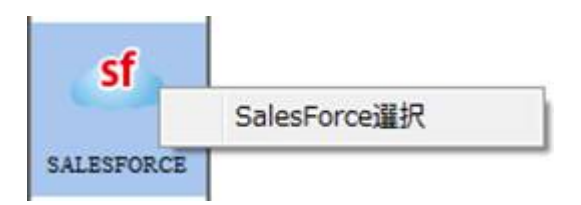

SALESFORCE SALESFORCE

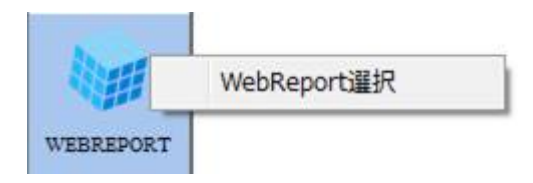

WEBREPORT VEbReport

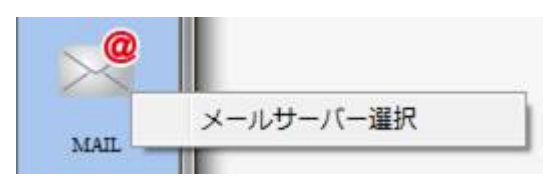

MAIL  $\overline{a}$ 

Ξ

三

÷.

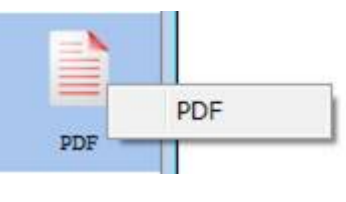

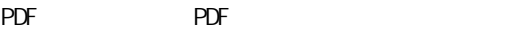

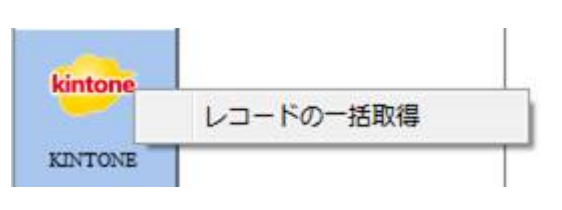

KINTONE

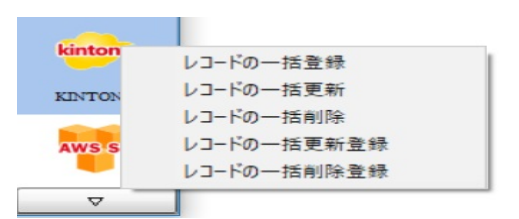

 $K\Gamma$  NTONE  $\Gamma$ 

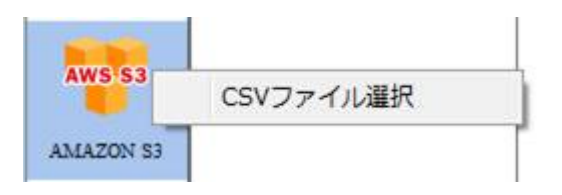

Amazon S3 CSV

Ξ

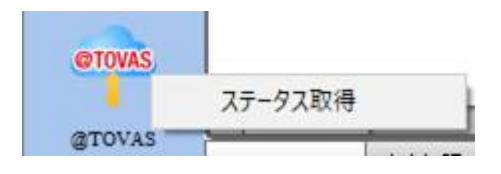

データ転送元の@TOVAS ではステータス取得を選択できます。

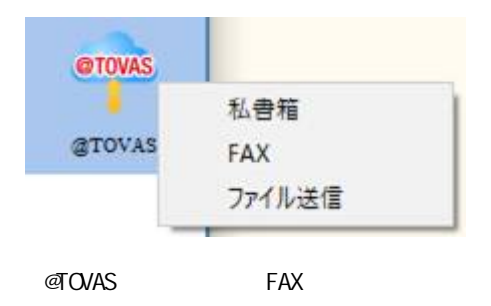

 $\overline{\phantom{a}}$ 

#### 26.9 RDB

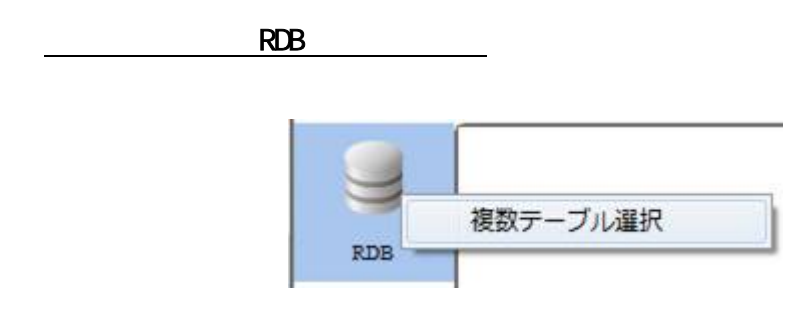

RDB

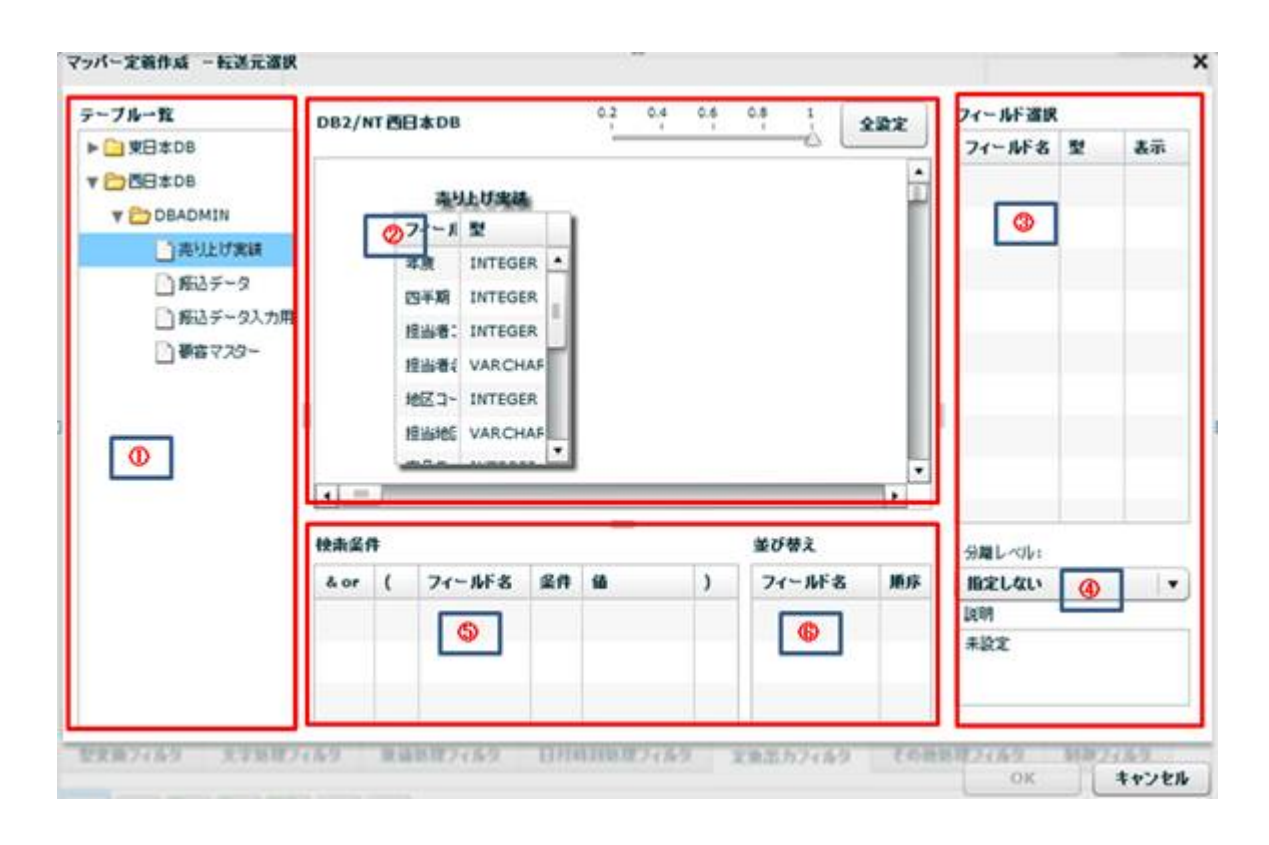

**Contract** 

マッパー定義作成 一転送元選訳  $\boldsymbol{\times}$  $\begin{picture}(20,10) \put(0,0){\line(1,0){10}} \put(15,0){\line(1,0){10}} \put(15,0){\line(1,0){10}} \put(15,0){\line(1,0){10}} \put(15,0){\line(1,0){10}} \put(15,0){\line(1,0){10}} \put(15,0){\line(1,0){10}} \put(15,0){\line(1,0){10}} \put(15,0){\line(1,0){10}} \put(15,0){\line(1,0){10}} \put(15,0){\line(1,0){10}} \put(15,0){\line(1$ テーブルー覧 フィールド選択 DB2/NT四日本08  $x$ ax ▶ □ 空日本DB フィールド名 型 表示  $\frac{1}{2}$ 解きデータ ▼ DBE±DB フィールドを型 **V ED DEADMIN BRID-F** VARCE □再リ上げ実は 新客マスター 3-FES VARCE □ 解るチータ フィール! 型 **MAZ-F VARO** □#ミデータスカ用 **ID** VARO **ANALE** VARCE **Des** 439-NAME VAR **EXECUTARE** DRAG & DROP BILLINC VAR PHONE, VARCHAR ASSIGN VARCHAR  $\overline{\cdot}$  $\epsilon$  is  $\ell$ Ţ. 分離レベル」  $\frac{1}{2}$ 精楽菜件 並び替え  $\bullet$ **RESELVALV** &or ( フィールF名 菜件 線  $\lambda$  $7 - 968$ 順序 5098 未設定

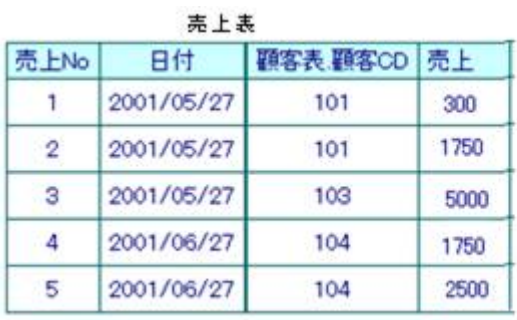

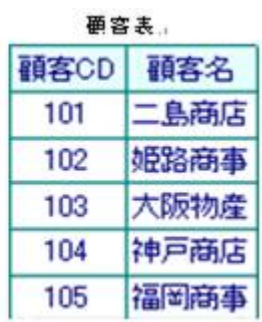

۳

 $\&$ 

第 **2** 章 操作方法

<u> The Communication</u>

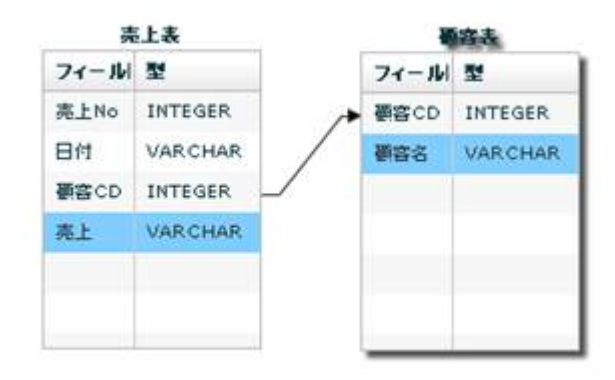

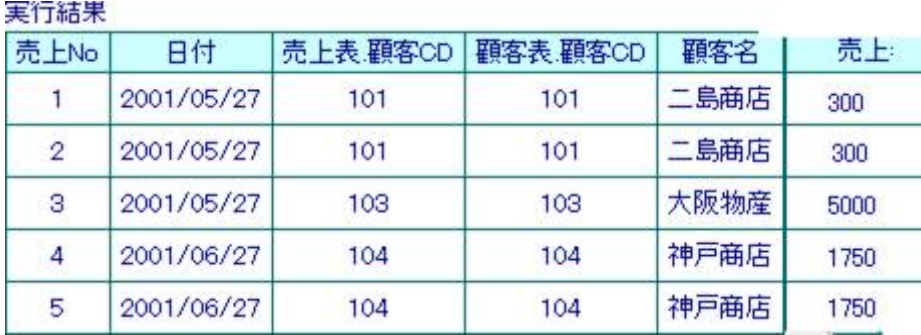

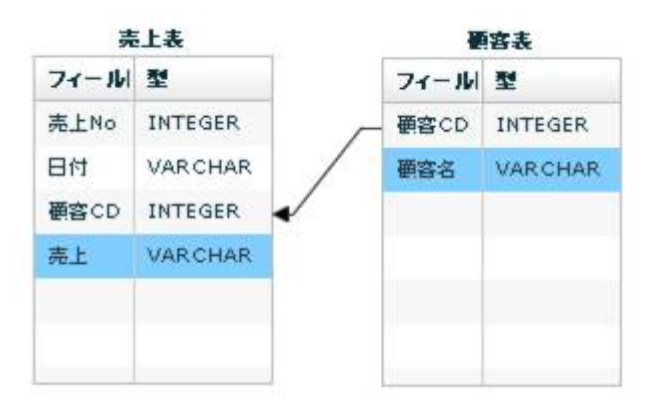

 $\frac{1}{2}$ 

 $\equiv$ 

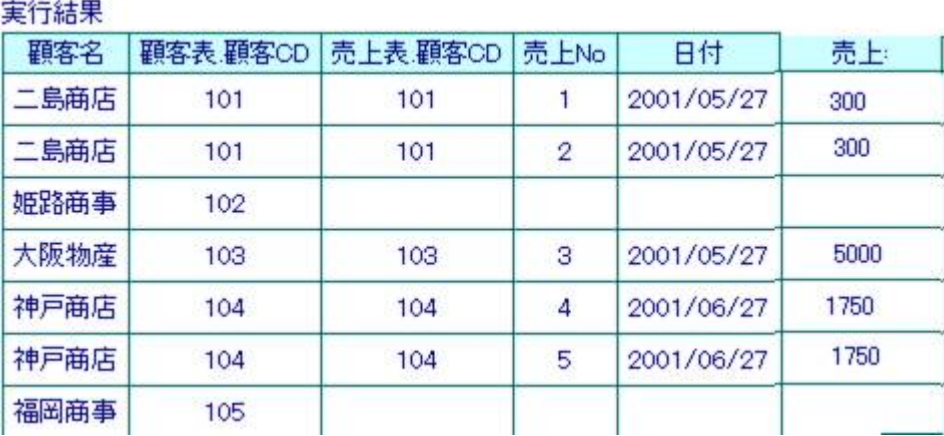

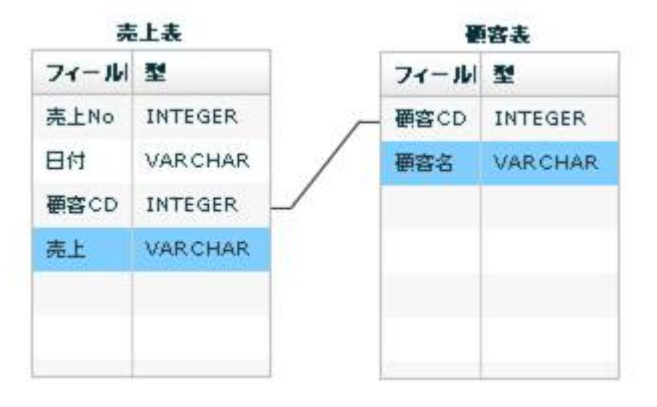

下行の場合: 売上表の通名を読み合わせる: 売上表の通名を読み合わせる

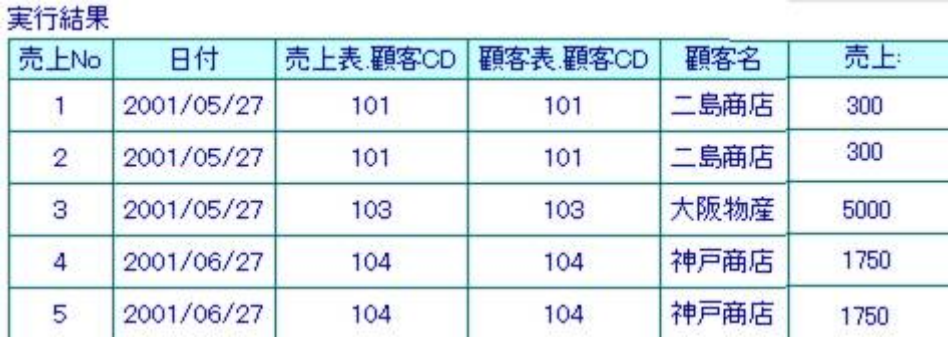

<u> The Communication of</u>

۳

 $\overline{\phantom{a}}$ 

マッパー定義作成 一転送元選択 ×  $\begin{picture}(60,6) \put(0,0){\vector(0,0){180}} \put(15,0){\vector(0,0){180}} \put(15,0){\vector(0,0){180}} \put(15,0){\vector(0,0){180}} \put(15,0){\vector(0,0){180}} \put(15,0){\vector(0,0){180}} \put(15,0){\vector(0,0){180}} \put(15,0){\vector(0,0){180}} \put(15,0){\vector(0,0){180}} \put(15,0){\vector(0,0){180}} \put(15,0){\vector(0,0){180}} \put$ デーブルー覧 フィールド選択 082/NT BE #08 全設定 ► O RE#08 フィールド名 型 表示  $\frac{1}{2}$ v bestoe ●高マスター **Y COBADMIN** フィール型 □ 再结比状态  $10$ **MARCH** 1635-9 NAME VARCHAT □ 新込データ入力用 BILLINC VARCHAR 9006 & 0808 □ 事前マスクー PHONE, VARCHAR ASSIGN VARCHAR h  $\bullet$  $(1 - 1)$ ٦. **SML-011**  $maxa$ **第19番文 BOZLOU**  $\vert \star \vert$  $A$  or  $(-7 - M + 8 - 8)$  $\overline{\phantom{a}}$  $74 - M + 8$  MS DOM:  $ABC$ 

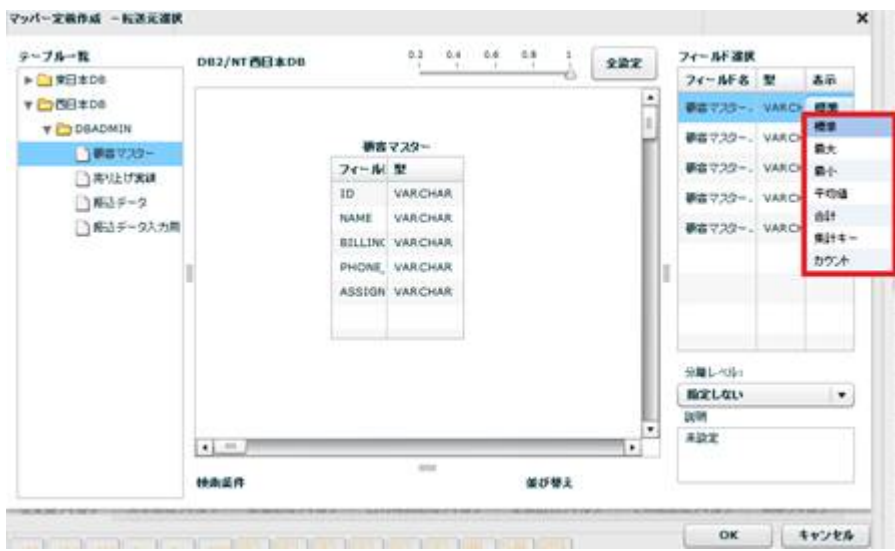

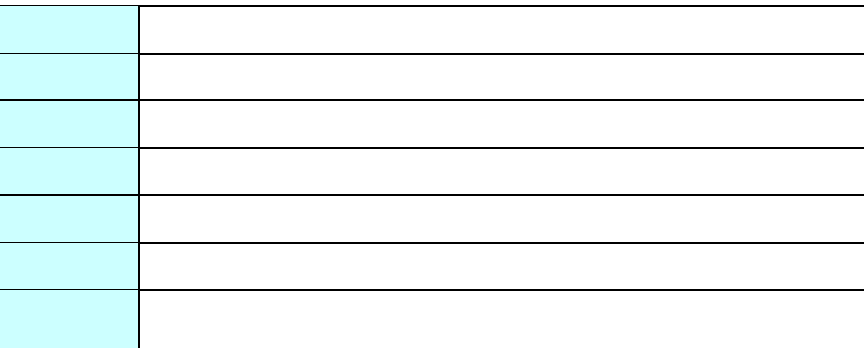

第 **2** 章 操作方法

Ξ

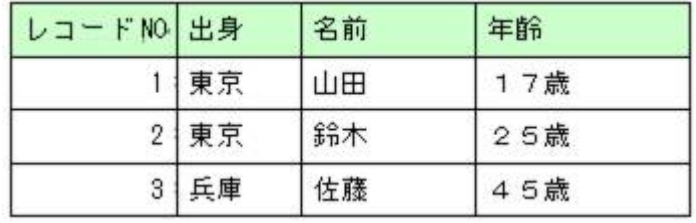

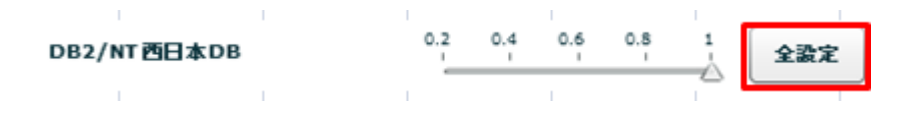

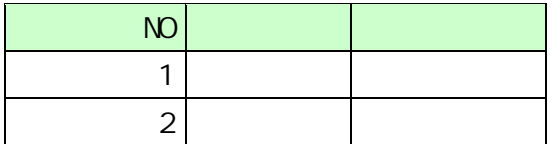

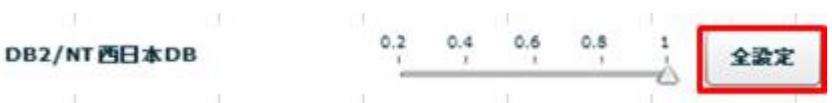

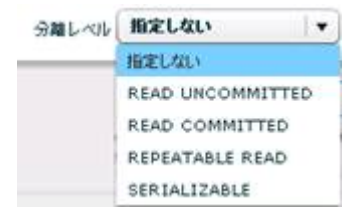

READ UNCOMMITED

READ COMMITTED

REPEATABLE READ

SERIALIZABLE REPEATABLE READ

 $\mathbb{R}^n$  -  $\mathbb{R}^n$  -  $\mathbb{R}^n$  -  $\mathbb{R}^n$  -  $\mathbb{R}^n$  -  $\mathbb{R}^n$  -  $\mathbb{R}^n$  -  $\mathbb{R}^n$ 

⊕

 $\equiv$ 

SQL Where

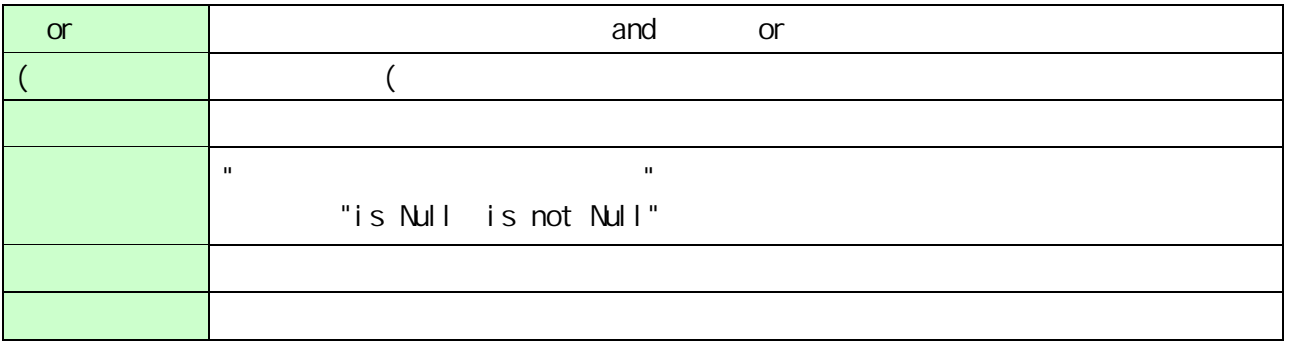

۳

 $\frac{1}{2}$ 

第 **2** 章 操作方法

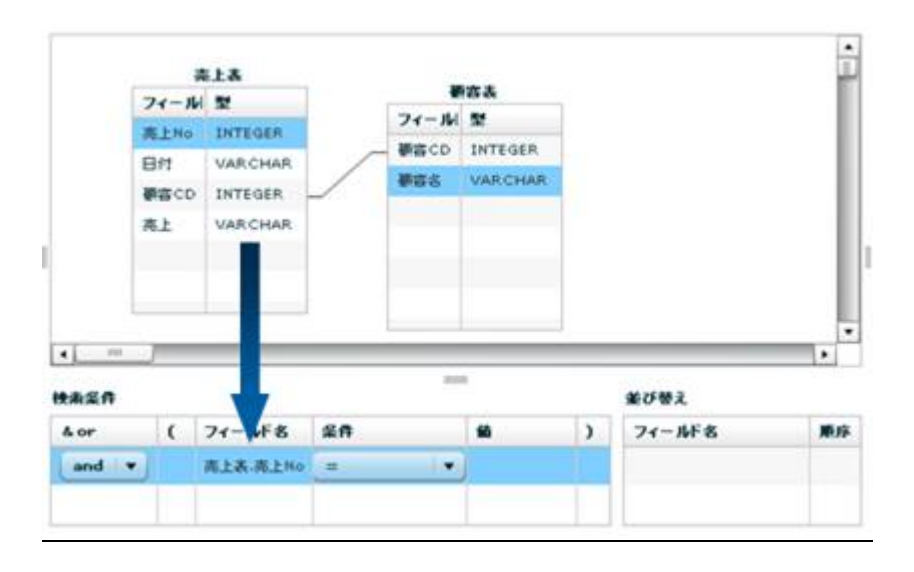

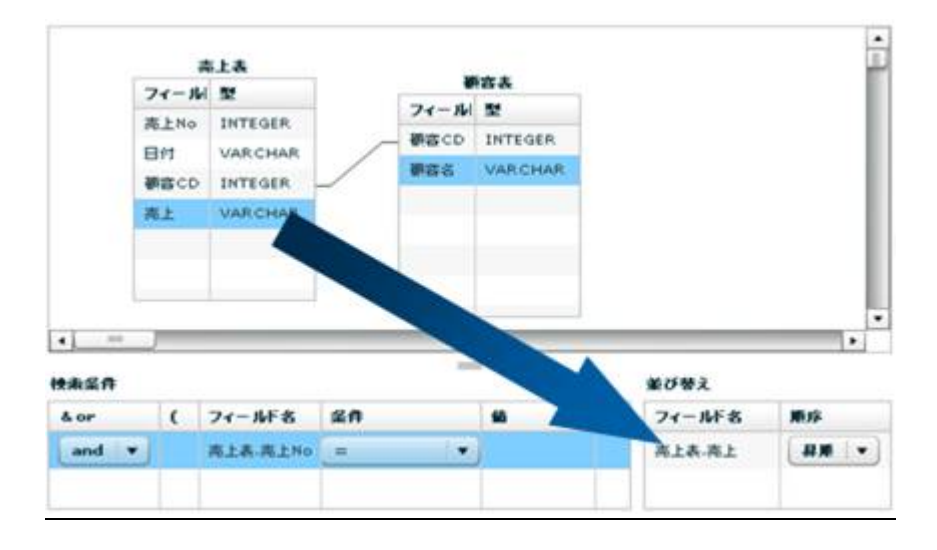

**RDB** 

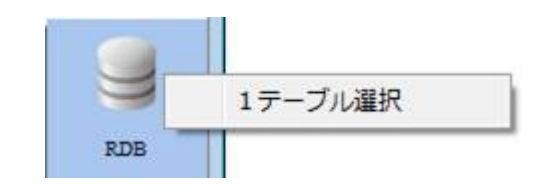

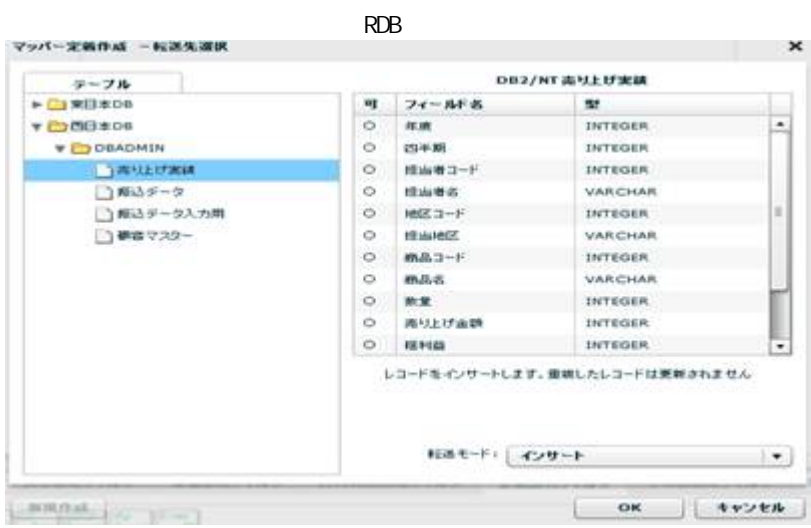

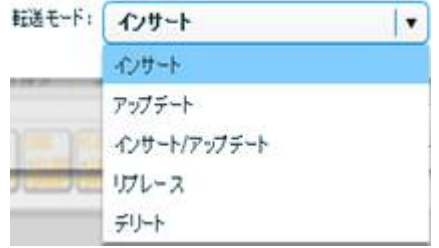

三

 $\equiv$ 

Ξ

 $\lambda$ 

Ξ

アップデート、インサート/アップデート時には更新キーを指定する必要がありま

-<br>フィールドを追加する<br>フィールドを削除する **ASS** D EG<sub>D</sub>. es p. 更新キーに指定する<br>更新キーに指定しない **LLE**D. E D. フィールド詳細表示 ia p.

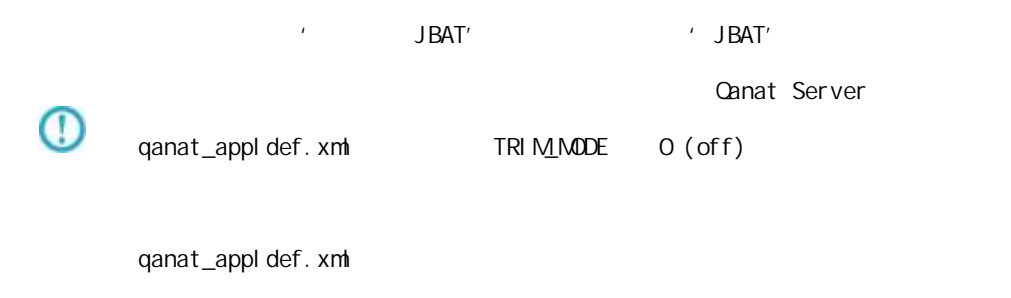

Ξ

 $^\copyright$ 

Tomcat のインストールディレクトリ/webapps/qanat/config2/qanat/

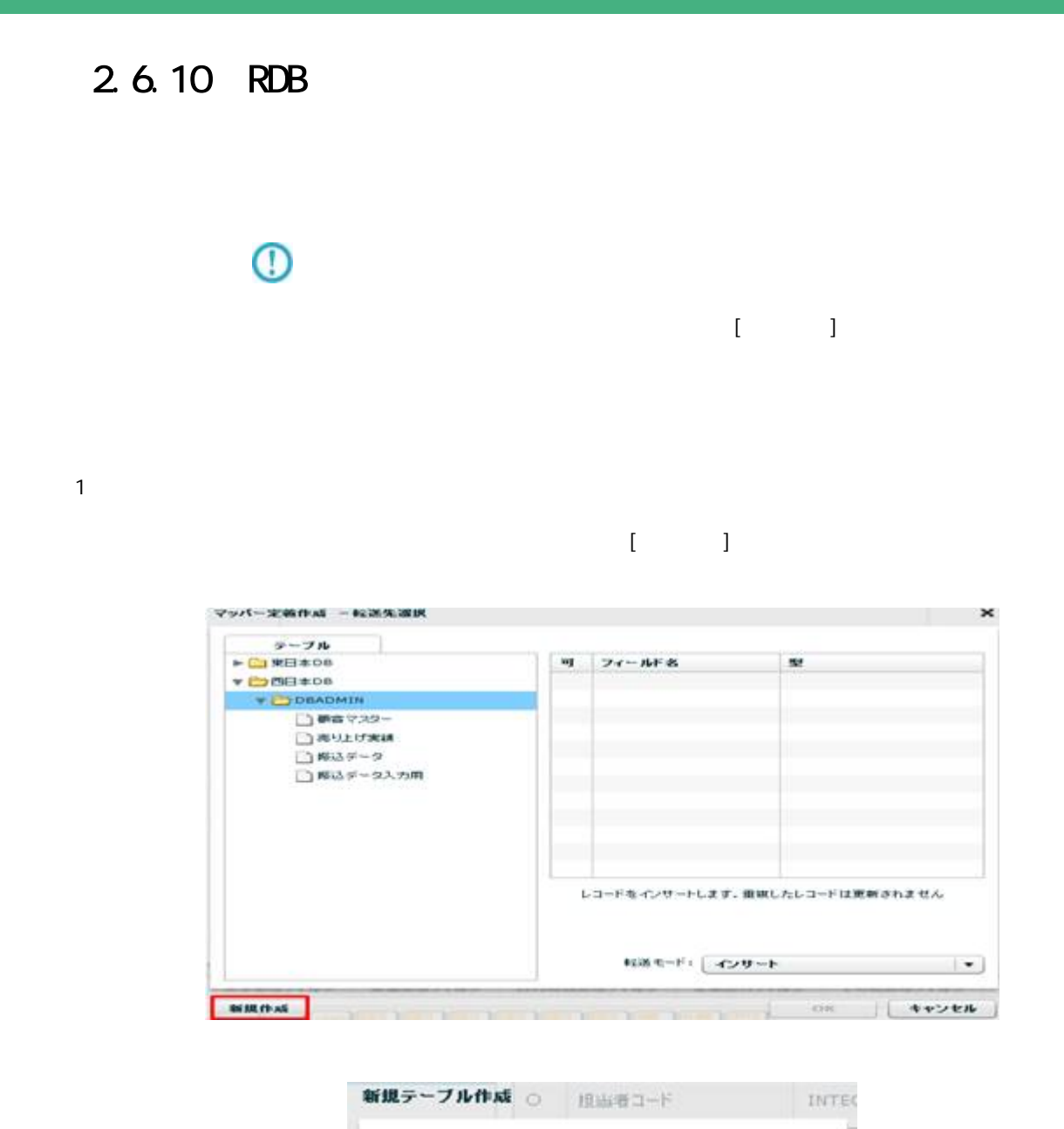

۳

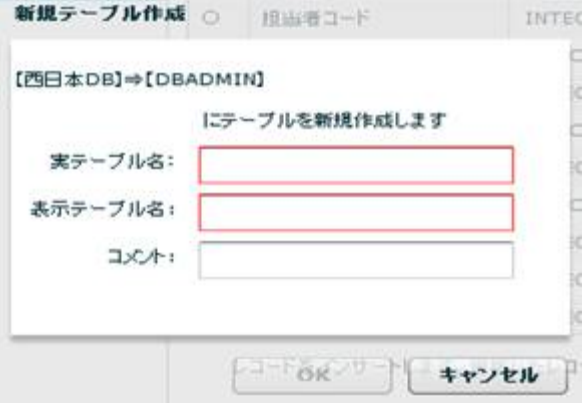

Ξ

 $2 \overline{ }$ 

Ξ

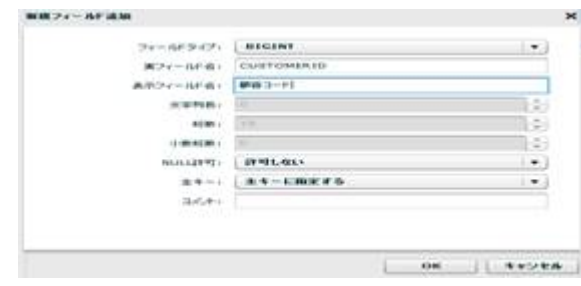

 $u = \frac{u}{\sqrt{2\pi}}$ 

 $\alpha$ 

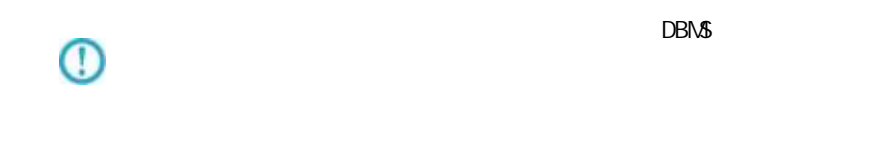

 $\overline{D}$ BMS  $\overline{D}$ BMS  $\overline{D}$  $\overline{\mathbb{O}}$ 

 $\equiv$ 

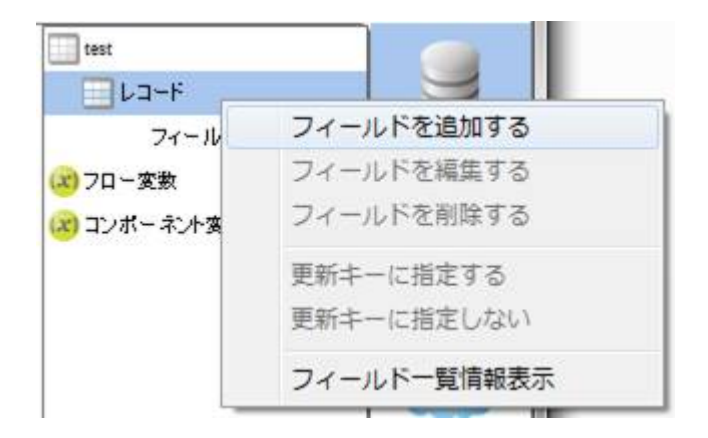

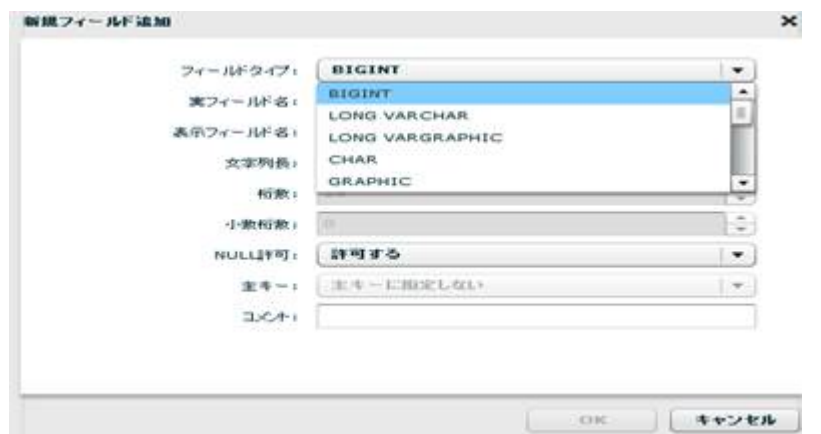

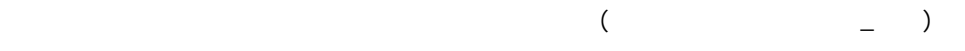

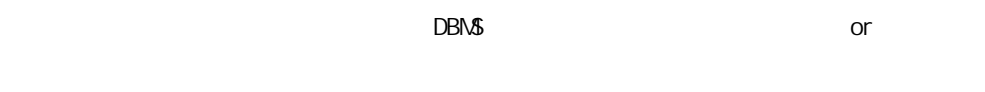

NULL NULL NULL

≡

 $128$ 

 $3 \overline{\phantom{a}}$ 

 $4$ 

Ξ

 $\equiv$ 

#### 2.6.11 RDB

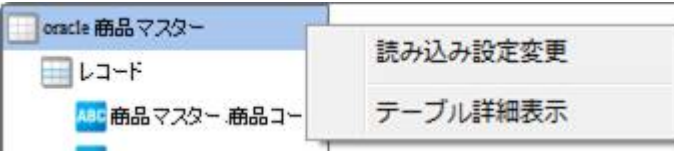

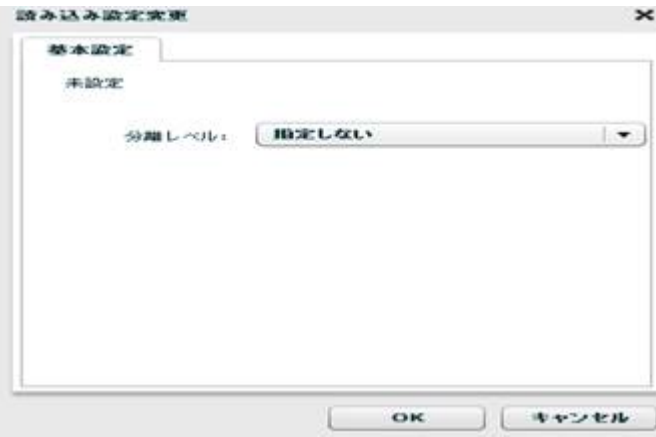

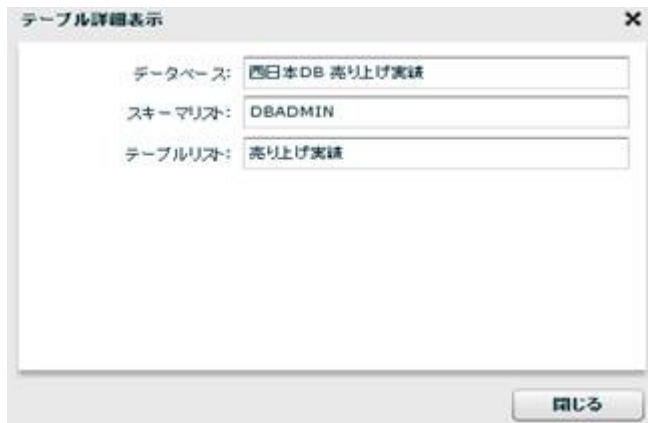

Ξ

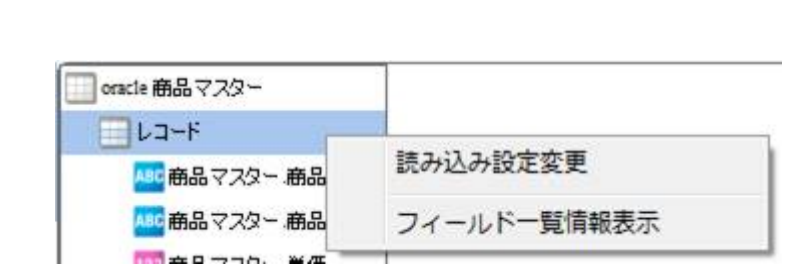

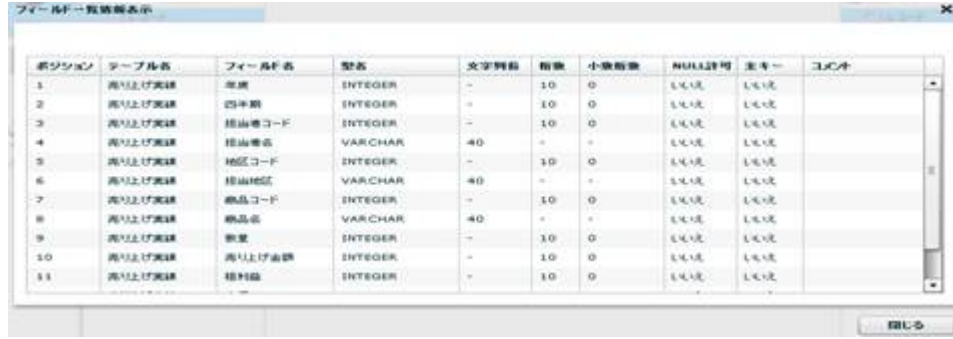

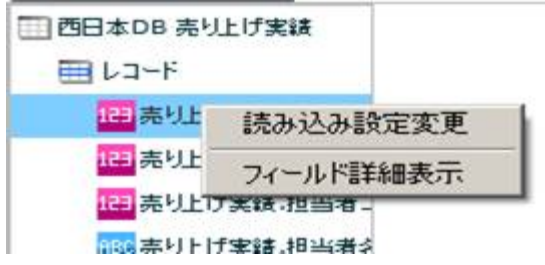

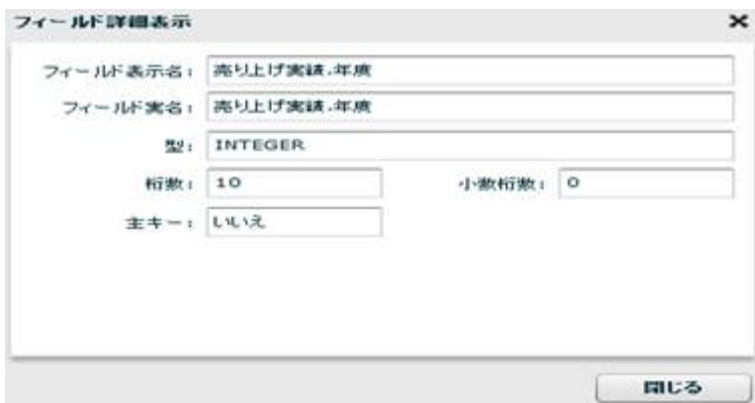

Ξ

Ξ

Ξ

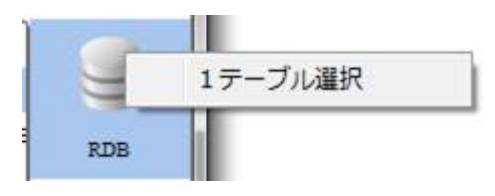

RDB extended a state of the state of the state of the state of the state of the state of the state of the state of the state of the state of the state of the state of the state of the state of the state of the state of the

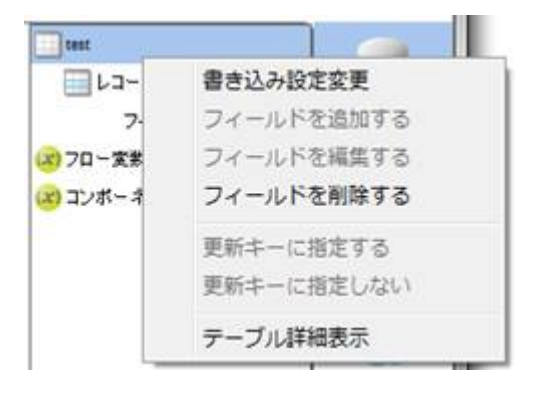

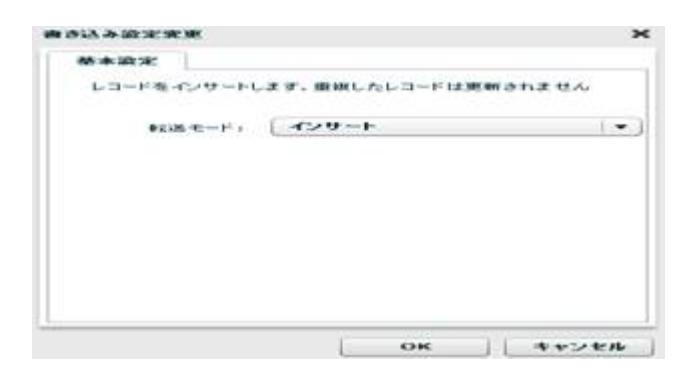

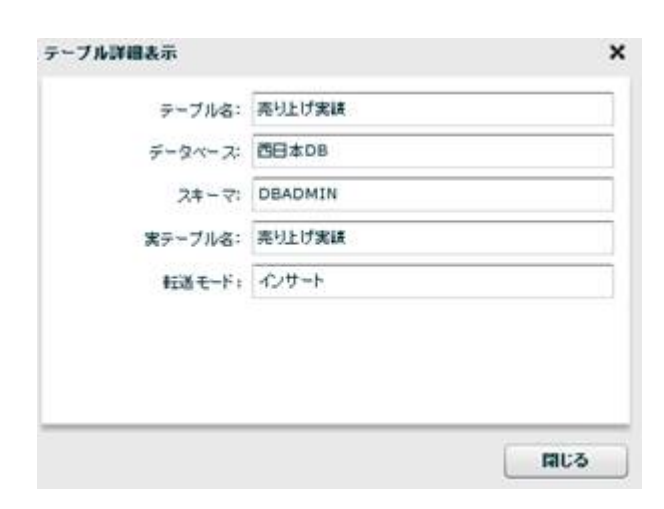
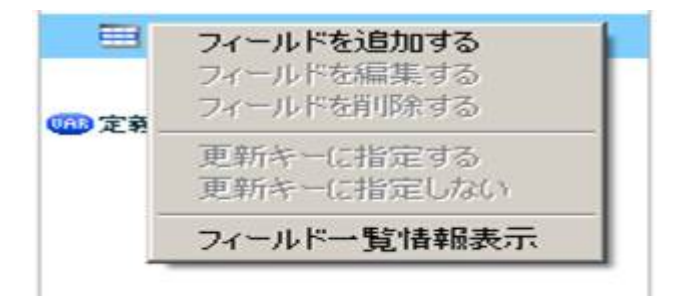

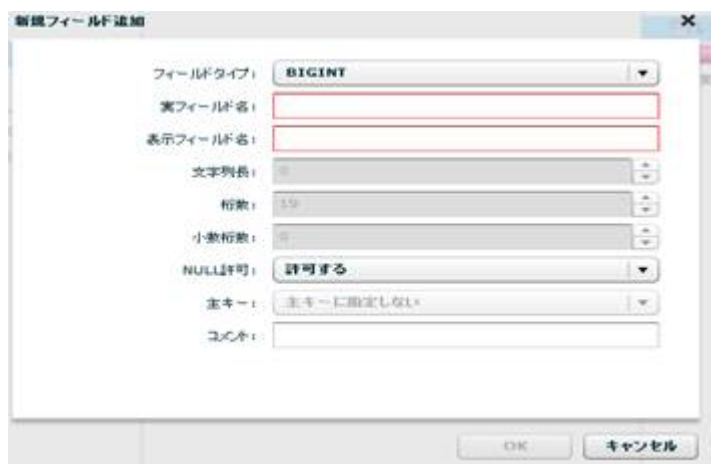

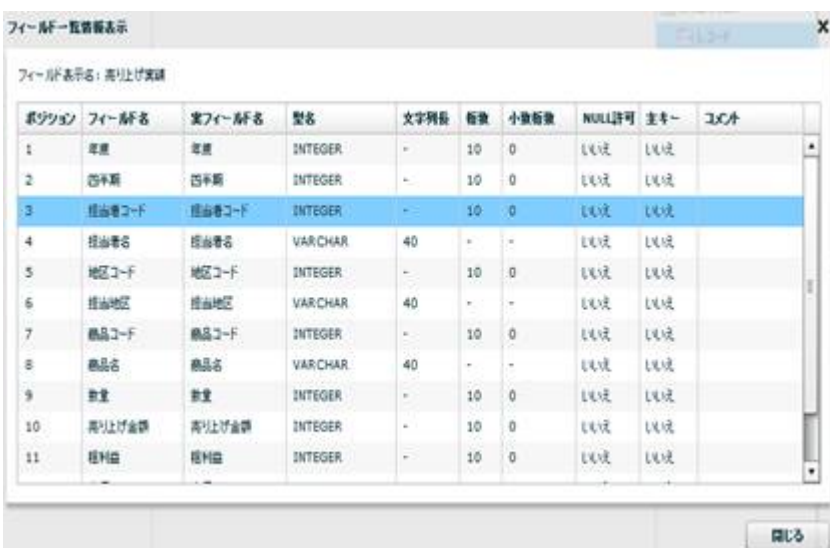

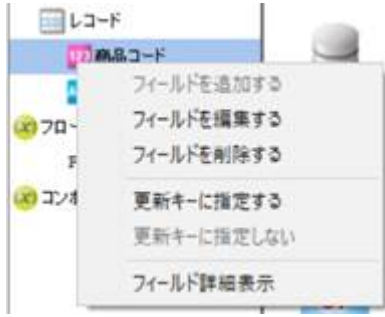

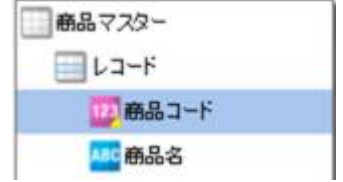

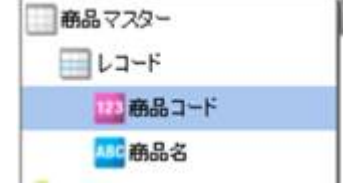

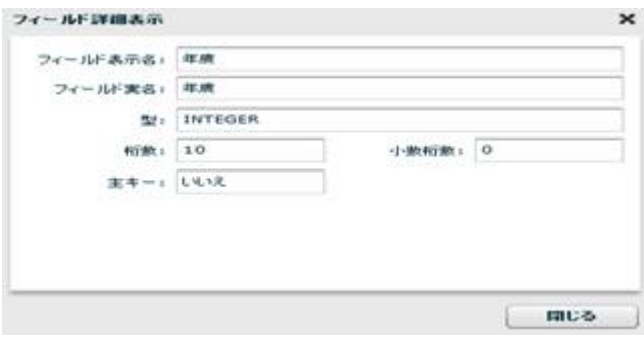

Ξ

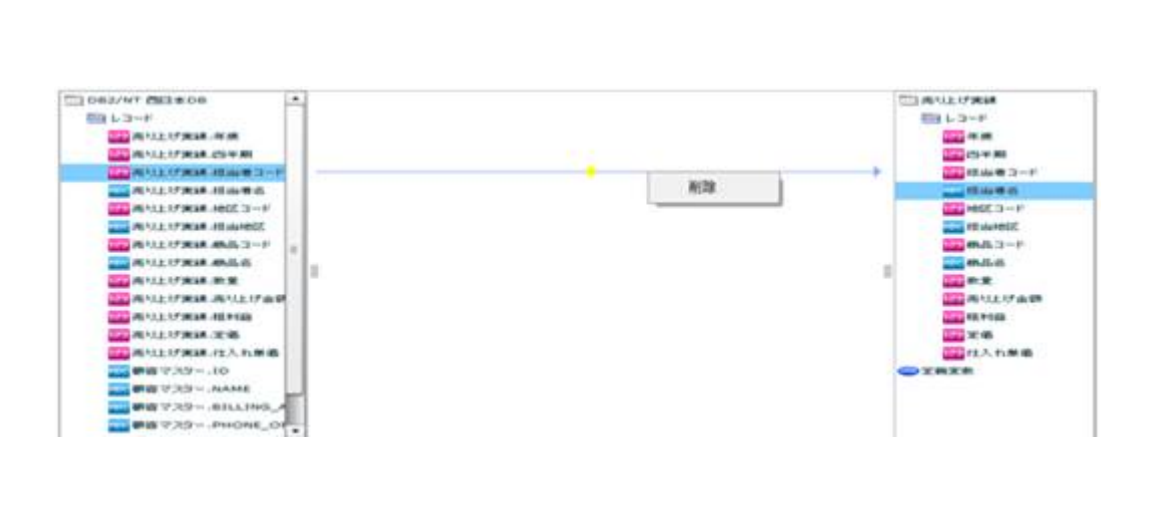

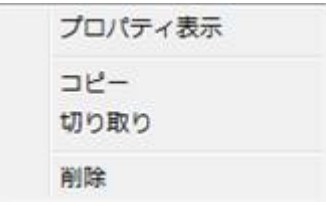

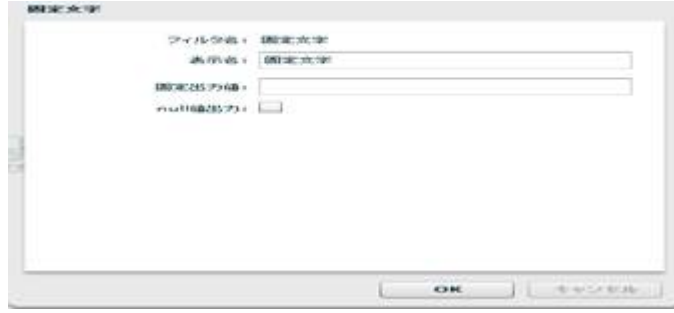

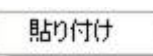

 $\overline{\phantom{a}}$ 

ーズ インディング (1999年) ディング・プログラム (1999年) ディング・プログラム (1999年) ディング・プログラム (1999年) (1999年) (1999年) (1999年) (1999年) (1999年) (1999年) (1999年) (1999年) (1999年) (1999年) (1999年) (1999年) (1999年) (1999年) 川山コード<br>書き込み設定変更 コーニング<br>フィールドを追加する<br>フィールドを編集する œ フィールドを削除する 更新キーに指定する 更新キーに指定しない フィールド一覧情報表示

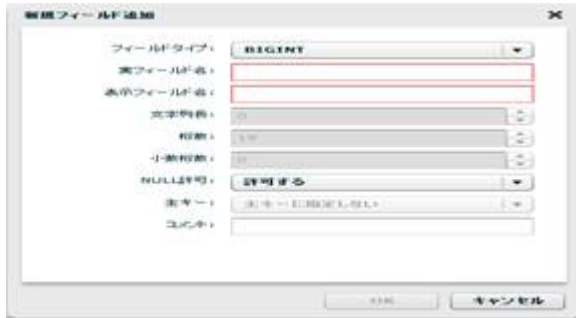

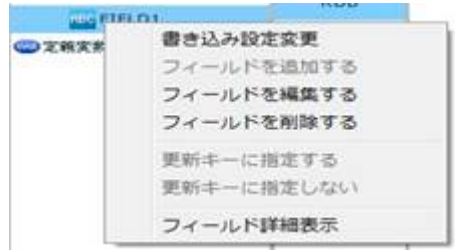

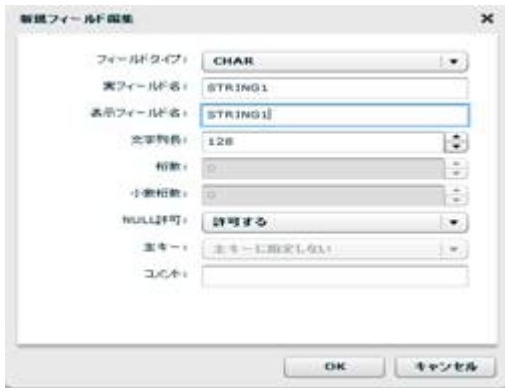

**2** 

÷

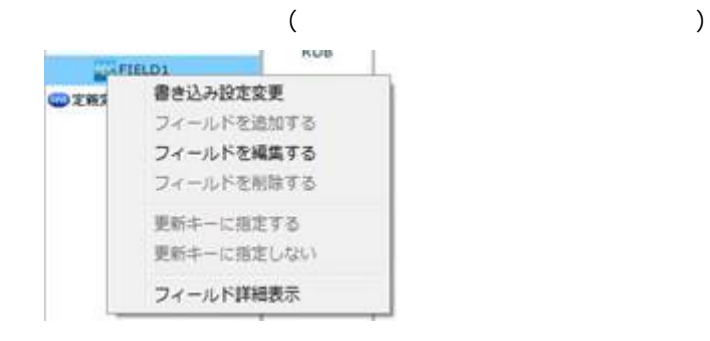

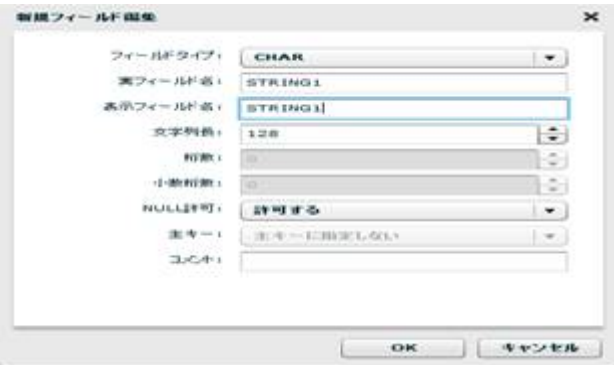

0<br>0

 $\equiv$ 

reduced SQL and the Rey in the Rey is a set of the SQL and the Rey is a set of the SQL and the Rey is a set of the SQL and the Rey is a set of the SQL and the Rey is a set of the Rey is a set of the Rey is a set of the Rey

**2** 

۳

## $2.6.12$  CSV

Ξ

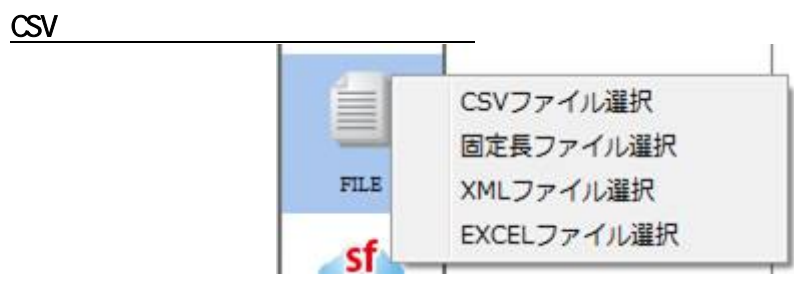

 $CSV$ 

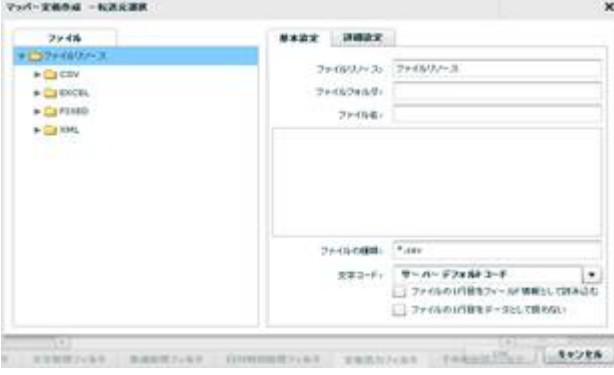

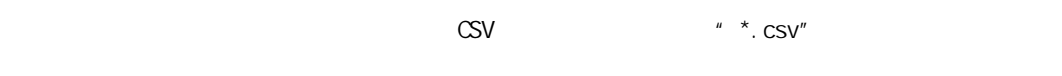

**113** =

 $\mathbf 1$ 

 $\sim$  1 for  $\sim$  1 for  $\sim$  1

 $\infty$ 

**2** 

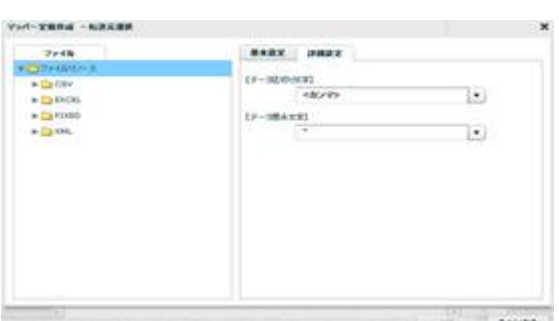

 $\frac{1}{2}$  1  $\frac{2}{3}$ 

steerist keernas preminses rannus regulito pators

切り文字を「カンマ/タブ/スペース」から選択するかまたは、入力し指定します。

 $\begin{array}{ccccc} \ell & \ell & \ell' & \ell' \end{array}$ 

 $\underline{\text{CSV}}$ 

Ξ

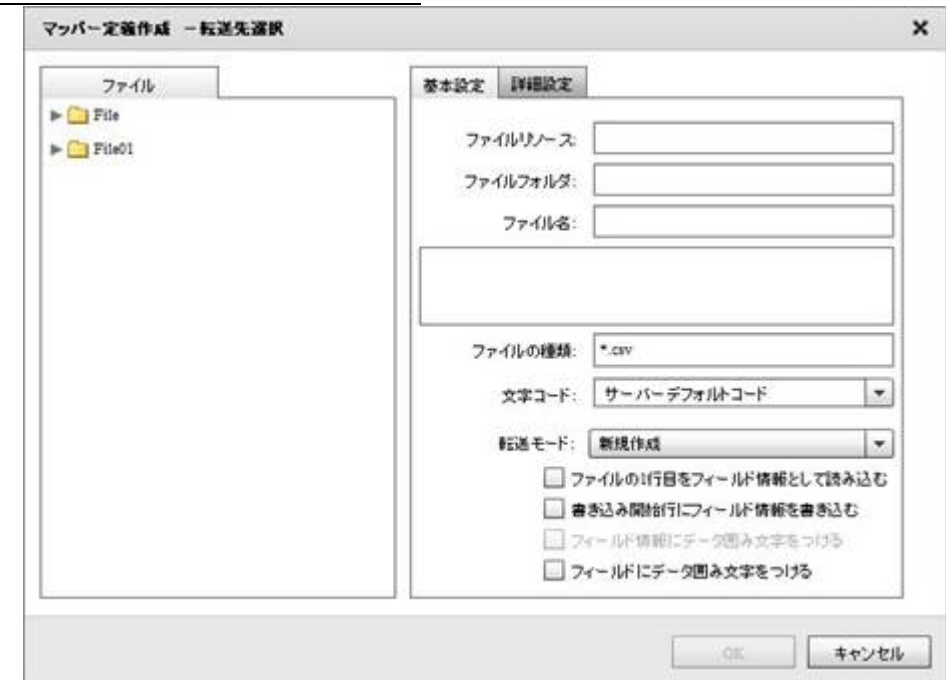

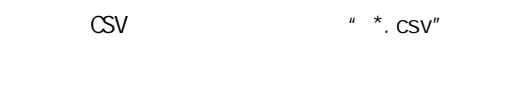

 $\infty$ 

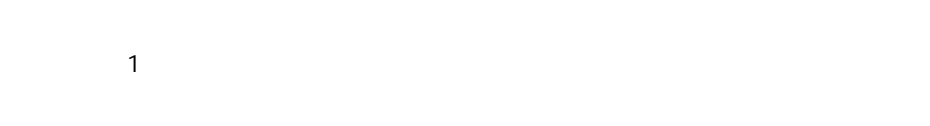

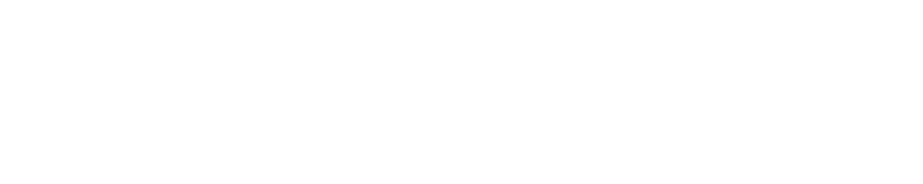

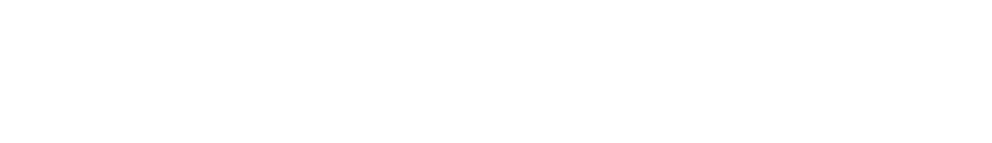

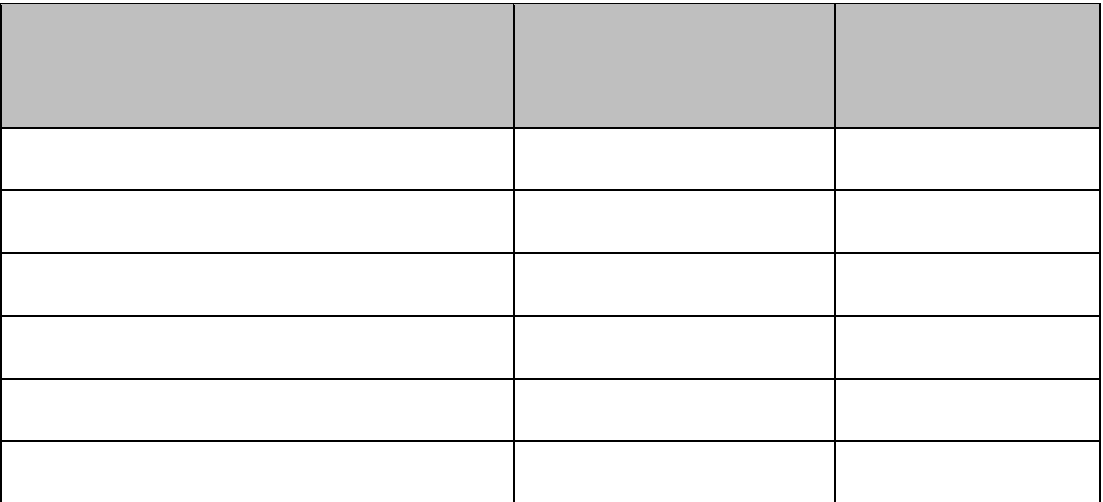

Ξ

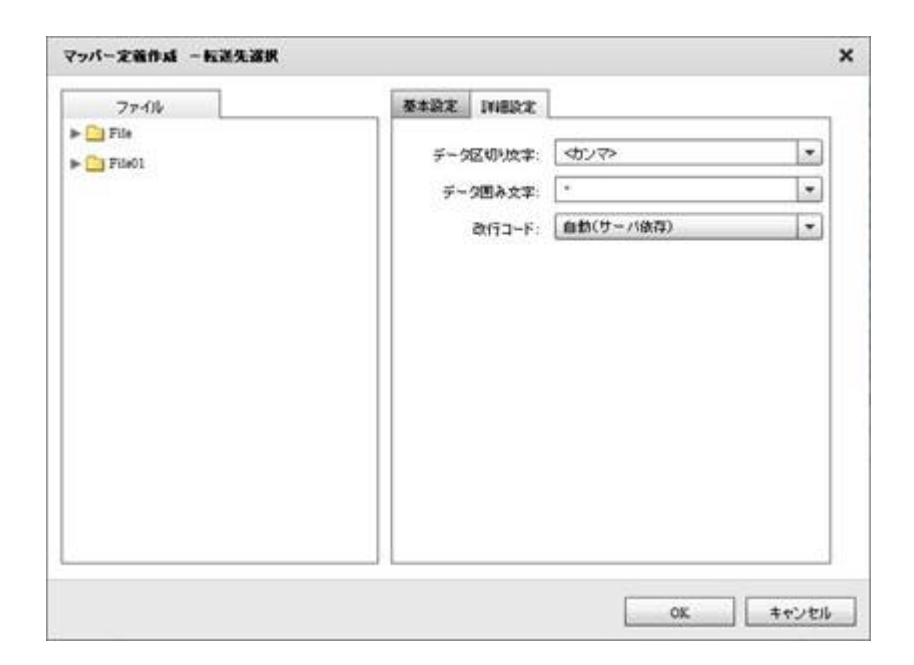

 $\mathcal{P}(\mathcal{P})$ 

 $\begin{bmatrix} 1 & 1 \end{bmatrix}$   $\begin{bmatrix} 1 & 1 \end{bmatrix}$ 

/CR+LF/CR/LF

۳

 $\overline{\phantom{a}}$ 

## $2.6.13$  CSV

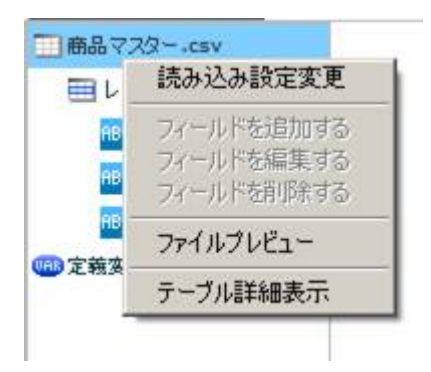

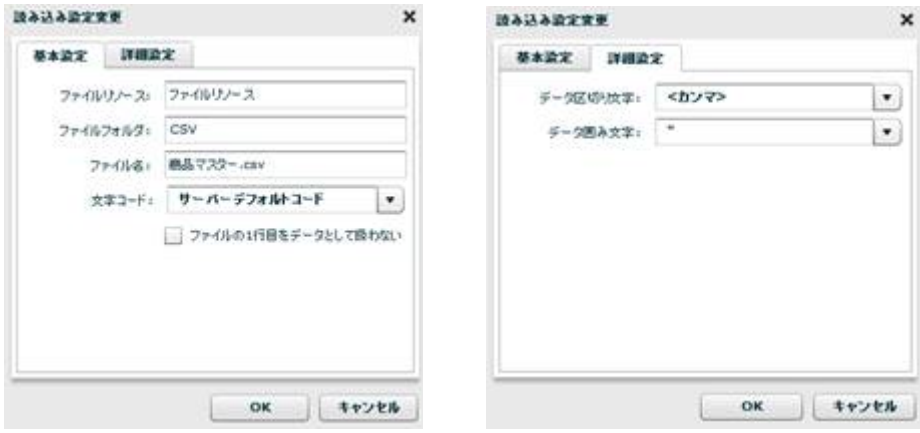

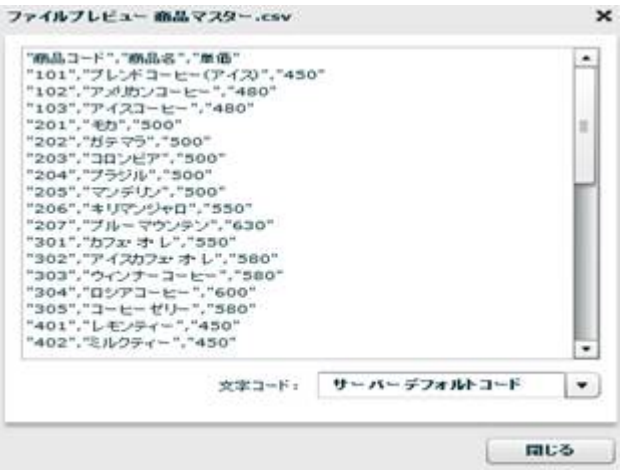

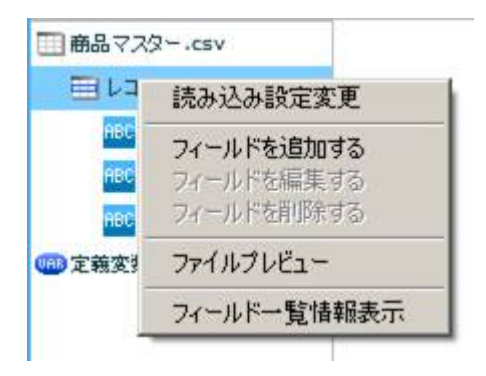

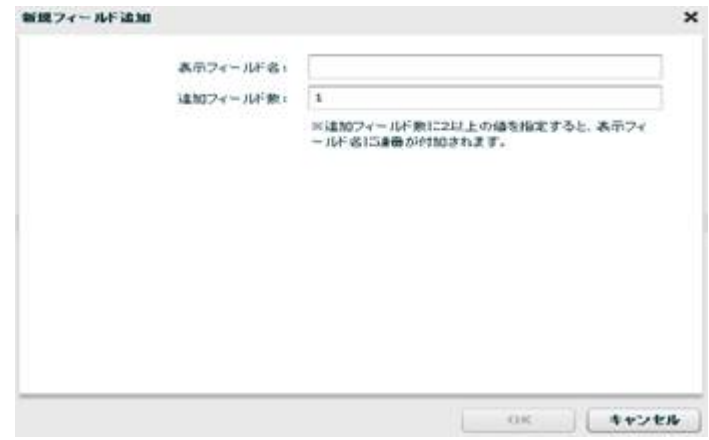

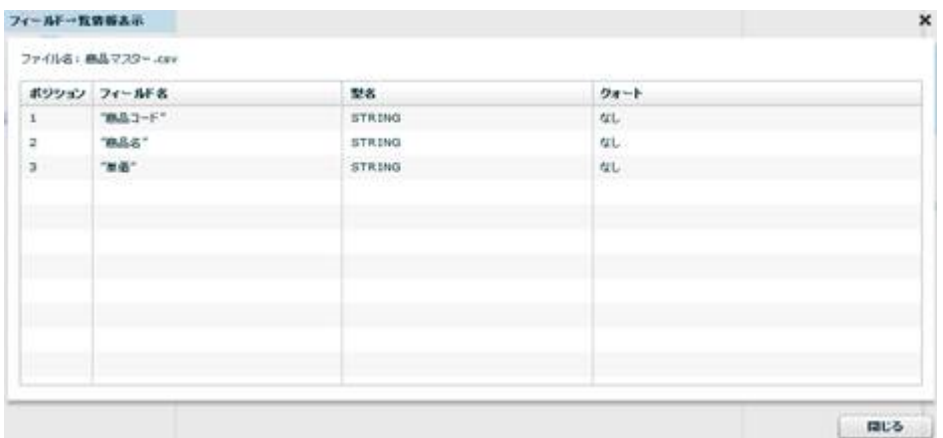

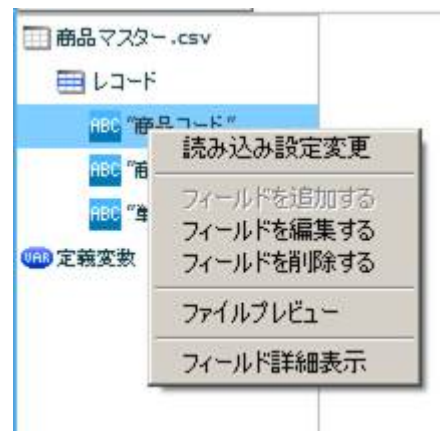

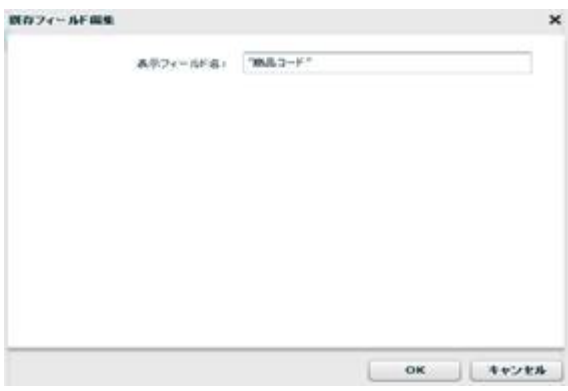

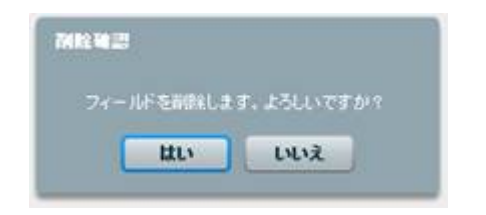

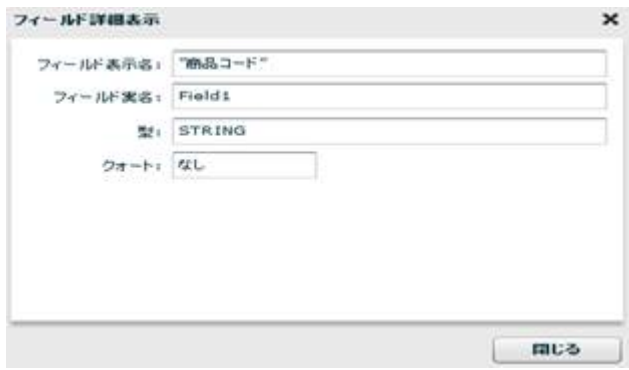

 $\equiv$ 

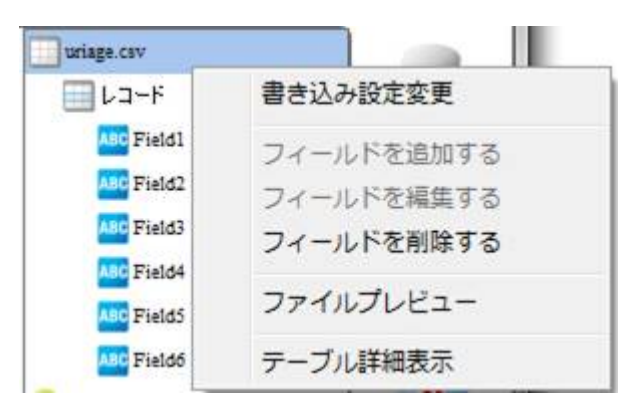

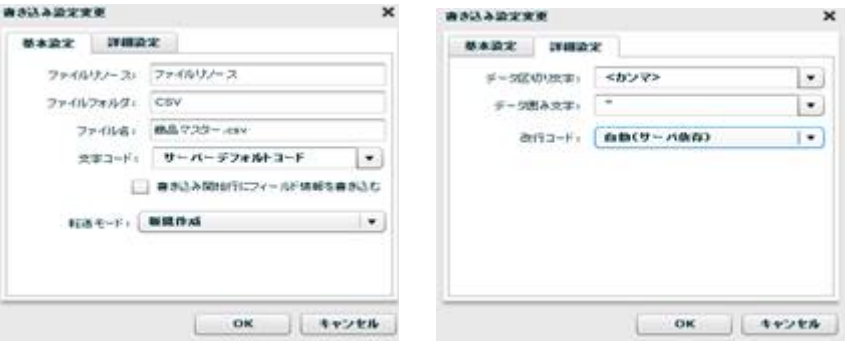

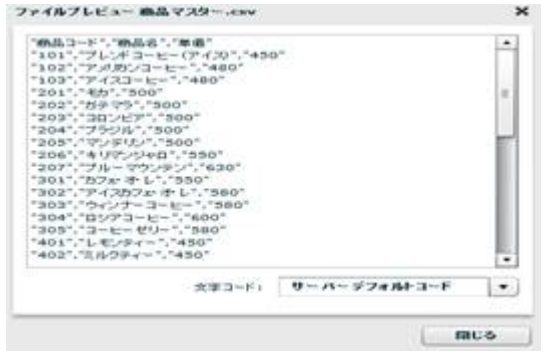

**2** 

÷

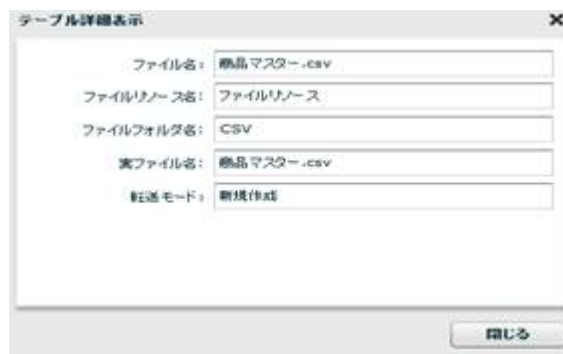

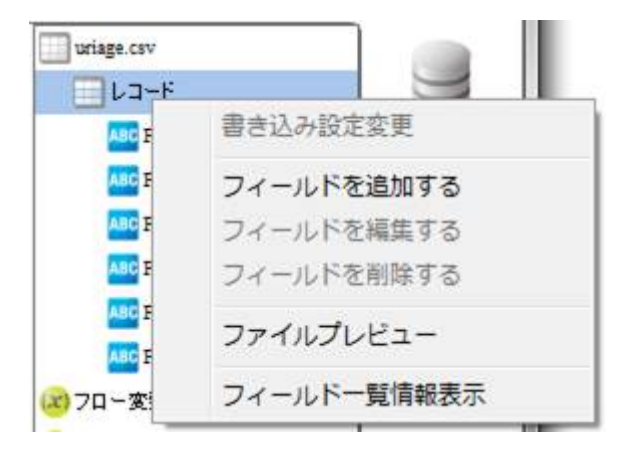

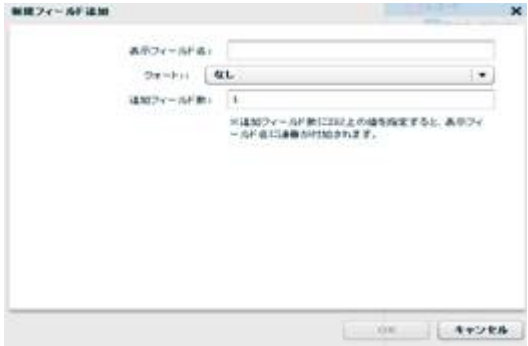

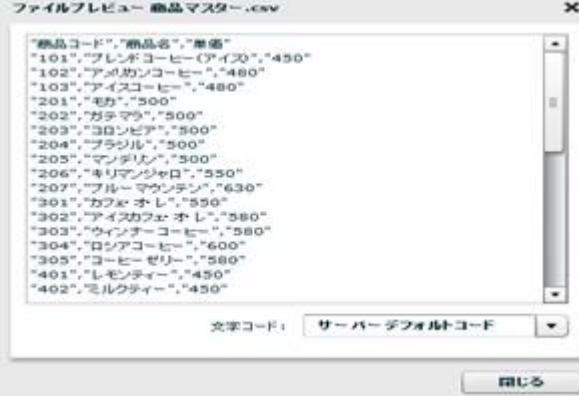

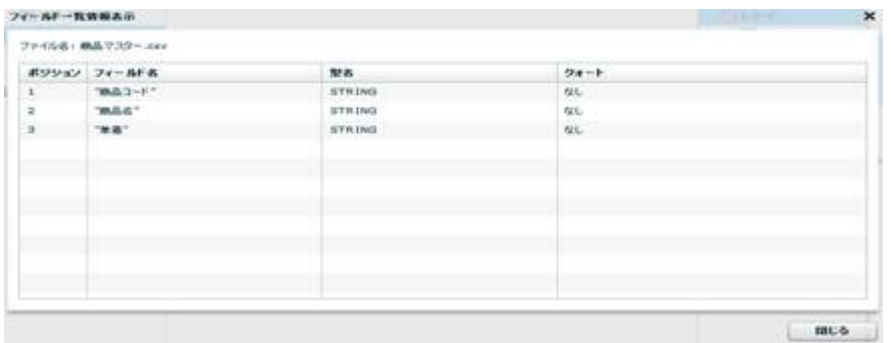

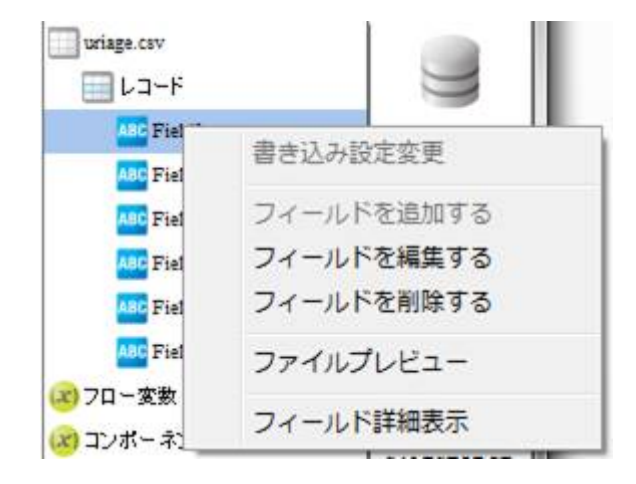

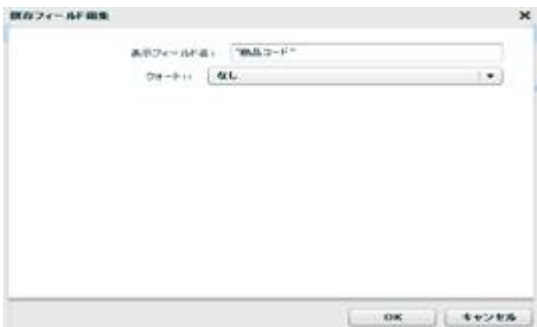

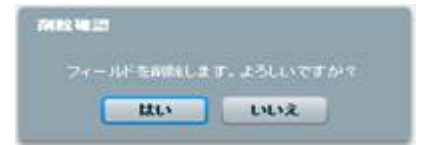

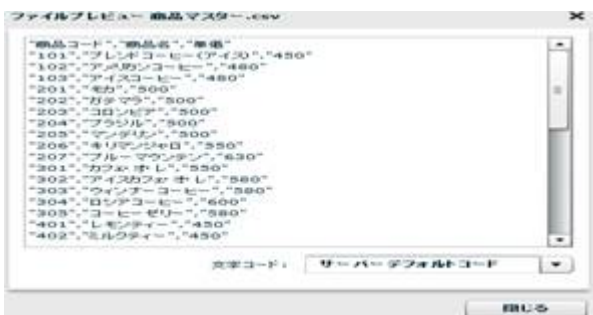

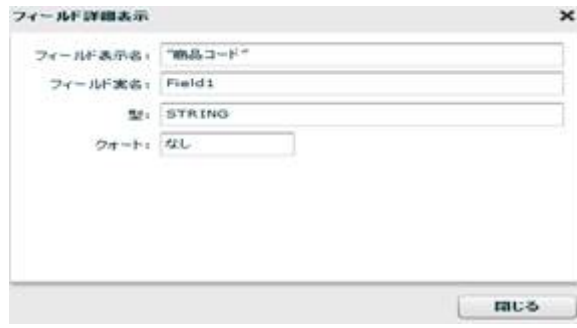

## $2.6.14$

Ξ

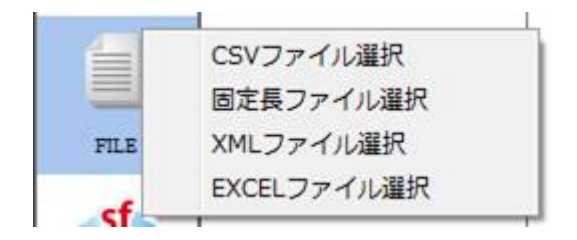

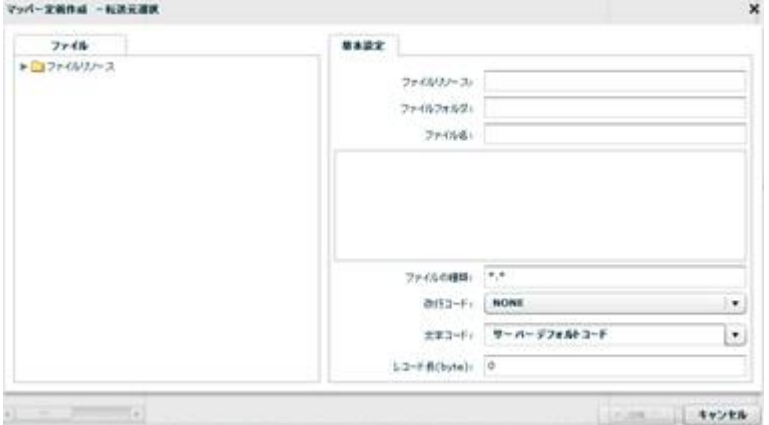

 $\mu \star \star \mu$ 

÷

NONE, CR+LF, CR, LF

 $N$ ONE:  $\blacksquare$ 

CR+LF CR LF

レコード長: 46byte = 10 + 12 + 20 + 4

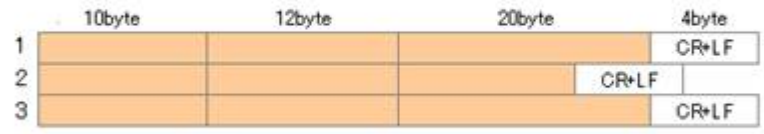

46byte CR+LF

Ξ

 $\infty$ 

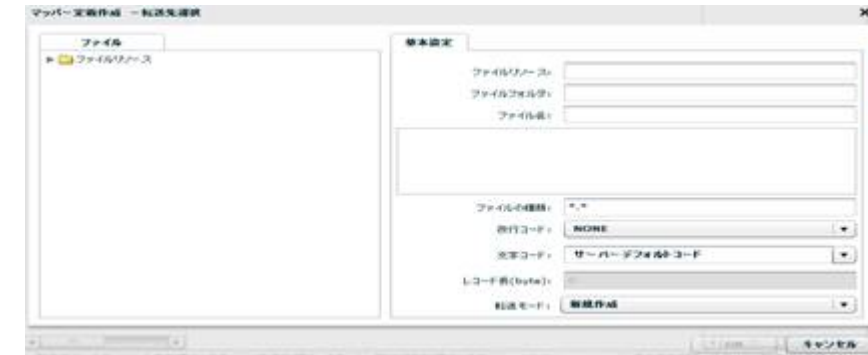

**2** 

 $\begin{array}{rcl} n & \star & n \\ \star & \star & n \end{array}$ 

#### NONE, CR+LF, CR, LF

 ${\sf byte}$  $\infty$ 

≡

#### 2.6.15

÷

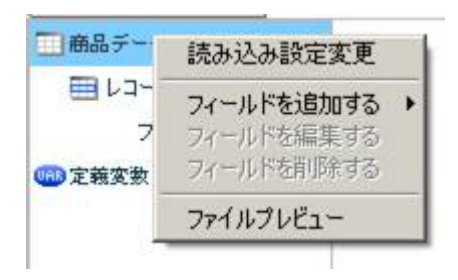

 $[$ 

**設备込み設定実施**  $\overline{\mathbf{x}}$ 植木造定 ファイルリノース: ファイルリノース ファイルフォルタ: FIXED  $2\pi\epsilon\hbar\Phi+\begin{bmatrix}\mathbf{0}\mathbf{0}\mathbf{0}\mathbf{0}^{\mathrm{T}}\mathbf{-}\mathbf{2}\text{-}\mathbf{b}\mathbf{0}\end{bmatrix}$ 数行コード) <mark>【 NONE</mark><br>文字コード」 <del>サーバーデフォルトコード</del>  $\bullet$  $\vert \cdot \vert$ レコード長(byte): 0 OK STYPER

 $[$   $]$   $]$   $[$   $]$   $]$ 

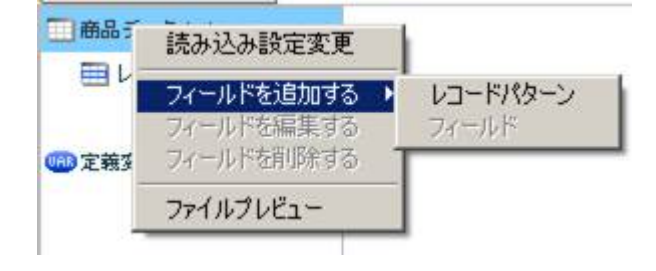

 $[$ 

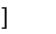

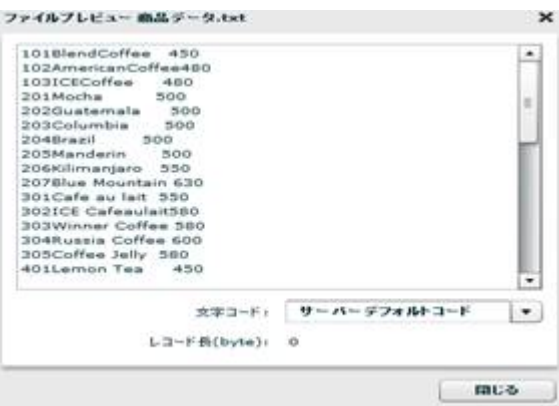

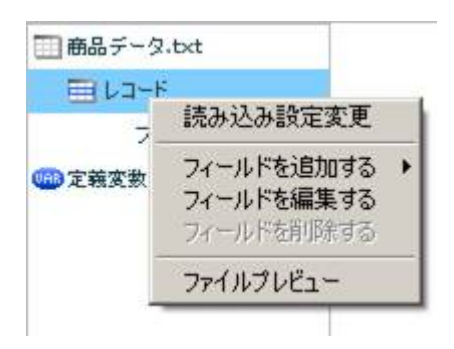

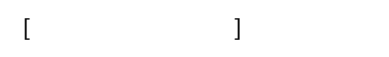

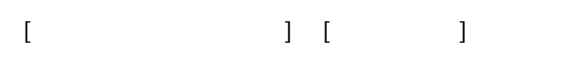

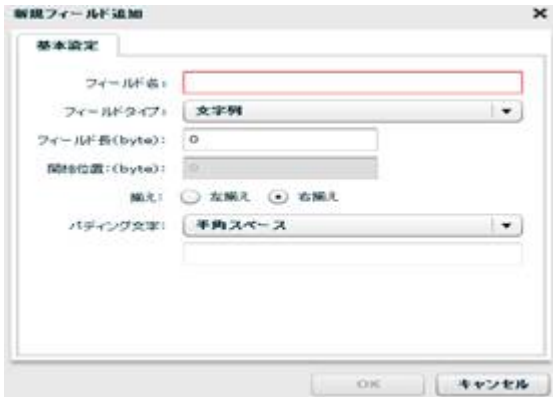

**2** 

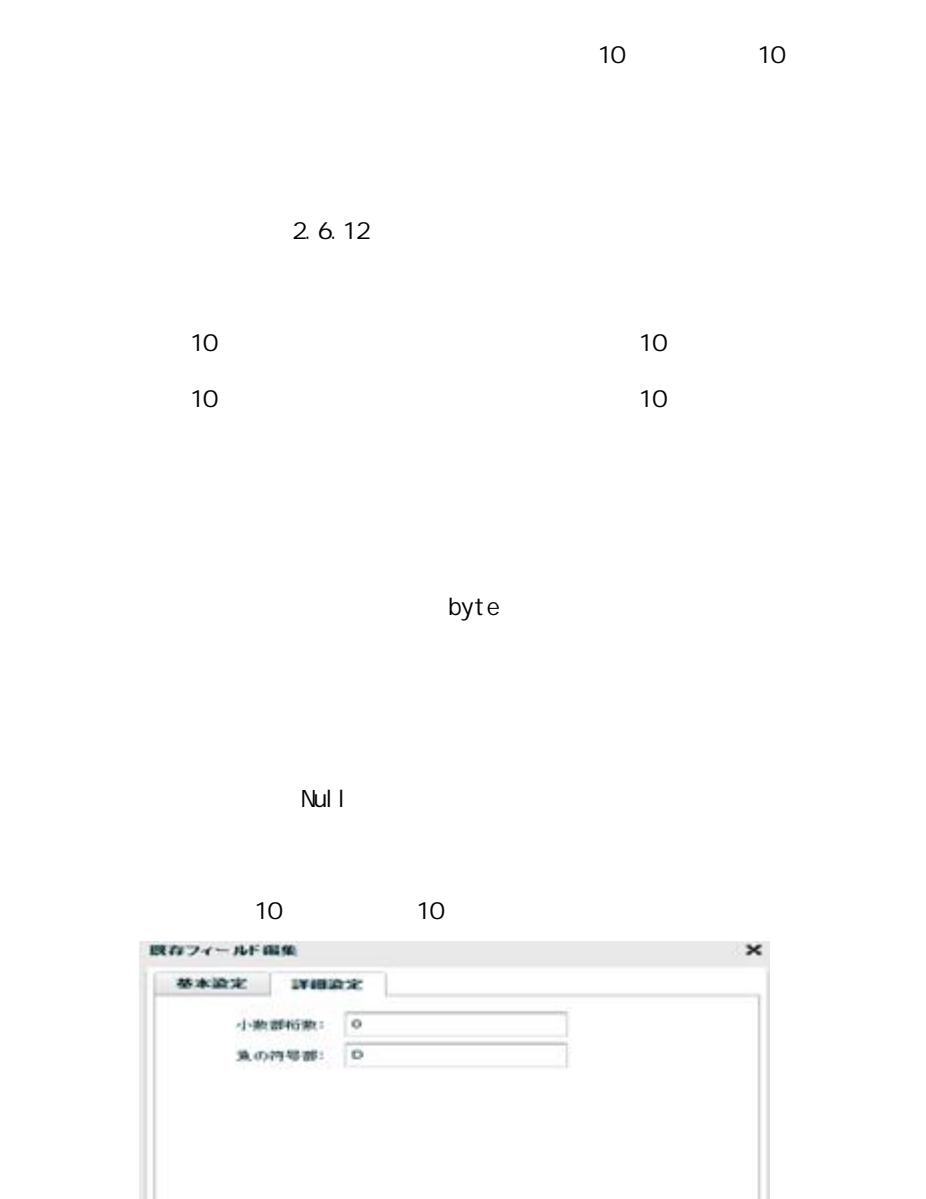

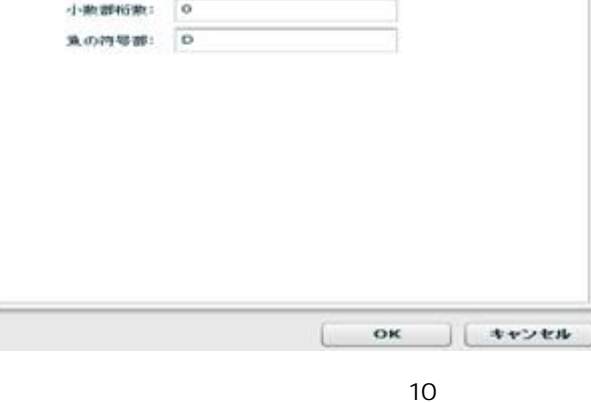

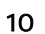

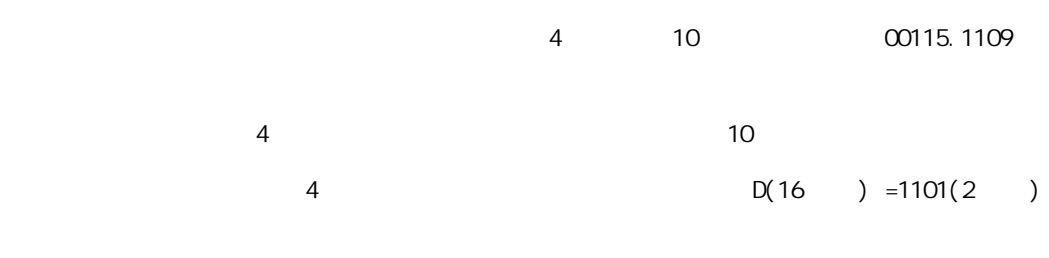

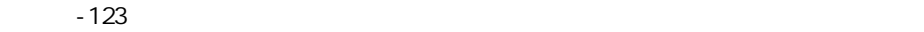

亖

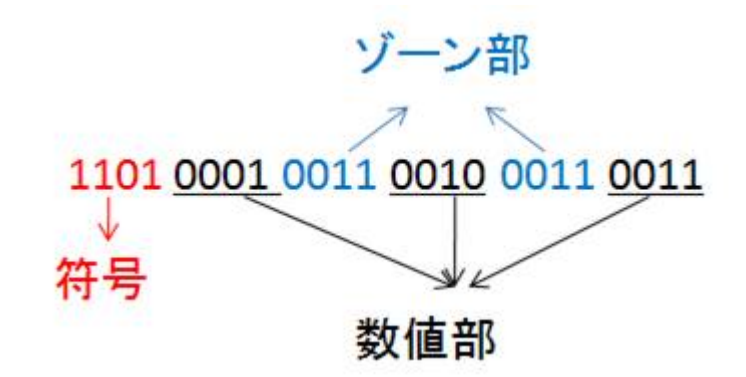

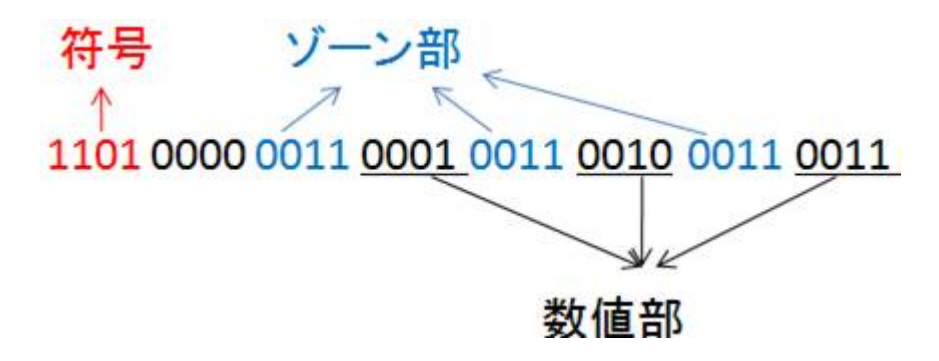

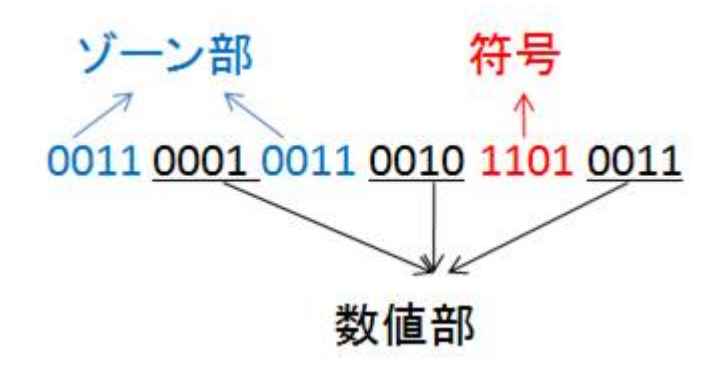

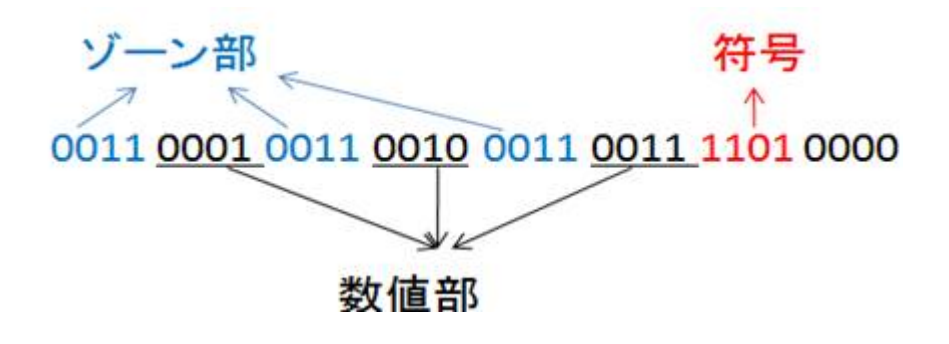

第 **2** 章 操作方法

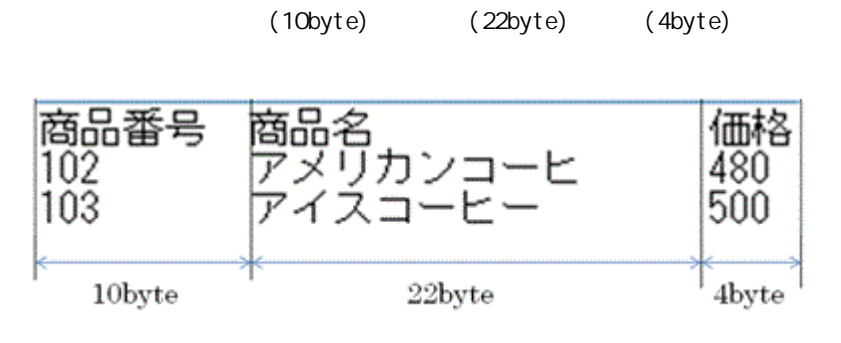

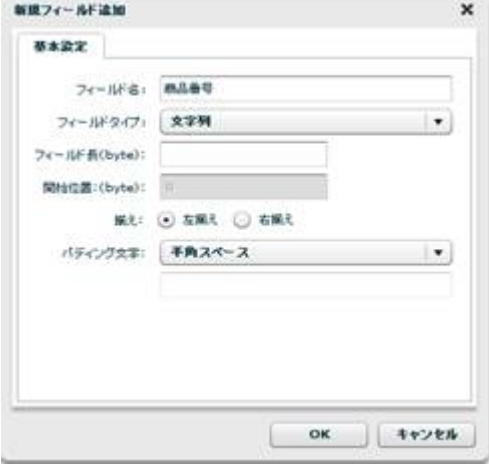

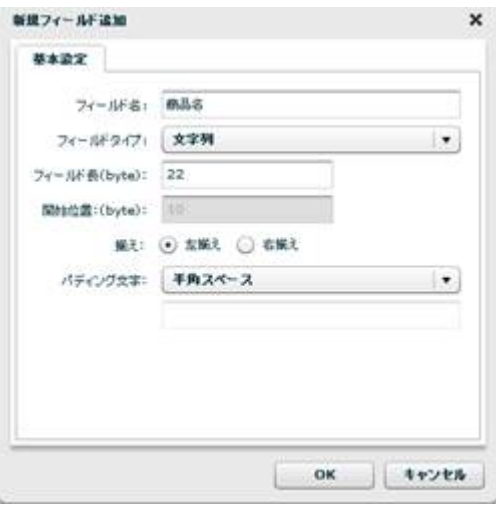

**2** 

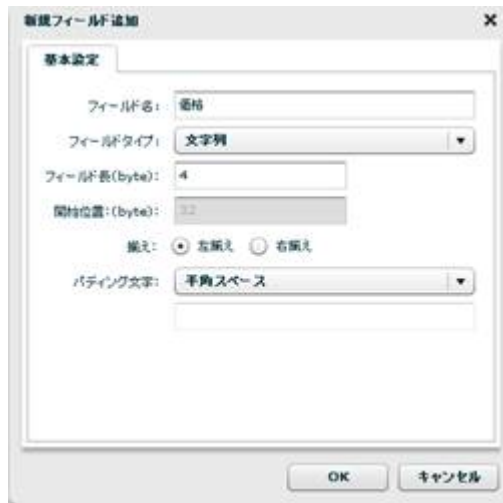

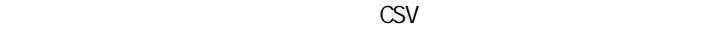

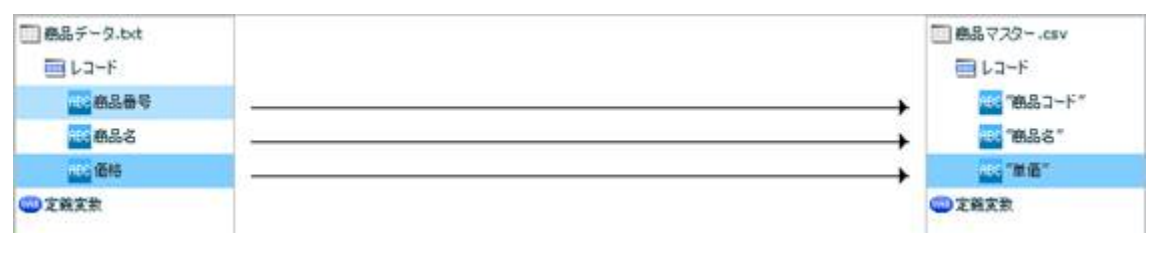

CSV

 $[$ 

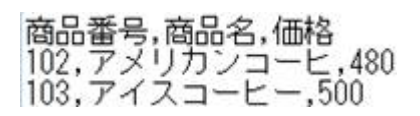

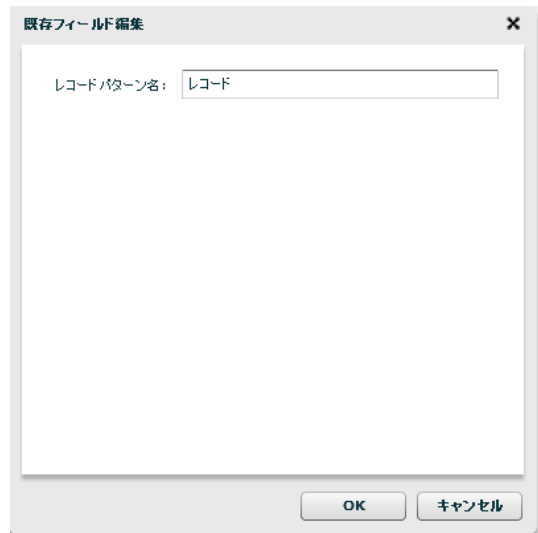

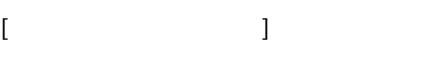

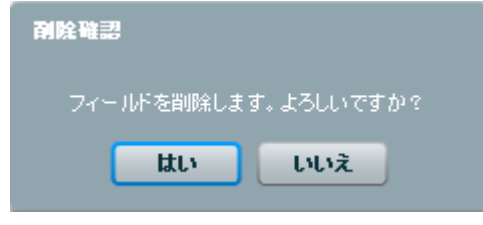

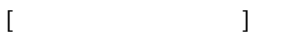

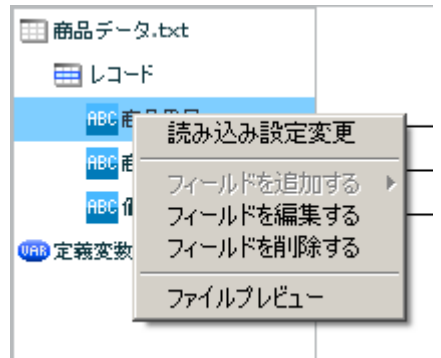

 $\lceil$ 

三

 $[$ 

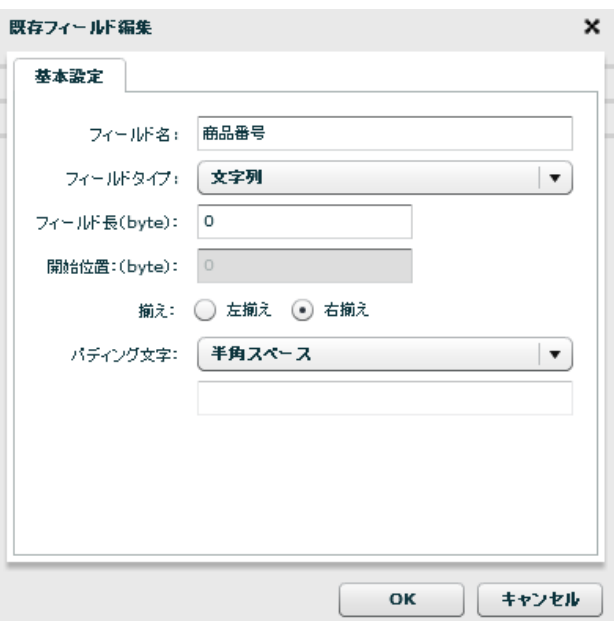

**2** 

 $[$ 

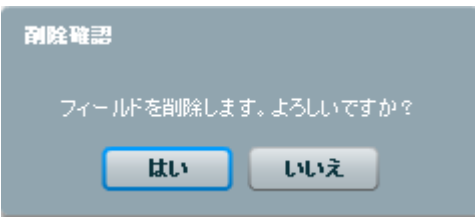

 $[$ 

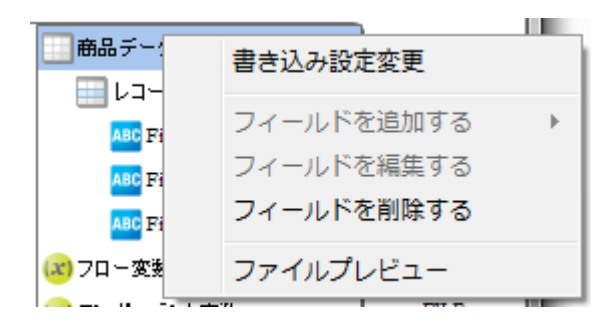

**2** 

 $\begin{array}{ccc} \text{I} & \text{I} & \text{I} \end{array}$ 

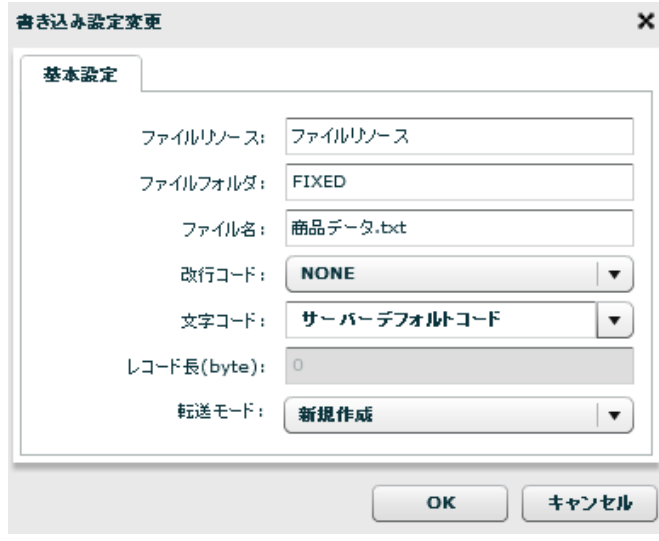

 $\lbrack \mathsf{OX}\rbrack$ 

 $[$ 

Ξ

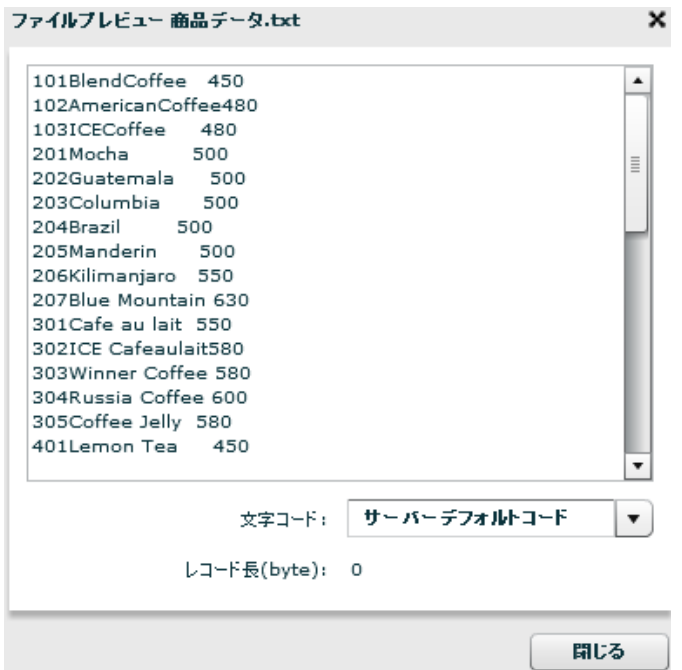

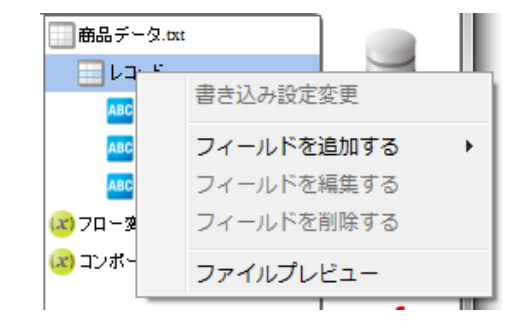

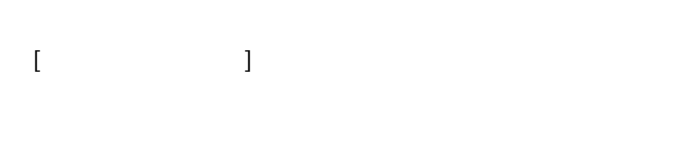

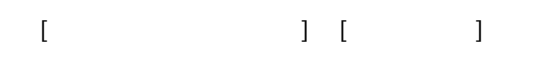

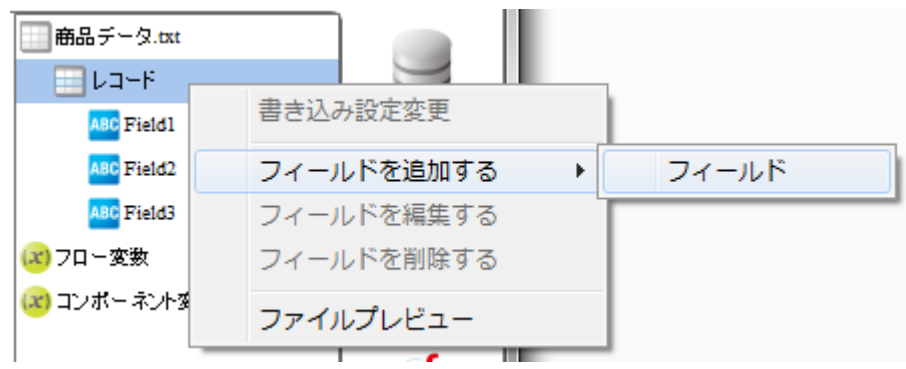

 $[$ 

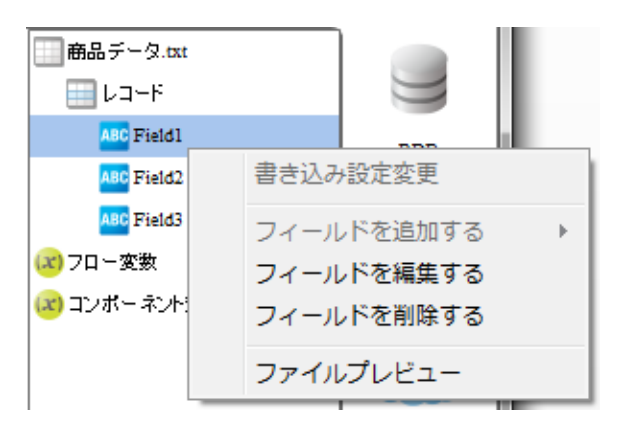

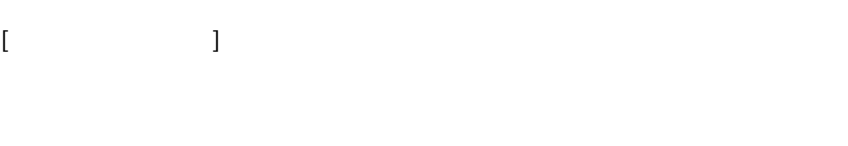

 $[$ 

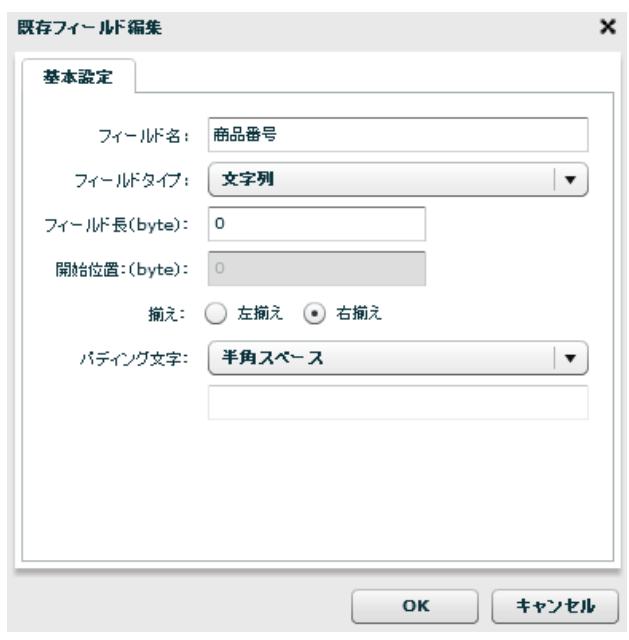

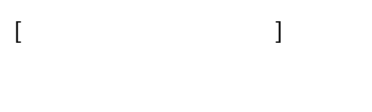

 $[$ 

**2** 

# 2 6.16

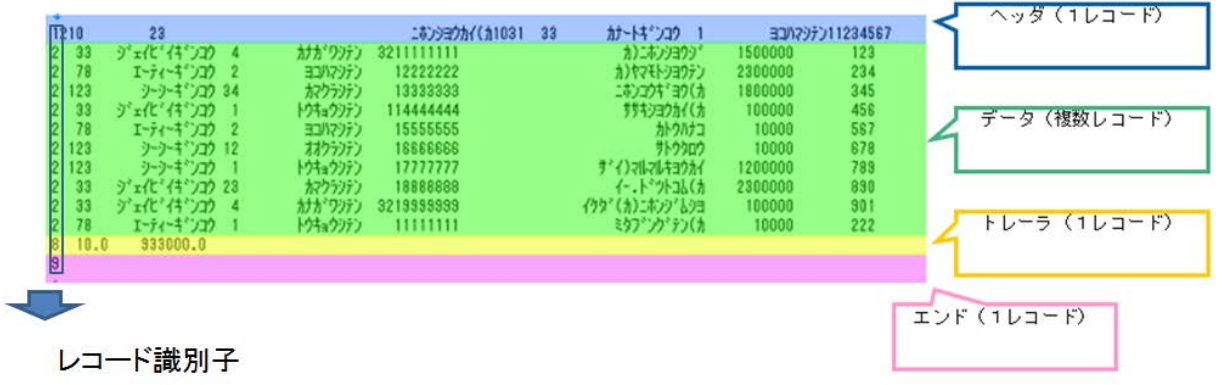

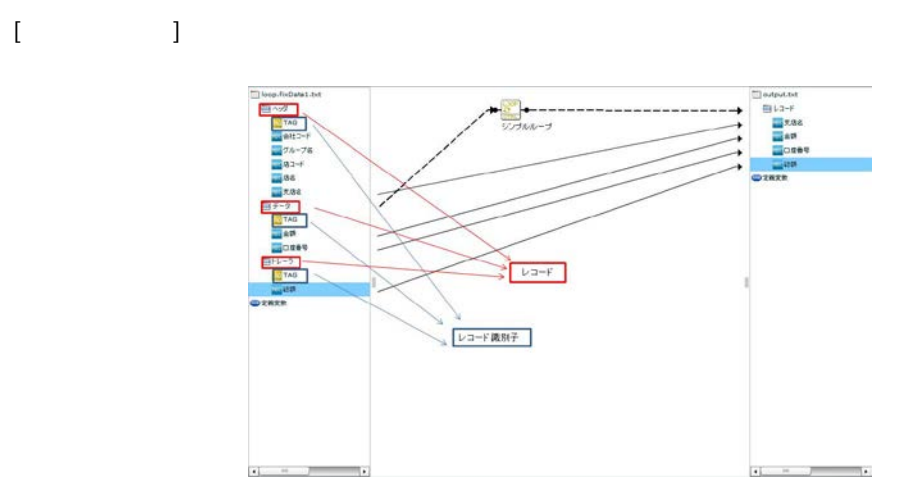

Ξ

## 2.6.17 XML

 $XML$ 

Ξ

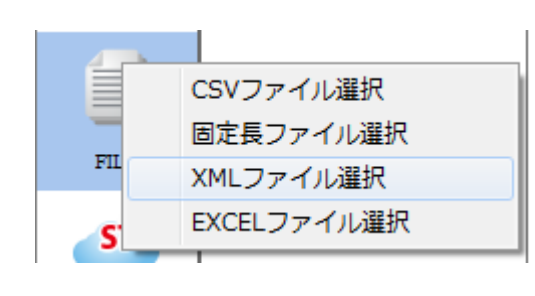

 $X\mathsf{N}\mathsf{L}$ 

the control of the control of the control of

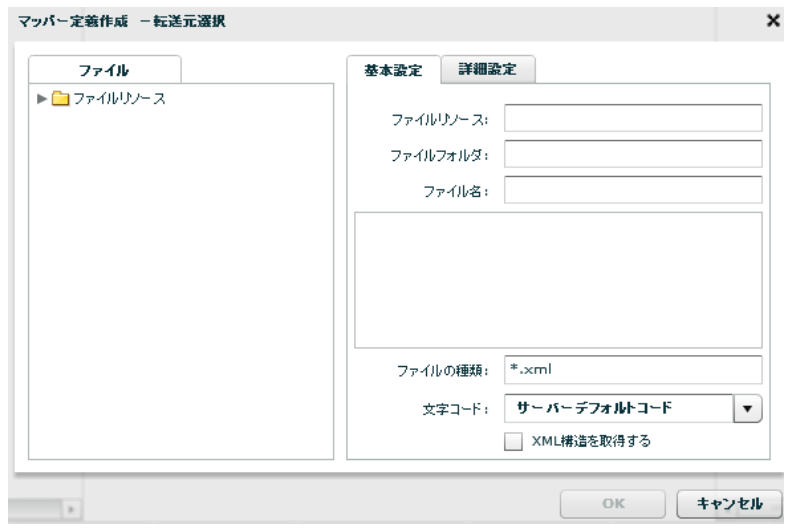

 $X\setminus\mathcal{U}$   $\longrightarrow$   $X\setminus\mathcal{V}$   $\longrightarrow$   $X\setminus\mathcal{V}$   $\longrightarrow$   $X\setminus\mathcal{V}$   $\longrightarrow$   $X\setminus\mathcal{V}$   $\longrightarrow$ 

**2** 

Ξ

 $\infty$ 

 $X\mathsf{N}\mathsf{L}$ 

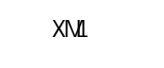

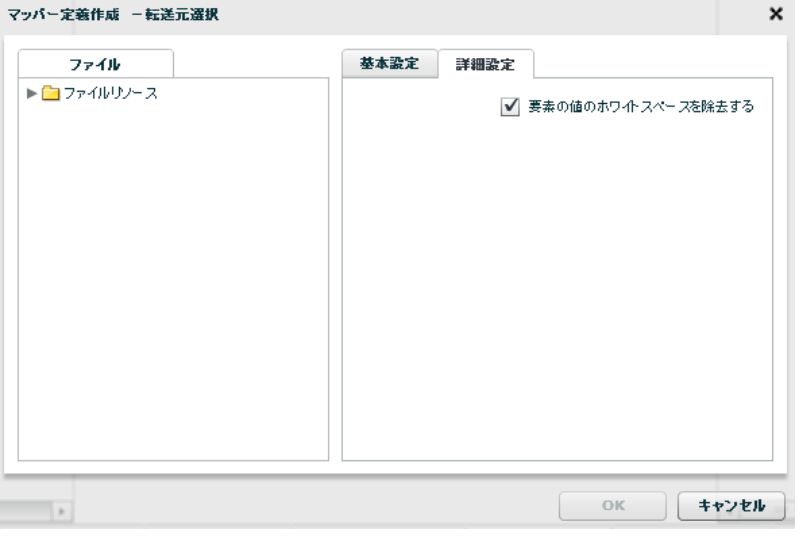

 $XML$ 

Ξ

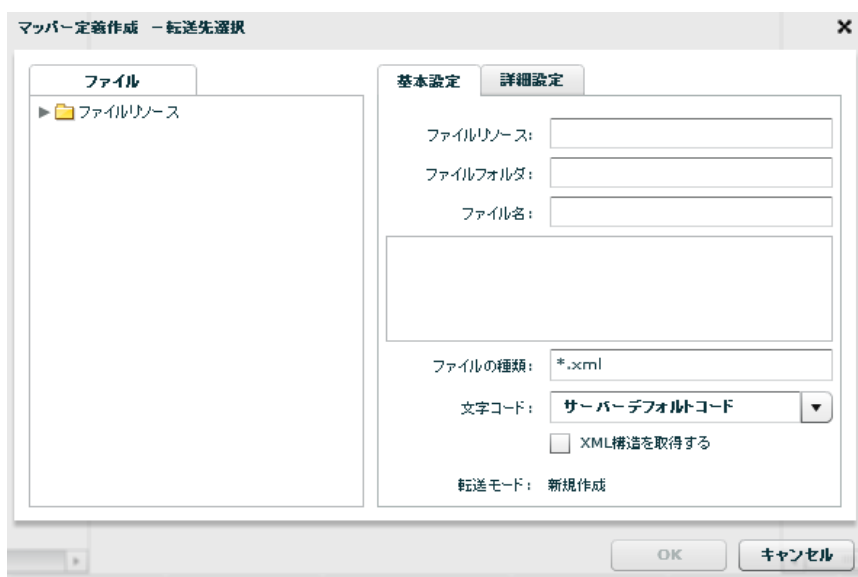

 $\equiv$ 

÷,

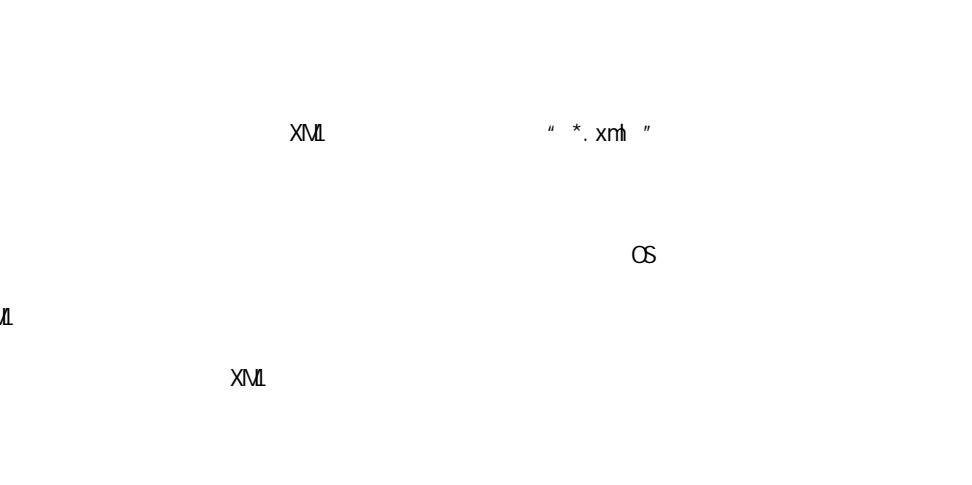

 $X\setminus\mathbb{M}$ 

Ξ

 $X\Lambda$  XML  $X\Lambda$  XML

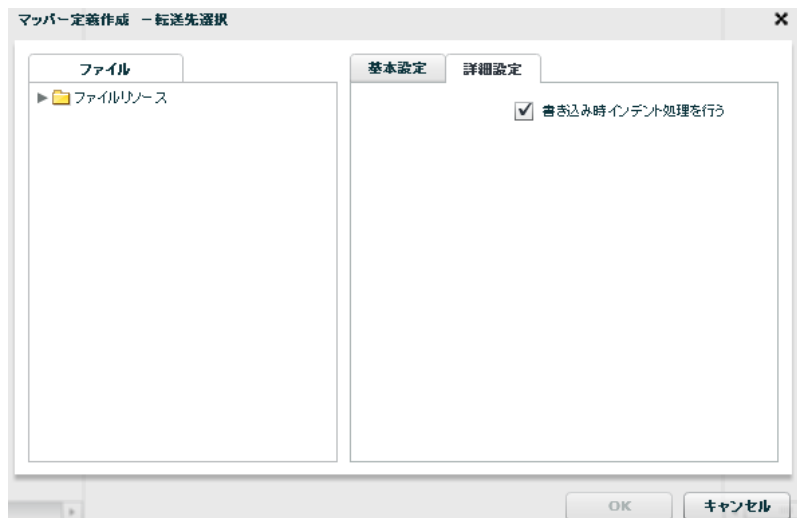

 $\equiv$ 

<u> 1989 - Johann Barnett, film fan it ferstjer fan de ferstjer fan it ferstjer fan de ferstjer fan de ferstjer</u>

### 2.6.18 XML

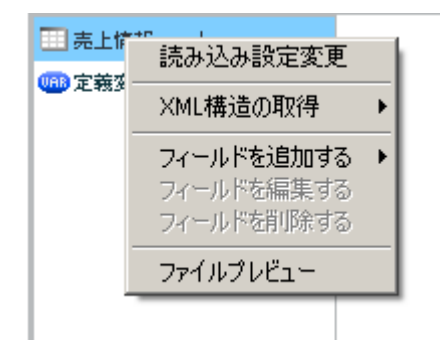

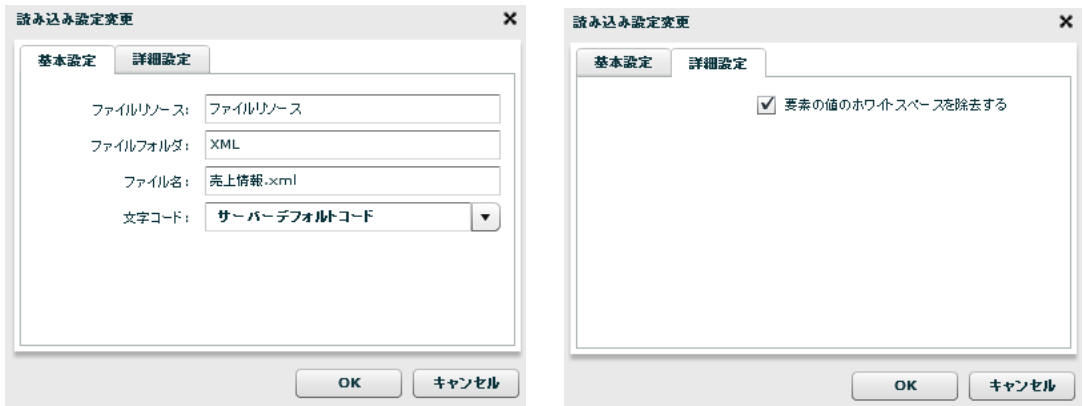

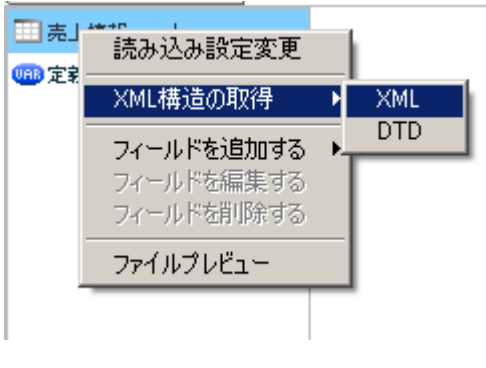

 $XML$ 

 $[XM1$   $]$   $[XM1]$ 

Ξ

 $X\mathsf{M}\mathsf{L}$   $X\mathsf{M}\mathsf{L}$ 

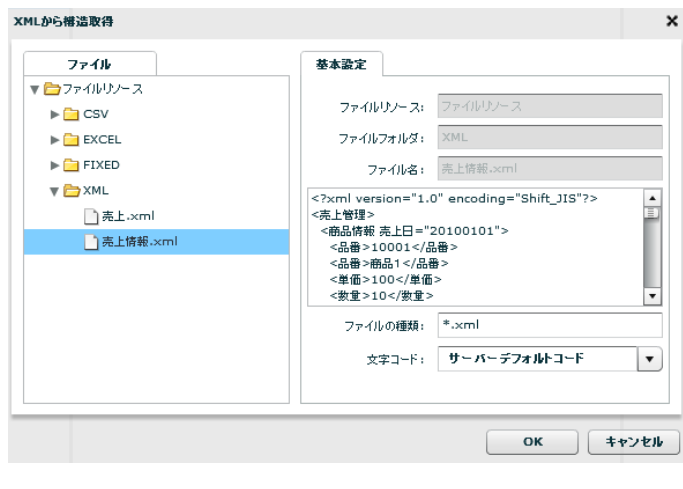

 $XML$   $XML$ 

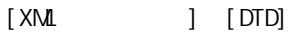

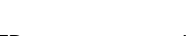

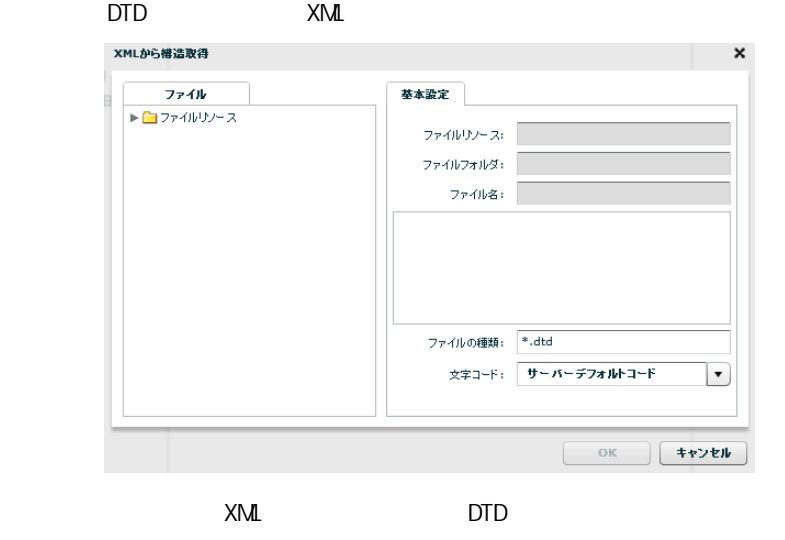

 $[$ 

 $\overline{\phantom{a}}$ 

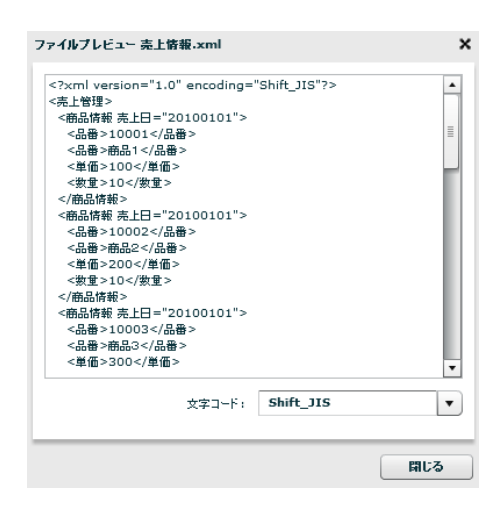
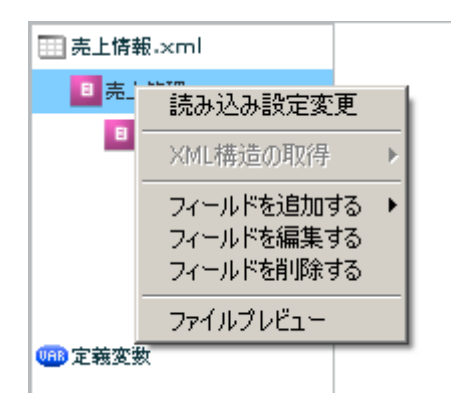

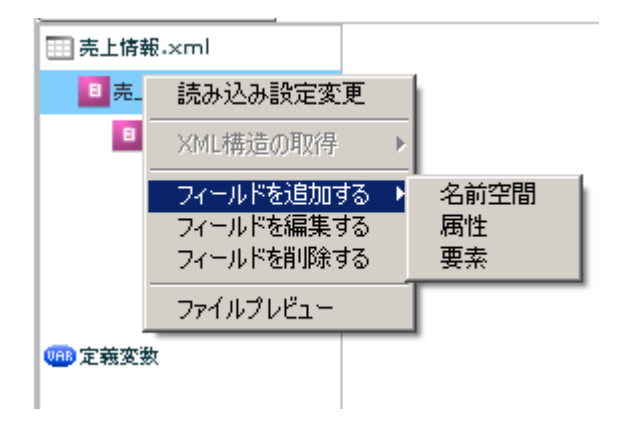

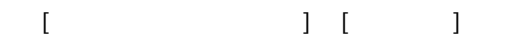

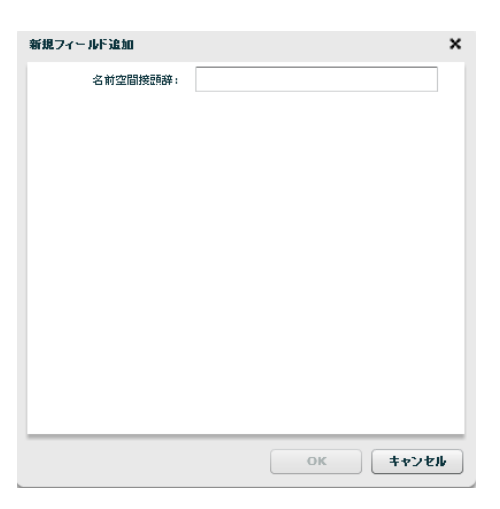

 $[$   $]$   $]$   $[$   $]$ 

 $\equiv$ 

**2** 

# $\begin{array}{c} \begin{array}{c} \circ \\ \circ \end{array} & \circ \end{array}$

#### $\begin{array}{ccc} & 1 & 1 \\ & -1 & -1 \\ & -1 & -1 \end{array}$

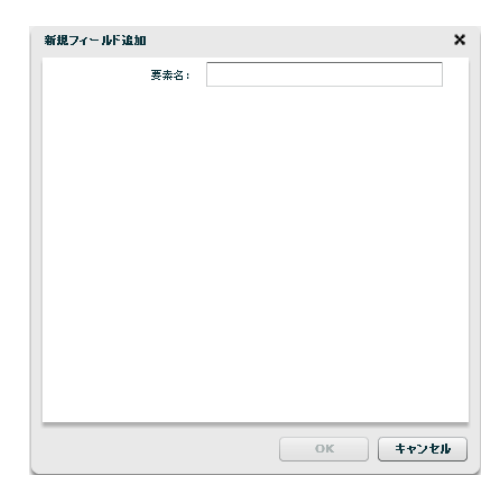

 $[$ 

 $\overline{\phantom{a}}$ 

既存フィールド編集  $\mathbf{x} = \mathbf{y} \mathbf{y} + \mathbf{y} \mathbf{y} + \mathbf{y}$ 要素名: 社員コード 

**2** 

 $[$ 

Ξ

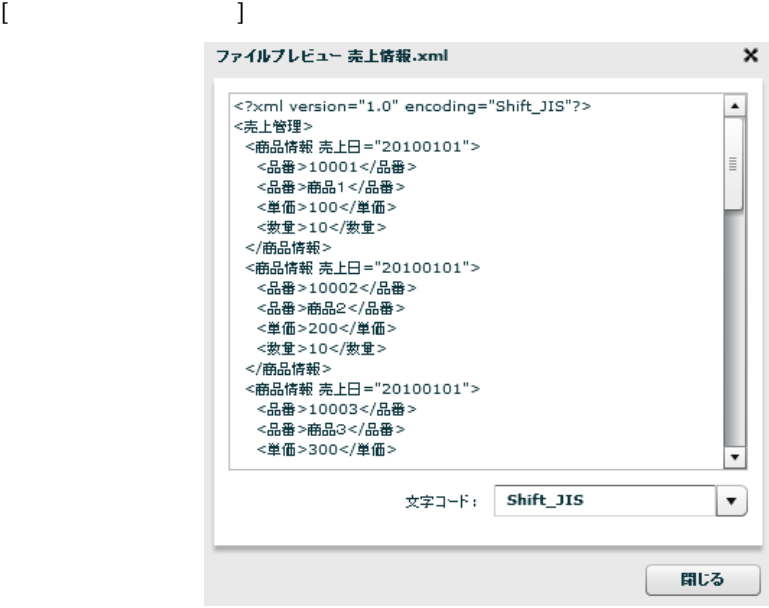

Ξ

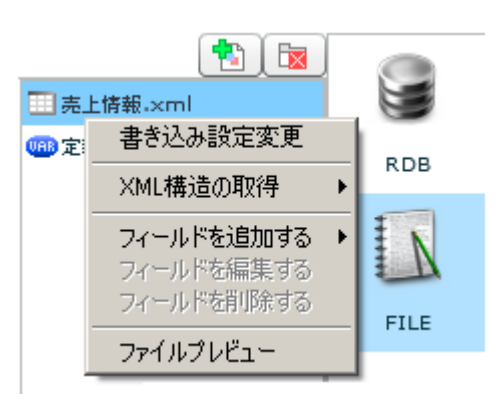

 $[$ 

Ξ

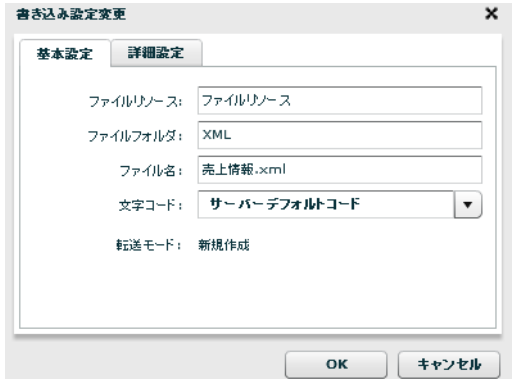

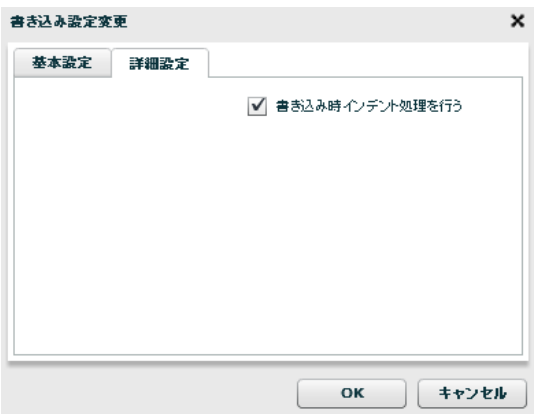

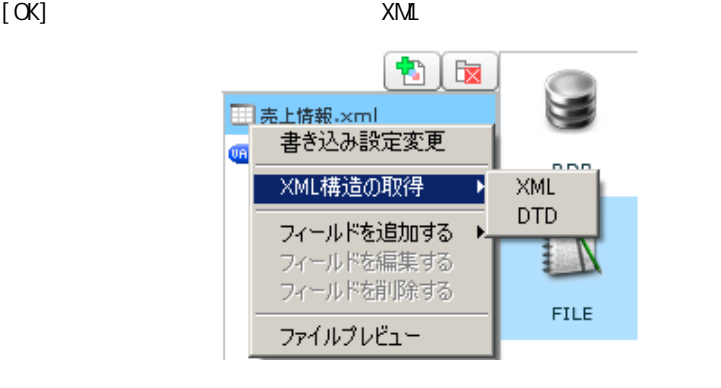

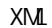

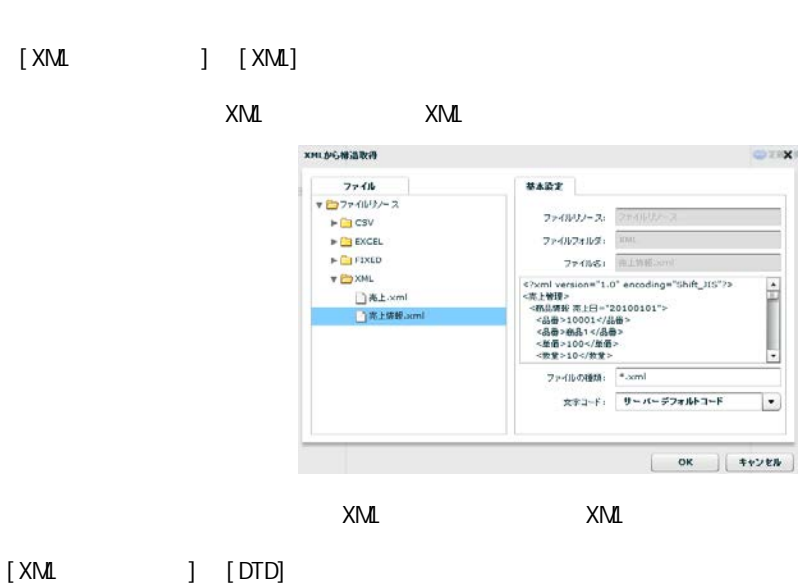

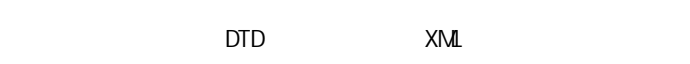

 $[$   $]$ 

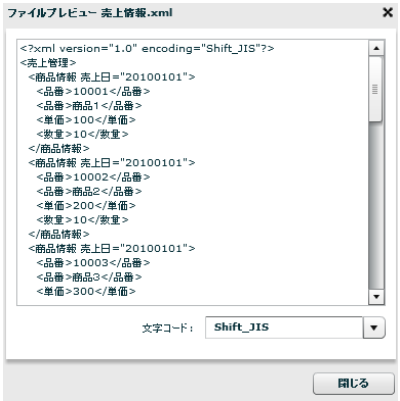

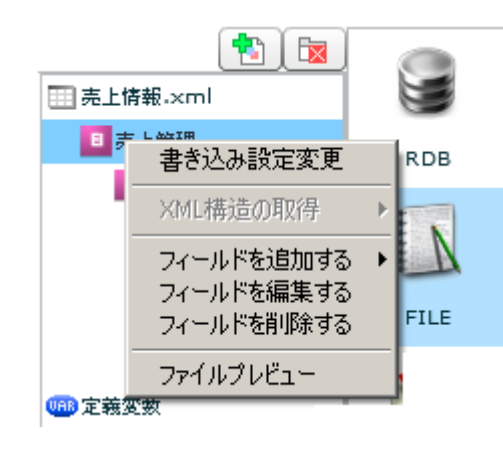

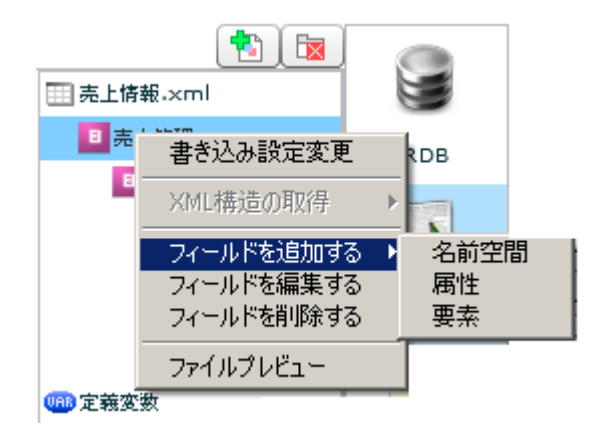

 $[$   $]$   $]$   $[$   $]$ 

÷

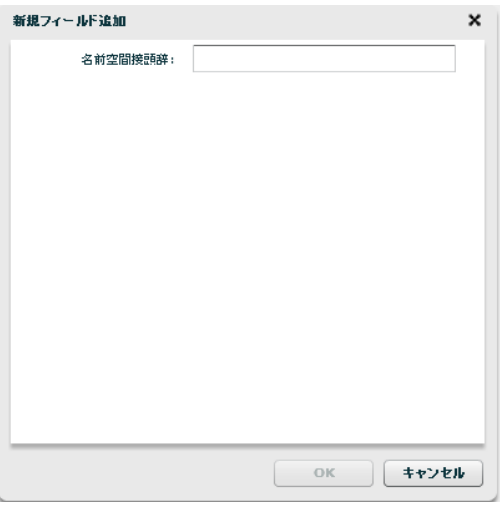

 $\begin{array}{ccc} & 1 & 1 \\ & -1 & 1 \end{array}$ 

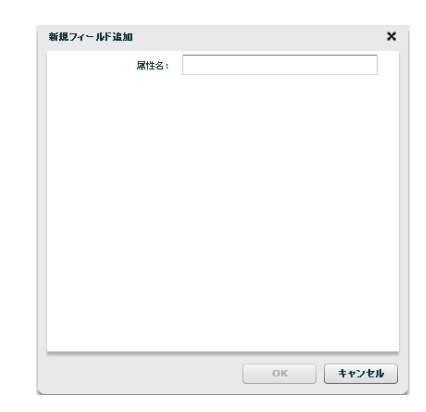

#### $\begin{bmatrix} 1 & 1 & 1 \\ 1 & 1 & 1 \\ 1 & 1 & 1 \end{bmatrix}$

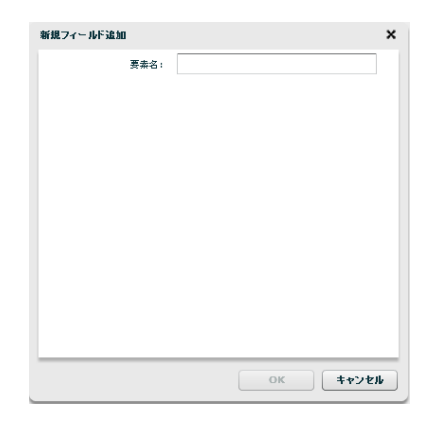

 $[$ 

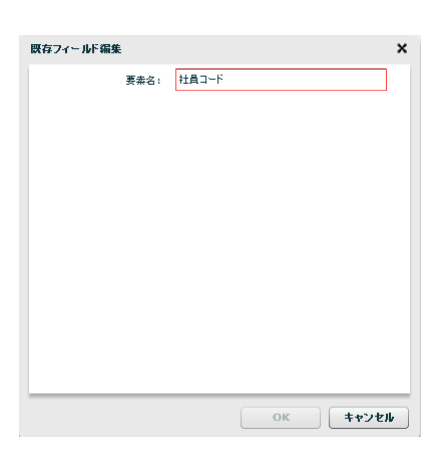

 $[$ 

×  $\overline{\phantom{a}}$ 

⊺

 $\Box$ 

聞じる

第 **2** 章 操作方法

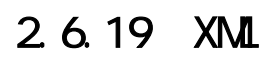

Ξ

 $[$ 

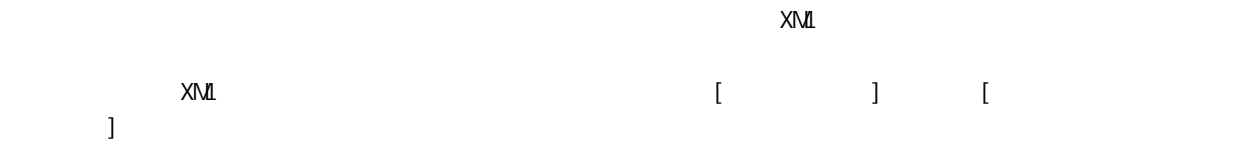

ファイルブレビュー 売上情報.xml

/1719フレモュー = エ目電 : 1.0" encoding="Shift\_JIS"?><br><永田 智理》 = 三日 = 20100101"><br><売量管理》 = 三日 = 20100101"><br><品番 = 3001×(品番 ><br><品番 = 300×(米重 ><br><最適 = 300×(米重 ><br><業量 110×(券量 ><br><業量 = 20100101"><br><品番 = 300×(名番 ><br><最高情報 = 左目 = "20100101"><br>

 $\stackrel{\scriptstyle\longleftarrow}{\scriptstyle\star} \stackrel{\scriptstyle\longrightarrow}{\scriptstyle\star} \stackrel{\scriptstyle\longleftarrow}{\scriptstyle\star} : \quad \stackrel{\scriptstyle\overline{\textstyle\bullet}}{\scriptstyle\textstyle\bullet} \text{shift\_JIS}$ 

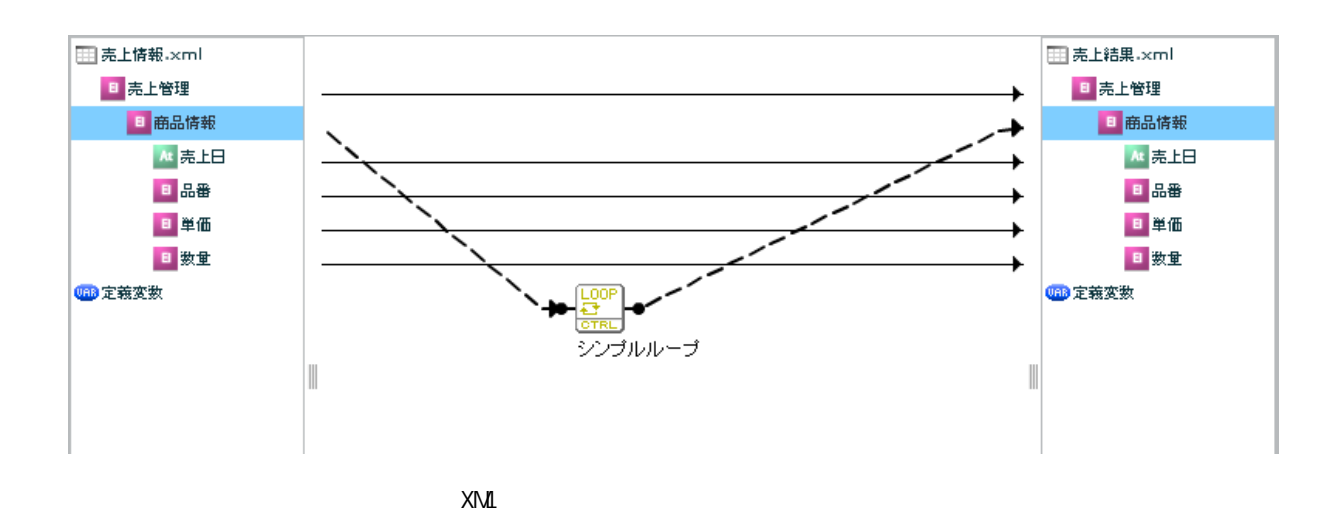

# 2.6.20 EXCEL

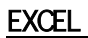

≡

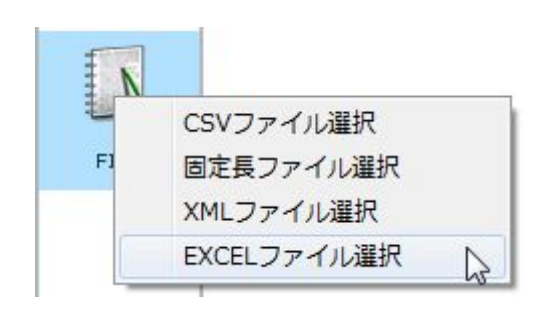

**EXCEL** 

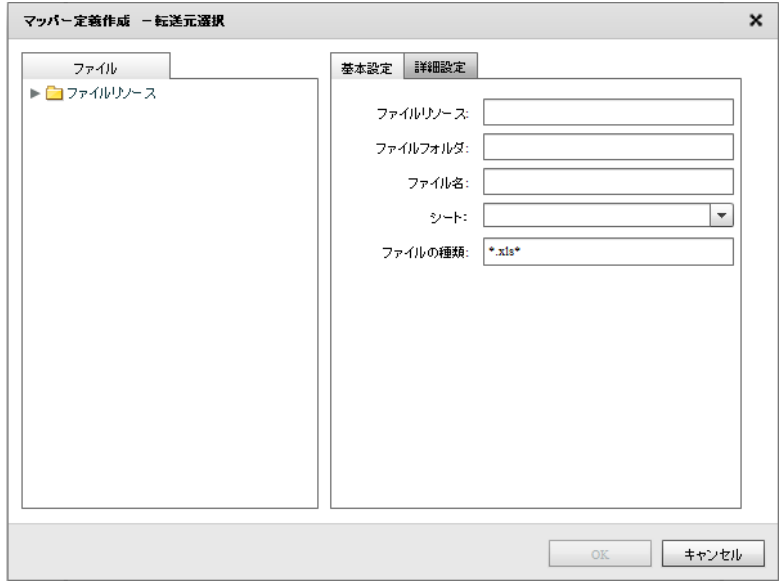

Ξ

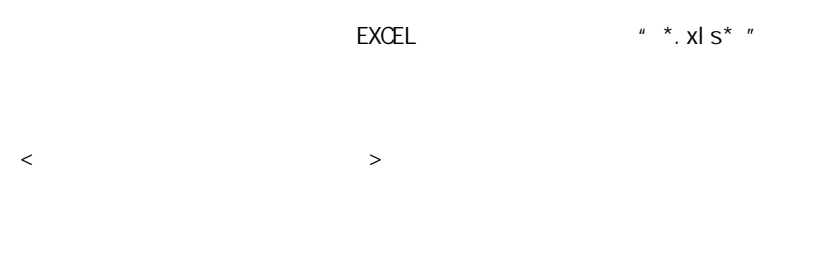

**EXCEL** 

≡

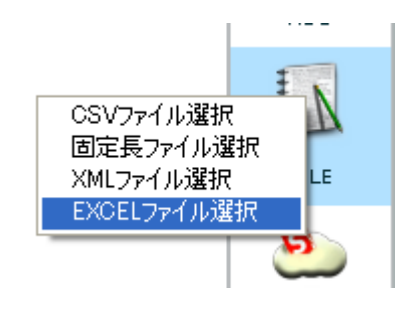

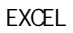

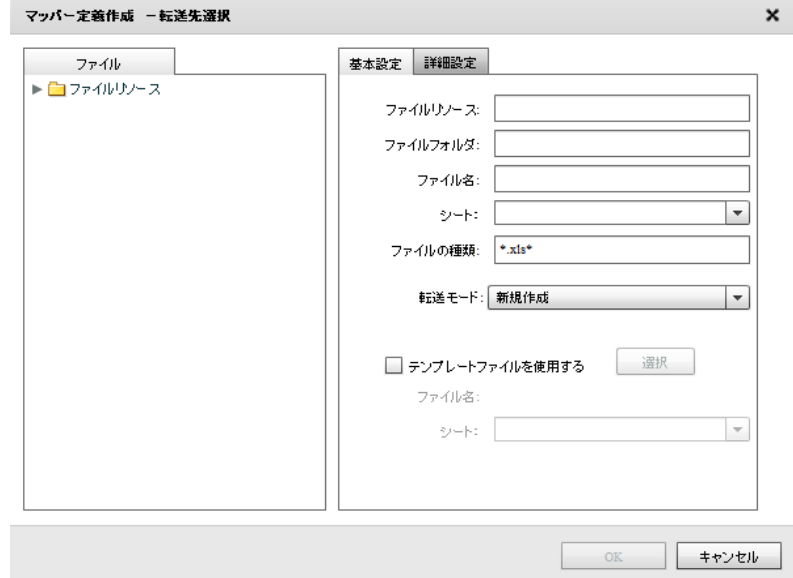

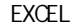

 $\mu$  \*.  $x \mid S^{*n}$ 

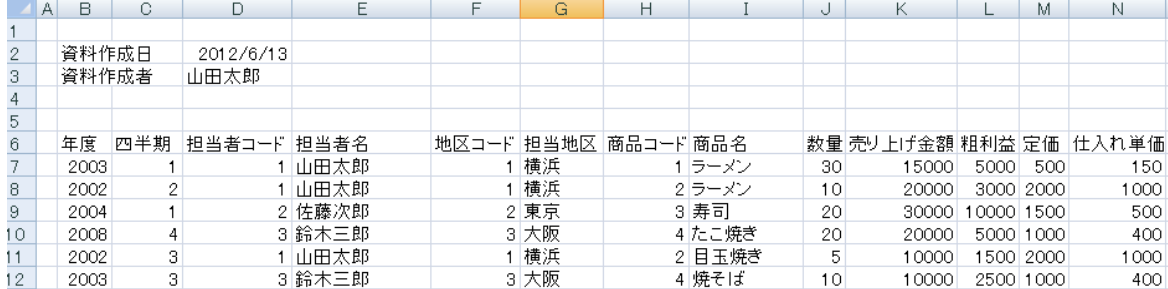

 $\overline{\phantom{a}}$ 

Ξ

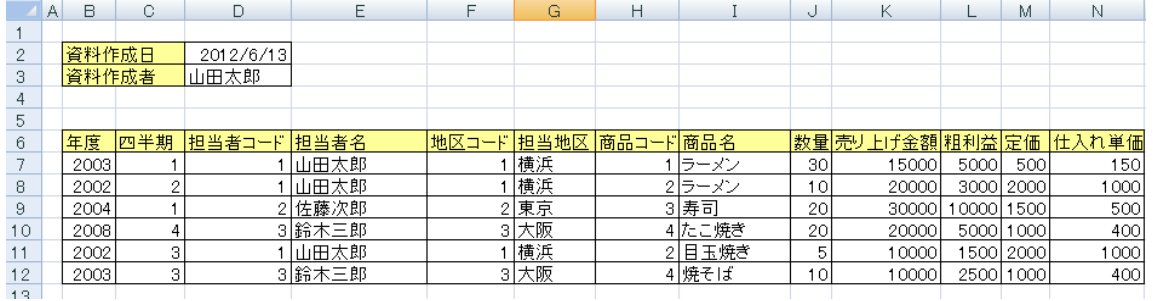

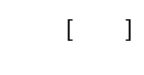

 $\mathsf{EXCEL}$ 

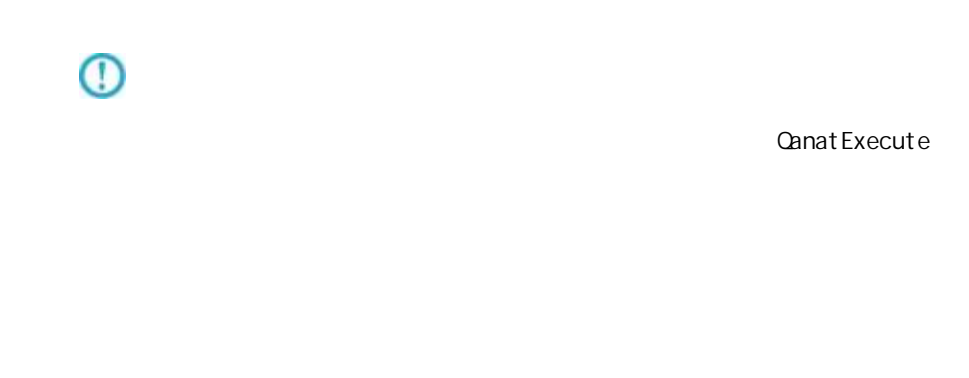

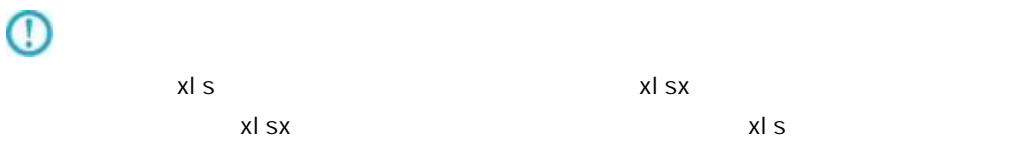

Ξ

<エクセル転送モードを固有に設定する>

**156**

 $\equiv$ 

÷

Ξ

# 2.6.21 EXCEL

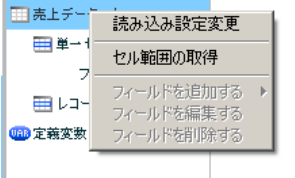

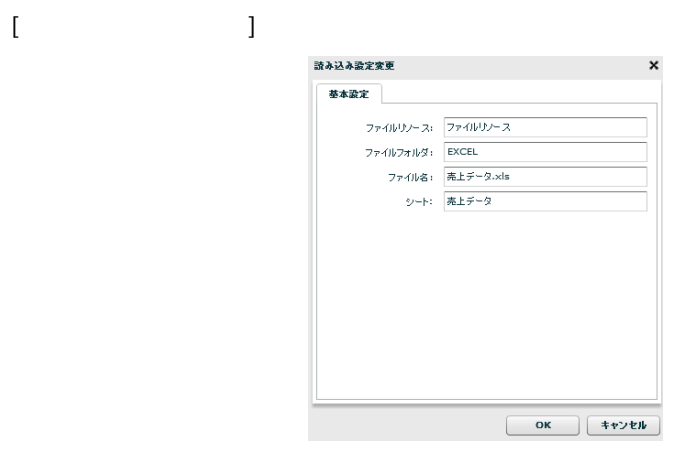

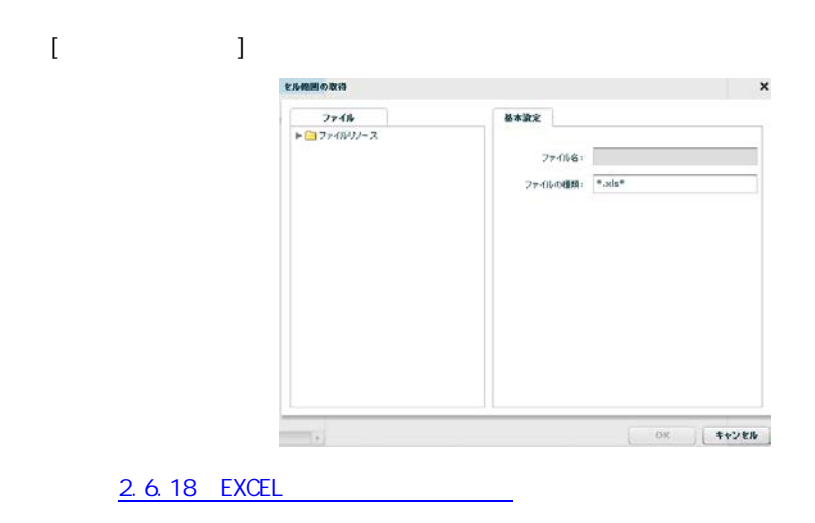

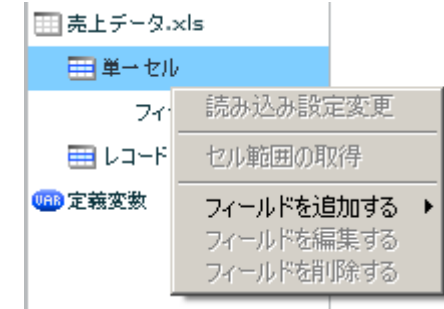

 $\begin{bmatrix} 1 & 1 & 1 \\ 1 & 1 & 1 \end{bmatrix}$ 

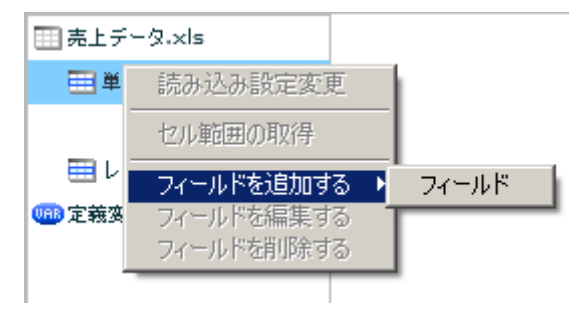

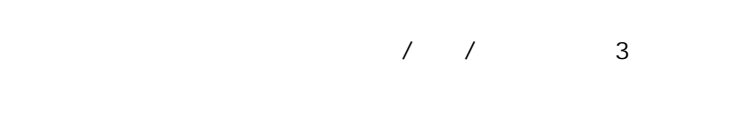

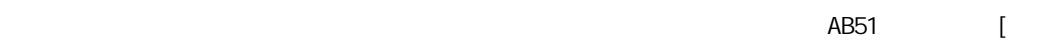

 $] + [$ 

Ξ

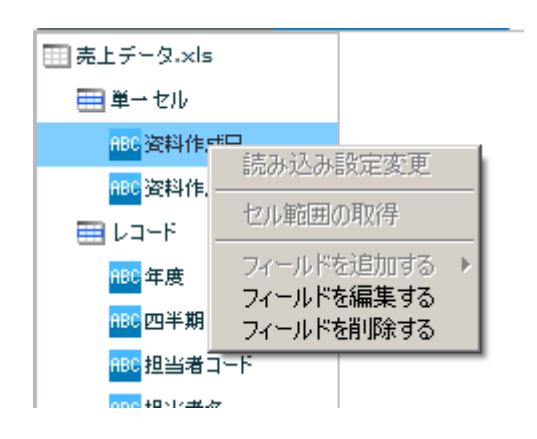

**2** 

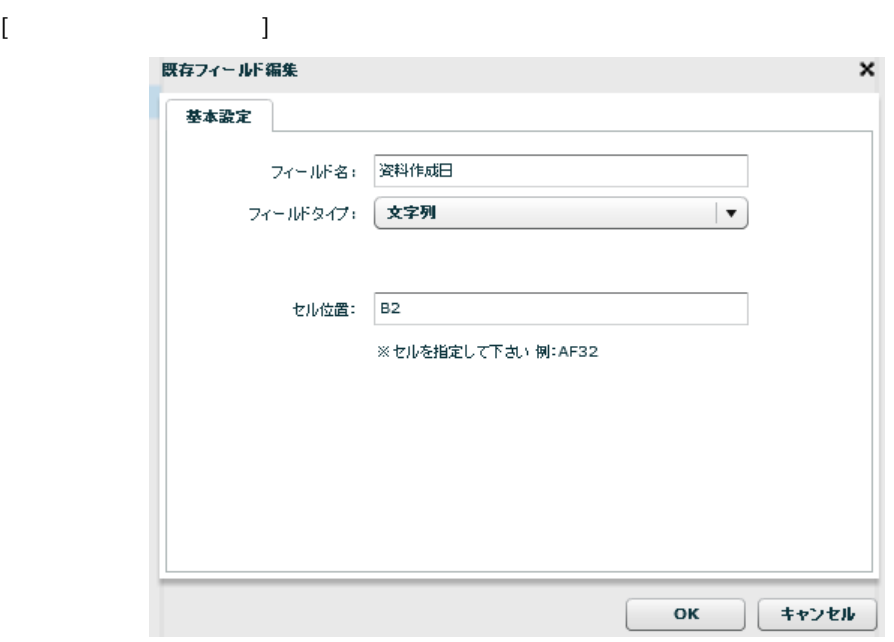

 $\begin{array}{ccccc}\n\sqrt{2} & \sqrt{2} & \sqrt{2} & \sqrt{2} \\
\sqrt{2} & \sqrt{2} & \sqrt{2} & \sqrt{2} \\
\sqrt{2} & \sqrt{2} & \sqrt{2} & \sqrt{2} \\
\sqrt{2} & \sqrt{2} & \sqrt{2} & \sqrt{2} \\
\sqrt{2} & \sqrt{2} & \sqrt{2} & \sqrt{2} \\
\sqrt{2} & \sqrt{2} & \sqrt{2} & \sqrt{2} \\
\sqrt{2} & \sqrt{2} & \sqrt{2} & \sqrt{2} \\
\$ 

AB51 [  $\begin{bmatrix} 1 + [ & & & ] \end{bmatrix}$ 

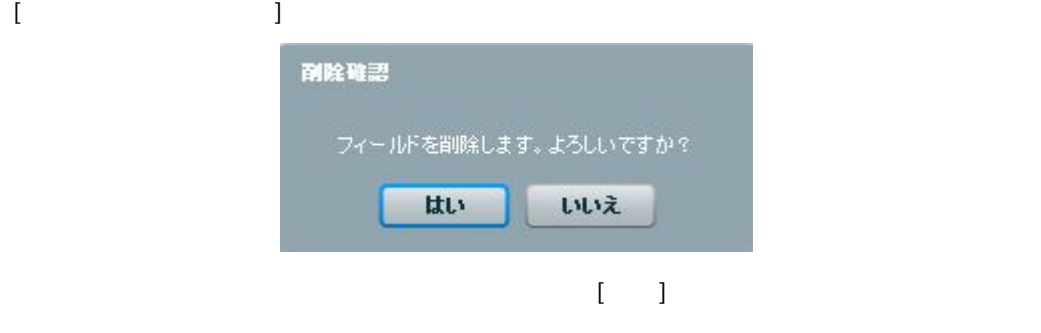

**田売上データ.xls** ■単一セル <mark>ABC</mark> 资料作成日 <mark>----</mark><br><mark>ABC</mark> 资料作成者 REC - 記のたの説(上次)<br>REC - セル範囲の取得 

[フィールドを追加する] [ ールド]

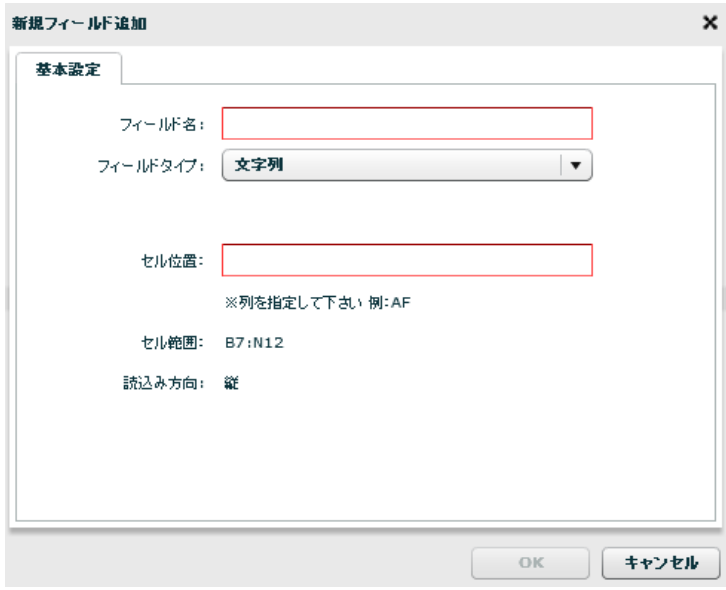

 $\sqrt{2}$ **AB** [ ] [15]  $\lbrack$   $\lbrack$   $\rbrack$  $\blacksquare$  $\blacksquare$  $\begin{bmatrix} 1 & 1 & 1 \\ 1 & 1 & 1 \\ 1 & 1 & 1 \end{bmatrix}$ 

**2** 

÷

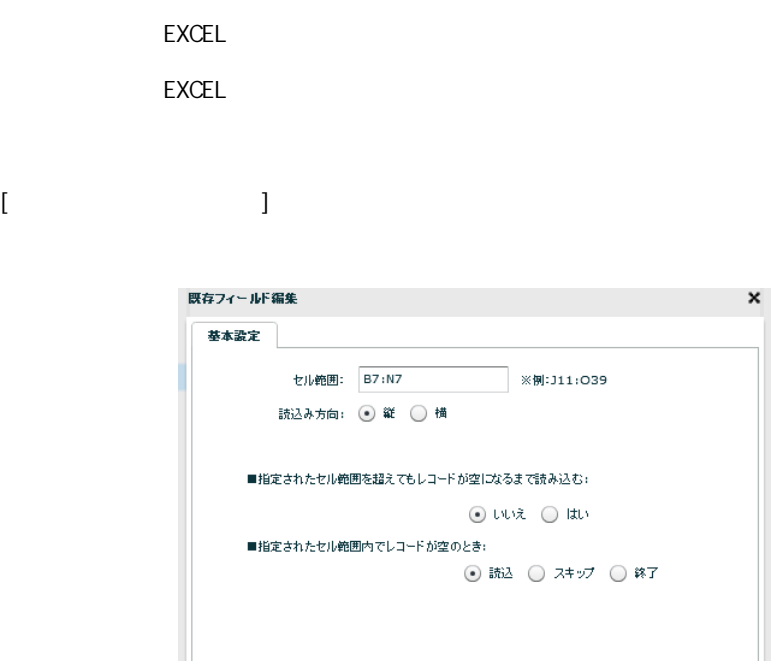

 $\overline{\mathsf{OK}}$ 

■ ( キャンセル

[B7: N12]

**2** 

EXCEL EXCEL

Ξ

 $[{\{\hspace{-0.07cm}I\hspace{-0.07cm}\vert\hspace{-0.07cm}\vert\hspace{-0.07cm}\vert\hspace{-0.07cm}\vert}}:\{{\hspace{-0.07cm}\vert\hspace{-0.07cm}\vert\hspace{-0.07cm}\vert}}\}$ 

Ξ

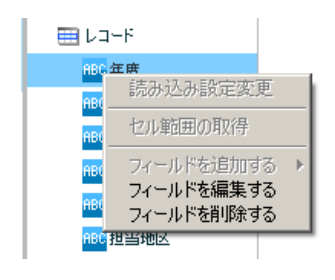

**2** 

Ξ

 $[$ 

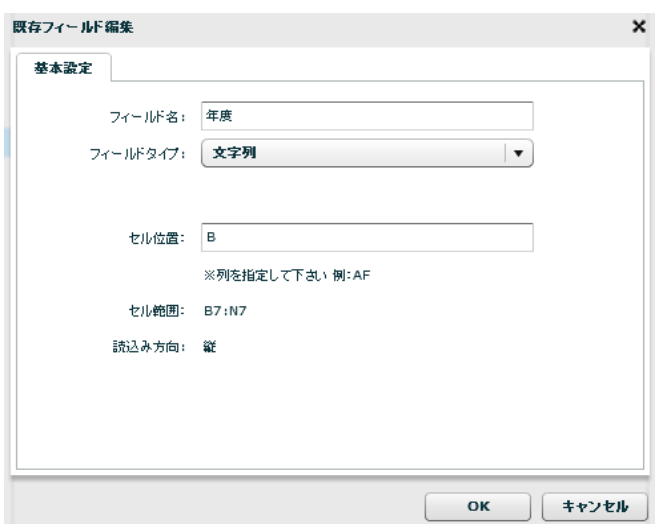

 $\begin{array}{ccc} \prime & \prime & \end{array} \qquad \qquad \begin{array}{ccc} \text{3} & \text{4} & \text{5} & \text{6} & \text{7} & \text{8} \\ \text{7} & \text{8} & \text{8} & \text{8} & \text{8} \\ \text{8} & \text{8} & \text{8} & \text{8} & \text{8} \\ \text{9} & \text{9} & \text{9} & \text{8} & \text{8} \\ \text{10} & \text{11} & \text{12} & \text{8} & \text{8} \\ \text{11} & \text{12} & \text{13} & \text{8} & \text{$ 

レコードセルを指定するため、「AB」のような[半角アルファベッ ] または [15] ような[ and  $\mathbf{q}$ 

 $[$   $]$  $\begin{bmatrix} 1 & 0 & 1 \end{bmatrix}$ 

EXCEL EXCEL

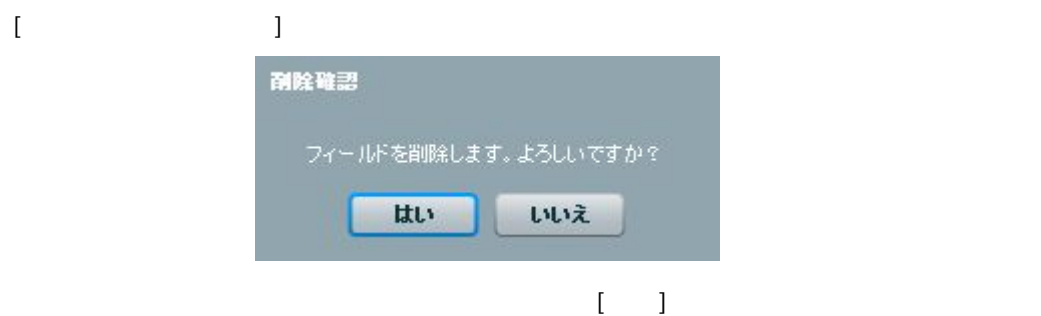

Ξ

 $\overline{\phantom{a}}$ 

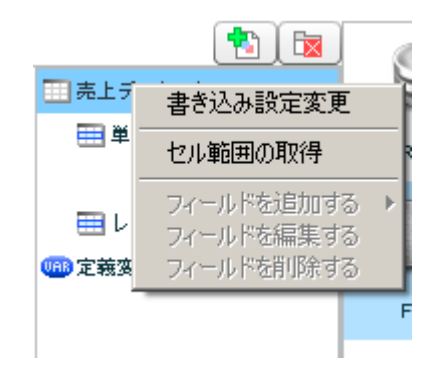

 $[$ 

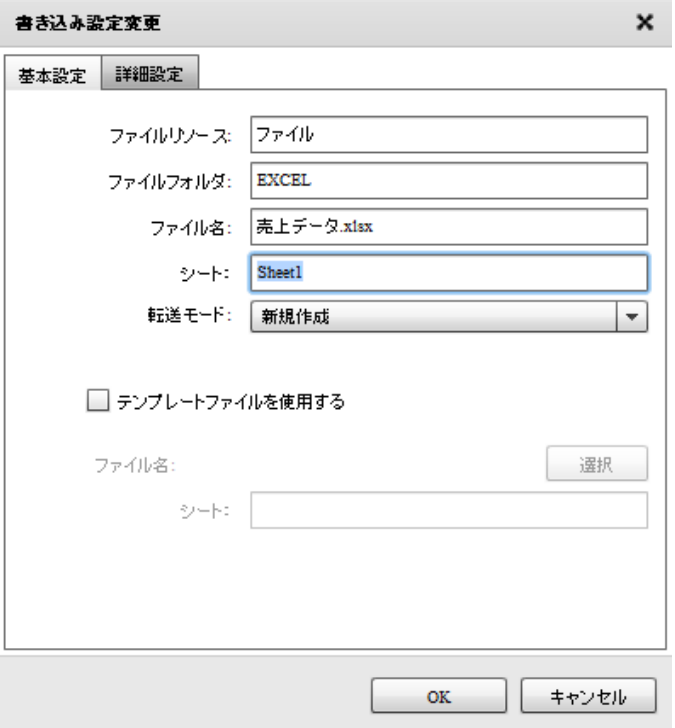

 $[$ 

Ξ

書き込み設定変更  $\mathsf{x}$ 基本設定 詳細設定 □ エクセル転送モードを固有に設定する ◎ 大量データ転送 ○ 通常転送  $OK$ **] │ キャンセル** 

**2** 

<エクセル転送モードを固有に設定する>

… The contract of the contract of the contract of the contract of the contract of the contract of the contract <br>The contract of the contract of the contract of the contract of the contract of the contract of the contract o  $\ldots$   $\ldots$  O OFF WinTomcat 10.1.8

LinTomcat 10.1.6

[セル範囲の取得] セル範囲の取得  $\mathbf x$ 基本設定 ファイル ▶■ファイルリンース ファイル名: ファイルの種類: |\*.xls\* ◎ (キャンセル  $\sim$  100  $\mu$ 2.6.18 EXCEL

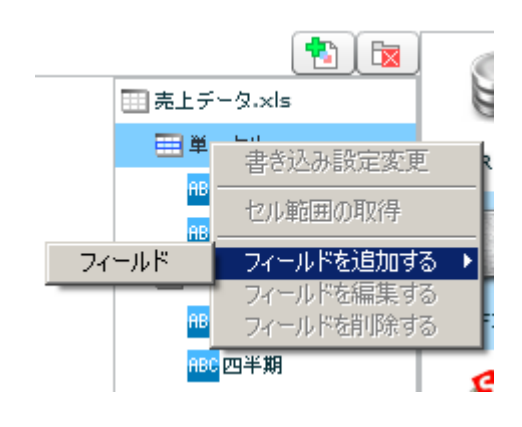

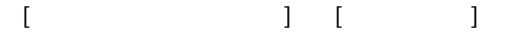

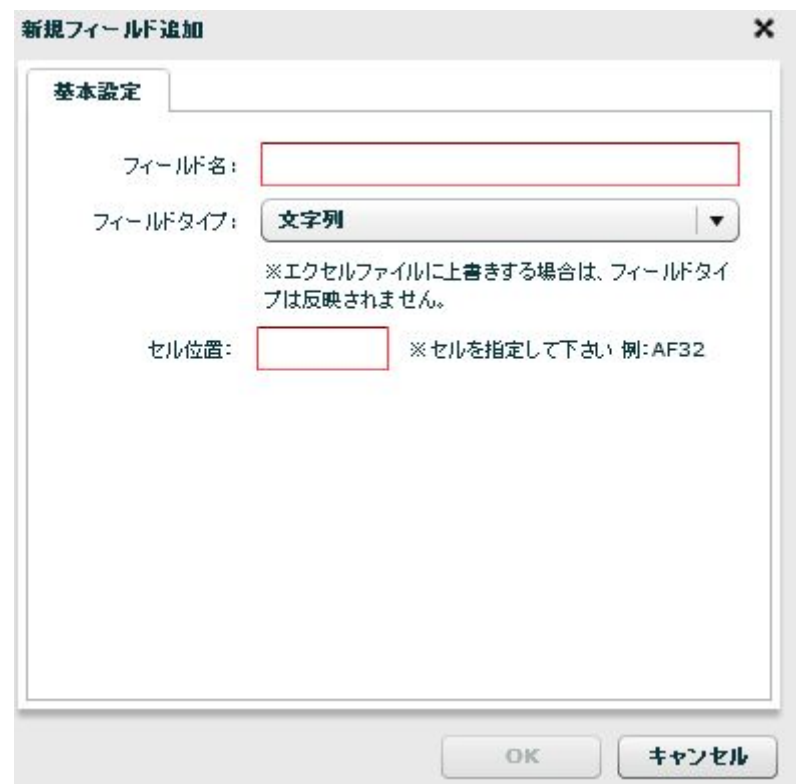

 $\sqrt{2}$ 

AB51 [  $] + [$   $]$ 

二

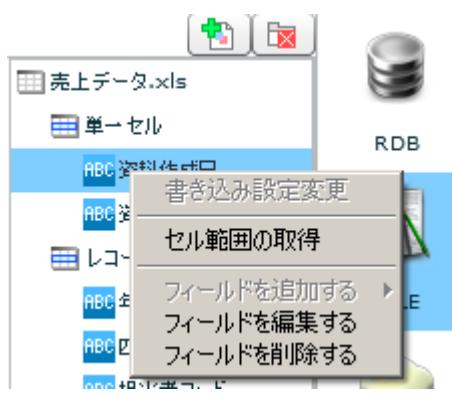

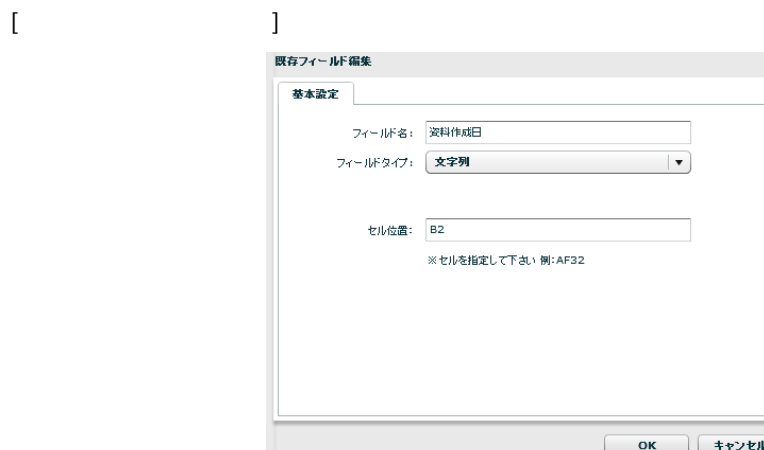

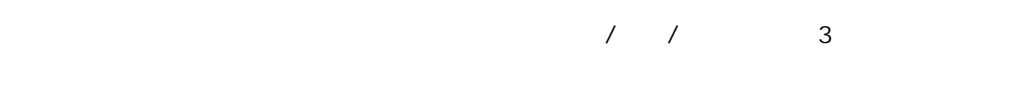

 $\boldsymbol{\mathsf{x}}$ 

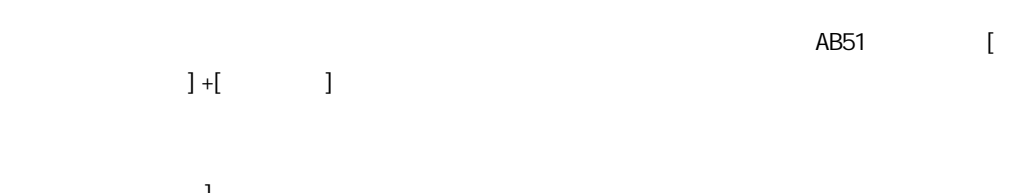

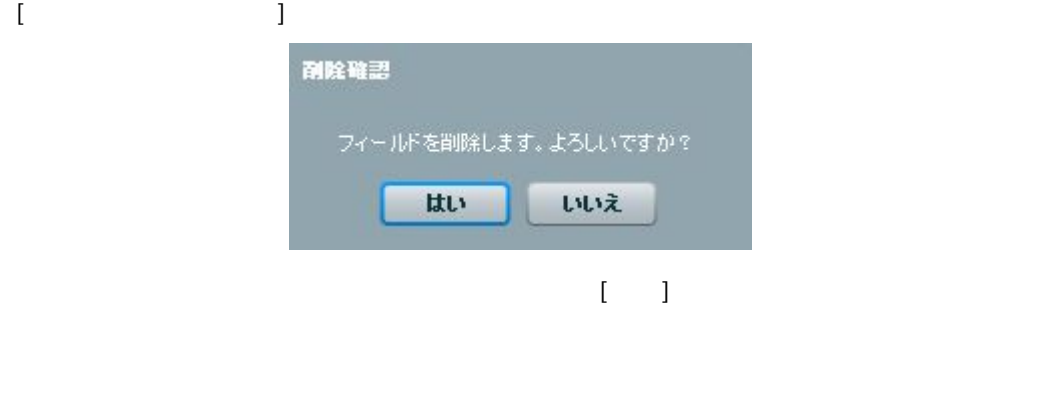

**167** =

二

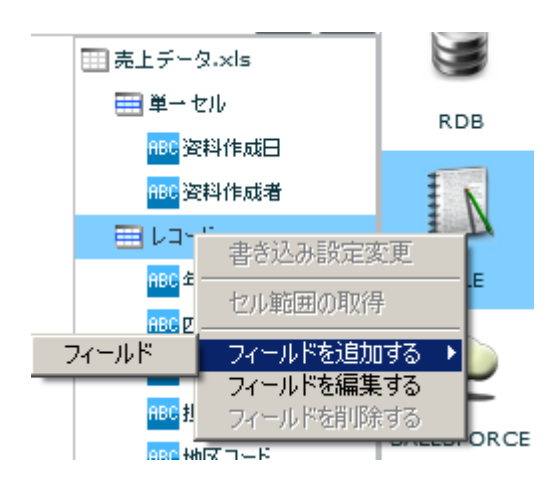

#### $\begin{bmatrix} 1 & 1 & 1 \\ 1 & 1 & 1 \\ 1 & 1 & 1 \end{bmatrix}$

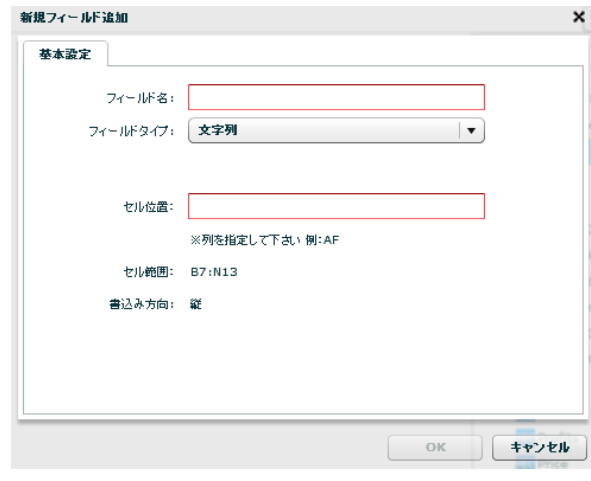

 $\sqrt{2}$ 

書き込みを行うセルアドレスを指定します。レコードセルを指定するため、「AB」のような[  $\begin{bmatrix} 1 & 15 \end{bmatrix} \qquad \begin{bmatrix} 1 & 1 \end{bmatrix}$ 

 $\lceil$  $\left\{ \begin{array}{c} \begin{array}{c} \end{array} \right.$ 

 $[$ 既存フィールド編集 × 基本設定 セル範囲: B7:N7 ※例:J11:O39 書込み方向: ● 縦 – ◎ 横 ■指定されたセル範囲を超えても書き込む:  $\odot$  いいえ  $\odot$  はい  $\begin{array}{|c|c|c|c|c|} \hline & \multicolumn{3}{|c|}{0} & \multicolumn{3}{|c|}{\text{#v} \times \text{t} \times \text{t}} \\ \hline \multicolumn{3}{|c|}{0} & \multicolumn{3}{|c|}{0} & \multicolumn{3}{|c|}{0} & \multicolumn{3}{|c|}{0} & \multicolumn{3}{|c|}{0} & \multicolumn{3}{|c|}{0} & \multicolumn{3}{|c|}{0} & \multicolumn{3}{|c|}{0} & \multicolumn{3}{|c|}{0} & \multicolumn{3}{|c|}{0} & \multicolumn{3}{|c|$ 

[B7: N12]

EXCEL EXCEL

 $\equiv$ 

 $[{\{\hspace{-0.07cm}1\}:\{ \hspace{-0.07cm}1\}:\{ \hspace{-0.07cm}1\} \hspace{-0.07cm}\} }$ 

EXCEL

EXCEL

**2** 

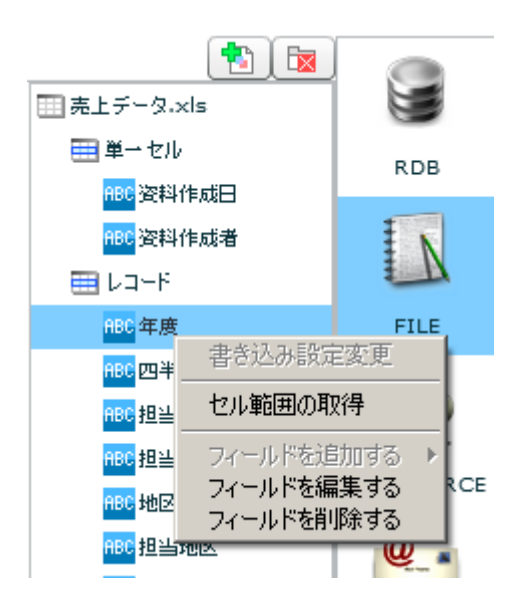

 $[$ 

Ξ

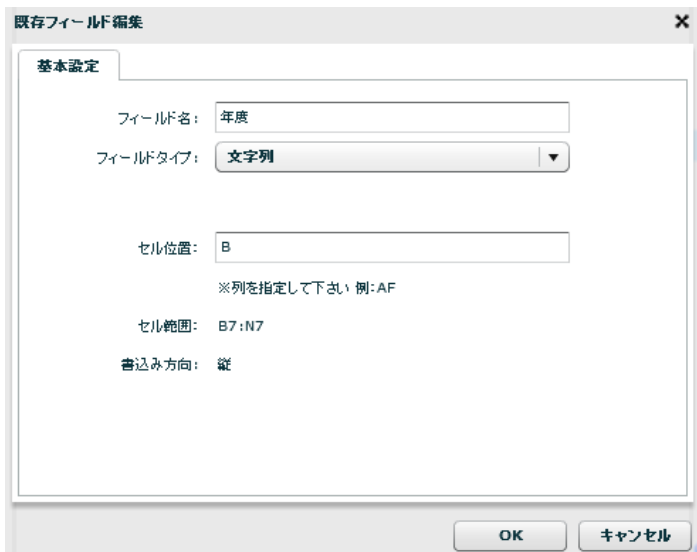

 $\sqrt{2}$ 

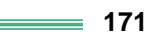

 $\equiv$ 

<span id="page-171-0"></span>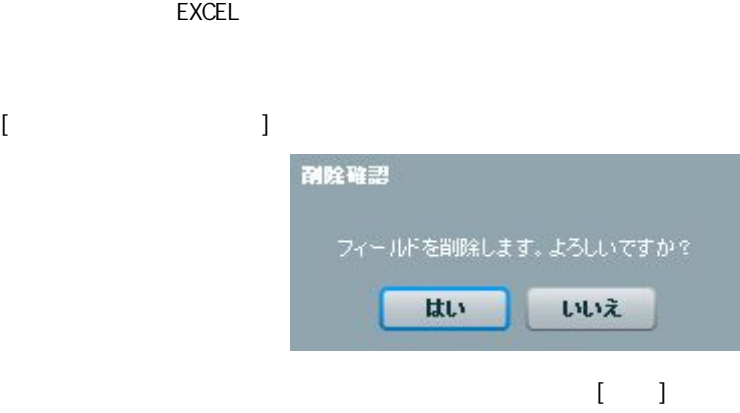

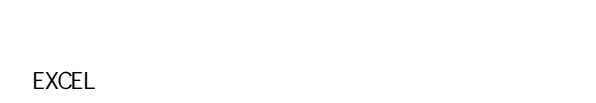

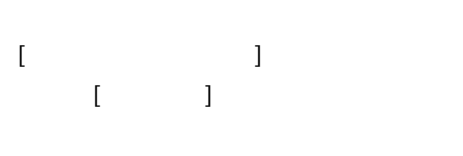

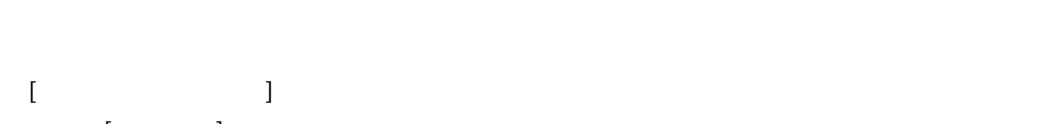

 $\begin{bmatrix} 1 & 15 \end{bmatrix} \qquad \begin{bmatrix} 1 & 1 \end{bmatrix}$ 

書き込みを行うセルアドレスを指定します。レコードセルを指定するため、 AB」のような[

# 2.6.22 EXCEL

 $\text{EXCEL}$ 

Microsoft Office Excel

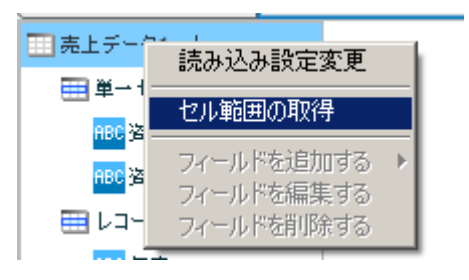

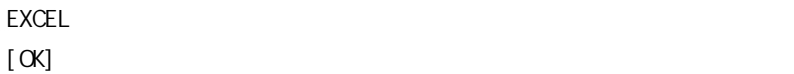

Ξ

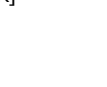

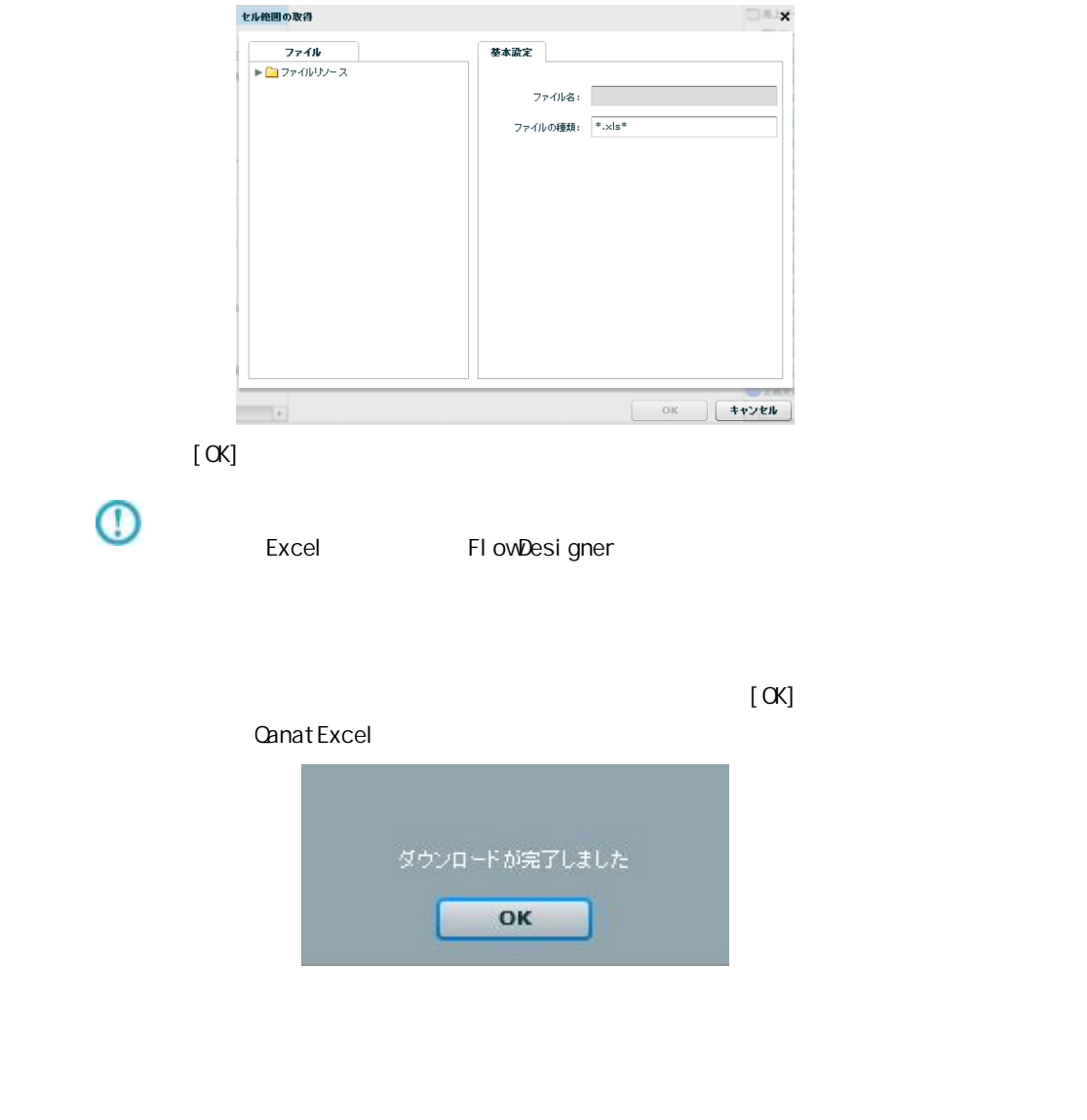

**172**

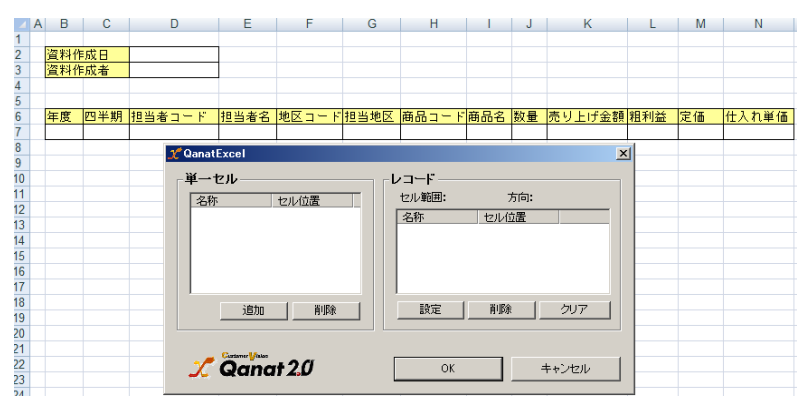

#### **QanatExcel**

Qanat Excel

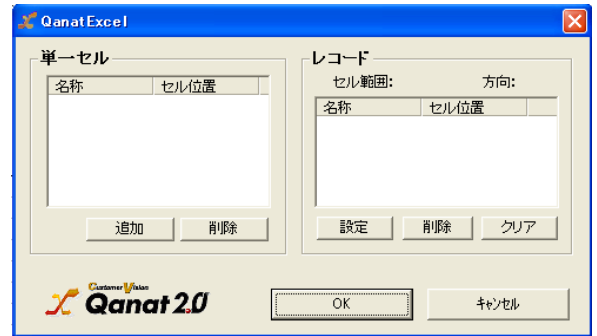

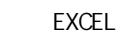

QanatExcel [ ]

 $\overline{\phantom{a}}$ 

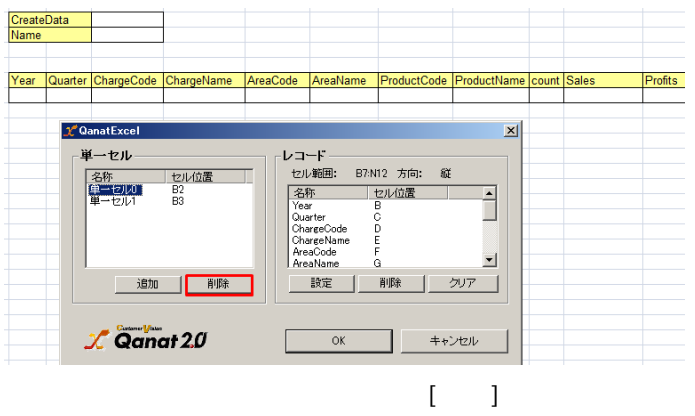

Ė,

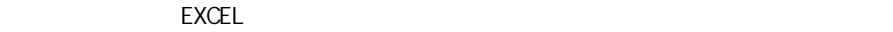

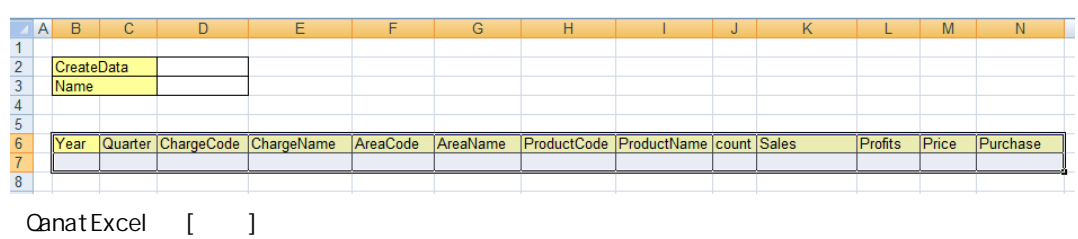

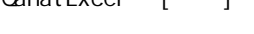

二

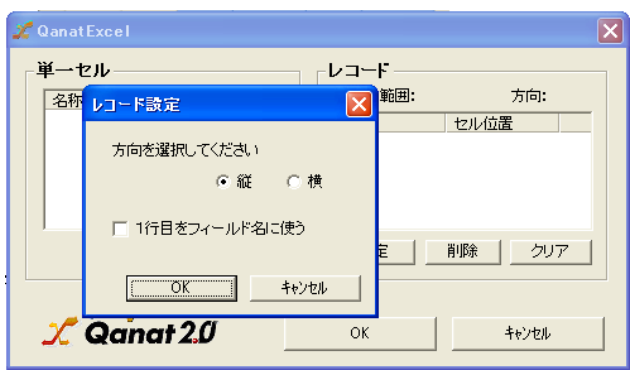

 $[O\epsilon]$ 

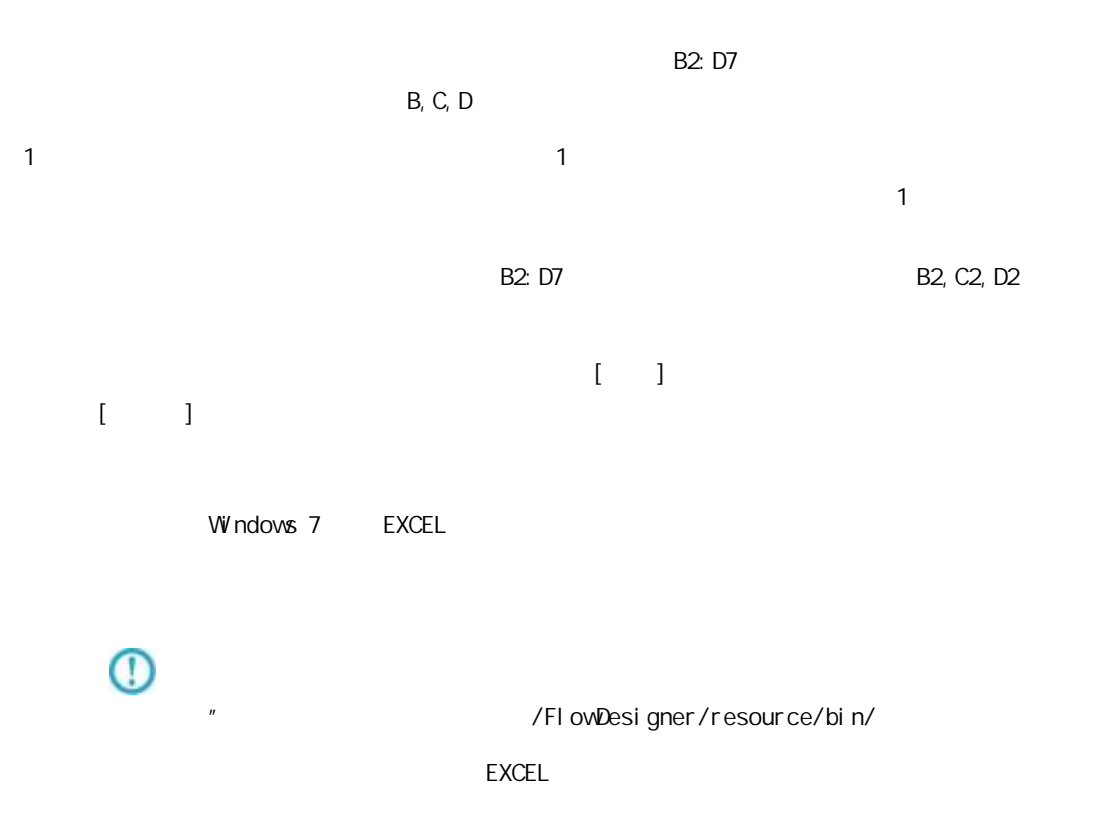

# 2.6.23 EXCEL

EXCEL **EXCEL** 

Ξ

 $\overline{\phantom{a}}$ 

# 2.6.24 SALESFORCE

API

Salesforce Salesforce.com API

SOAP API Version 37.0

query()

getUpdated()

BULK API Version 37.0

insert()

update()

upsert()

del ete()

Salesforce

Sal esforce

Sal ef or ce

Sal esforce

Sal esforce

#### Salesforce

Sal esforce

Ξ

# 2.6.25 SALESFORCE

SalesForce

Windows

\${Tomcat }/bin/Tomcat7w.exe

Java Java Options :

-Dhttps.protocols=TLSv1.1, TLSv1.2

**Tomcat** 

Li nux

\${Tomcat /bin/setenv.sh

JAVA\_OPTS

-Dhttps.protocols=TLSv1.1, TLSv1.2

JAVA\_OPTS="-Dhttp xport JAVA\_OPTS

Tomcat

 $\equiv$ 

SALESFORCE sf SalesForce選択 **SALESFORCE SALESFORCE** マッパー定義作成 一転送元選択  $\pmb{\times}$ フィールド選択 テーブル一覧  $\begin{matrix} 0.2 & 0.4 & 0.6 & 0.8 \\ + & + & + & + & + \end{matrix}$  $\stackrel{1}{\triangle}$ sforce 全設定  $\overline{\phantom{a}}$  $\blacktriangledown$  sforce ラベル API 型  $\blacktriangledown$  of orce  $\blacktriangle$  $\equiv$ 取引先,取引先 Id  $\mathsf{id}$ 取引先  $\equiv$ □取引先 フィール型 取引先削除 IsDe book □取引先责任者 取引先 id  $\blacktriangle$ 取引先, マスタ Mast refer ■取引先履歴 削除 boolean 取引先,取引先 Nami string □取引先パートナ マスタレ reference ■取引先の共有 取引先,取引先 Type pickli 取引先: string □ 取引先タグ 取引先 picklist 取引先, 親取引 Parer refer □活動履歴 親取引5 reference 取引先,町名·i Billin texta  $\pmb{\mathrm{v}}$ □追加ディレクト 取引先,市区郡 Billin string □集計結果 取引先,都道府 Billin Apex クラス string Visualforce 取引先,郵便番 Billin string Apex デバッ! Visualforce レプリケーション対象(R): □ Apex トリガ 全件・選択  $|\star|$ □≉認  $\vert \cdot \vert$  $\parallel \parallel \parallel$ 全件・選択  $\overline{\phantom{a}}$  $A$   $\rightarrow$   $A$   $\rightarrow$   $A$   $\rightarrow$   $B$  $\blacksquare$ 追加·更新データ選択 変換フィルタ - 文字処理フィルタ 日付時刻処理フィルター 定数出力。

**A EO EO EO EO EO EO 100 FLOU ORTE** 

٦ï

Ξ

第 **2** 章 操作方法

OK

キャンセル

E

Ξ

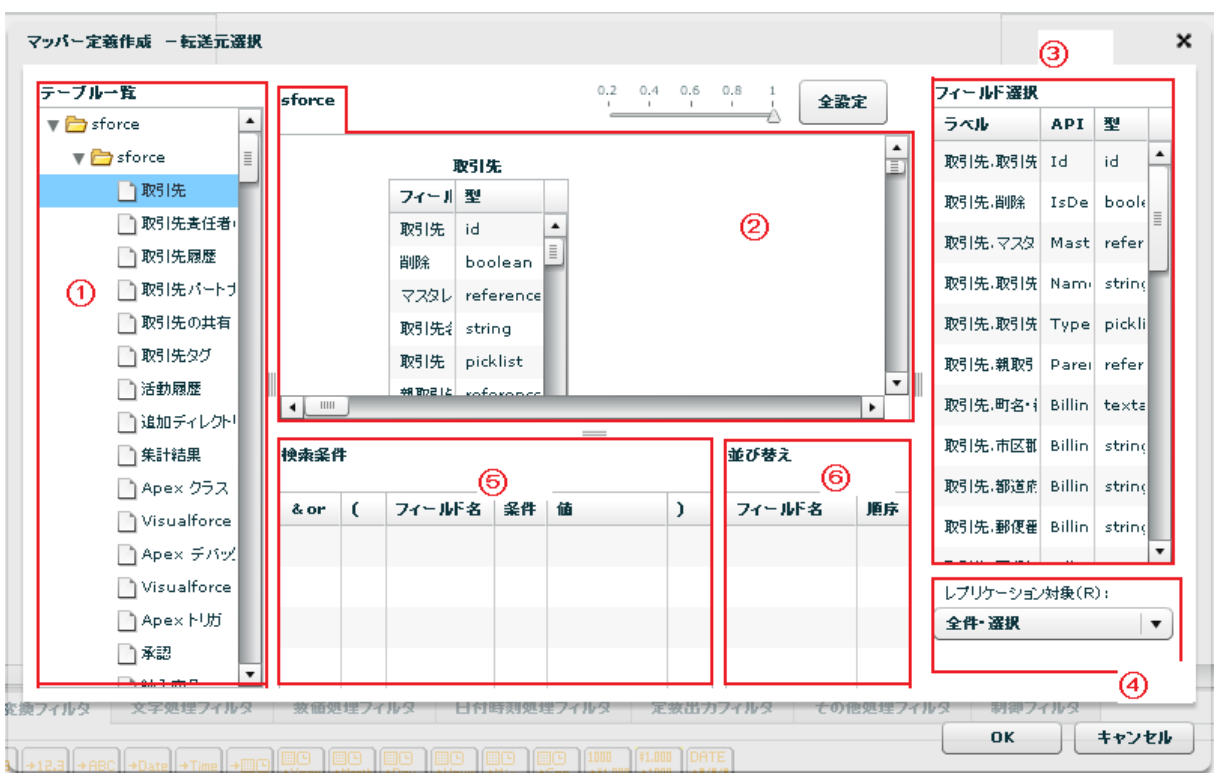

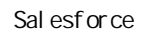

API SalesforceAPI

Sal esforce

レプリケーション対象(R):

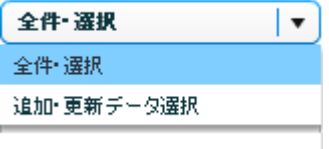
Salesforce  $(30 - 30)$  $\stackrel{1}{\triangle}$  $0.2 \qquad 0.4 \qquad 0.6$  $0.8$ sforce 取引先 全設定  $\mathbf{r}$ 取引先  $\frac{1}{\Xi}$ フィール型 取引先 id  $\blacktriangle$  $\equiv$ 削除 boolean マスタレ reference 取引先: string  $| \cdot |$  $\ensuremath{\mathsf{III}}\xspace$ ь  $\qquad \qquad$ 検索条件 並び替え ドラッグ&ドロップ フィールド名 条件 値  $\mathcal{E}$ フィールド名 順序 & or  $\overline{(\ }$ and 取引先,取引先 ID  $\equiv$ 

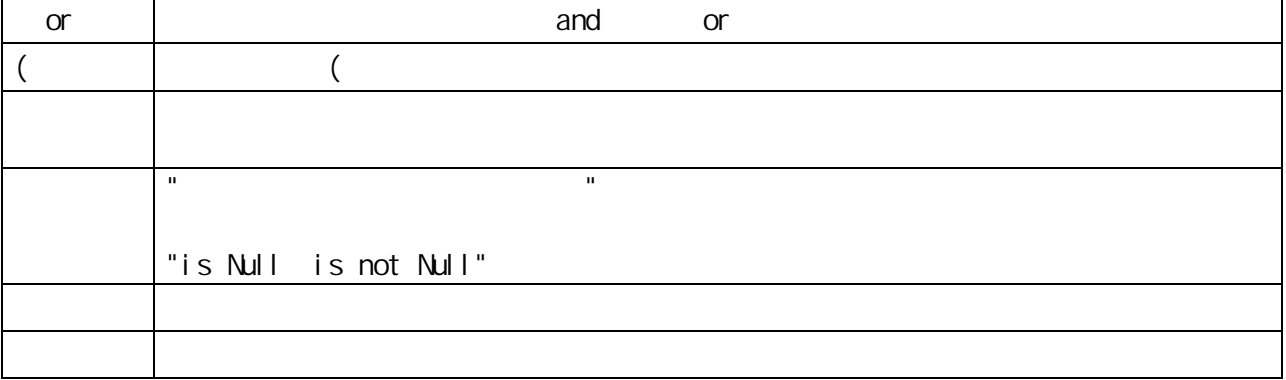

÷

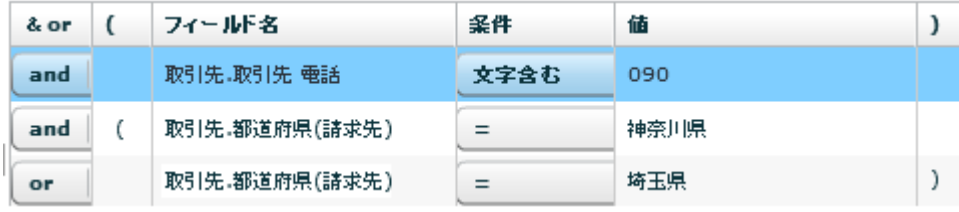

 $\Omega$ 

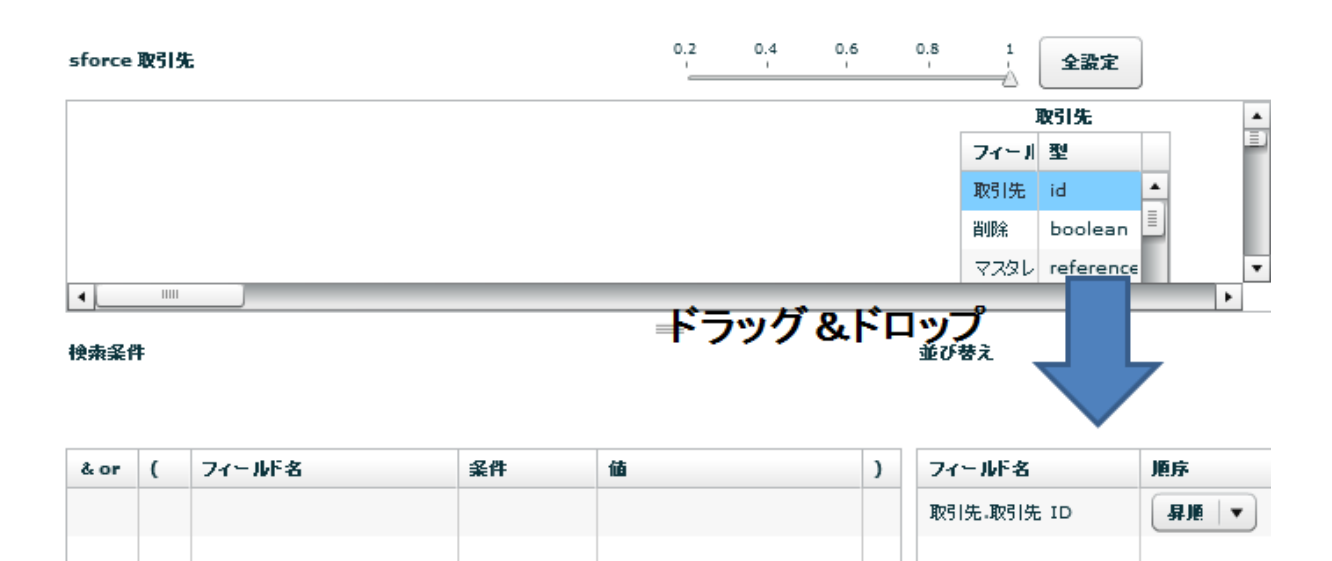

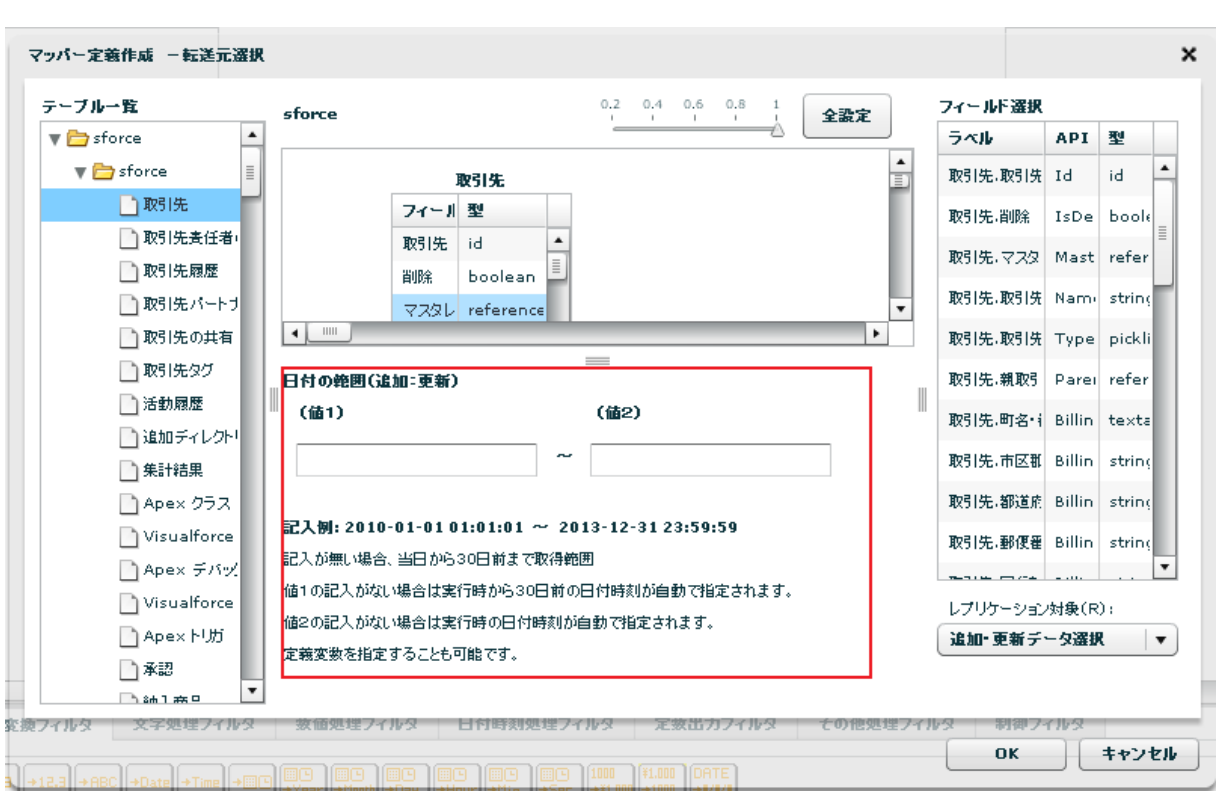

yyyy-MM-dd HH:mm:ss

 $\sim$  30  $\sim$  1 From 30  $\sim$  101  $\sim$  101  $\sim$  101  $\sim$  101  $\sim$  101  $\sim$  101  $\sim$  101  $\sim$  101  $\sim$  101  $\sim$  101  $\sim$  101  $\sim$  101  $\sim$  101  $\sim$  101  $\sim$  101  $\sim$  101  $\sim$  101  $\sim$  101  $\sim$  101  $\sim$  101  $\sim$  101  $\sim$  101

 $\overline{C}$ 

Ξ

Ξ

#### reference

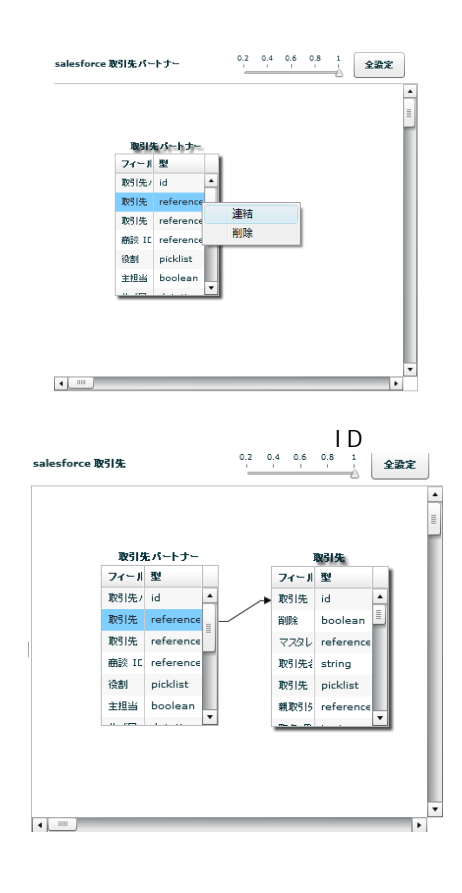

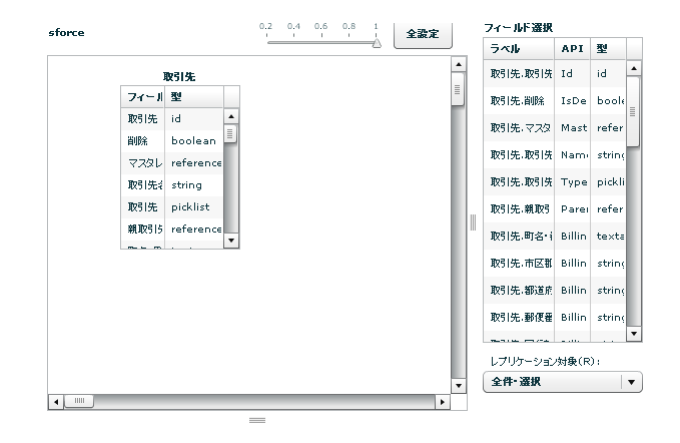

 $\overline{\phantom{a}}$ 

Ξ

### SALESFORCE

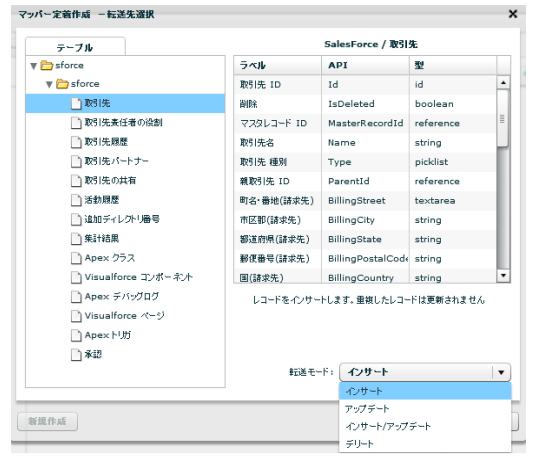

Sal esforce

API SalesforceAPI

 $\sqrt{2\pi}$ 

 $\overline{\mathbb{O}}$ 

Ξ

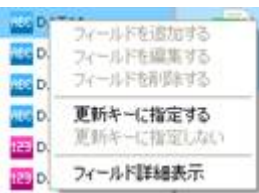

アップデート、インサート/アップデート、デリート時にはキーを指定する必要があり

# 2.6.26 SALESFORCE

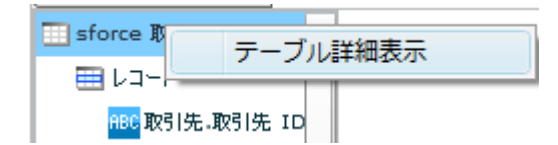

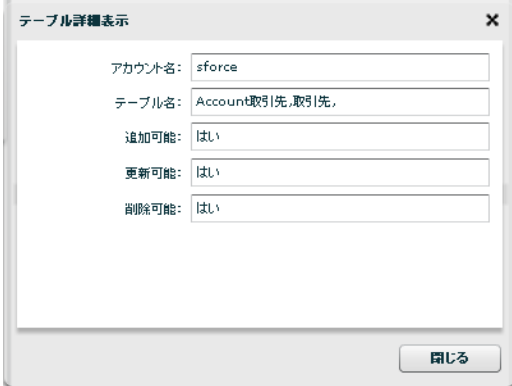

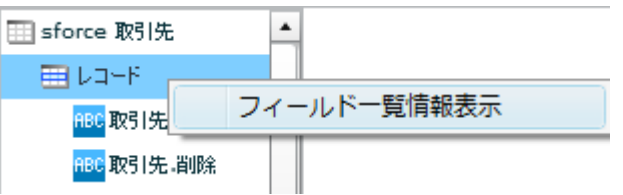

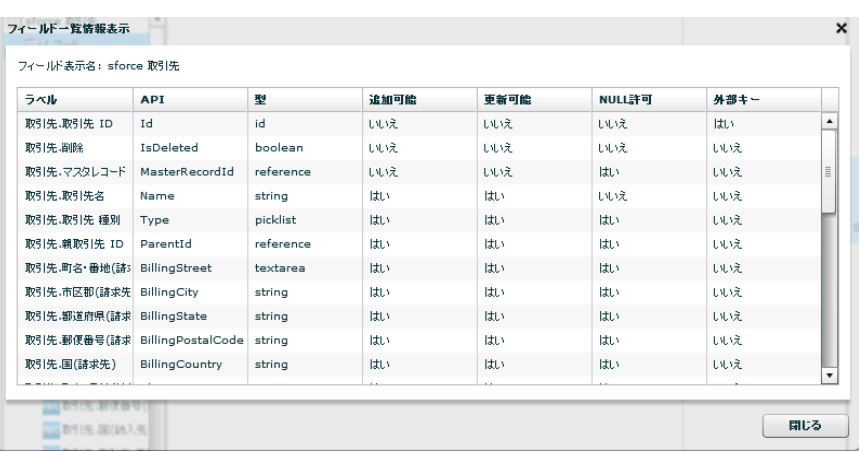

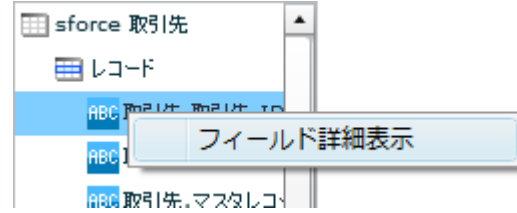

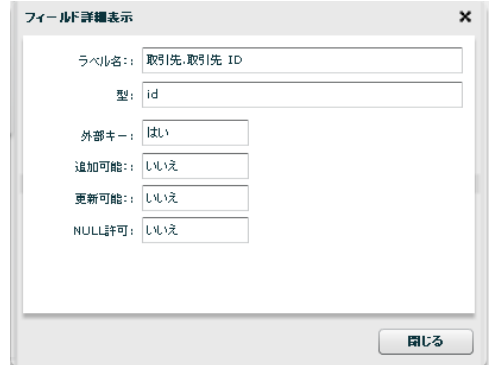

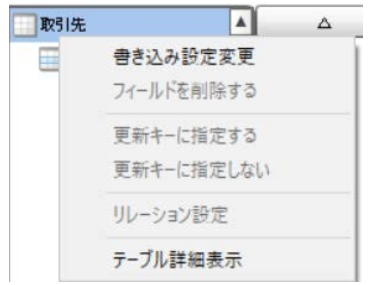

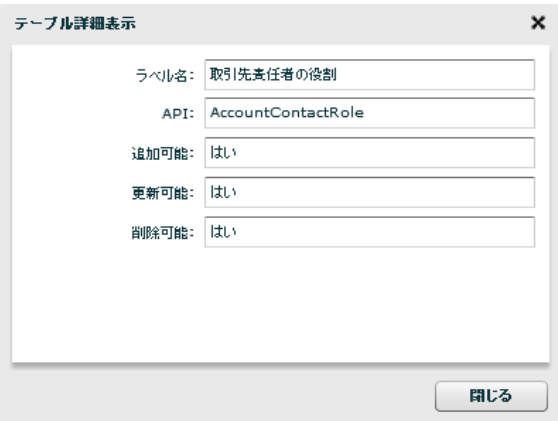

Ξ

Ξ

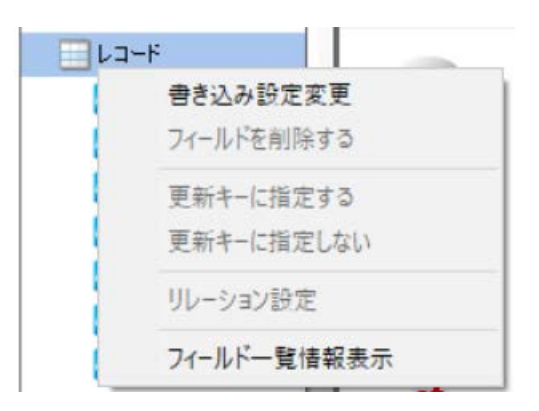

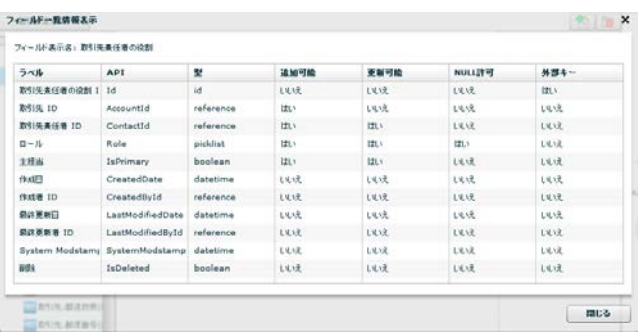

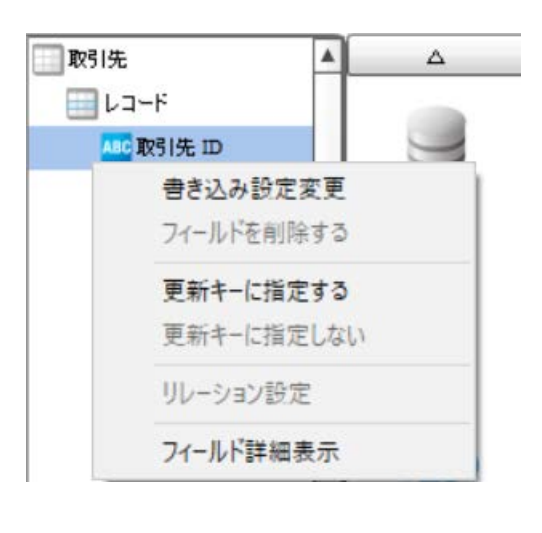

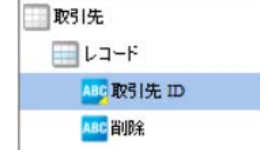

÷

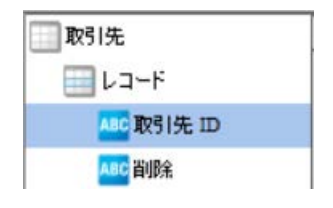

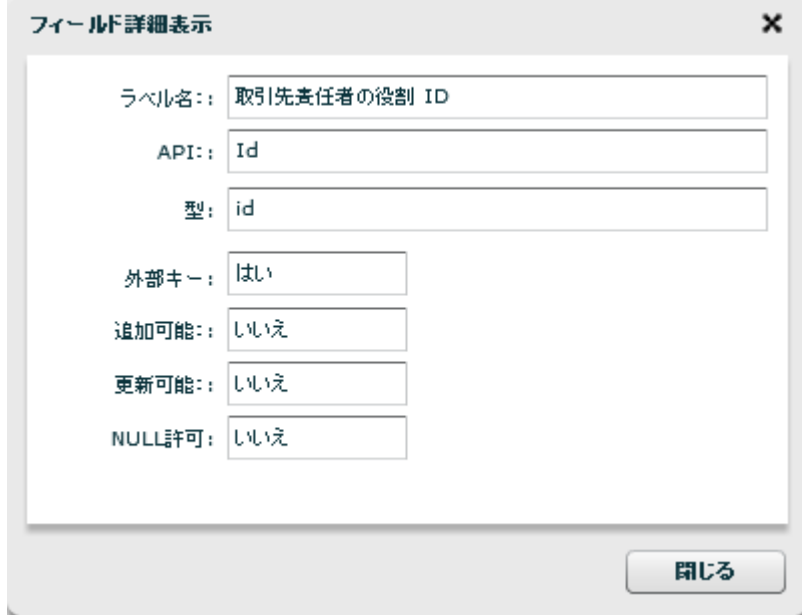

Ξ

**2** 

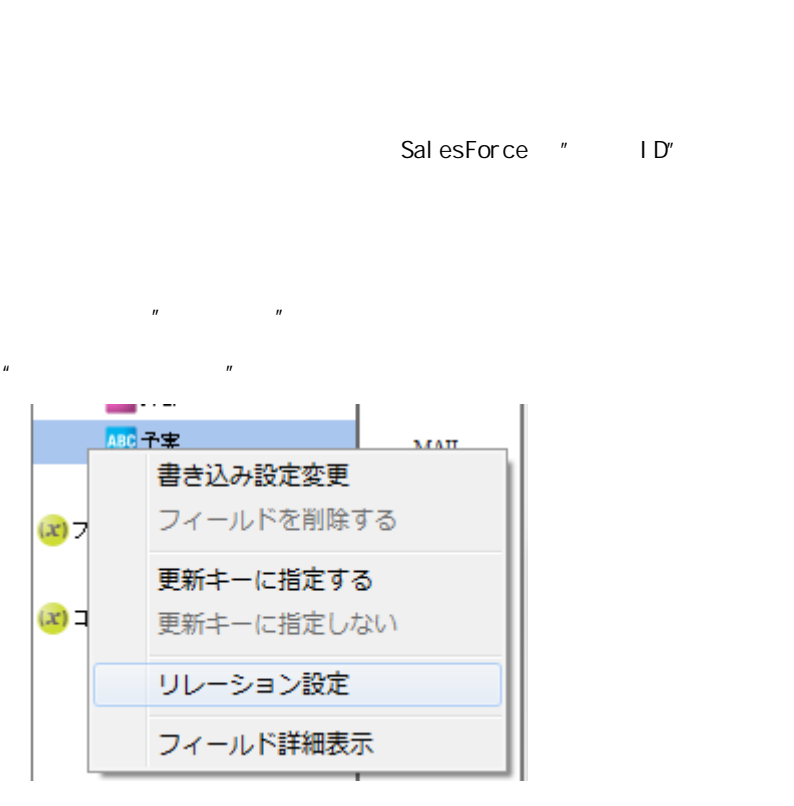

 $\mathbb{R}^n$  and  $\mathbb{R}^n$  the  $\mathbb{R}^n$  support of  $\mathbb{R}^n$ 

 $\overline{B}$  ,  $\overline{B}$  ,  $\overline{B}$  ,

 $ID$ 

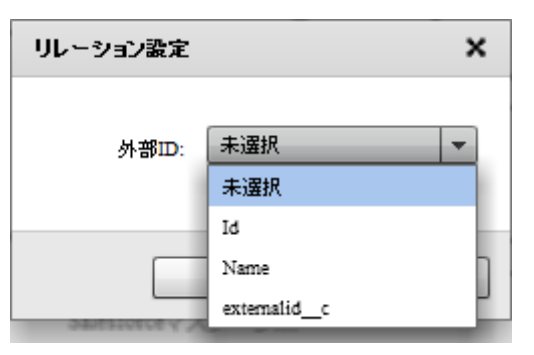

ID Id

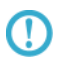

 $\equiv$ 

 $\blacksquare$ 

# $2.6.27$

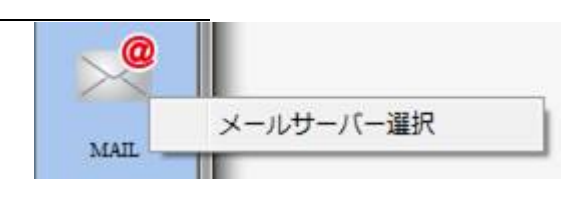

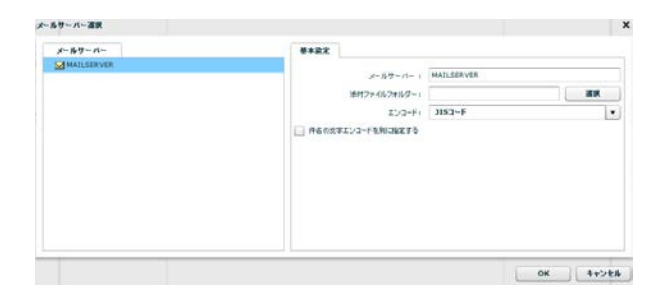

2.6.28

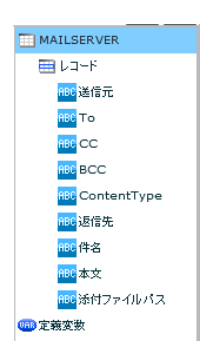

 $\sim$  2 To  $\overline{z}$  $\alpha$ CC( $\alpha$ )  $\mathsf{BCC}$  BCC(  $\qquad \qquad$  ) ContentType text/plain

Windows 半角スラッシュ(/ または 半角円マーク / Li nux

 $\overline{\mathbb{O}}$ 

Ξ

**2** 

text/html

# 2.6.29 WebReport

WebReport

Ξ

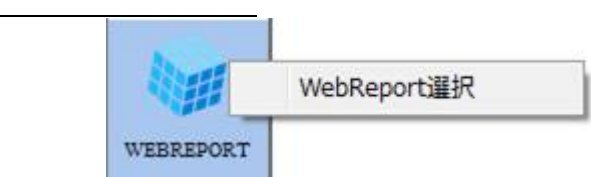

| マッパー定義作成 -転送元選択 |             |                    |                         | $\boldsymbol{\mathsf{x}}$ |
|-----------------|-------------|--------------------|-------------------------|---------------------------|
| 定義              | 実フィールド名重複定義 |                    |                         |                           |
| ▶ 3W開発          | 可           | フィールド名             | 型                       |                           |
| ▶ ■ アクセスログ分析    | 0.          | keyfield           | <b>INTEGER</b>          |                           |
| ▶ 2anatデモメニュー   | $\circ$     | samefield1 / SUa-  | <b>VARCHAR</b>          |                           |
| ▼ つ Qanat参照定義   | $\circ$     | samefield2/1Ja~    | <b>VARCHAR</b>          |                           |
| ▼■参照定義          | O           | samefield2/1Ja~_ex | <b>VARCHAR</b>          |                           |
| 1実フィールド名重複定義    |             |                    |                         |                           |
| ■1フィールド複数表示     |             |                    |                         |                           |
| WR参照用定義         |             |                    |                         |                           |
| WR参照定義          |             |                    |                         |                           |
| 主通常の定義          |             |                    |                         |                           |
| ↑同→テーブル参照定義     |             |                    |                         |                           |
| ▶□ 個人レポート       |             |                    |                         |                           |
|                 |             | 未設定                |                         |                           |
|                 |             | 分離レベル: 指定しない       | $\overline{\mathbf{v}}$ |                           |
|                 |             |                    | キャンセル<br><b>OK</b>      |                           |

WebReport

WebReport

WebReport

WebReport "input " WebReport  $\bigcirc$ Input WebReport

 $\overline{\phantom{a}}$ 

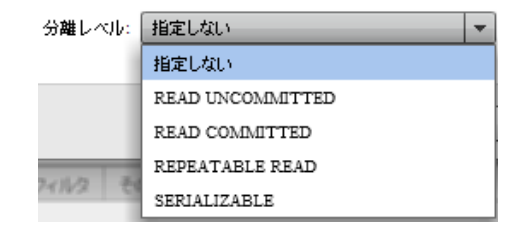

READ UNCOMMITED

READ COMMITTED

REPEATABLE READ

SERIALIZABLE REPEATABLE READ

 $\mathbb{R}^n$  -  $\mathbb{R}^n$  -  $\mathbb{R}^n$  -  $\mathbb{R}^n$  -  $\mathbb{R}^n$  -  $\mathbb{R}^n$  -  $\mathbb{R}^n$  -  $\mathbb{R}^n$ 

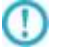

# 2.6.30 PDF

PDF 2000

 $\equiv$ 

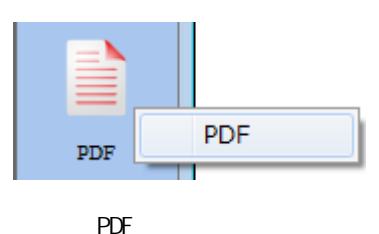

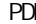

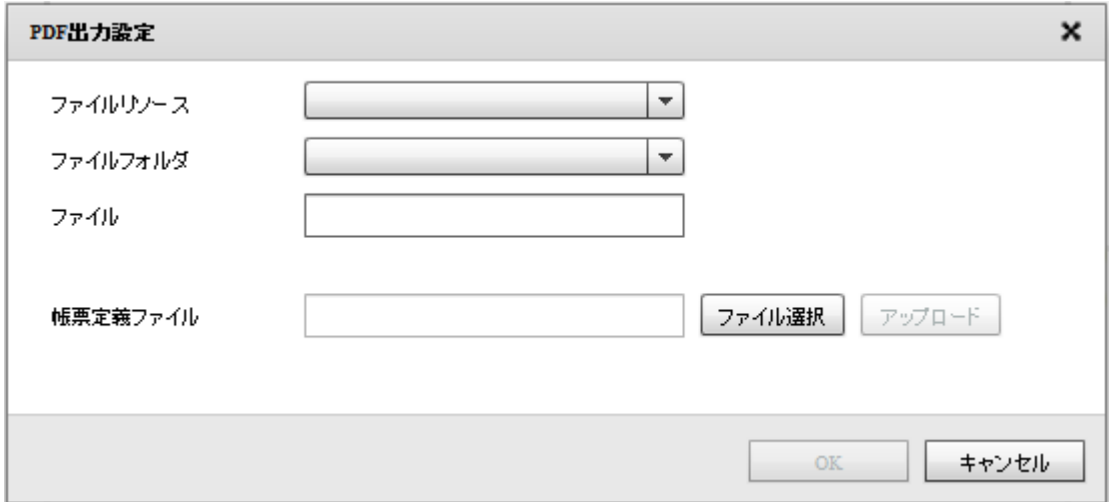

 $PDF$ 

Canat Server Amazon S3

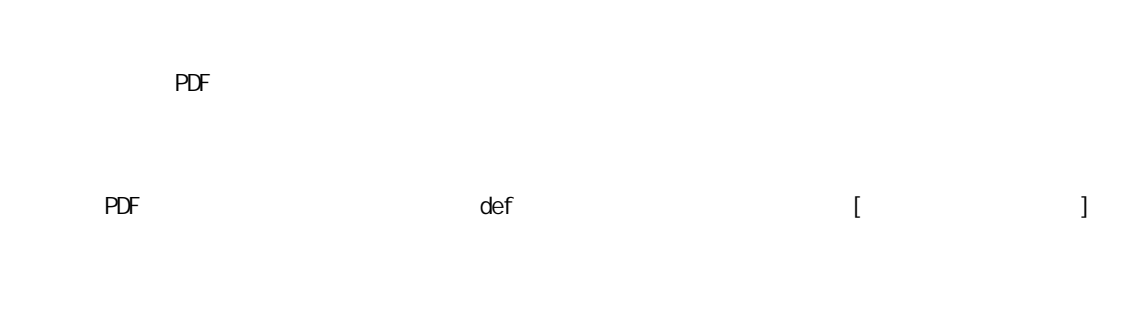

PDF PDF PDF PDF PDF PDF PDF PDF PDF 2002

Ξ

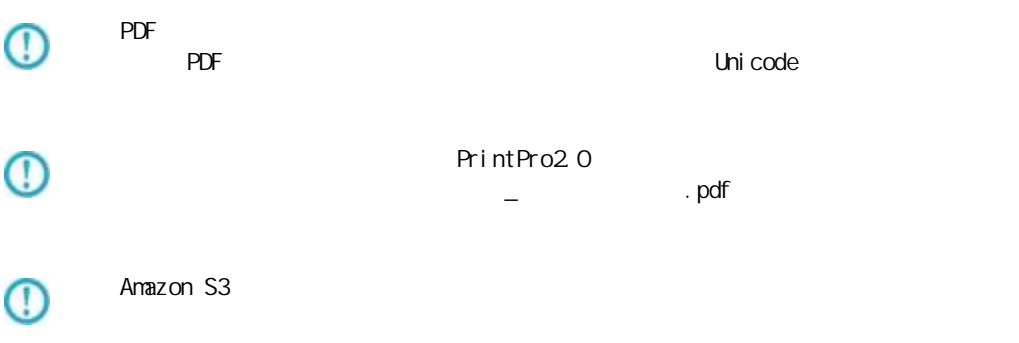

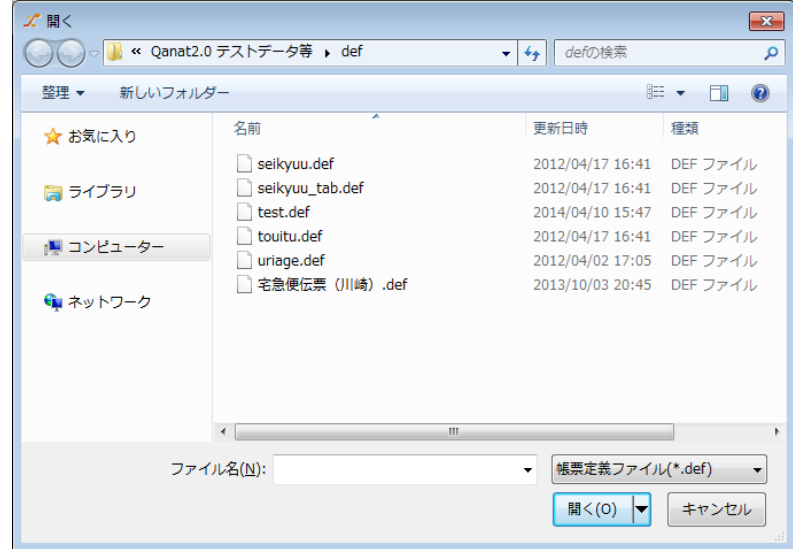

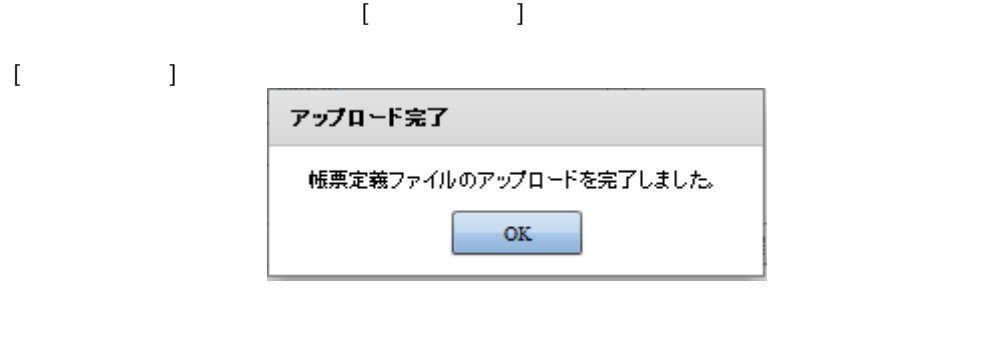

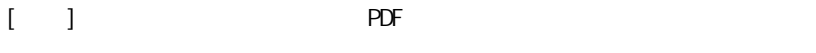

 $\equiv$ 

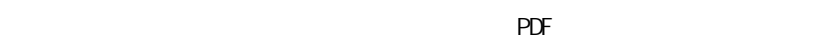

 $PDF$ 

 $\mathsf{PDF}$ 

<u> The Communication</u>

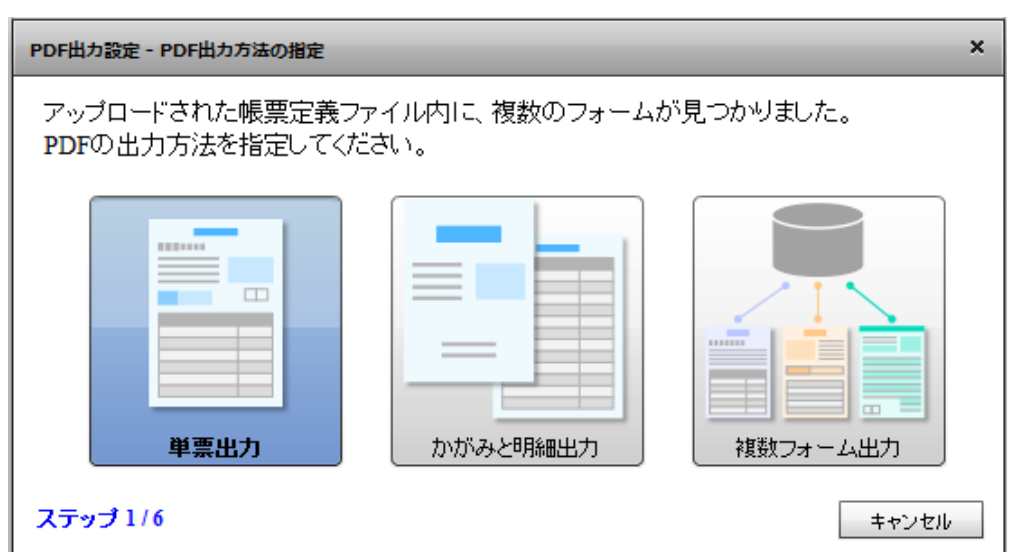

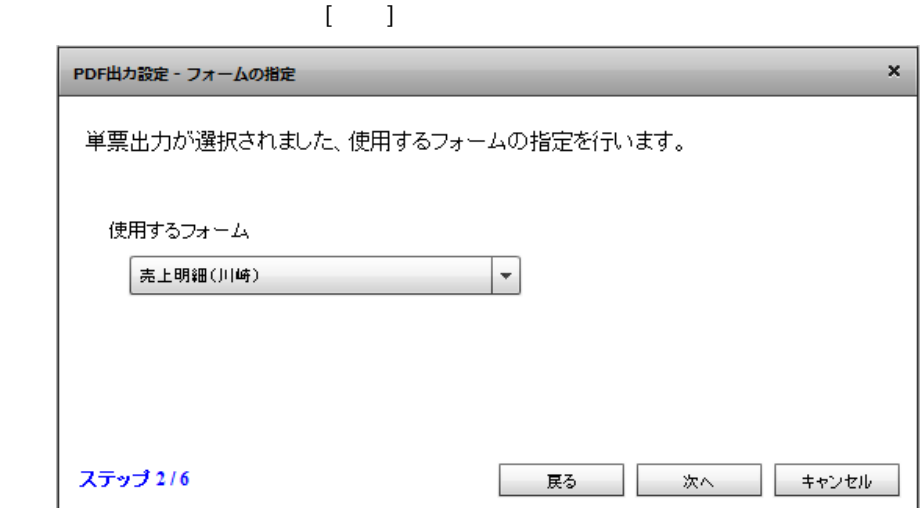

 $\begin{bmatrix} \cdot & \cdot & 1 \end{bmatrix}$ 

Ξ

 $\equiv$ 

 $\mathbf{x}$ PDF出力設定 - 改ページの設定 改べージの設定を行う事ができます。 ◎ データが明細範囲からあふれたタイミングで改ぺージを行います ○ 入力データ1レコードごとに改ぺージを行います ○ 指定したデータ項目の値が前レコードと異なったタイミングで改ぺージを行います ステップ 4/6 戻る 次へ キャンセル

 $[$ 

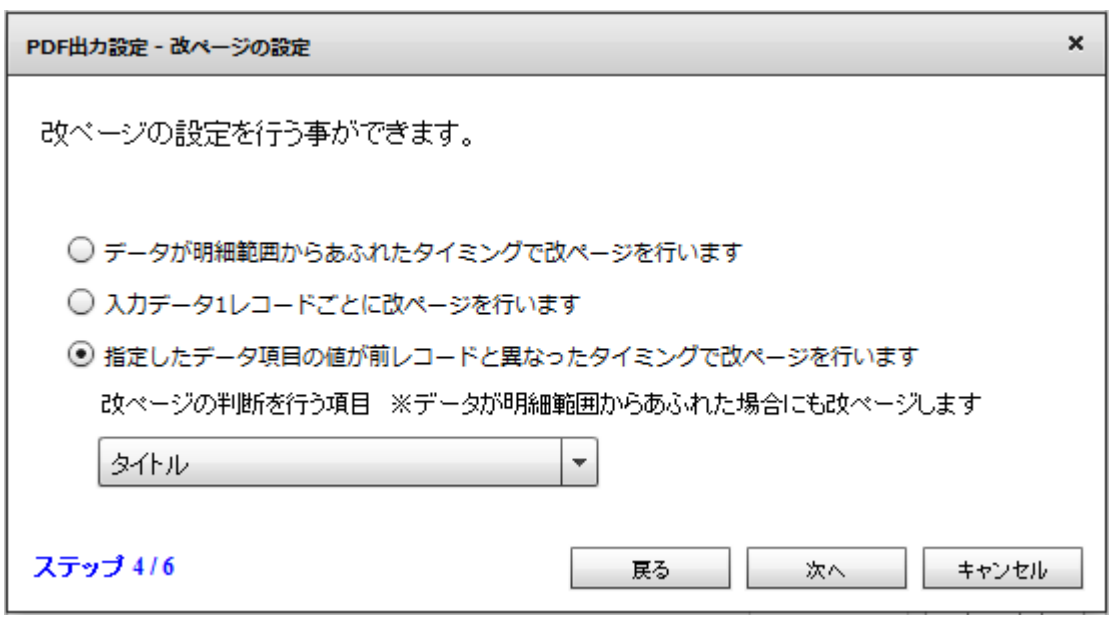

 $\Omega$ 

 $\equiv$ 

 $\begin{bmatrix} \cdot & \cdot & \cdot \end{bmatrix}$ 

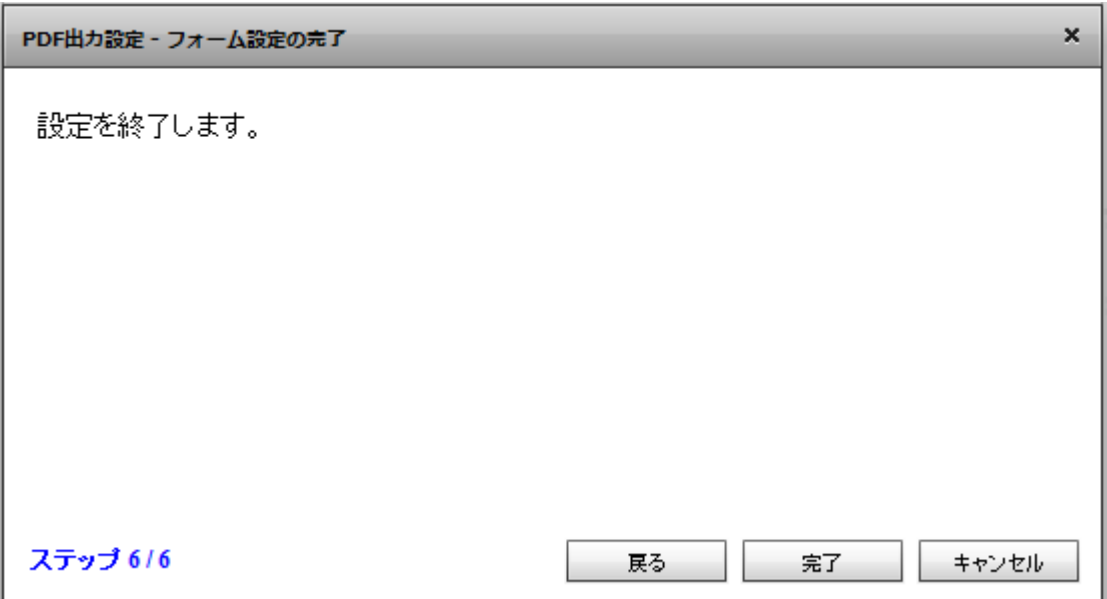

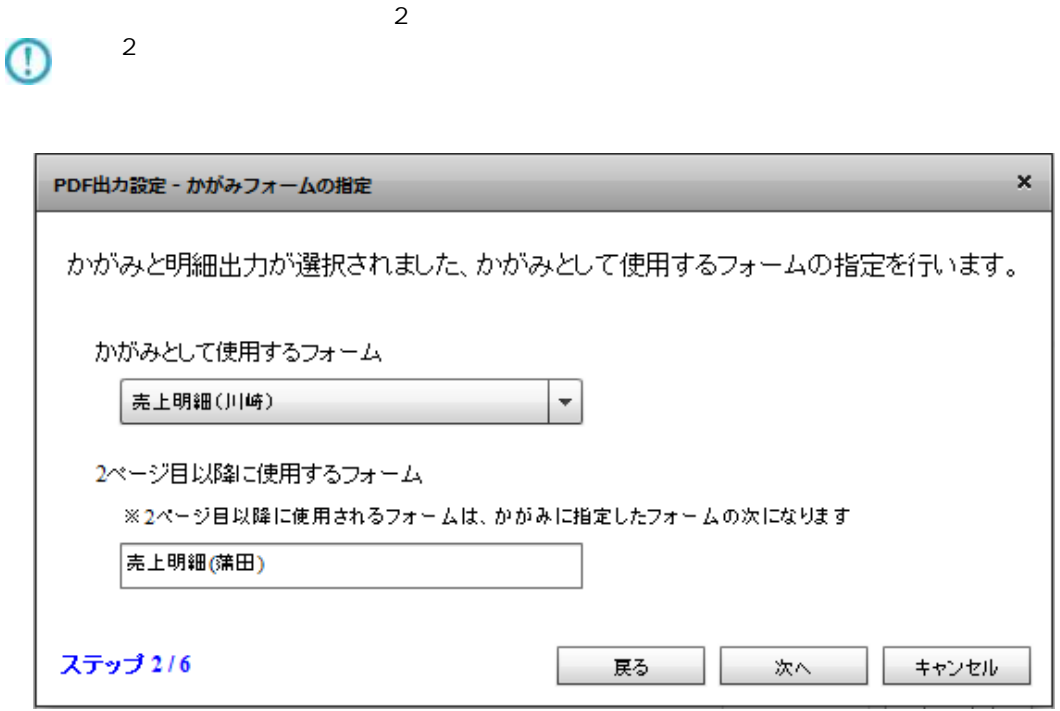

 $\mathbb{R}^n$ 

1  $\sim$  2

Ξ

Ξ

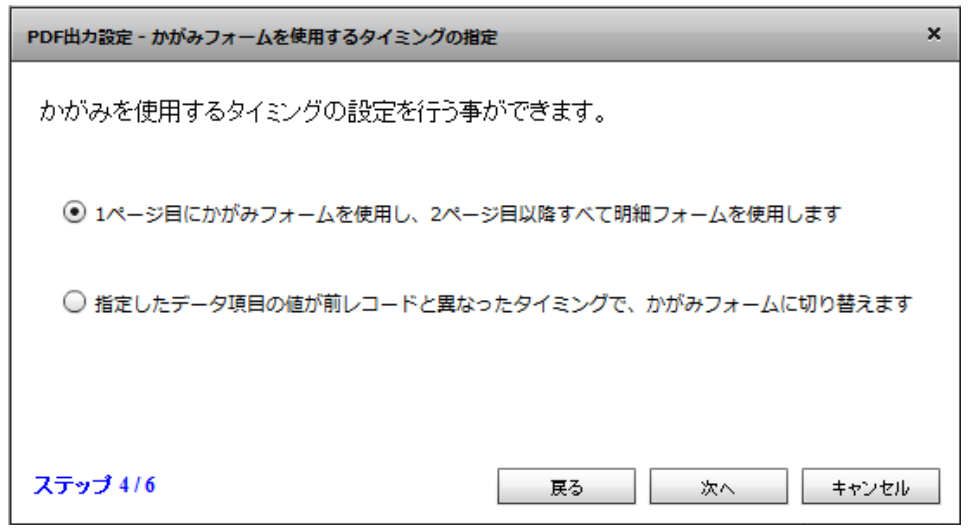

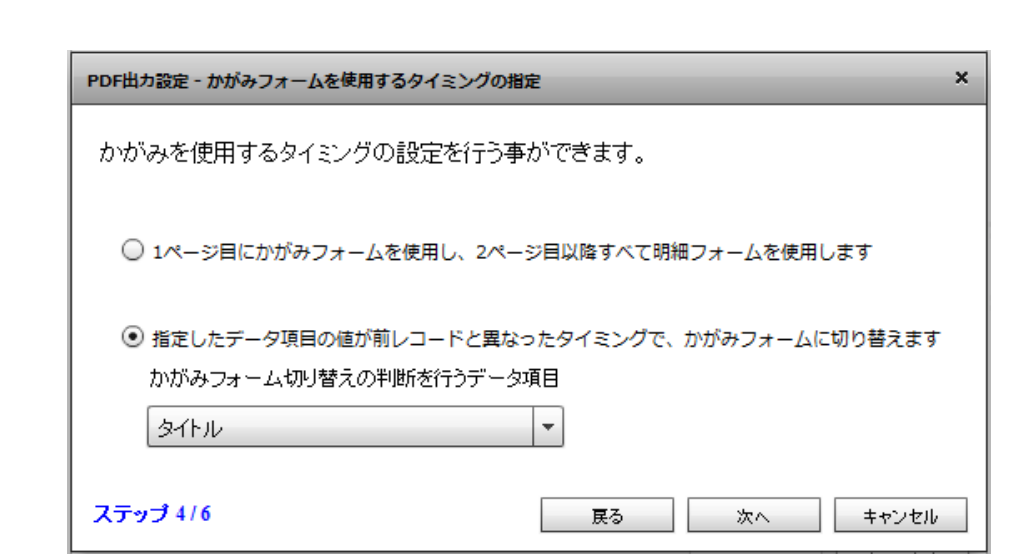

 $[$ 

 $\overline{\mathbb{O}}$ 

 $\bar{\rm I} = 1$ 

三

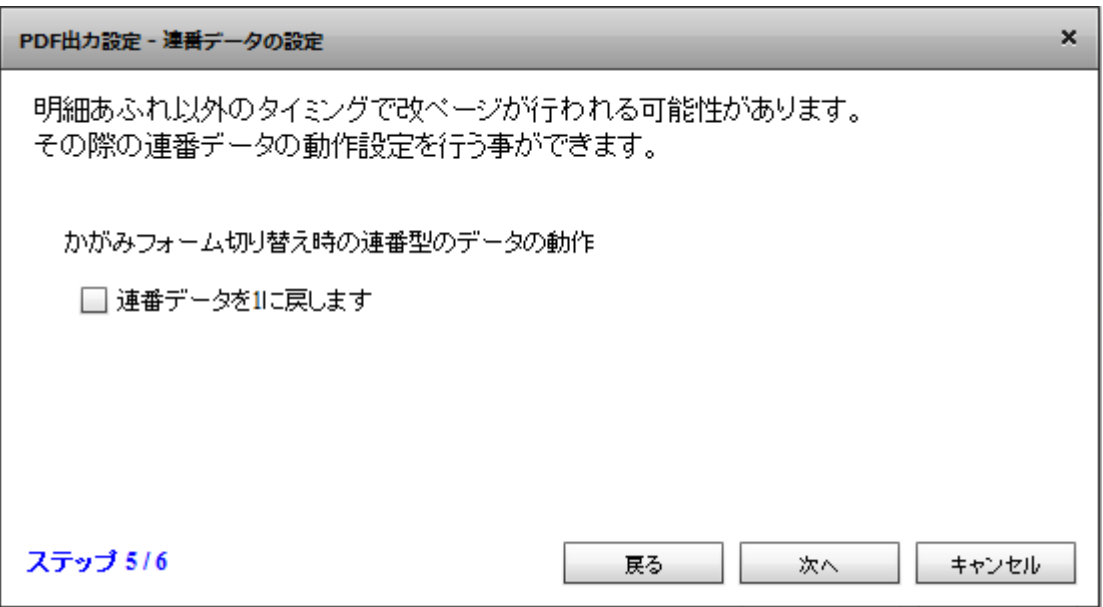

# $\overline{\mathbb{O}}$

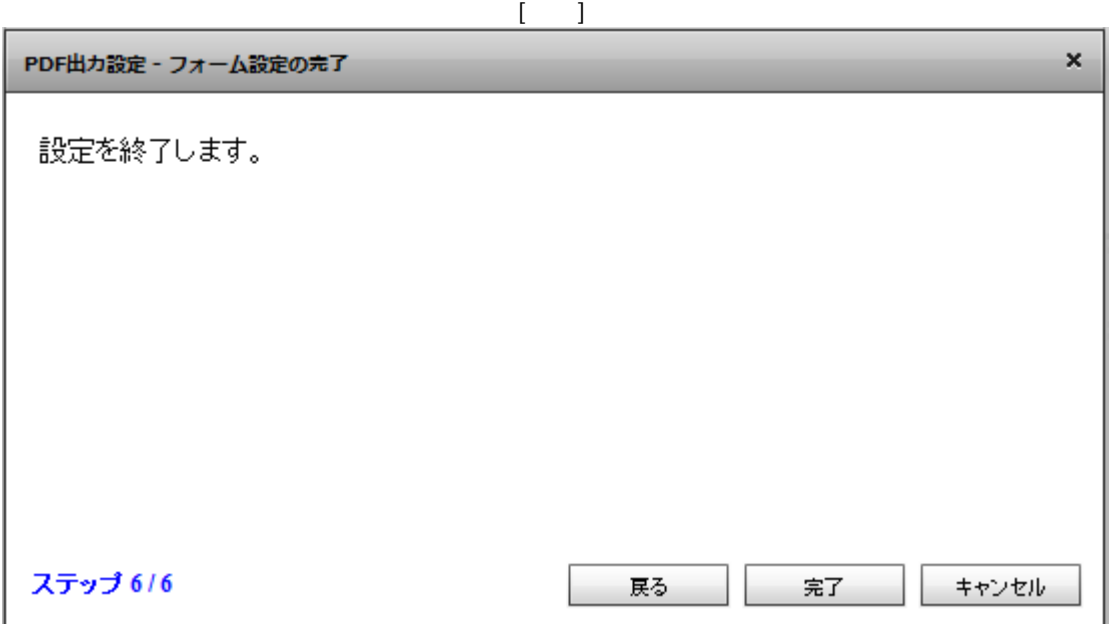

 $\bar{\rm I} = 1$ 

Ξ

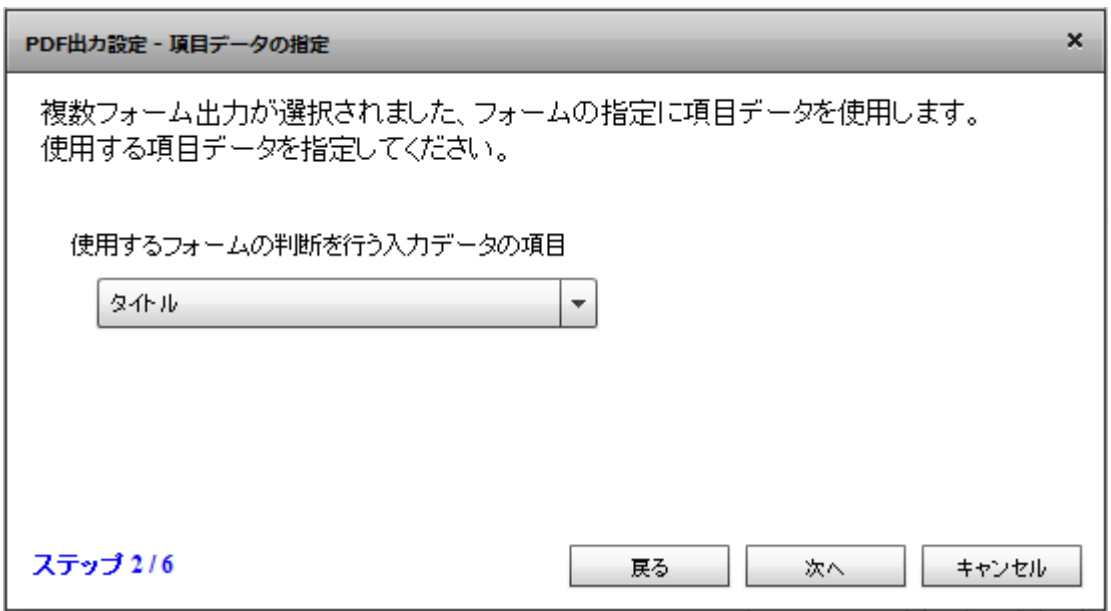

 $\left[ \begin{array}{cc} 1 & 1 \end{array} \right]$ 

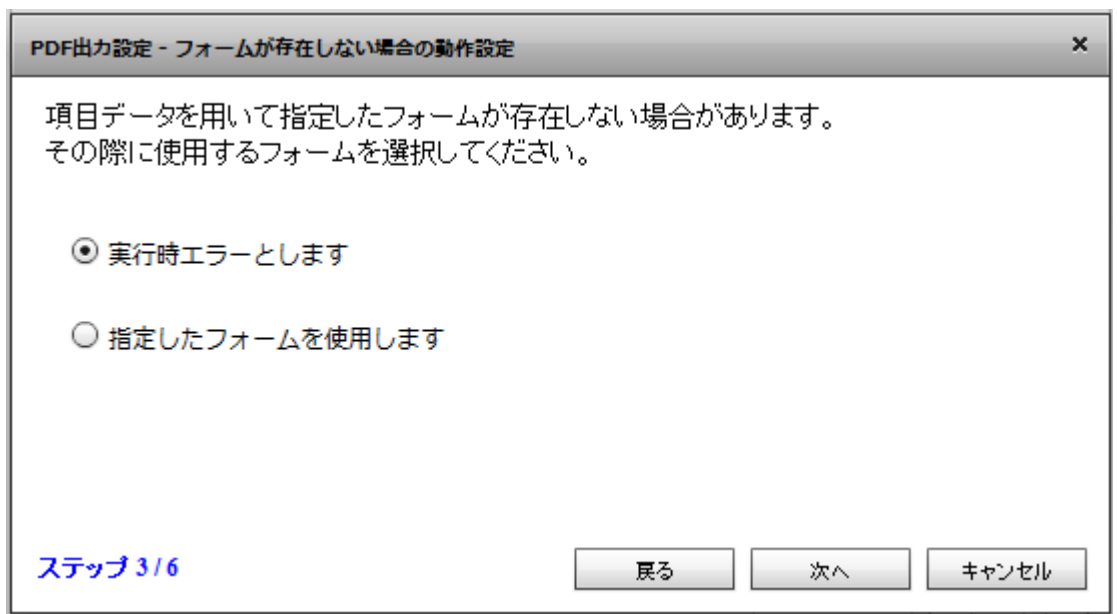

 $[$ 

 $\equiv$ 

≡

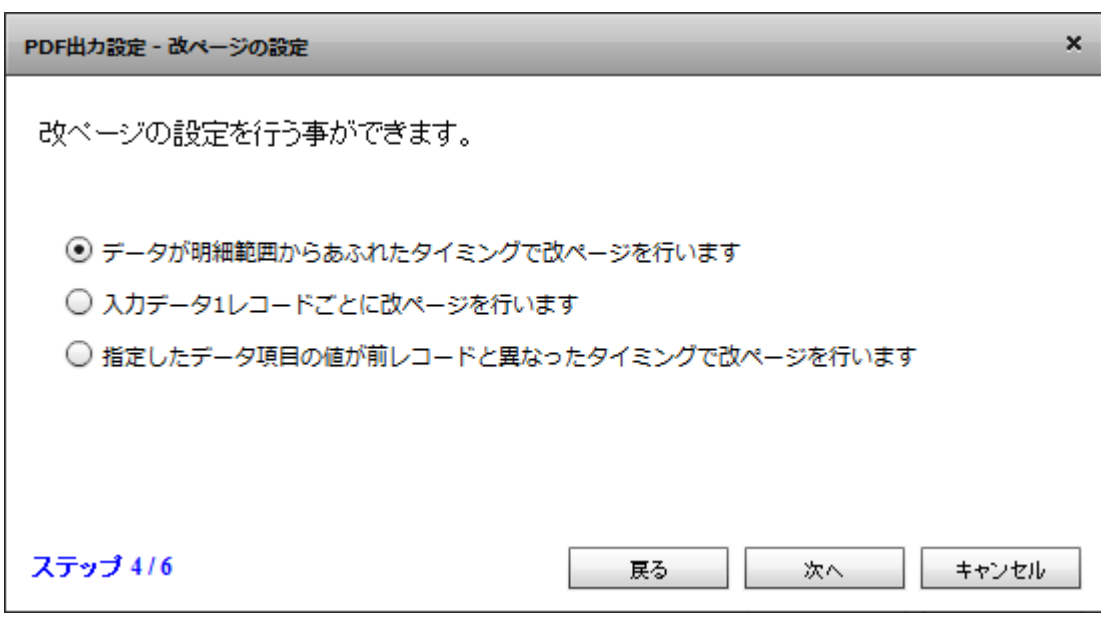

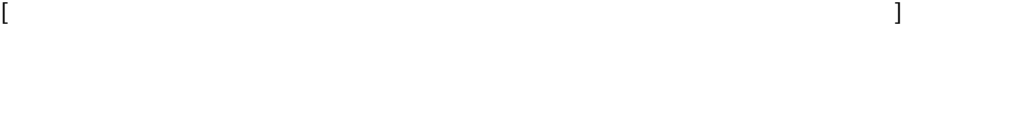

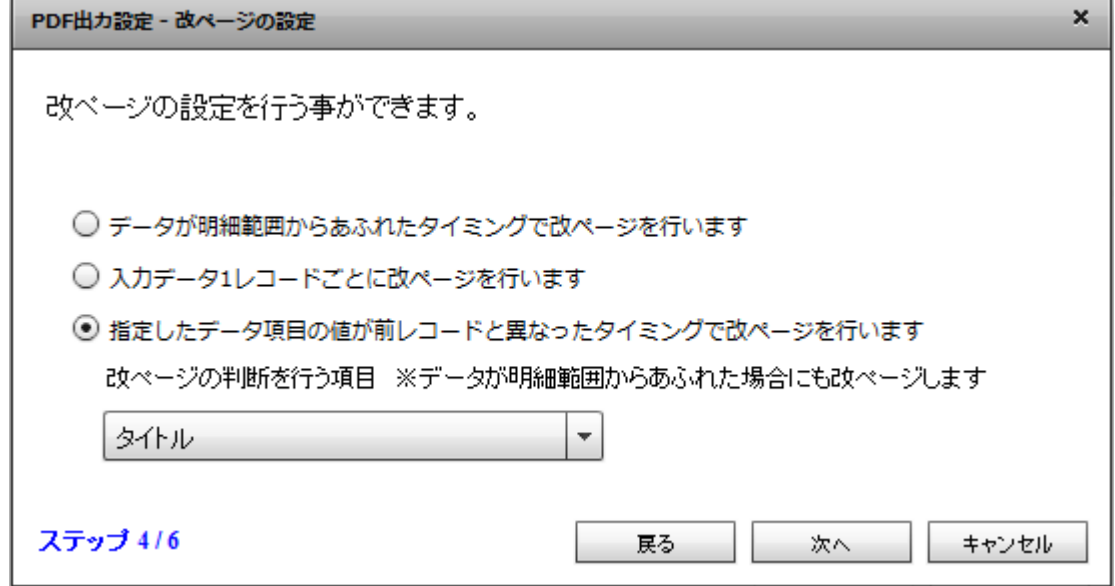

Ξ

÷

第 **2** 章 操作方法

kintone

KINTONE

AWS 53

 $\Delta$ 

 $\overline{\phantom{0}}$ 

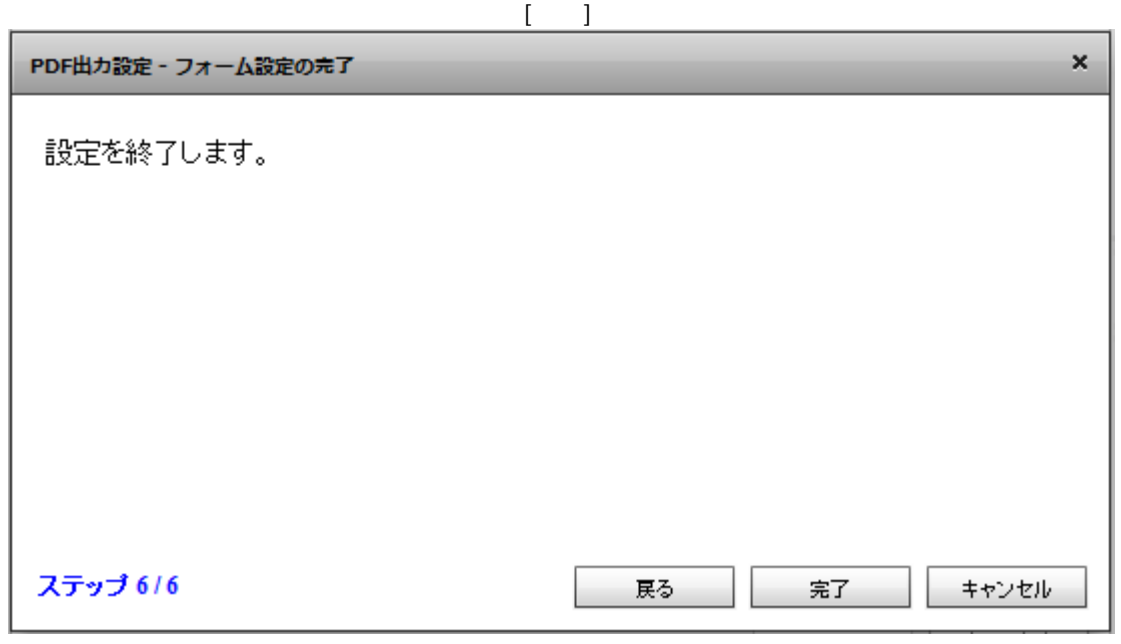

 $PDF$  OK  $\overline{C}$  $\alpha$ HowDesigner  $\Box$  $\times$ マッパー2 XXXD ?  $\Delta$ uriage.def  $\Delta$ -<br>⊞µ⊐-F  $\cup$  $\cup$ 興タイル <mark>ABC</mark> 得意先コード  $RDB$  $RDB$ And 売上日 ANC 商品名  $\equiv$ 128 数量 128 金額  $FILE$ **FILE** 123 ページ  $sf$  $sf$ 123 徳ページ (x) フロー変数 I SALESFORCE SALESFORCE FLOW\_MESSAGE <mark>x)</mark>コンポーネント変数  $\searrow$ 海岸 WEBREPORT  $\operatorname{MAIL}$ È kintone KINTONE  ${\tt PDF}$ 

 $\equiv$ 

<u> Tanzania (</u>

 $+123$   $+12.3$   $+18.6$   $+12.8$   $+12.3$   $+12.3$   $+12.3$   $+12.3$   $+12.3$   $+12.3$   $+12.3$   $+12.3$   $+12.3$   $+12.3$   $+12.3$   $+12.3$   $+12.3$   $+12.3$   $+12.3$   $+12.3$   $+12.3$   $+12.3$   $+12.3$   $+12.3$   $+12.3$   $+12.3$   $+12.3$   $+12.3$ 

型変換フィルタ 文字処理フィルタ 数値処理フィルタ 日付時刻処理フィルタ 定数出カフィルタ その他処理フィルタ 利御フィルタ

AWS S3

AMAZON S3

**OTOVAS** 

 $\triangledown$ 

Ξ

⊪

AT FORMAT FORMAT FORMAT F

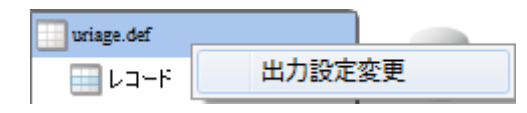

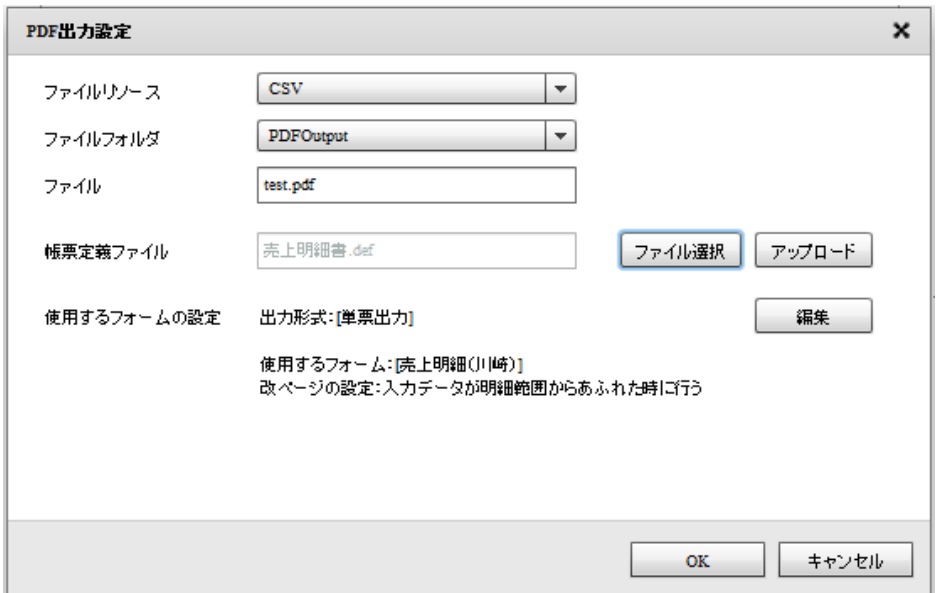

## 2.6.31 PDF

1.  $\blacksquare$ 

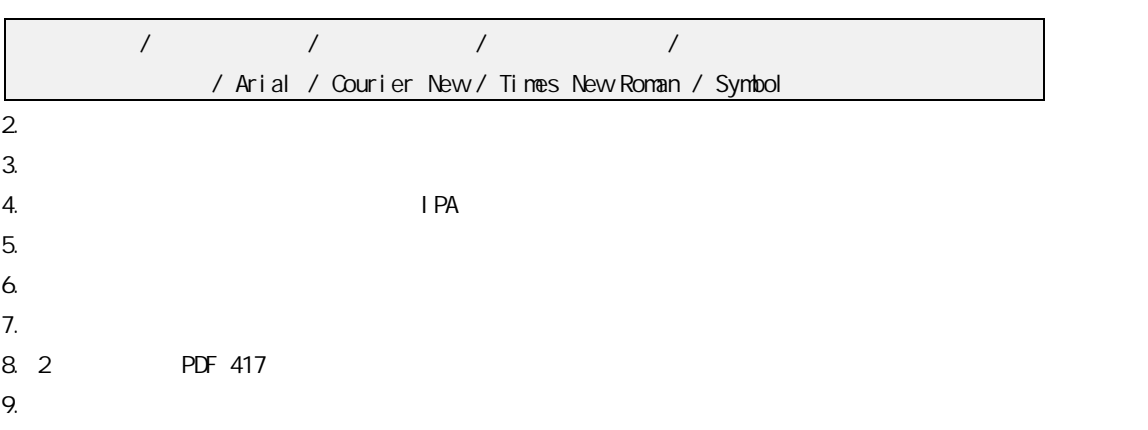

kintone

Windows

\${Tomcat }/bin/Tomcat7wexe

Java Java Options :

-Dhttps.protocols=TLSv1.1, TLSv1.2

Tomcat

Li nux

 $$$ Tomcat /bin/setenv.sh

JAVA\_OPTS

-Dhttps.protocols=TLSv1.1, TLSv1.2

#:/pin/sh<br>JAVA\_OPTS="-Dhttps.<br>export JAVA\_OPTS<mark>]</mark>

**Tomcat** 

 $\equiv$ 

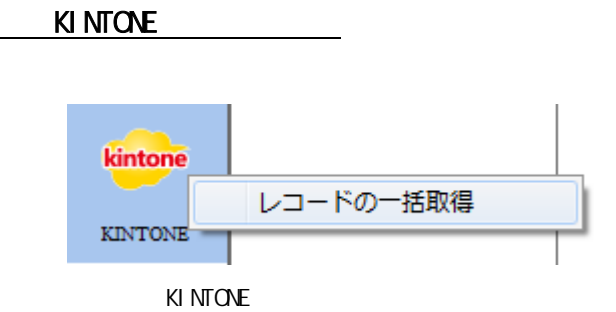

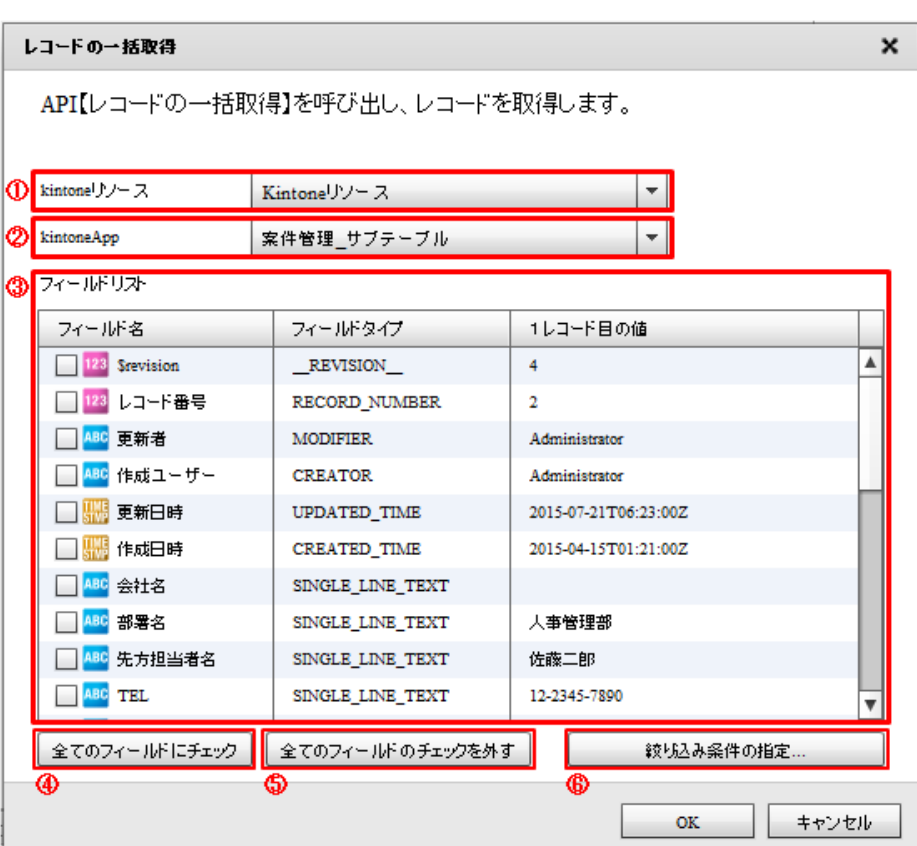

### ki ntone

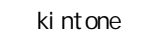

ki ntone

### ki ntoneApp

Ξ

kintoneApp kintone

kintoneApp

サブテーブル 1 つだけ選択する事ができます。サブテーブルにチェックを入れた

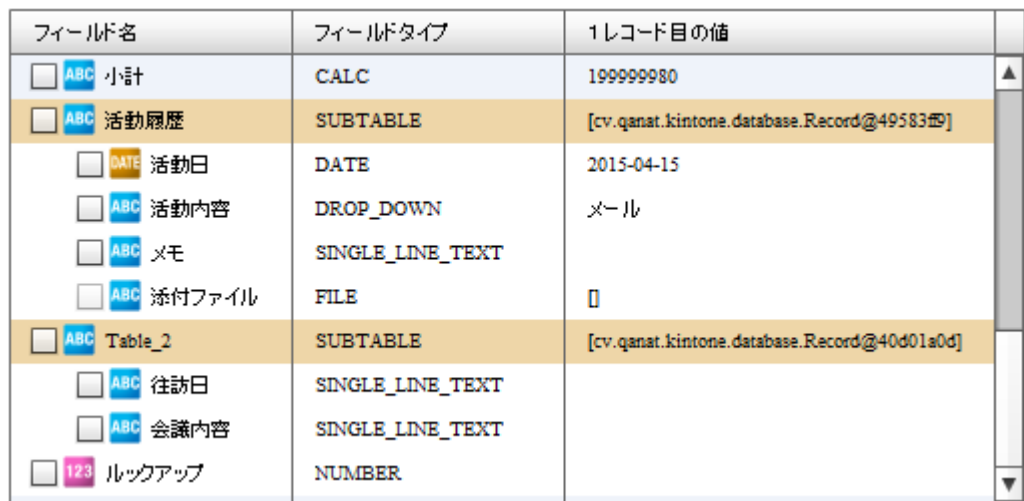

**SUBTABLE** 

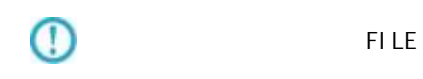

kintoneApp

 $\bigcirc$ 

 $\equiv$ 

kintoneApp

 $\top$ 

۳

絞り込み条件の指定 フィールドをドラッグ&ドロップし、絞り込み条件と並び替えを指定します。 フィールド名 フィールドタイプ サブテーブル名 172 Servision **Advised Servision**  $\_REVISION\_$  $\overline{\phantom{a}}$ 120 レコード番号 RECORD\_NUMBER <mark>335</mark> 更新者 **MODIFIER** 四 作成ユーザー **CREATOR** ■ 更新日時 UPDATED\_TIME CREATED\_TIME 图 作成日時 <sup>112</sup>会社名 SINGLE\_LINE\_TEXT A10 部署名 SINGLE\_LINE\_TEXT 絞り込み: フィールド名 扁伴 値 型び替え: フィールド名 順序  $\epsilon$ 並び替え 絞り込み条件  $\mathsf{OK}$ キャンセル

SQL Where

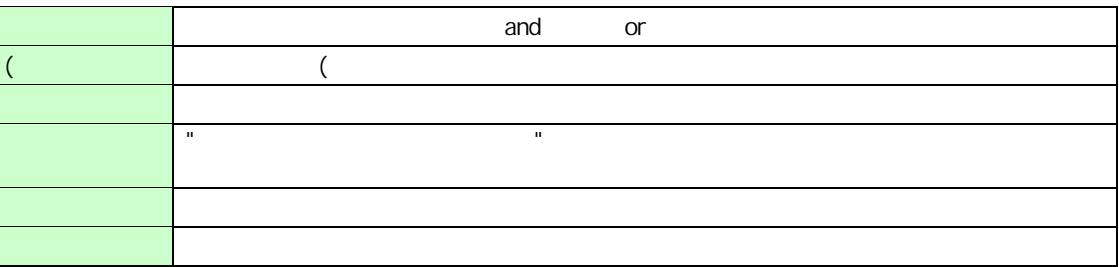

O)

\_\_REVISION\_\_\_ CALC: RICH\_TEXT: FILE CATEGORY

 $\circ$ 

Ξ

\_\_REVISION\_\_:リビジョン、CALC:計算、 MULTI\_LINE\_TEXT:文字列(複数行)、 RICH\_TEXT: CHECK\_BOX: 509 MULTI\_SELECT:複数選択、USER\_SELECT:ユーザー選択、 ORGANIZATION\_SELECT: GROUP\_SELECT: GROUP\_SELECT: FILE: CATEGORY: STATUS\_ASSIGNEE

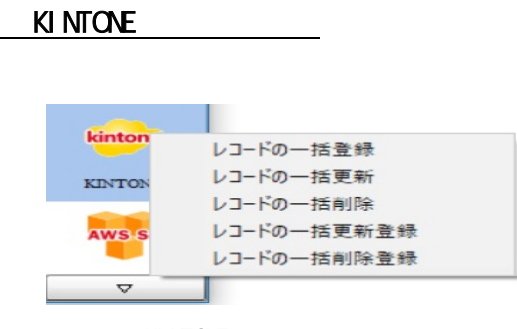

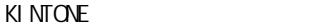

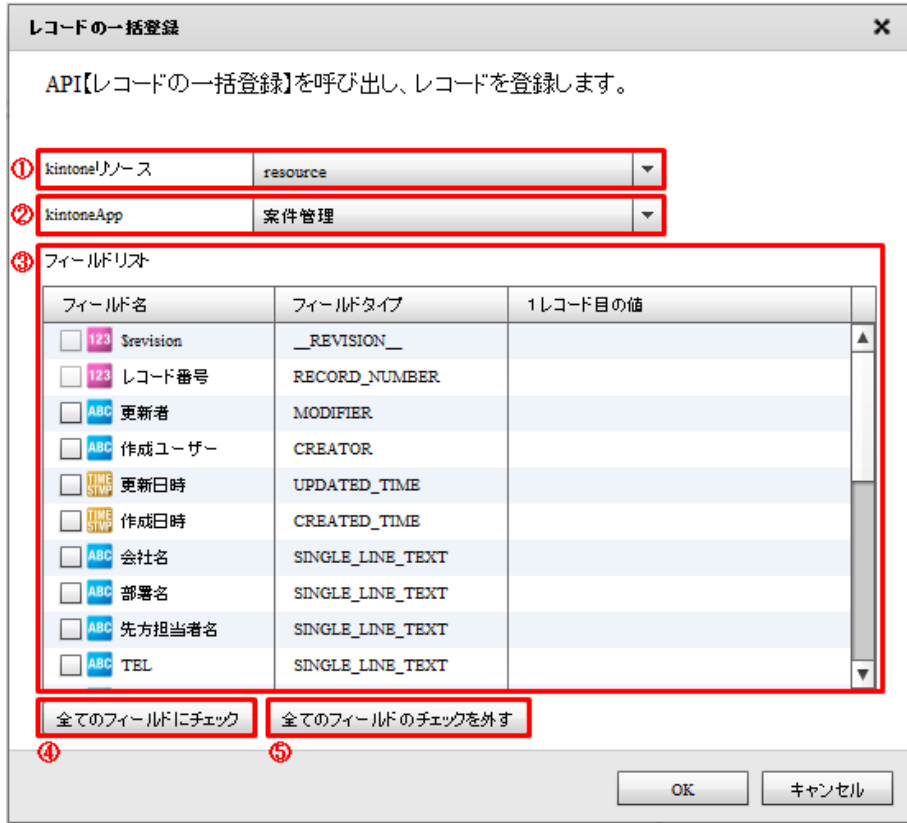

kintone

kintone

ki ntone

kintoneApp

### kintoneApp

kintoneApp kintone

kintoneApp

kintoneApp

### O

O

フィールドタイプが FILE のフィールドは選択できません。

RECORD\_NUMBER:  $\perp$ ID \_\_\_\_REVISION\_\_: CREATOR: MODIFIER: USER\_SELECT: ORGANIZATION\_SELECT: GROUP\_SELECT: CATEGORY: STATUS: STATUS: STATUS\_ASSIGNEE

 $\mathsf{Kil}$  intone  $\mathsf{Kil}$  intone  $\mathsf{Kil}$ 

**RECORD\_NUMBER:** \$id: SINGLE\_LINE\_TEXT: The SINGLE ON INUMBER: SINGLE\_LINE\_TEXT: The SINGLE ON INUMBER:  $\sim$ 

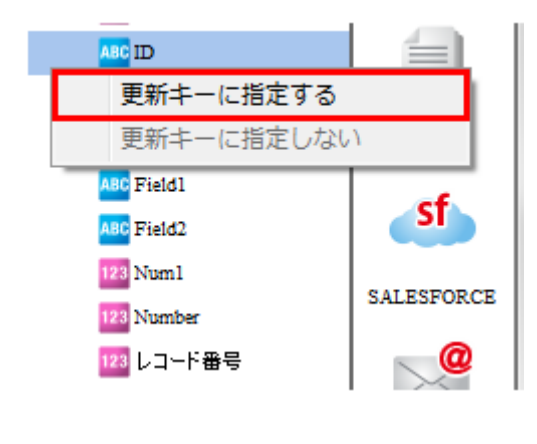

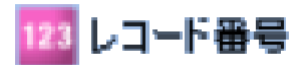

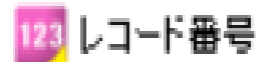

 $\overline{c}$ 

 $\blacksquare$ 

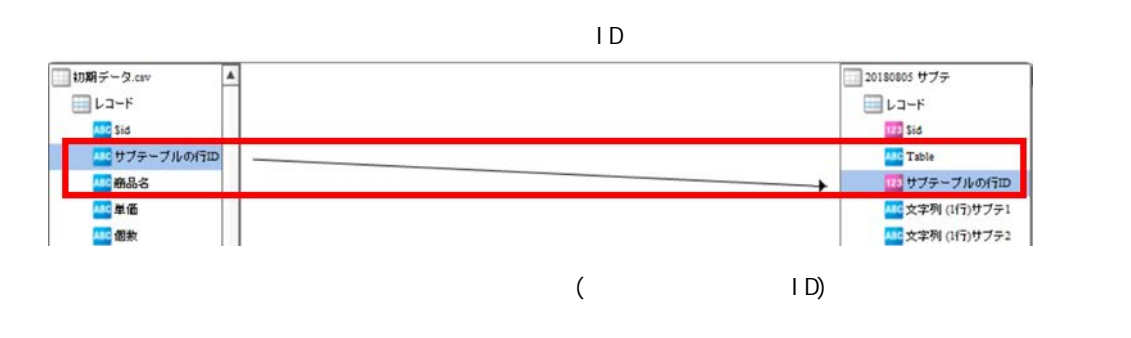

### SINGLE\_LINE\_TEXT 1 NUMBER:

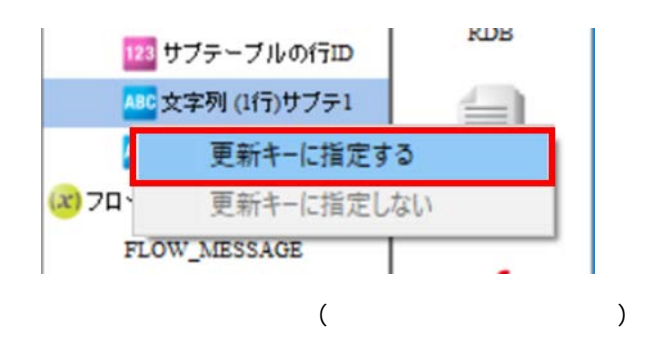

 $\pmb{\times}$ 

#### API【レコードの一括更新】を呼び出し、レコードを更新します。 更新キーとしてレコード番号、レコードID、文字列(一行)、数値、リビジョンを指定できます。 ※アプリコードが設定されている場合、レコード番号を更新キーに指定すると実行時にエラーとなります。 ① kintoneリソース resource ×  $\bigotimes$  kintone<br>App 案件管理  $\check{}$ ൫ フィールドリスト フィールド名 フィールドタイプ 1レコード日の値  $REVISION$ <sup>128</sup> Servision 123 Sid  $\_$ m $\_$ □□ ステータス **STATUS** ■ 123 レコード番号 RECORD NUMBER **MODIFIER** □<mark>450</mark>更新者 □<mark>+ac</mark> 作成ユーザー **CREATOR** □■ 更新日時 **UPDATED TIME** □■ 作成日時 CREATED\_TIME □<mark>186</mark> 会社名 SINGLE\_LINE\_TEXT □ <mark>□ 部</mark> 部署名 SINGLE\_LINE\_TEXT □ <mark>40</mark> 先方担当者名 SINGLE\_LINE\_TEXT **B**<sup>ABC</sup> TEL SINGLE\_LINE\_TEXT

#### ki ntone

 $\square$  <br> FAX

□<mark>…</mark> メールアドレス

全てのフィールドにチェック

kintone  $\overline{\phantom{a}}$ 

6

レコードの一括更新 - 転送先の選択画面

レコードの一括更新

kintone

SINGLE\_LINE\_TEXT

SINGLE\_LINE\_TEXT

全てのフィールドのチェックを外す

#### kintoneApp

kintoneApp kintone kintone

kintoneApp

 $^{\circ}$ 

更新条件の設定

キャンセル

 $OK$ 

kintoneApp

#### kintoneApp

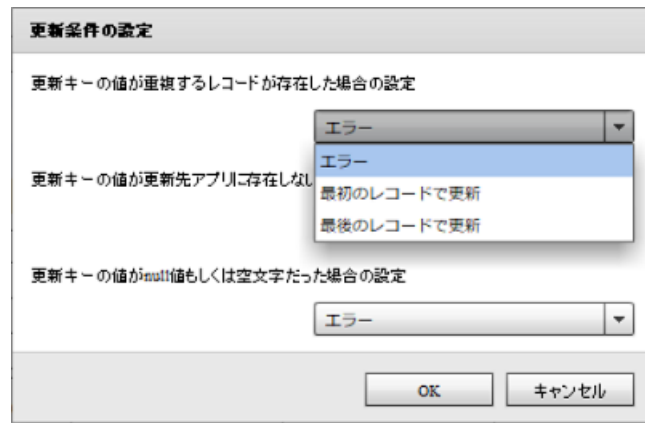

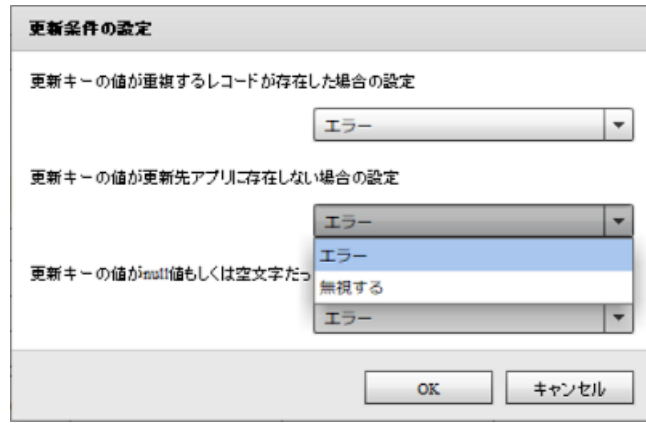

÷

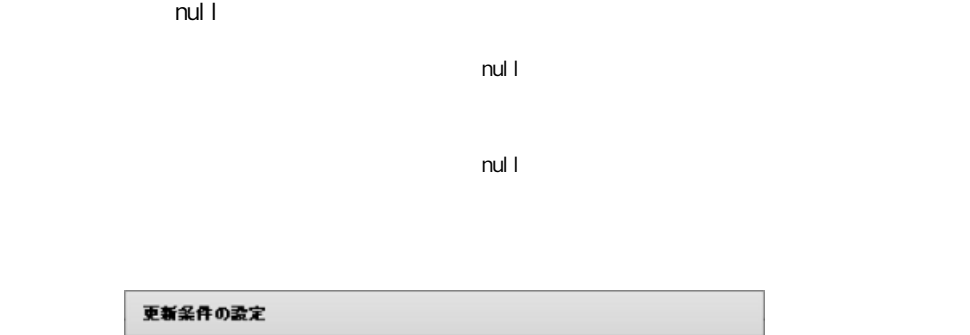

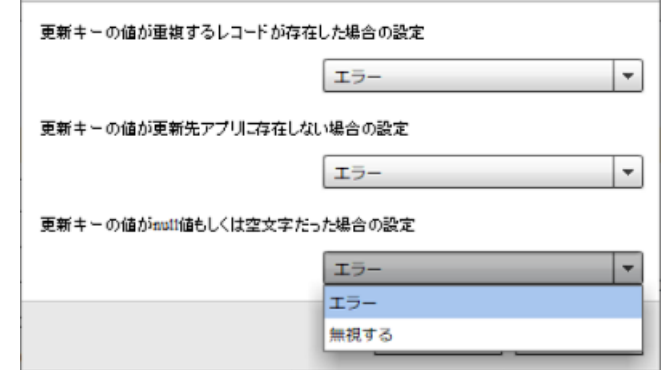

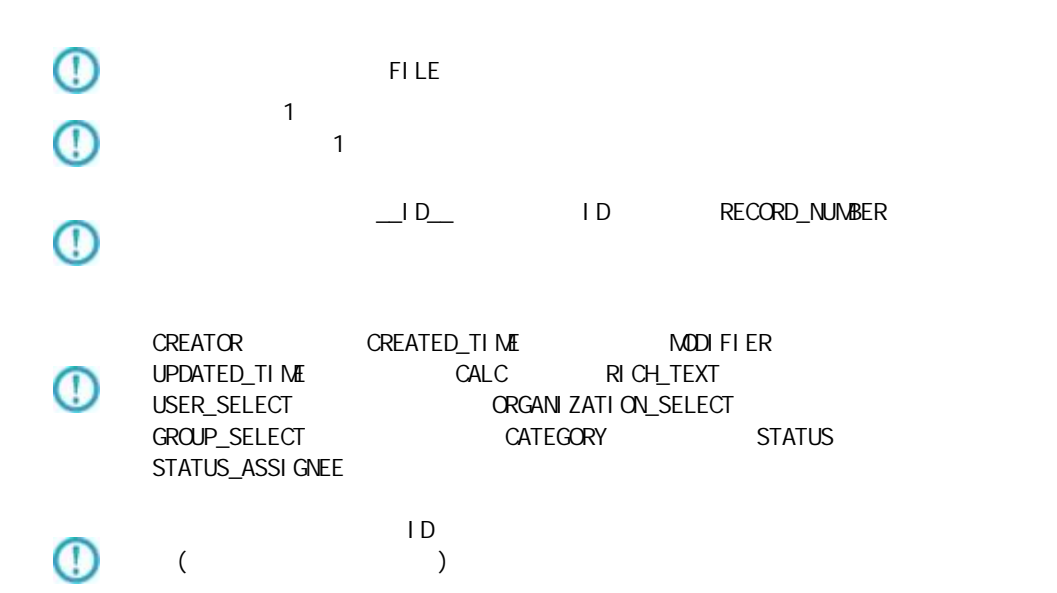

二

RECORD\_NUMBER

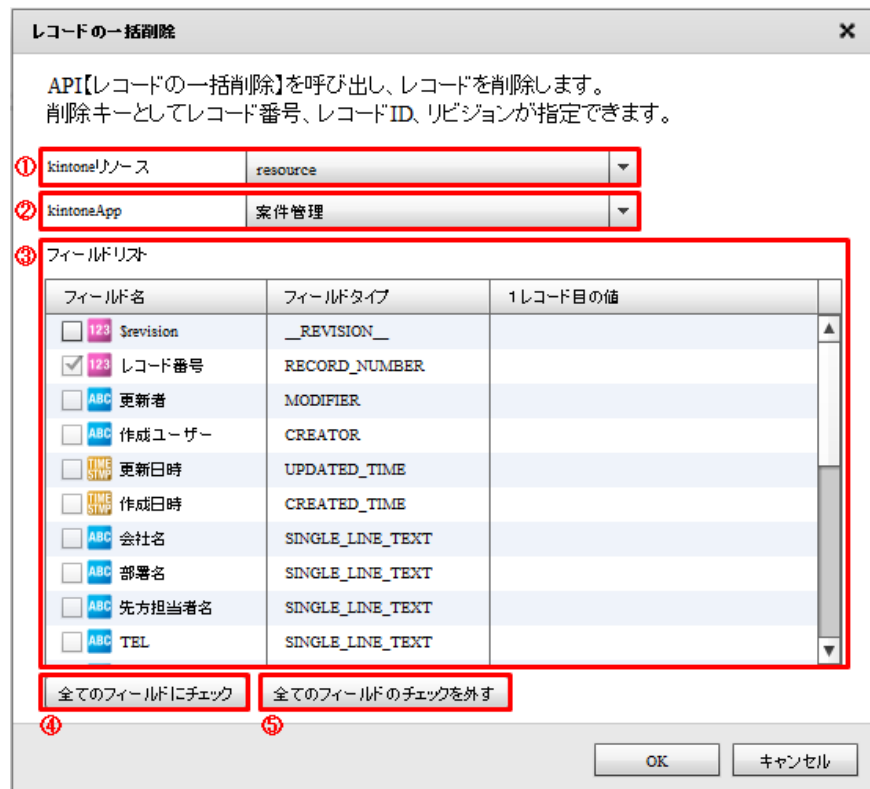

### kintone

kintone  $\overline{\phantom{a}}$ 

kintone

### ki ntoneApp

kintoneApp とります。 とちらには、それはこのために、

kintoneApp

kintoneApp

kintoneApp

 $\equiv$ 

۳
÷,

#### $\mathsf{Ki}\ \mathsf{ntone}$

#### kintone

レコードの一括更新登録 - 転送先の選択画面

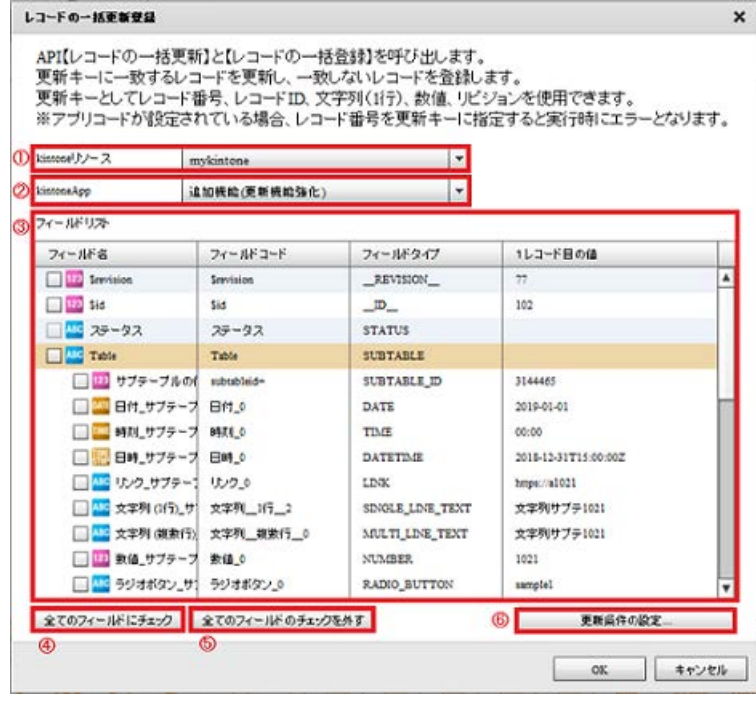

 $($ 

#### kintone

kintone

ki ntone

### kintoneApp

kintoneApp kintone

kintoneApp

kintoneApp

### kintoneApp

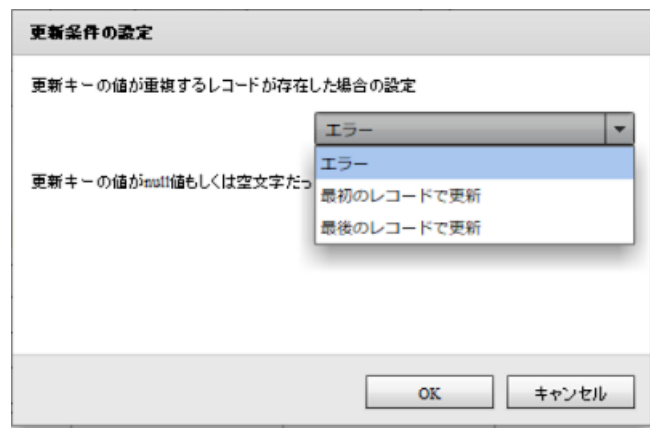

更新 文字列 1 数値 設定 場合 登録

 $($ 

 $\sim$  1

 $\sim$  1

 $\mathsf{null} \hspace{1.5pt} \square$ 

Ξ

 $\mathsf{null}$ 

 $\mathsf{null} \perp$ 

Ξ

**2** 

 $n$ ull l $n$ 

 $\mathsf{null} \vdash$ 

**2** 

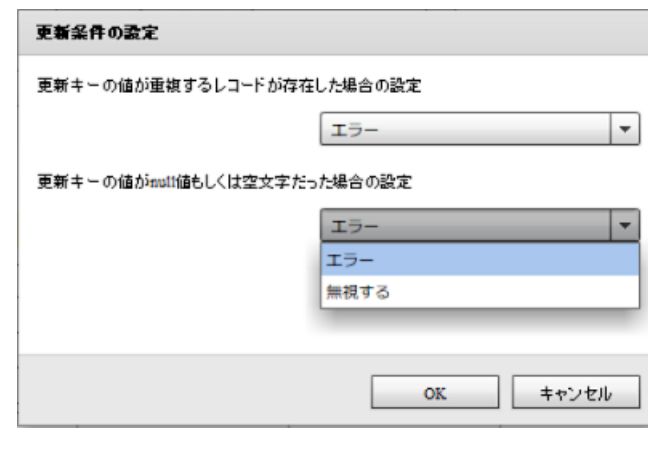

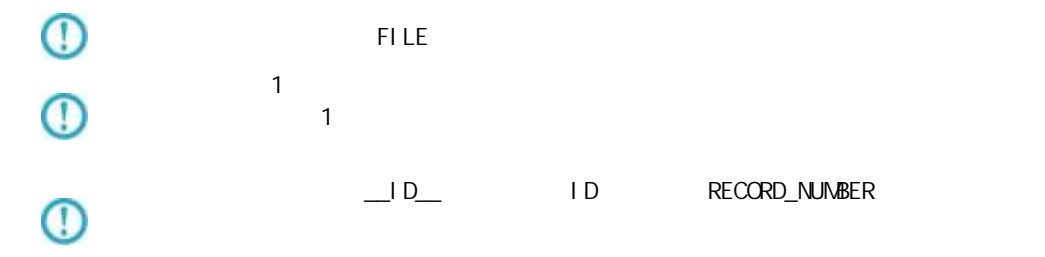

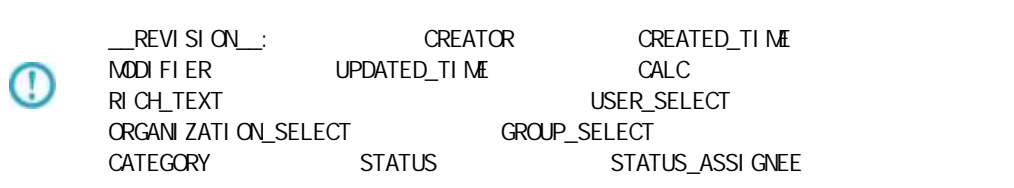

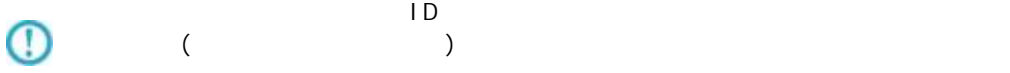

 $\overline{\mathbb{O}}$ 

 $\overline{\mathbb{O}}$ 

Ξ

以下 処理 API 利用

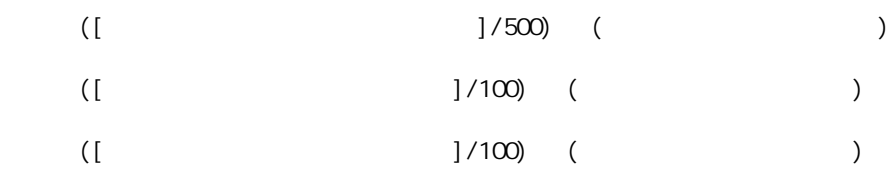

Ė,

 $\mathsf{R}$  intone  $\mathsf{R}$  intone  $\mathsf{R}$ 

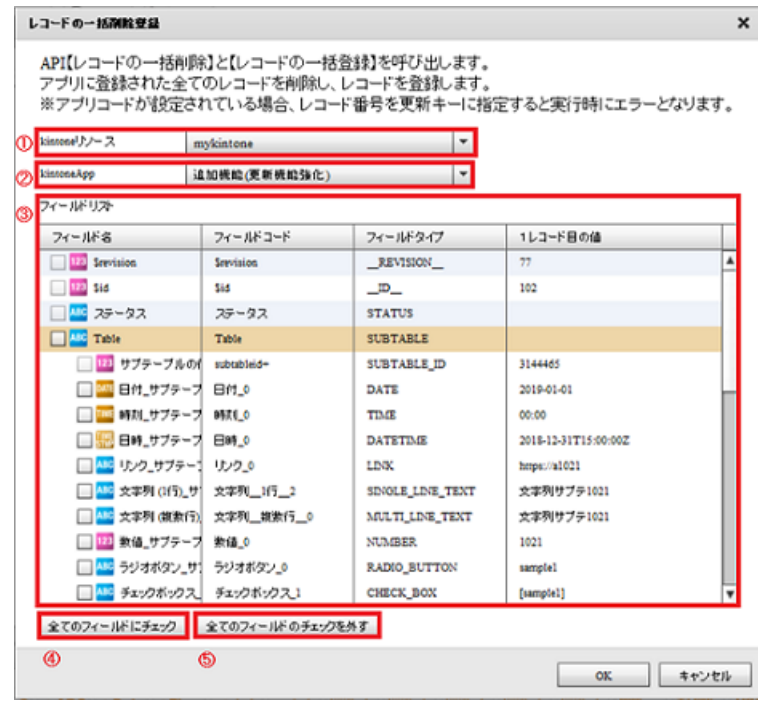

 $($ 

#### ki ntone

kintone

kintone

### kintoneApp

kintoneApp kintone

kintoneApp

kintoneApp

kintoneApp

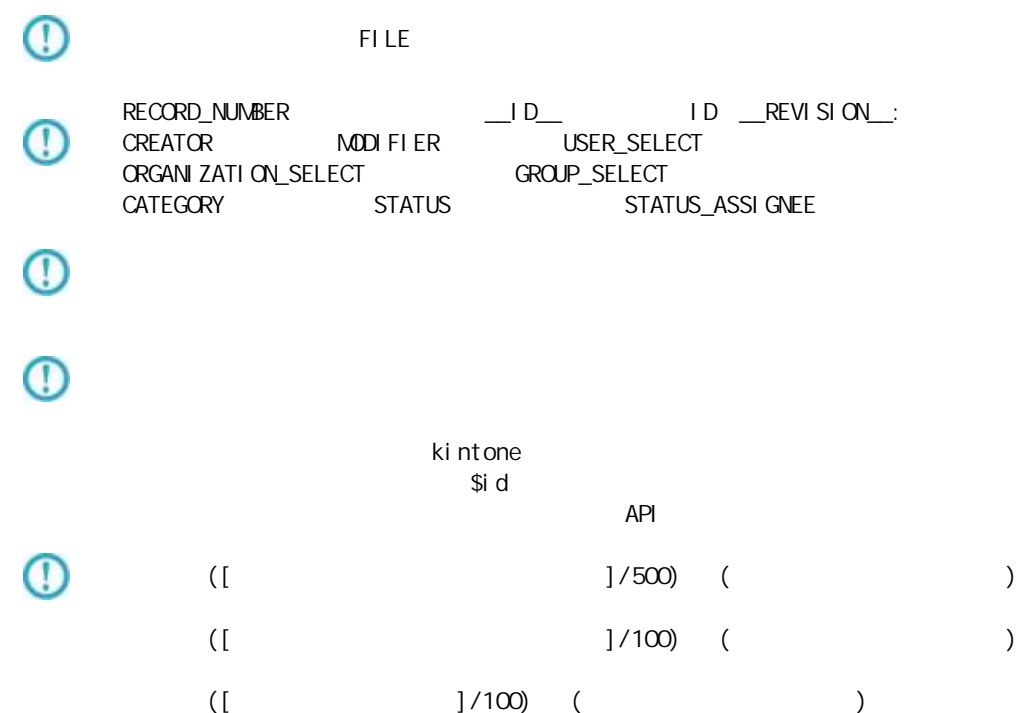

Ξ

≡

# 2.6.33 kintone

kintone アダプターについて、注意書き以外について、注意書き以外に下記の点にもご注意書きました。

Ξ

API トークン認証には対応しておりません。パスワード認証(Basic 認証含む)をご利用くだ い。

# $2.6.33$  Amazon S3(CSV)

Amazon S3

Windows

\${Tomcat }/bin/Tomcat7wexe

Java Java Options :

-Dhttps.protocols=TLSv1.1, TLSv1.2

Tomcat

Li nux

\${Tomcat /bin/setenv.sh

JAVA\_OPTS

-Dhttps.protocols=TLSv1.1, TLSv1.2

JAVA\_OPTS="-I xport JAVA\_OPTS | WARD

**Tomcat** 

 $\equiv$ 

 $\sim$ 

## Amazon S3(CSV)

Ξ

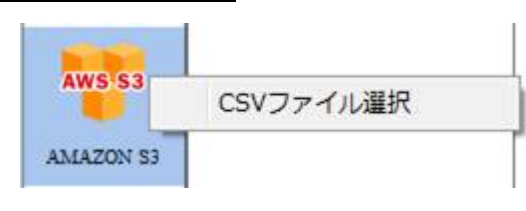

CSV

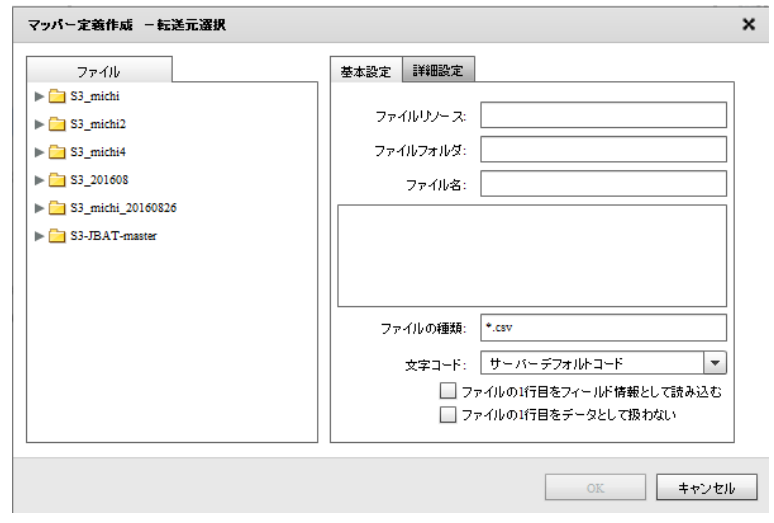

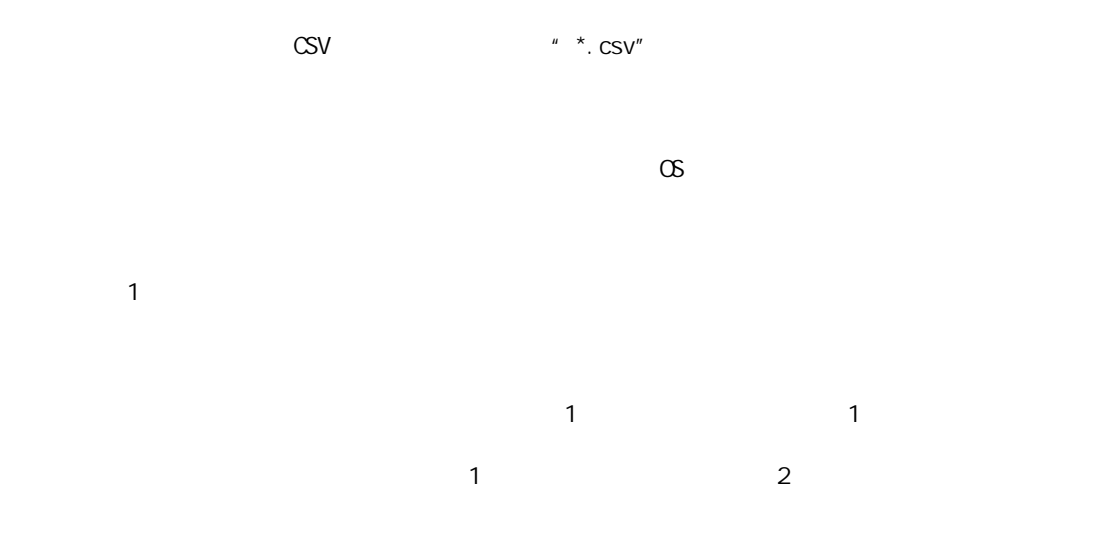

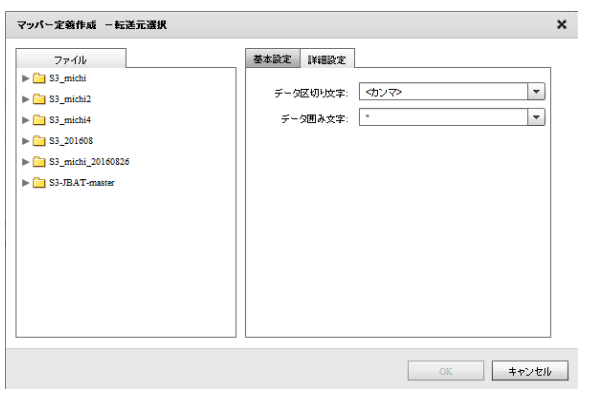

 $\begin{array}{ccc} \hline \end{array}$ 

 $\begin{array}{ccccc} \cdot & \cdot & \cdot & \cdot & \cdot & \cdot & \cdot \end{array}$ 

## Amazon S3(CSV)

二

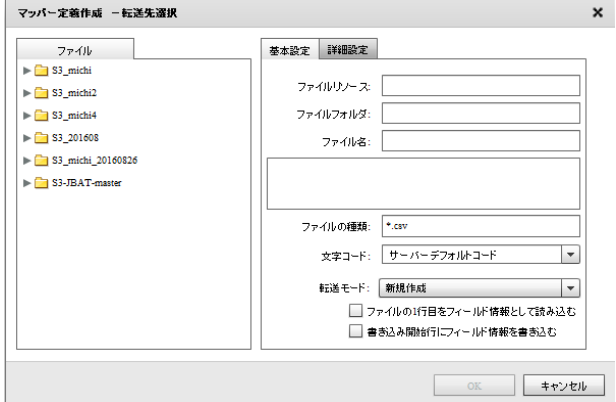

 $\text{CSV}$   $\blacksquare$   $\star$ .csv"

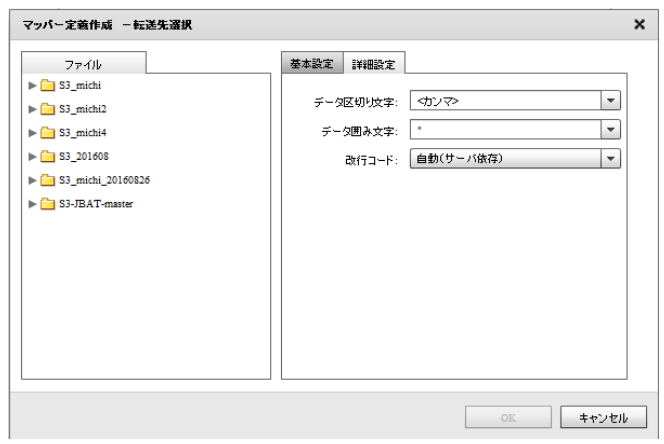

 $\infty$ 

 $\mathbf 1$ 

 $\mathcal{P}(\mathcal{P})$ 

 $\begin{array}{ccccc} \bullet & \nearrow & \end{array}$ 

/CR+LF/CR/LF

Ξ

# 2.6.34 Amazon S3(CSV)

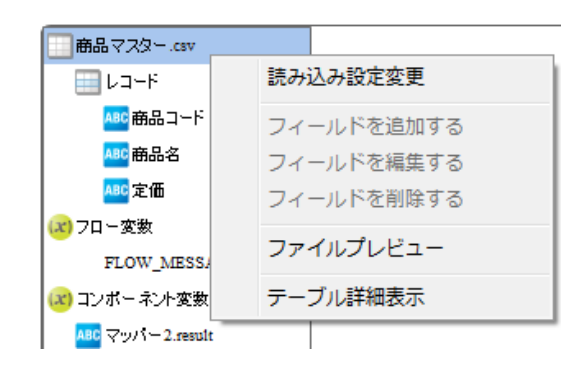

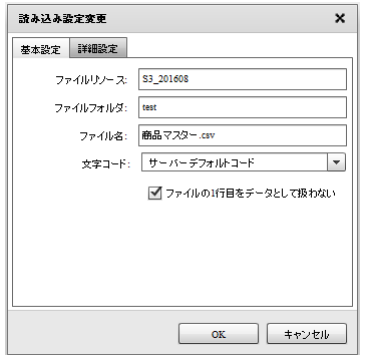

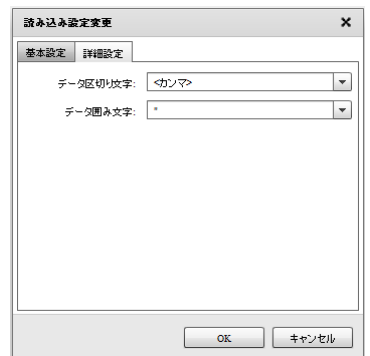

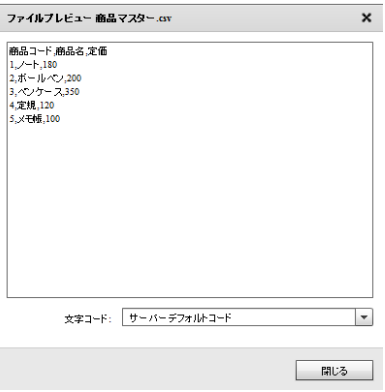

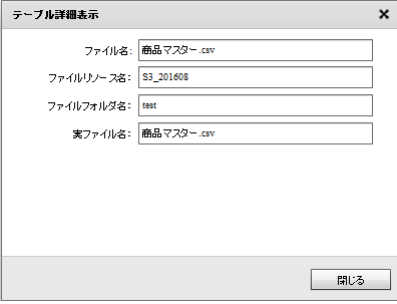

 $\equiv$ 

 $\overline{\phantom{a}}$ 

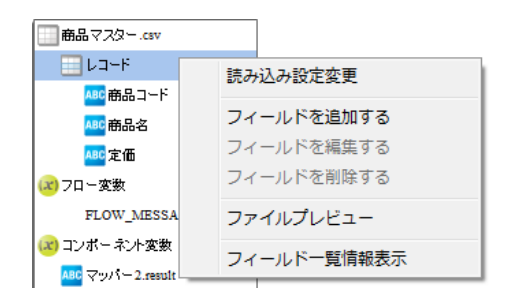

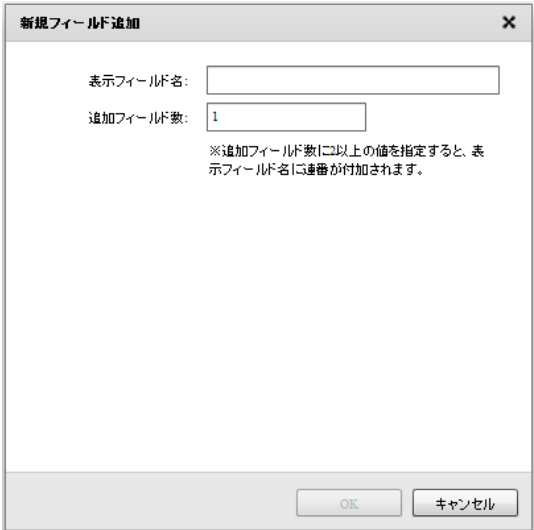

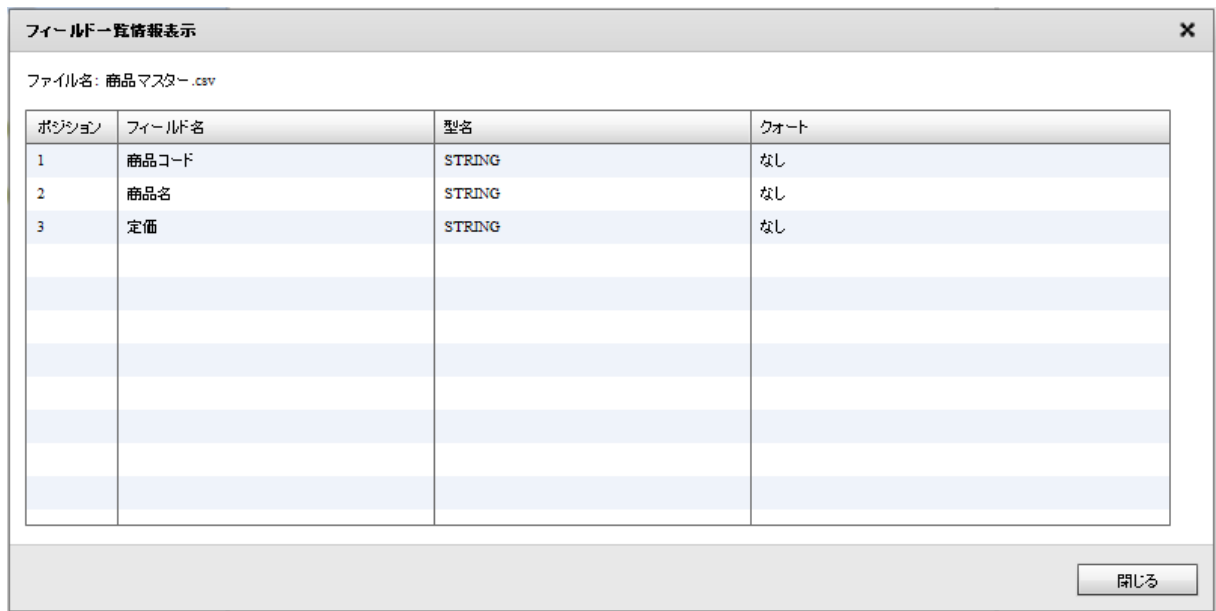

Ξ

□ 商品マスター.csv -<br>⊞µ⊐–F -<br><mark>ABC</mark>商品コード | 読み込み設定変更 フィールドを追加する フィールドを編集する (x) フロー変数 フィールドを削除する FLOW\_MESSA (x) コンポーネント変数 ファイルプレビュー ABC  $\bigtriangledown$  y/  $i = 2$  result フィールド詳細表示 <mark>ABC</mark> マッパー2.messag

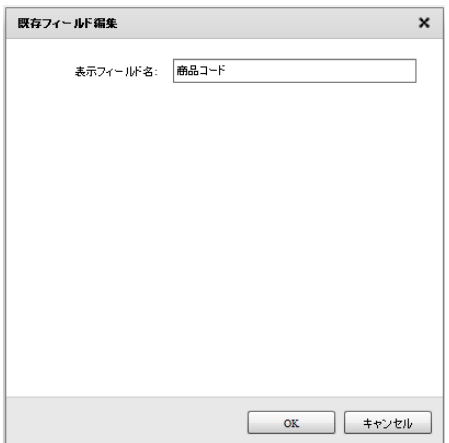

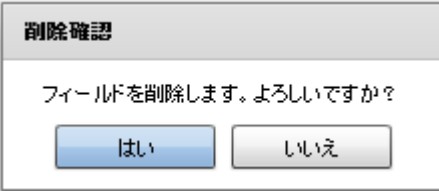

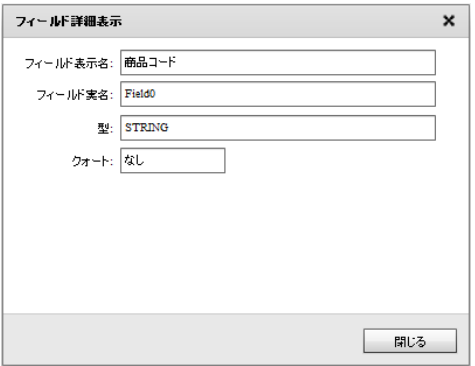

**2** 

۳

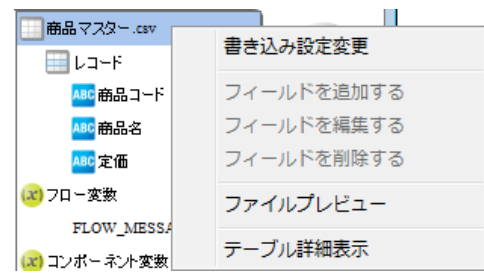

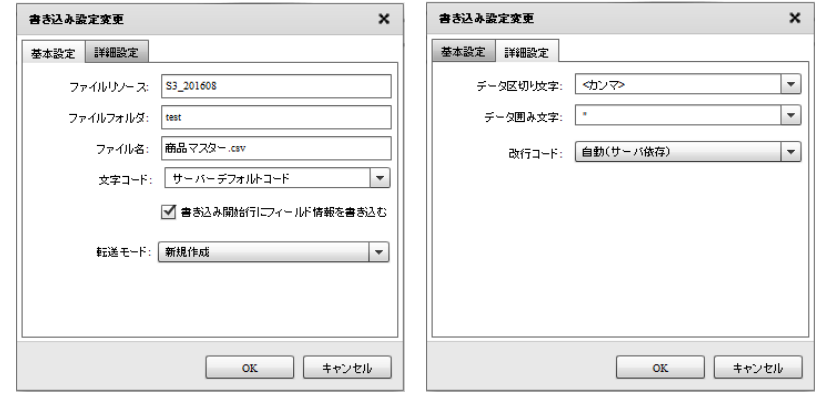

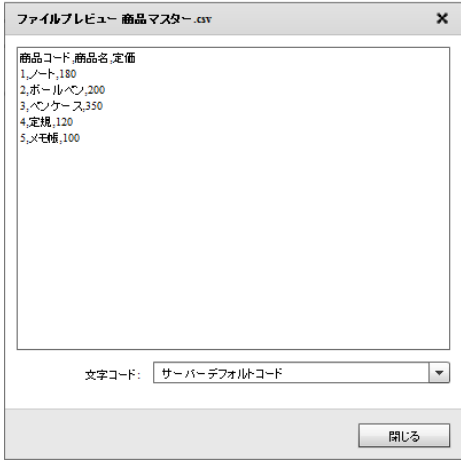

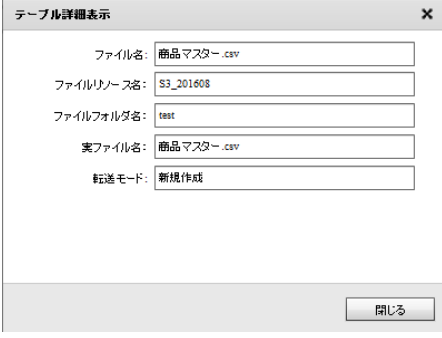

三

÷

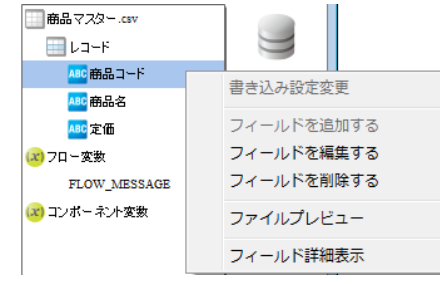

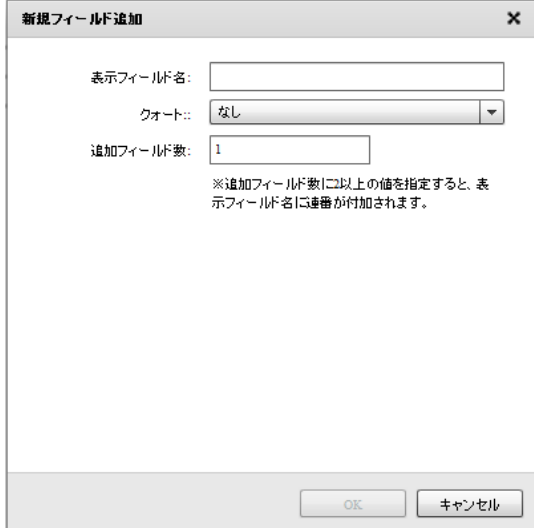

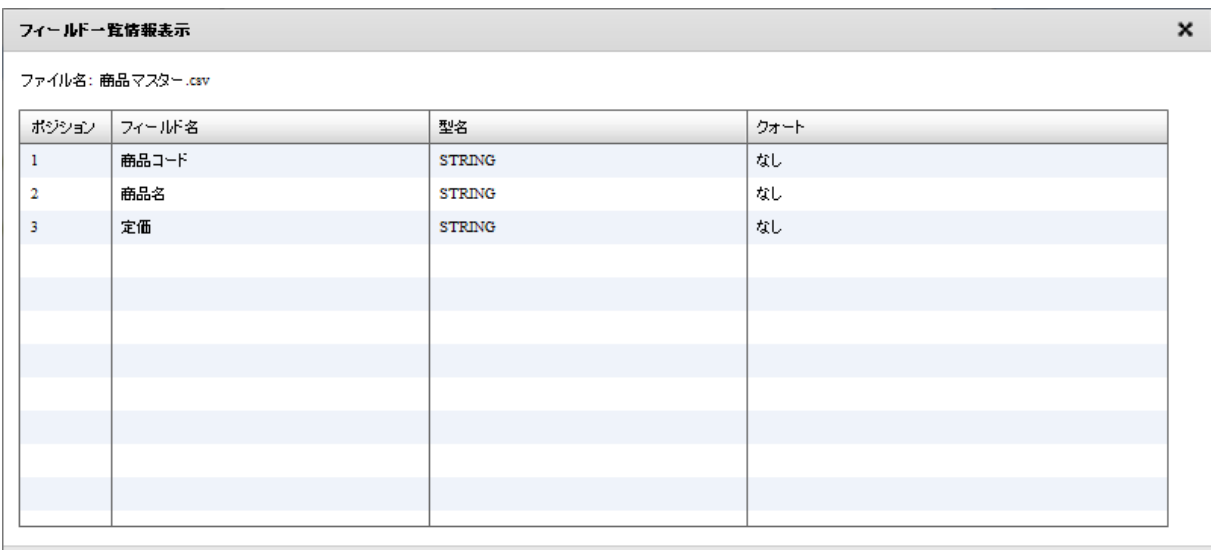

開じる

Ξ

÷

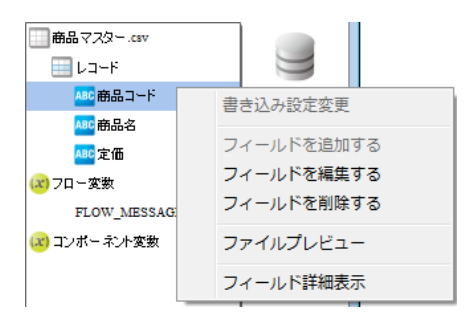

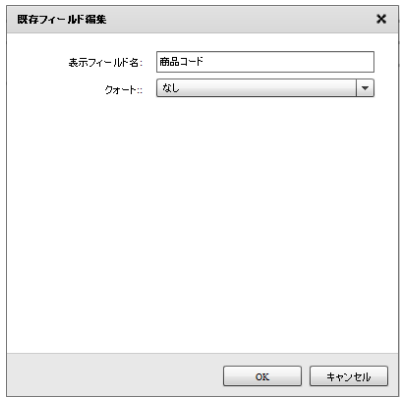

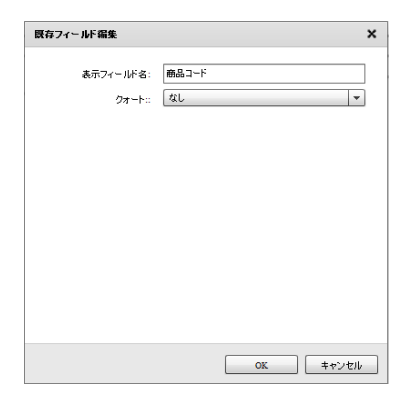

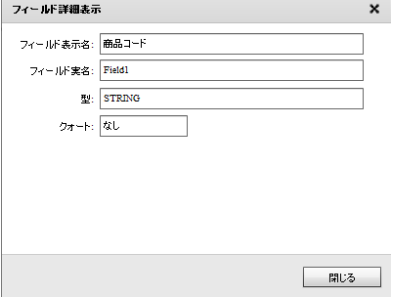

 $\overline{\phantom{a}}$ 

## $2.6.35$  @TOVAS

@Tovas

Windows

\${Tomcat }/bin/Tomcat7wexe

Java Java Options :

-Dhttps.protocols=TLSv1.1, TLSv1.2

Tomcat

Li nux

 $$$ Tomcat /bin/setenv.sh

JAVA\_OPTS

-Dhttps.protocols=TLSv1.1, TLSv1.2

#:/DIN/Sh<br>**JAVA\_OPTS="-Dhttps.protocols=TL**Sv1.1,TLSv1.2**"**<br><mark>export JAVA\_OPTS</mark>]

**Tomcat** 

<u> Tanzania (</u>

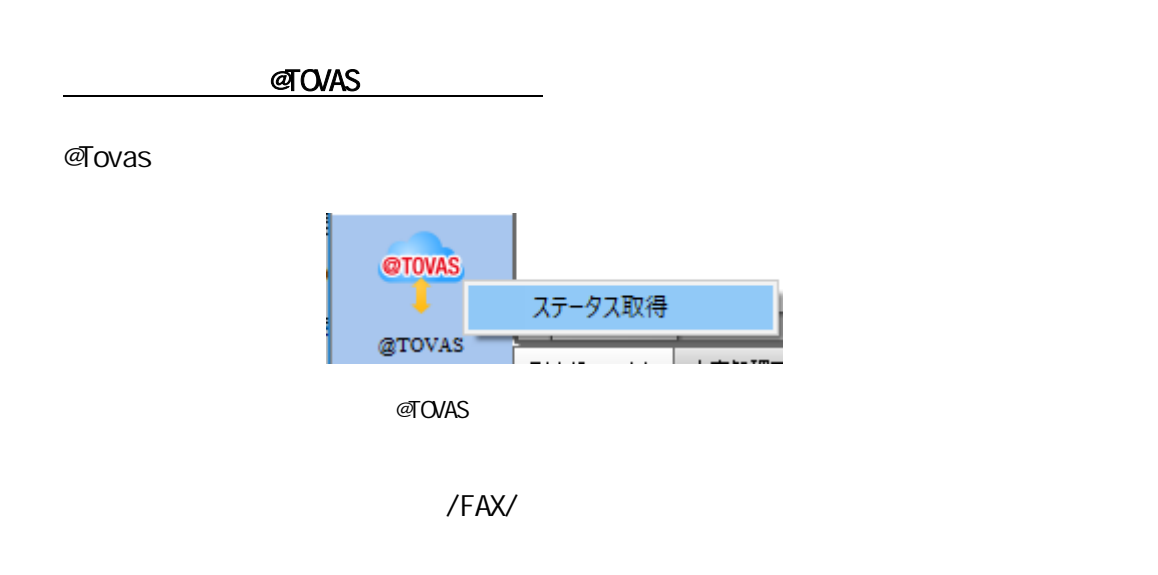

 $\Box$ 

 $ID$   $/FAX/$ 

@Tovas ステータス取得  $\pmb{\times}$ ステータス取得元 基本設定 ╳ @ Tovasリソース  $^\circledR$ ファイル送信元: ステータスファイルの読み込み設定 3 取得元ファイルバス: ファイル名: 選択  $\overline{\circ}$  $OK$ キャンセル -1

@Tovas

 $\overline{\phantom{a}}$ 

図ovas

**2** 

× CSV入力 ファイル 基本設定 | 詳細設定  $\nabla$  Files ファイルリソース: Files  $^{\circledR}$ ▶ <mark>■</mark> tmp\_テストデータ ファイルフォルダ: var\_tovas\_filesend ③  $\blacktriangleright$   $\blacksquare$  var\_tmp ۱® ファイル名: statusget.csv  $\blacktriangleright$   $\blacksquare$  var\_tovas 。<br>"送信ID","アカウントID","宛先","送信受付日時","送信完了日時","送信:<br>"20170901-V2-152768-FIL-000000000","takagi","i\_ichiro@sample.co.jp", var\_tovas\_filesend status.out.csv  $\circledS$ statusget.csv mailBody.csv ाच l. output.csv ファイルの種類: <sup>+</sup>.csv  $^{\circ}$ ø 文字コード: サーバーデフォルトコード  $\vert \cdot \vert$ ■ ファイルの1行目をデータとして扱わない 8 ■ | キャンセル  $\mathsf{OK}$ 

第 **2** 章 操作方法

 $\overline{ID}$ 

 $\overline{\phantom{a}}$ 

 $\blacksquare$  2  $\blacksquare$  1  $\blacksquare$  1  $\blacksquare$  2  $\blacksquare$  1  $\blacksquare$  $\sim$  1 for  $\sim$  1 for  $\sim$  1  $\frac{1}{2}$ 

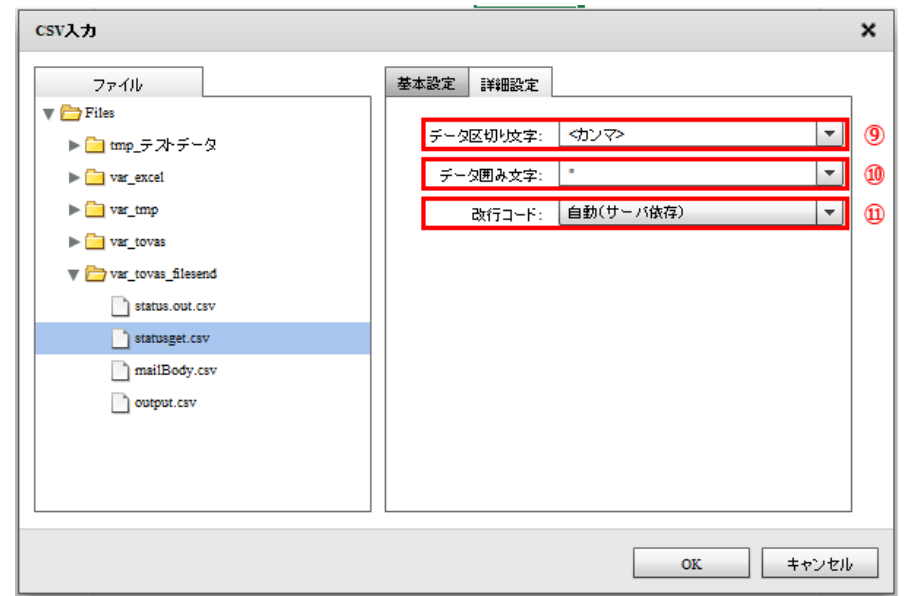

 $\begin{array}{ccccc} \textstyle\diagup\end{array}$ ー・パープ

ファイル中の改行コードを指定します。正しい改行コードを「自動(サーバ依存/CR+LF/CR/LF)」か

Ξ

 $\overline{\phantom{a}}$ 

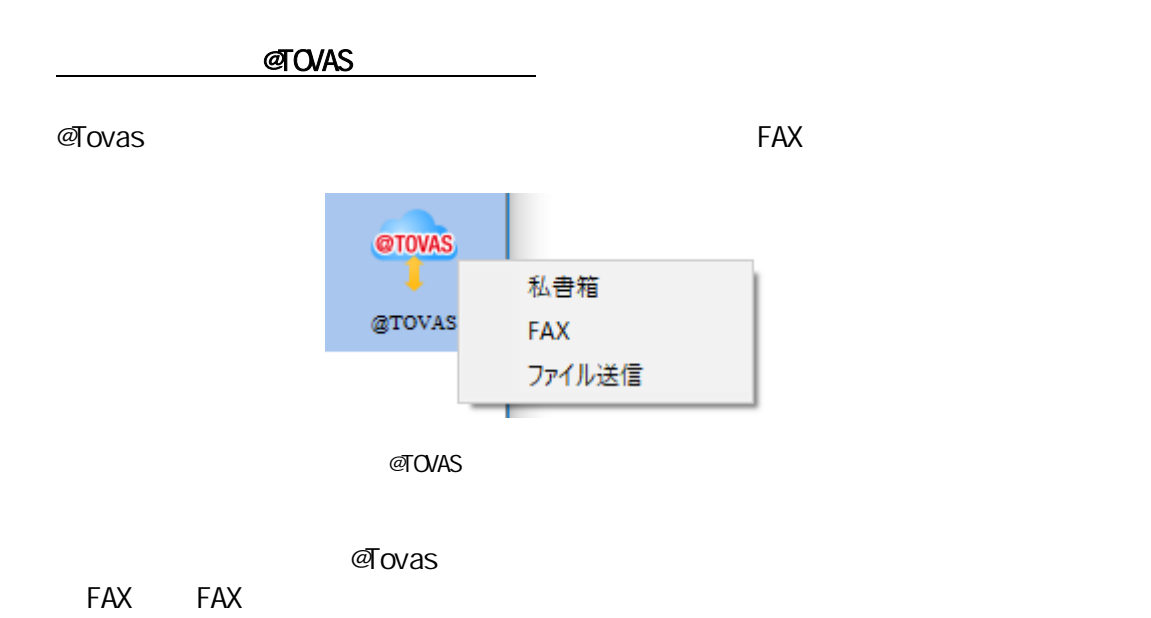

@Tovas 私書箱選択  $\pmb{\times}$  $\begin{array}{c|c} & D & | \\ \hline & D & | \\ \hline & \bigotimes \mathbb{C} \text{Tovas}(D) = \lambda \end{array}$ 基本設定 2 私書箱送信元: @Tovasリソース 3 送信ファイルフォルダ: Files/var\_tovas\_filesent 選択 1® S M 送信情報をファイルに出力する ファイル出力先: Files/var\_tovas\_filesend  $\circledcirc$  $\circledcirc$ ファイル名: statusget.csv - 選択 -8 9 3 送信の完了を待って次の送信を行う | 送信 ステータスの確認問題(秒): | 5 O ]® |送信ステータスの確認回数(回): 60 OK キャンセル

**@Tovas** 

 $\equiv$ 

<sub>@T</sub>ovas

Ξ

 $60$ 

 $\equiv$ 

Ξ

 $\overline{\phantom{a}}$ 

 $\sim$  3  $\sim$  5  $\sim$  3  $\sim$  5  $\sim$  5  $\sim$ 

添付ファイルのディレクトリー選択  $\pmb{\times}$ ファイル ファイル一覧  $\nabla$  Files tmp\_添付ファイル.pdf tmp\_添付ファイル開.pdf ■tmpテストデータ var\_excel tmp\_添付 ファイル.pdf status.out.csv var\_tmp statusget.csv var\_tovas mailBody.csv  $\hfill\blacksquare$ var\_tovas\_filesend output.csv ファイルフォルダ選択 ファイルの表示  $\mathsf{OK}$ キャンセル

**2** 

 $\equiv$ 

 $\equiv$ 

× 基本設定 詳細設定 ファイル  $\nabla$  Files  $(2)$ ファイルリソース: Files ▶ <mark>■</mark> tmp\_テストデータ  $(3)$ ファイルフォルダ: | var\_tovas\_filesend  $\blacktriangleright$   $\blacksquare$  var\_excel  $\blacktriangleright$   $\Box$  var\_tmp  $(4)$ ファイル名: status.out.csv  $\blacktriangleright$   $\Box$  var\_tovas <mark>"</mark>送信ID","アカウントID","宛先","送信受付日時","送信完了日時","送信", var\_tovas\_filesend  $(5)$ status.out.csv ਢ ll e-l statusget.csv  $(6)$ ファイルの種類: <sup>+.csv</sup>  $\hfill\blacksquare$ mailBody.csv ■ 文字コード: サーバーデフォルトコード output.csv  $(7)$  $\vert \cdot \vert$  $(8)$ 転送モード: 新規作成  $\vert \textcolor{red}{\bm{\textcolor{blue}{\bm{\mathcal{F}}}}}\vert$ ■■書き込み開始行にフィールド情報を書き込む (9) キャンセル  $\mathbf{OK}$ J. L

**2**

 $(1)$  $(2)$ ( 3)  $(4)$  $(5)$  $(6)$  $(7)$  $(8)$ 

 $\pmb{\times}$ マッパー定義作成 一転送先選択 基本設定 詳細設定 ファイル  $\blacktriangledown$  Files データ区切り文字: < オンマ>  $(10)$ ⋥  $\blacktriangleright \begin{tabular}{| c | c |} \hline \quad \quad & \text{tmp} \neq \text{?}} \\ \hline \end{tabular}$  $(11)$ データ囲み文字: | ⊟  $\overline{\mathbb{F}}$ (12  $\blacktriangleright$   $\blacksquare$  var\_tmp 改行コード: 自動(サーバ依存)  $\blacktriangleright$   $\blacksquare$  var\_tovas  $\nabla$   $\overrightarrow{C}$  var\_tovas\_filesend  $\begin{tabular}{|c|c|} \hline & status.out.csv \\ \hline \end{tabular}$ statusget.csv mailBody.csv output.csv | OK | キャンセル

**2** 

۳

 $(10)$ しい区切り文字を「オンマ/スペース」がある。  $(11)$  $\frac{1}{2}$  /" /  $(12)$ 

正しい改行コードを「自動(サーバ依存/CR+LF/CR/LF) から選択します。

**FAX** 

 $\equiv$ 

 $(9)$ 

Ξ

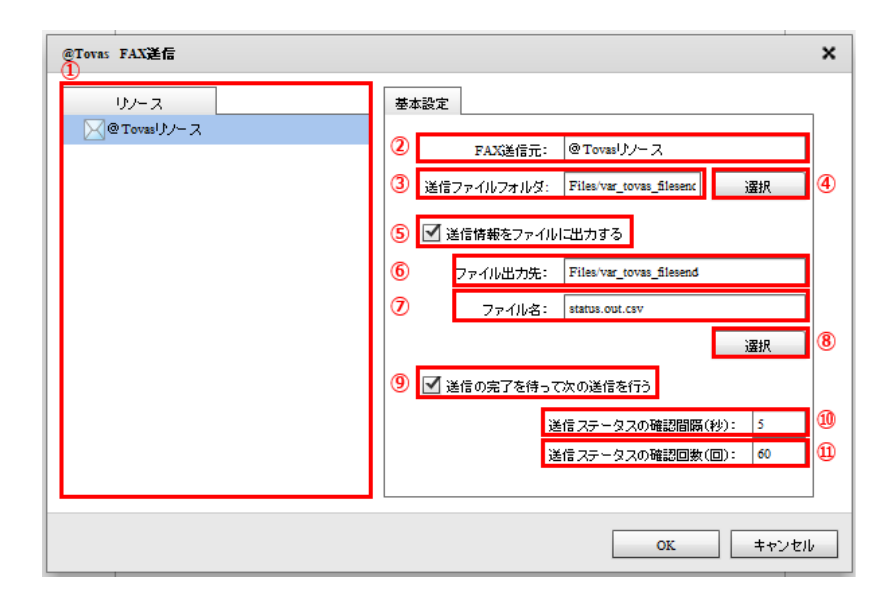

転送先選択(FAX

@Tovas

**FAX** 

 $\overline{\phantom{a}}$ 

<sub>®</sub>Tovas

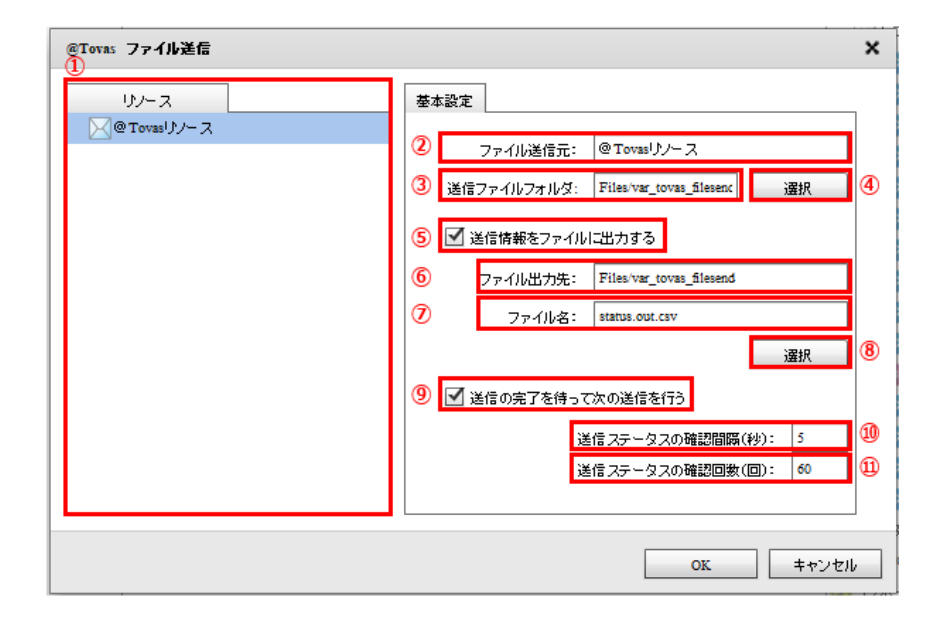

 $\sim$  3」 3 5 5 5 5 5 5 5 5 5 5 5 5 5

 $60$ 

**2** 

۳

@Tovas

 $\equiv$ 

**@Tovas** 

 $\sim$  3  $\sim$  5  $\sim$  3  $\sim$  5  $\sim$  5  $\sim$ 

 $60$ 

Ξ

## 2.6.36 @TOVAS

 $\alpha$ TOVAS extension  $\alpha$ 

Ξ

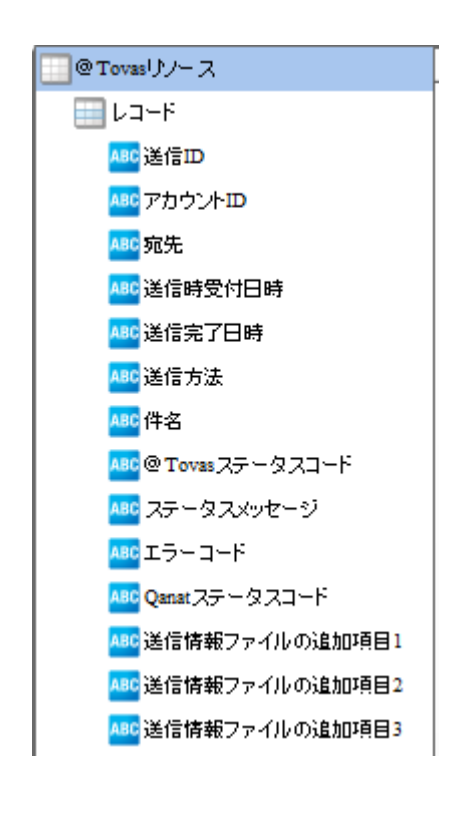

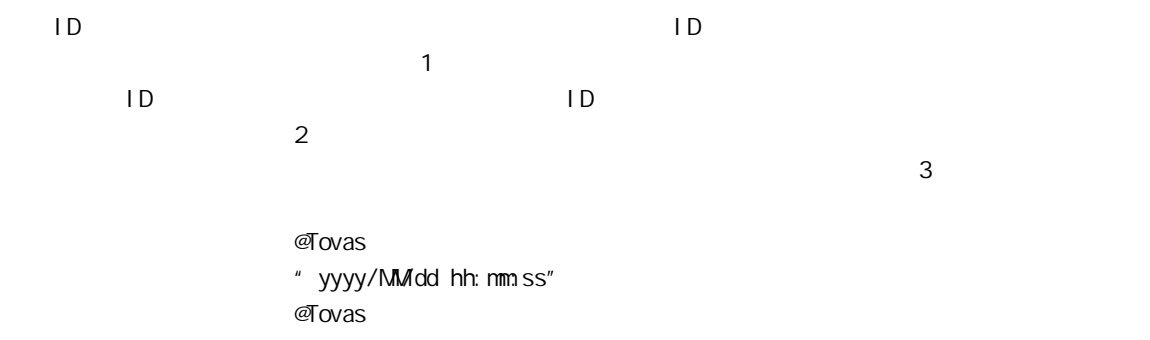

" yyyy/MMdd hh: nm:ss"

 $\times$ FAX/

Ξ

#### $\sigma$ Tovas  $\sigma$ Tovas  $\sigma$ Tovas  $\sigma$

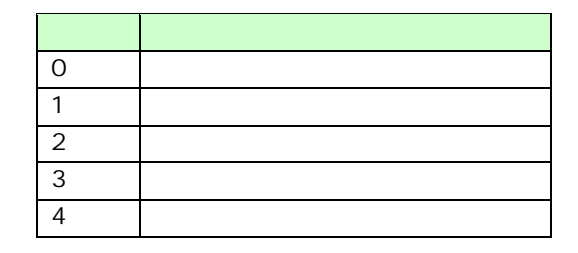

 $\mathcal{O}$ Tovas  $\mathcal{O}$ 

 $\infty$ 10 $\infty$ 10

Qanat ステータスコード 本製品が発行するステータスコードが出力されるフィールドです。

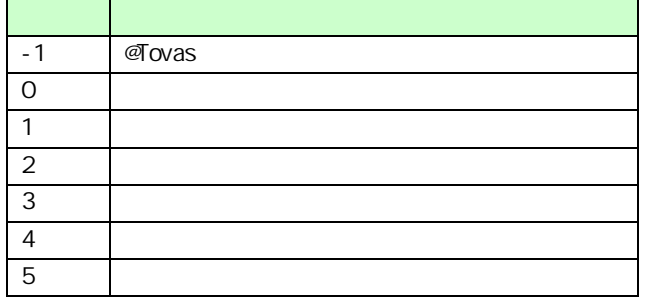

 $\mathbb O$ 

 $\sigma$ Tovas  $\sigma$ 

 $\alpha$ anat  $\alpha$ 

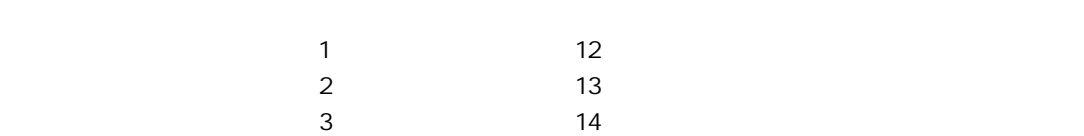

 $\mathbb O$ 

 $\equiv$ 

 $FAX$ 

 $\frac{1}{2}$ 

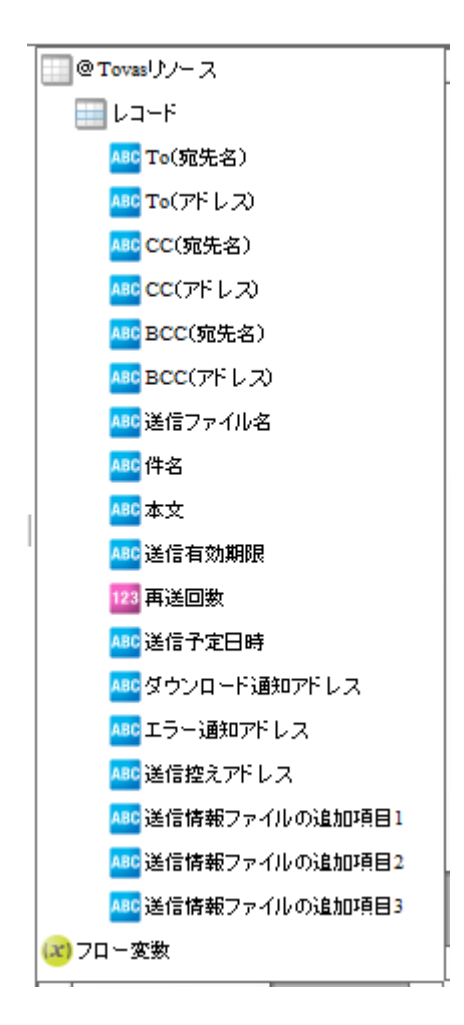

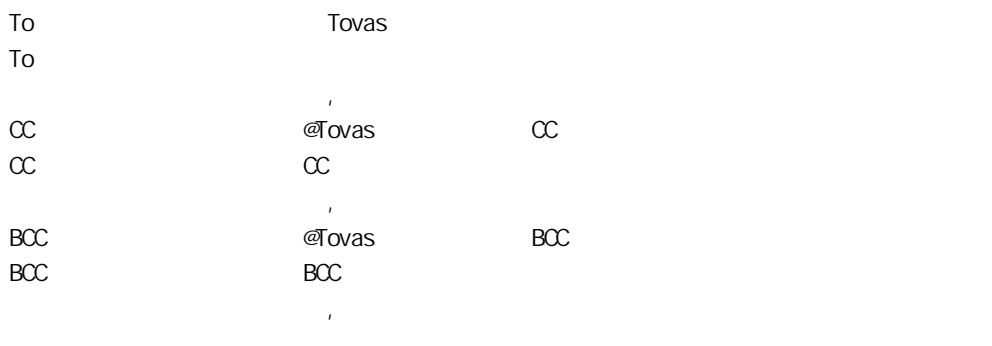

 $\equiv$ 

 $\mathcal{A}$  ovas  $\mathcal{A}$ 

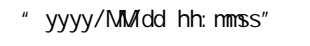

 $6 \t 144$ 

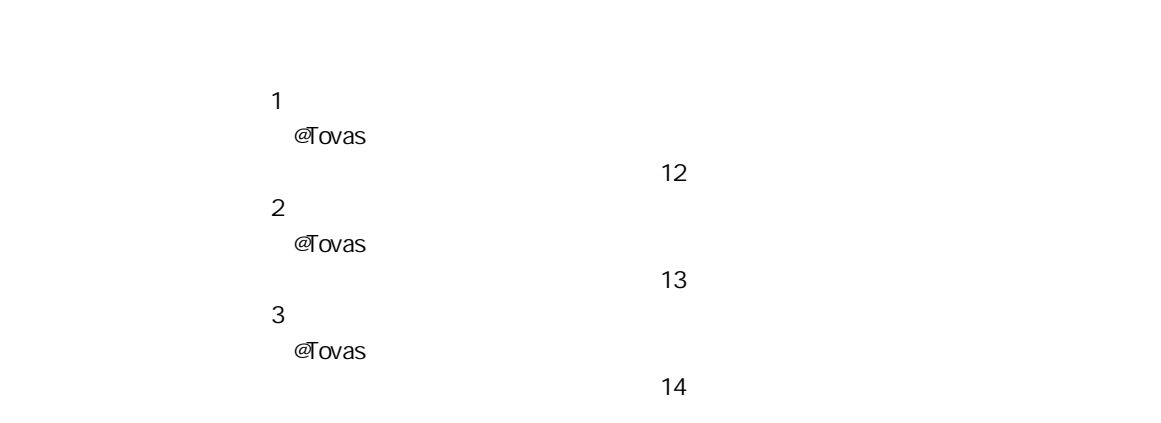

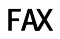

 $\equiv$ 

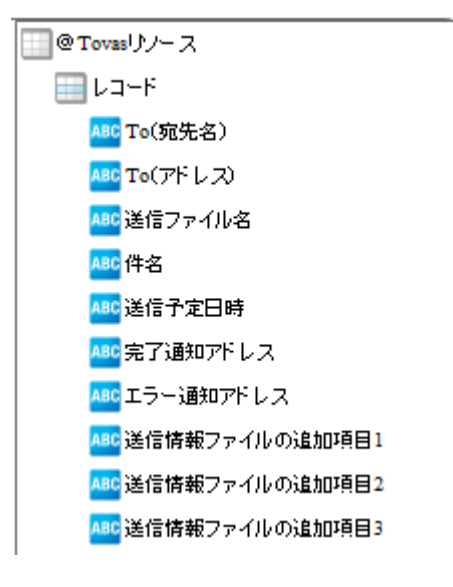

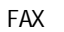

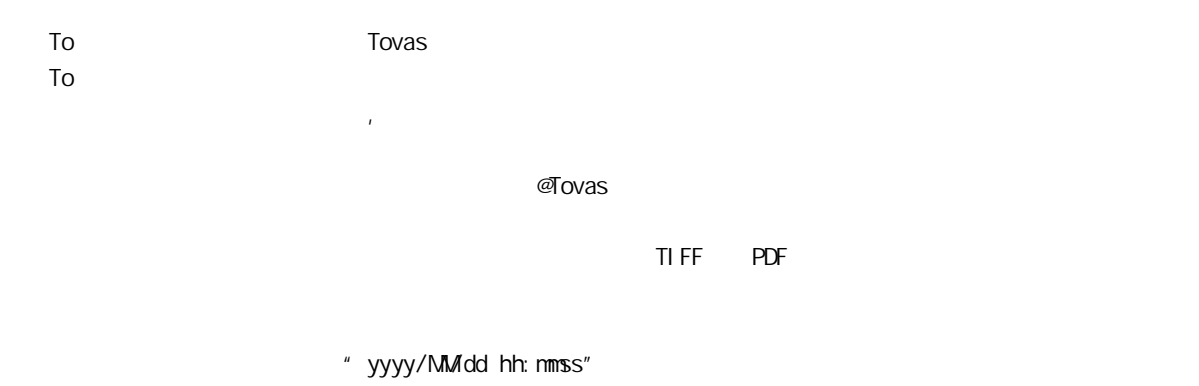

6 144

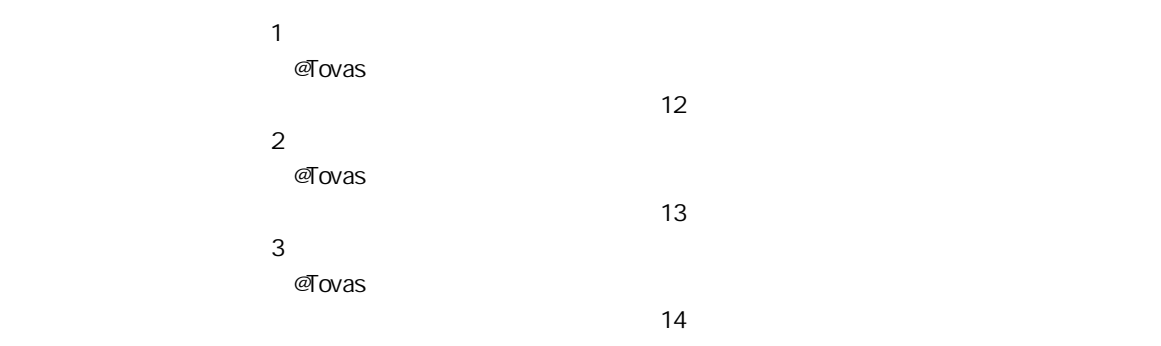

Ξ

÷.

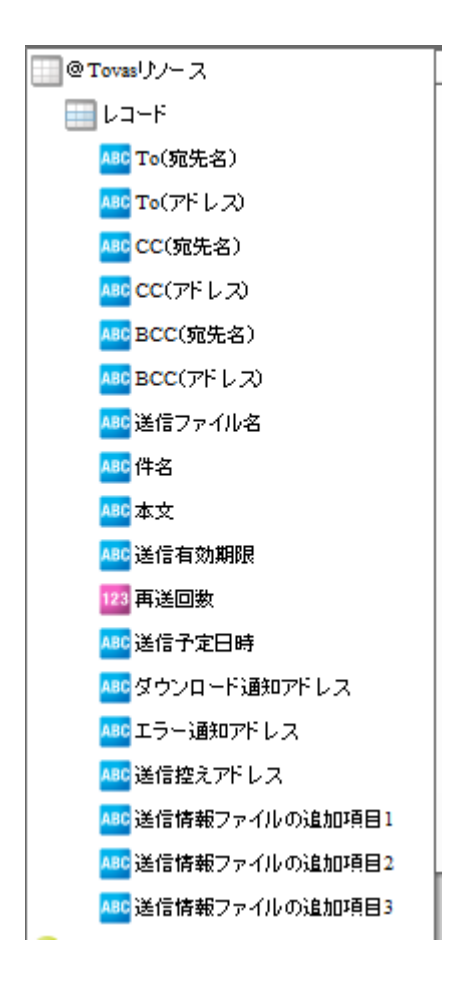

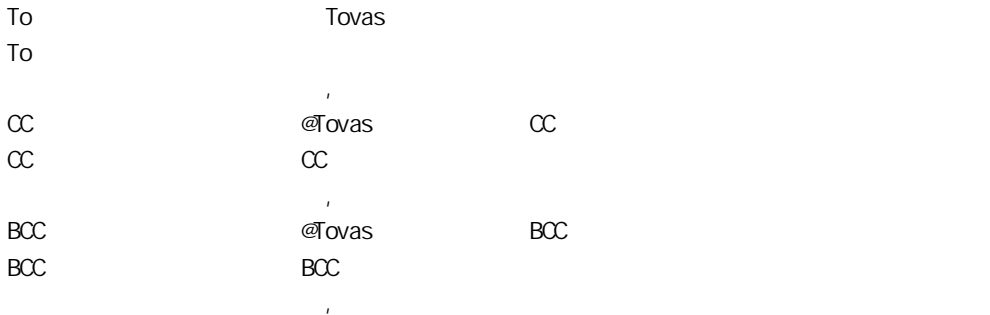

Ξ

 $\mathcal{A}$  ovas  $\mathcal{A}$ 

Ξ

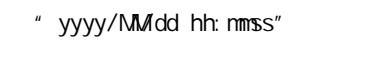

6 144

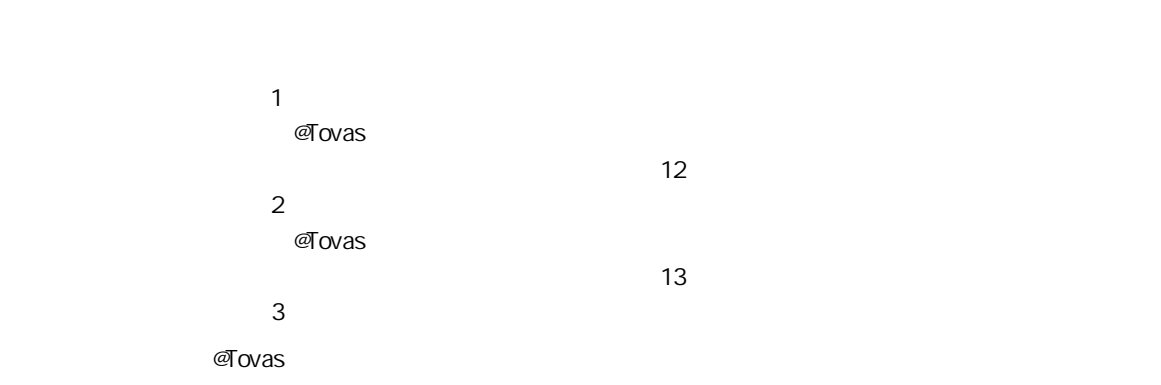

 $14$
$2.6.37$ 

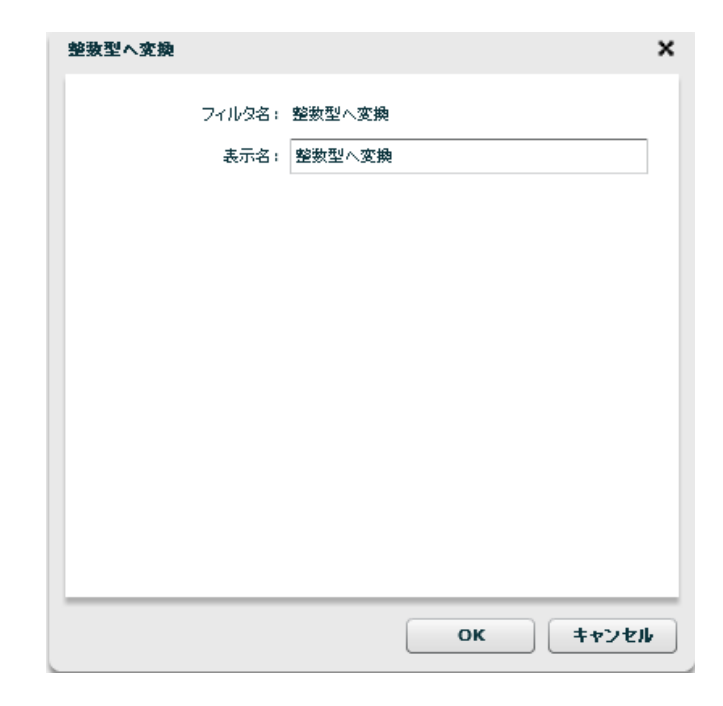

 $\odot$ 

# 2.7 (Flow Designer) Velocity VTL Velocity Template Language Velocity Java  $2.7.1$  $2.7.2$

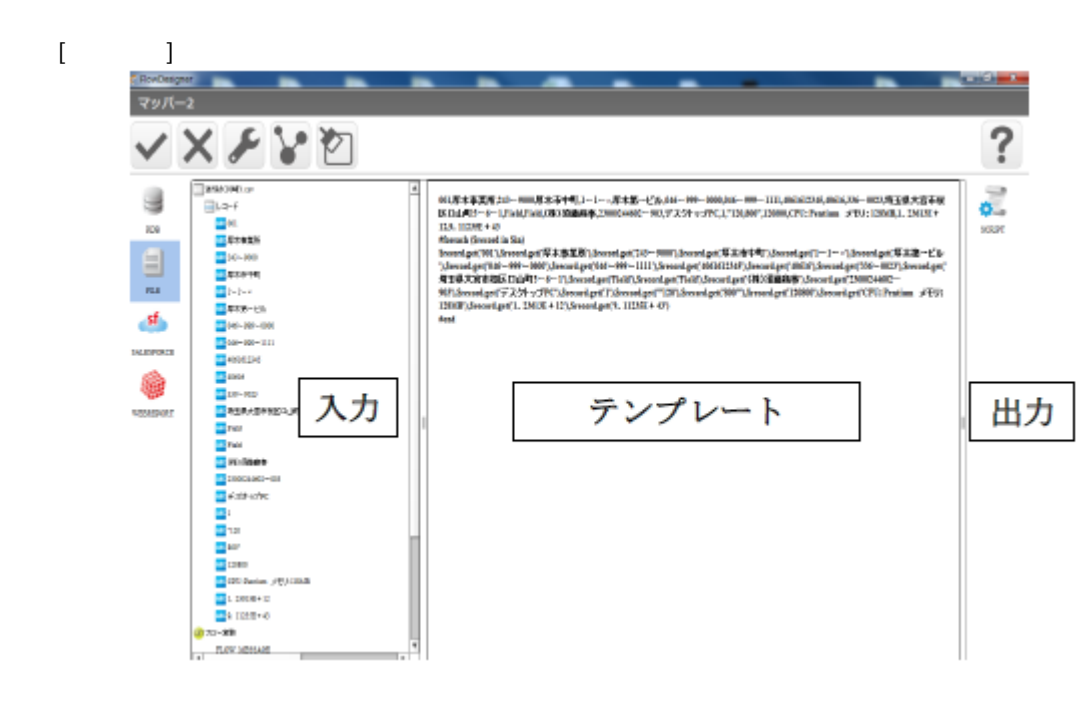

 $\equiv$ 

VTL Velocity Template Language

入力リソースの全レコード 001.厚木事業所,243ー9000,厚木所中町,1ー1ー×厚木第一ビル,046ー999ー 0000,046-999-1111,4061612345,40616,336-0023,埼玉県大宮市桜区口山町5-6 ー1,Field,Field,(株)須藤商本,23000244602ー903,デスクトップ PC,1,"120,800",120800,CPC: Pentium x EU: 128MB,1, 23613E + 12,9, 11235E + 43 #foreach (Srecord in Sin) Srecord.get('001'),Srecord.get('厚木事業所'),Srecord.get('243-9000'),Srecord.get('厚 木市中町'),Srecord.get('1-1-x'),Srecord.get('厚木第一ビル'),Srecord.get('046-999 -0000'),Srecord.get('046-999-1111'),Srecord.get('4061612345'),Srecord.get('40616'),Srecord.get('336-0023"),\$record.get("埼玉県大宮市桜区口山町5-6-1'),Srecord.get('Field'),Srecord.get('Field'),Srecord.get('(株)須藤商事 '),\$record.get('23000244602-903'),\$record.get('デスクトップ PC'),Srecord.get('1'),Srecord.get('"120'),Srecord.get('800"'),Srecord.get('120800'),Sreco rd.get('CPU: Pentium /FU: 128MB'),\$record.get('1. 23613E + 12'),\$record.get('9.  $11235E + 43$ tiend

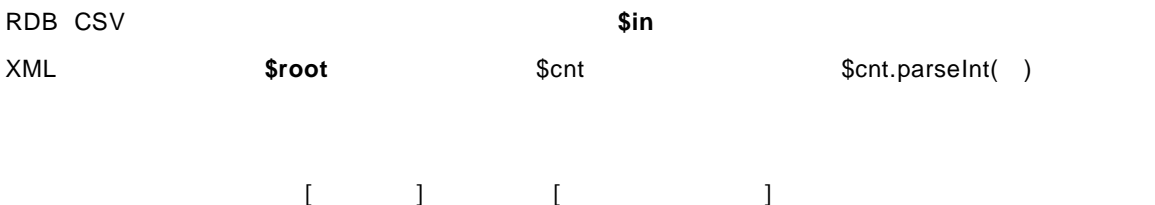

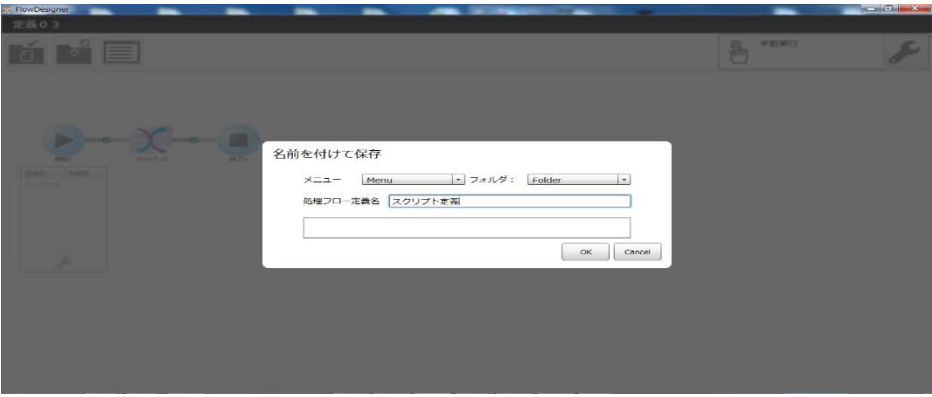

 $\equiv$ 

 $\sim$ 

۳

### スクリプト定義  $\fbox{3.5cm} \begin{picture}(20,5) \label{fig:2} \put(0,0){\vector(0,1){10}} \put(15,0){\vector(0,1){10}} \put(15,0){\vector(0,1){10}} \put(15,0){\vector(0,1){10}} \put(15,0){\vector(0,1){10}} \put(15,0){\vector(0,1){10}} \put(15,0){\vector(0,1){10}} \put(15,0){\vector(0,1){10}} \put(15,0){\vector(0,1){10}} \put(15,0){\vector(0,1){10}} \put(15,0){\vector(0,1){1$  $\mathbb{E}$   $\blacksquare$

### 心 手動実行

cvadmin<br>2014年10月07日 02時09分

cvadmin<br>2014年10月07日 02時09分

#### VTL でよく使われる構文と<mark>概</mark>鑑

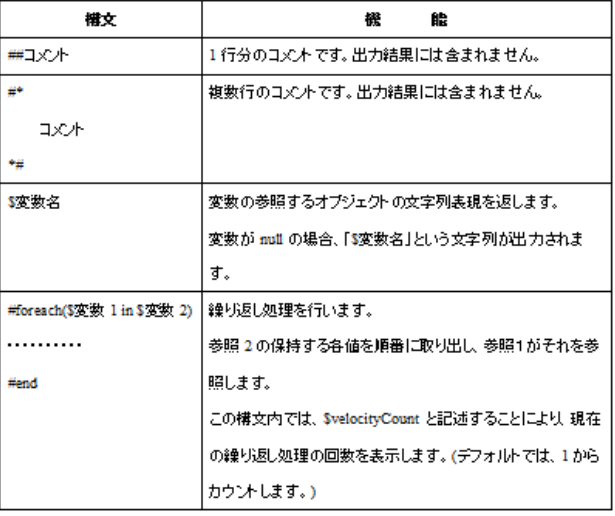

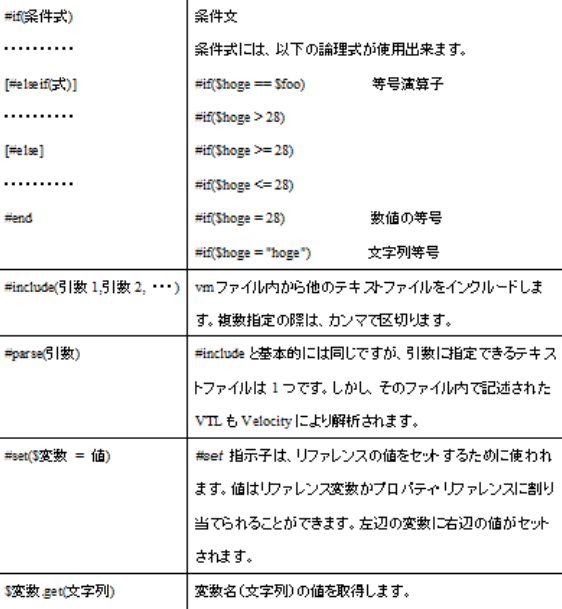

 $\overline{\mathbb{O}}$ 

Ξ

 $\boldsymbol{n}$  "  $\boldsymbol{n}$ 出力レコード数  $\mathbf 1$ 

 $\overline{u}$  and  $\overline{u}$  and  $\overline{u}$ 

# 2.8 QanatExecute

### 2.8.1 CanatExecute

**QanatExecute** 

**QanatExecute** 

CanatExecute CanatExecute  $\alpha$ Linux **OanatExecute.sh** 

**QanatExecute** 

### 2.8.2

Ξ

**QanatExecute** 

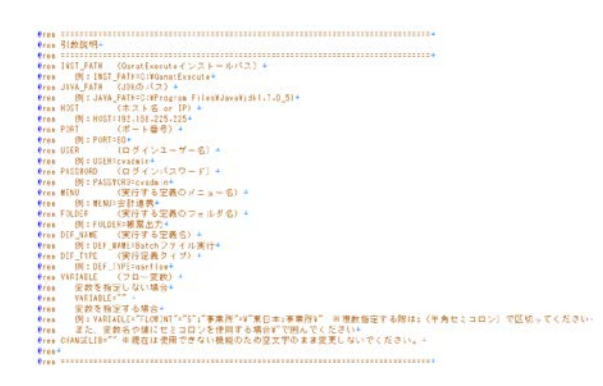

<mark>e</mark>ECHO O<del>FF÷</del><br>SET INST\_PATH=÷<br>SET JAVA\_PATH=÷ SET HOST=<br>
SET PORT=<br>
SET PORT=<br>
SET PASSMORD=+<br>
SET MENU=+<br>
SET DEF\_MAME=+<br>
SET DEF\_MAME=+<br>
SET DEF\_MAME=+<br>
SET VARIABLE=""+<br>
SET VARIABLE=""+<br>
SET CHANGELIB=""+<br>+ eECHO ON÷<br>"%JAVA\_PATH%¥jre¥bin¥java" -jar "%INST\_PATH%¥QanatExecute.jar" -host %HOST% -p ÷<br>@ECHO return code : %ERRORLEVEL%÷<br>PAUSE÷

QanatExecute.bat

 $\sim$ 

第 **2** 章 操作方法

SET HOST
and the set of IP **SET PORT** SET USER ID **SET PASSWORD SET MENU SET FOLDER** SET DEF\_NAME SET DEF\_TYPE qanmapper: qanscript: SET VARIABLE **SET CHANGELIB** @ECHO OFF+ SET INST\_PATH=C:\Users\J32204\Desktop\execute\ SET JAVA\_PATH=C:\Program Files\Java\jdk1.7.0\_51+  $\downarrow$  $\ddot{\phantom{1}}$ SET HOST=192.168.123.456+ SET PORT=80+ SET USER=cvadmin+ SET PASSWORD=cvadmin+ SET MENU=受注管理→ SET FOLDER=東部支部→ SET DEF\_NAME= 1 月受注集計→ SET DEF\_TYPE=qanflow+ SET VARIABLE="BREAK=20"+ SET CHANGELIB="ORDER/TEMP/DEF"="ORDER/EAST/JUNORDERDATA";+  $\downarrow$  $\downarrow$ @ECHO ON+ "%JAVA\_PATH%\jre\bin\java" -jar "%INST\_PATH%\QanatExecute.jar" -host %HOST%  $\mathbf{I}$ @ECHO return code : %ERRORLEVEL%+ PAUSE+  $SET VARIABLE = 1 = 1$   $2 = 2$ 例:CHANGELIB="DB1/SCHEMA1/TAB1"="DB2/SCHEMA2/TAB2" "DB3/SCHEMA3/TAB3"="DB4/SCHEMA4/TAB4"

テーブル切替えで使用する ータソース名、スキーマ名、テーブル名は CV 管理ツールで設定した名前

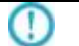

Linux で使用する「QanatExecute.sh」は導入後『INST\_PATH=』の値を手動で設定する必要があります

### 2.9.1 CanatExecute.js

QanatExecute.js Qanat2.0 REST API

QanatExecute.js

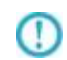

Qanat2.0 REST API についての詳細は、本マニュアルの「付録 D REST API」の

**2** 

 $2.9.2$ 

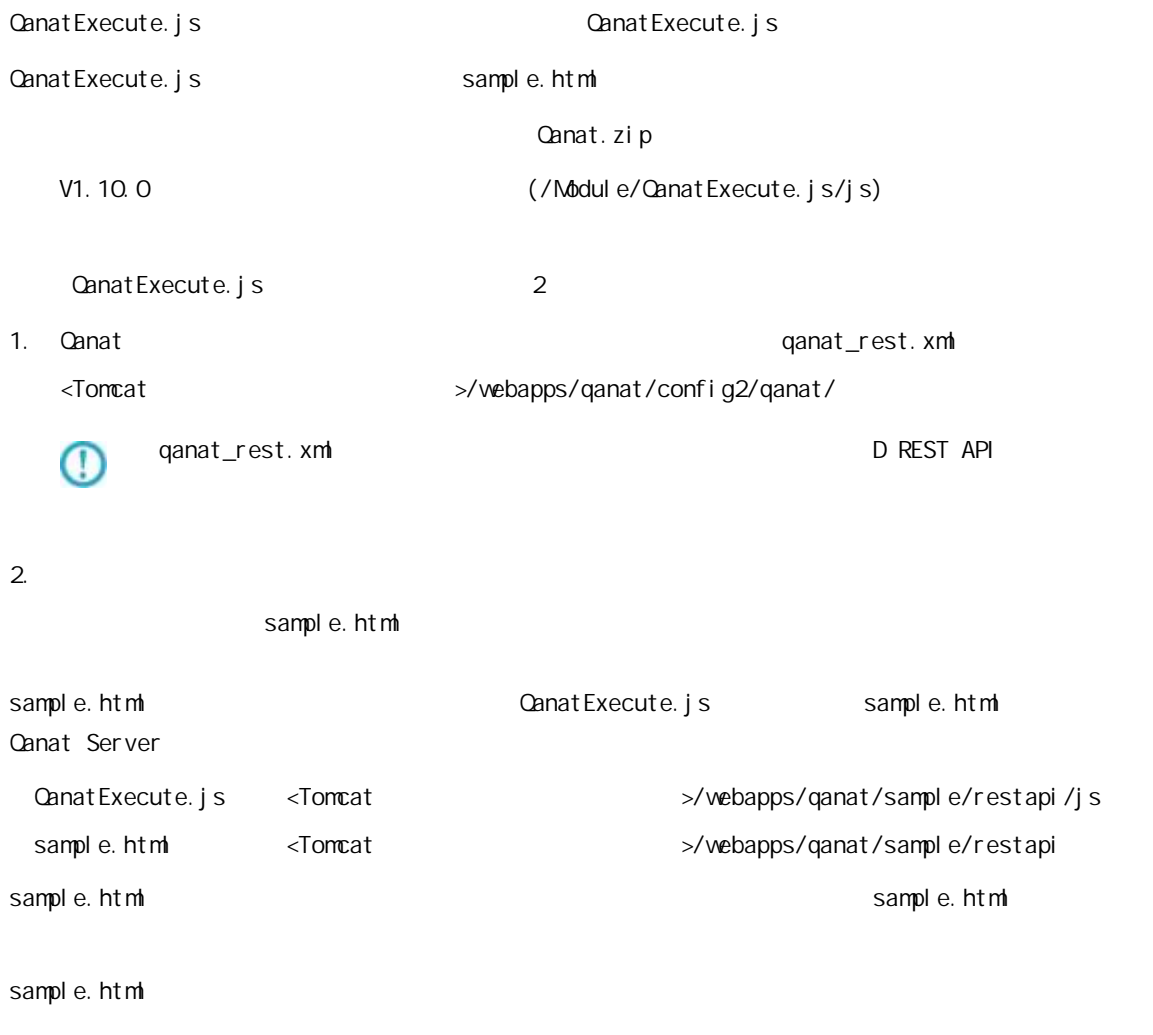

**258**

http(s)://<Qanat Server IP >/qanat/sample/restapi/sample.html

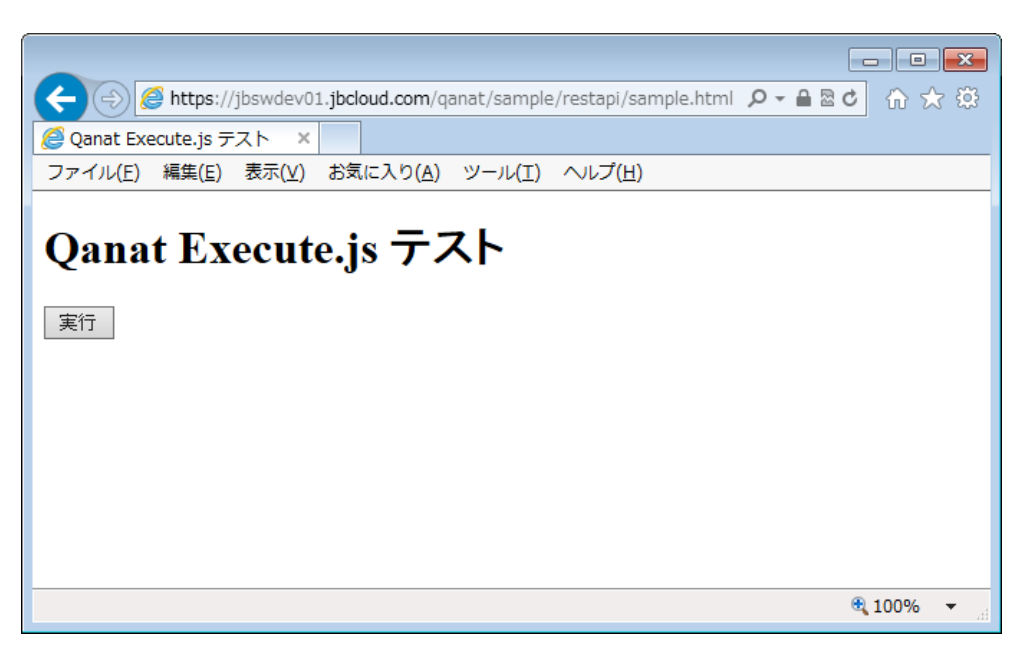

sample.html

≡

```
sample.html
```
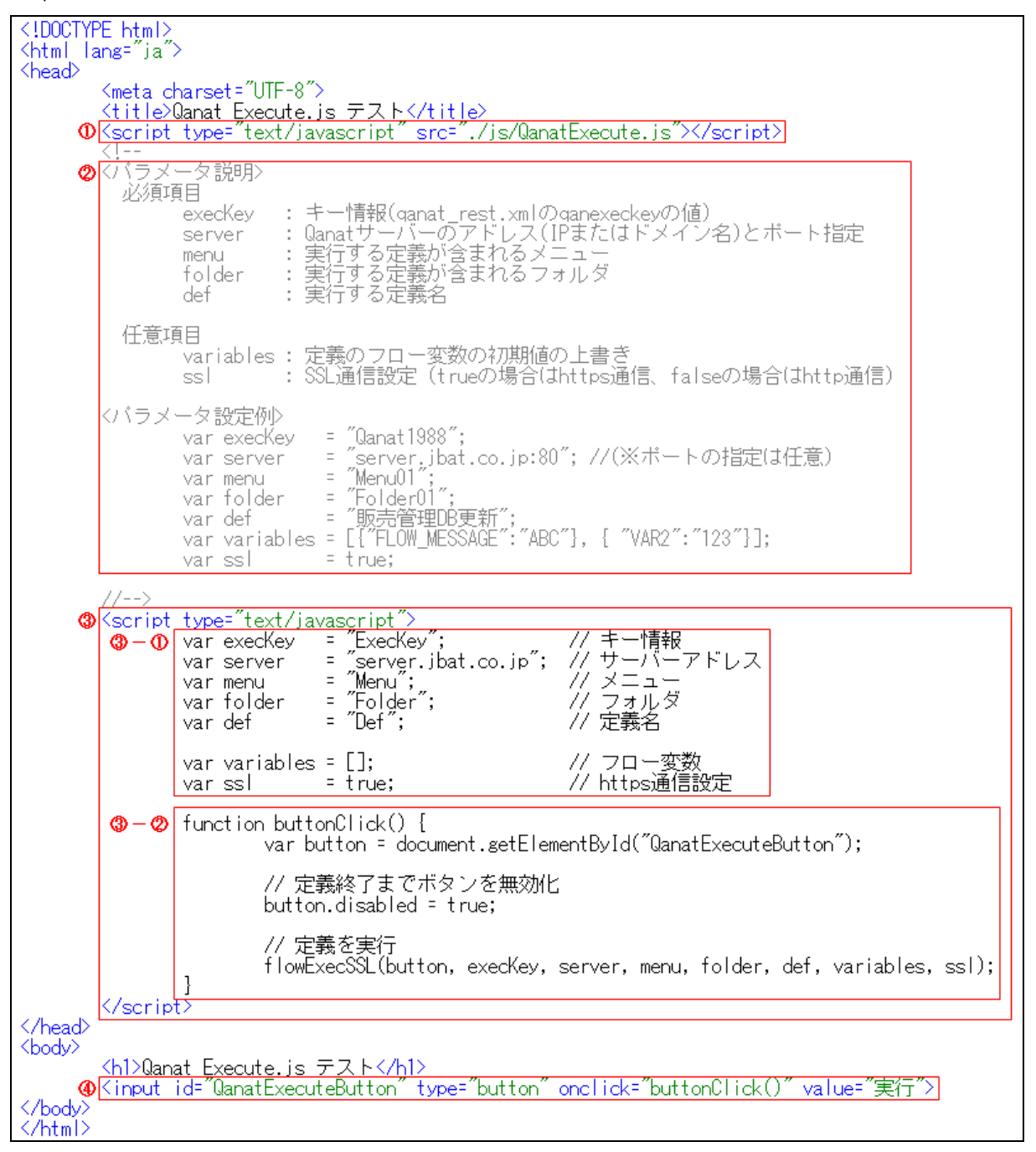

sample.html

 $\equiv$ 

Ξ

#### **QanatExecute.js**

Qanat Execute.js

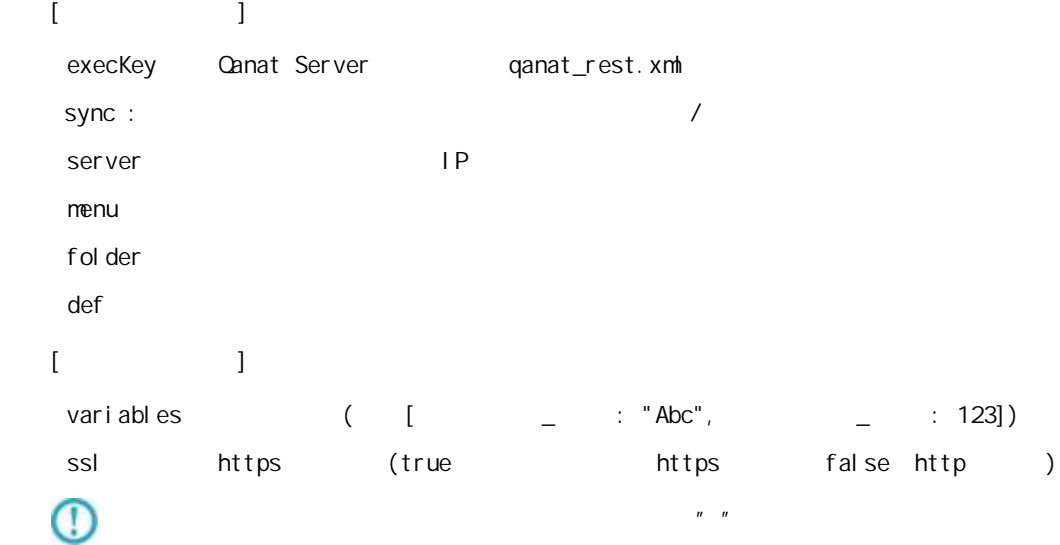

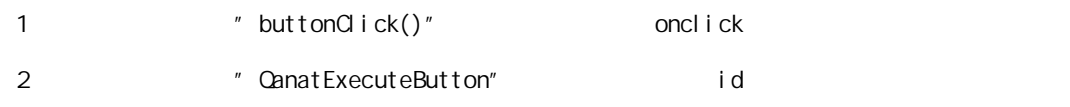

#### id  $\mathbf d$

oncl i ck

val ue

sample.html

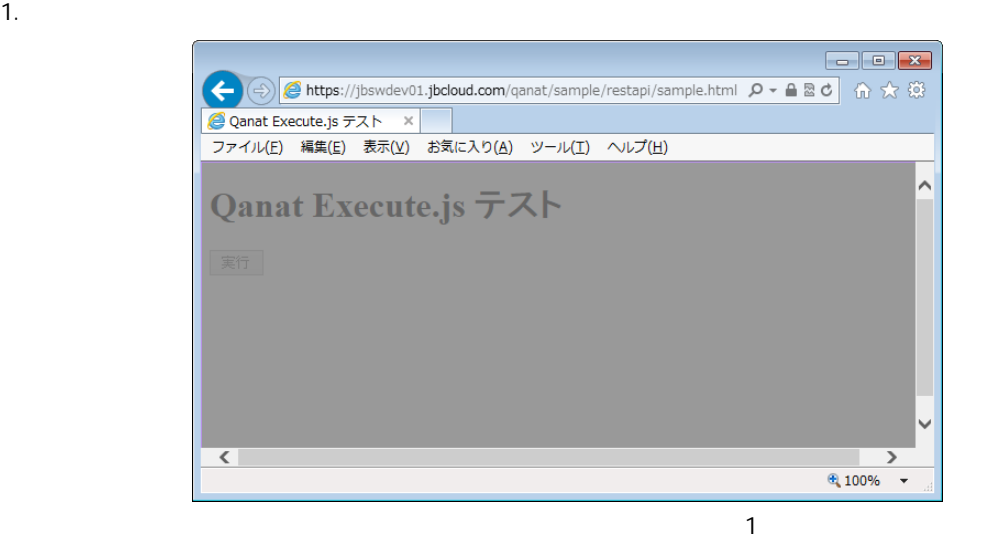

 $2.$ 

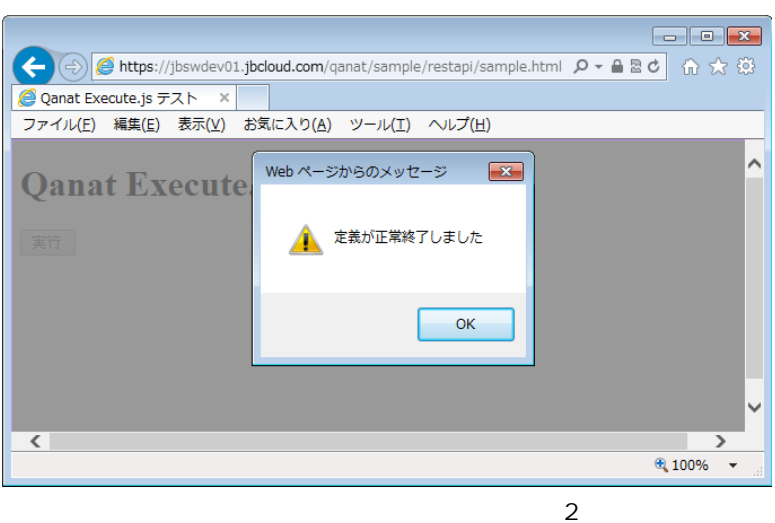

 $3.$  OK  $\sim$ 

Ξ

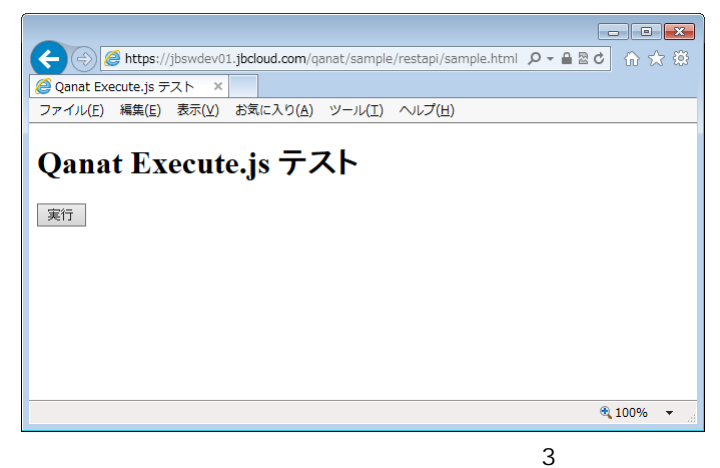

 $\equiv$ 

 $\sim$ 

 $\mathsf{A}$  A  $\mathsf{A}$  and  $\mathsf{A}$  and  $\mathsf{A}$  and  $\mathsf{A}$ 

付録 **A** フィルタリファレンス

Ξ

Ξ

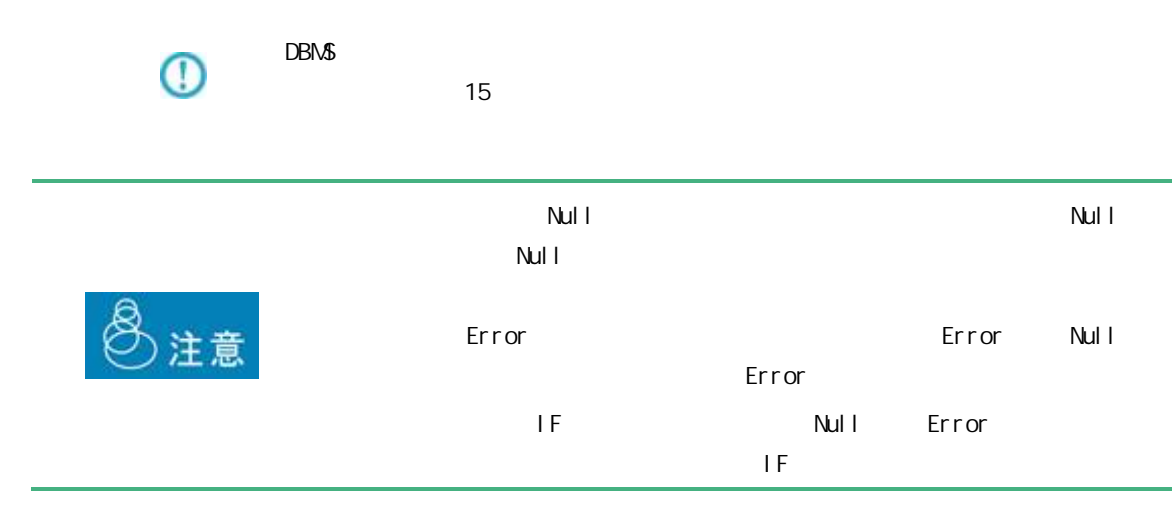

 $A$ 

Ξ

Ξ

### $A-1$

■型変換フィルタ 支字処理フィルタ 数値処理フィルタ 日付時刻処理フィルタ 定数出カフィルタ その他処理フィルタ 制御フィルタ 

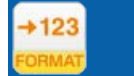

 $($  /  $)$ 

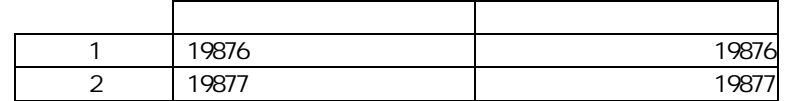

 $\equiv$ 

 $($   $/$   $)$   $($   $)$ 

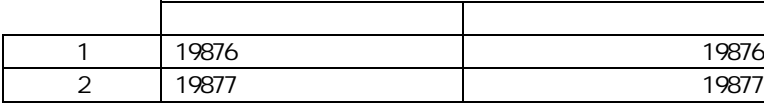

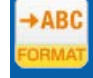

### $($  / /  $)$

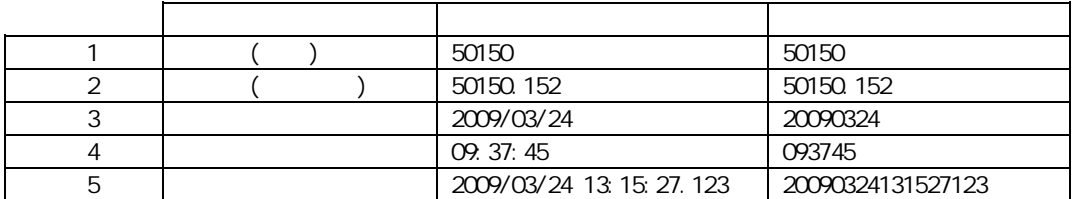

### $\overline{\mathbb{O}}$

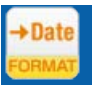

### $($  / / / /  $)$

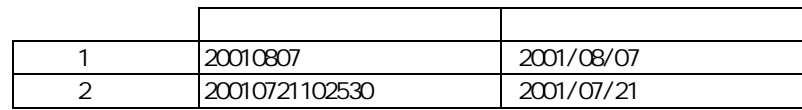

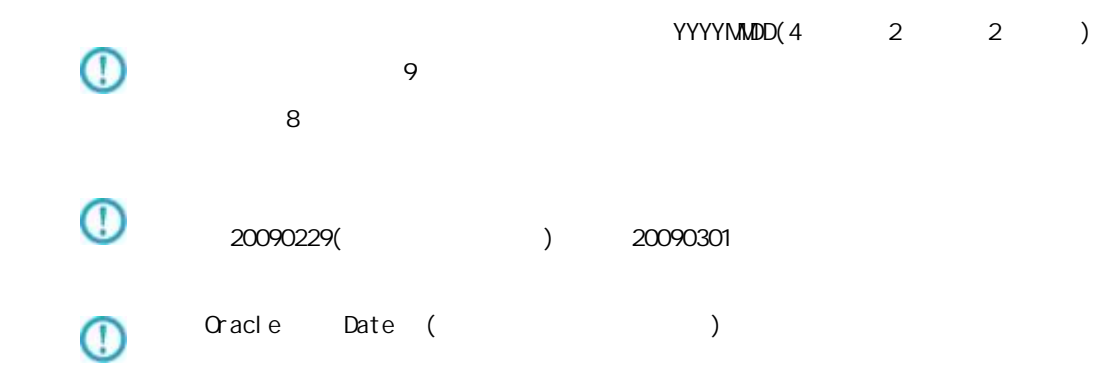

# $+$ Time

 $\equiv$ 

<u> 1989 - Johann Barnett, mars et al. 1989 - Johann Barnett, mars et al. 1989 - Johann Barnett, mars et al. 198</u>

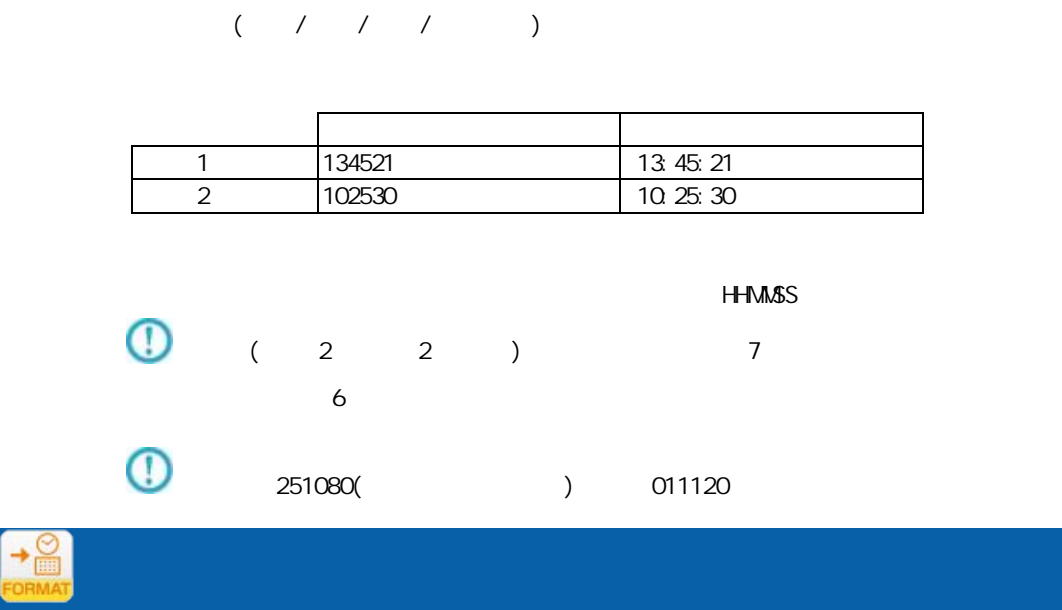

 $($  / /  $)$ 

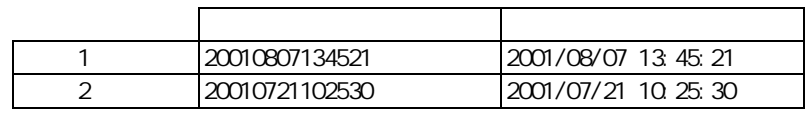

#### YYYYMMDDHHMMSS

۳

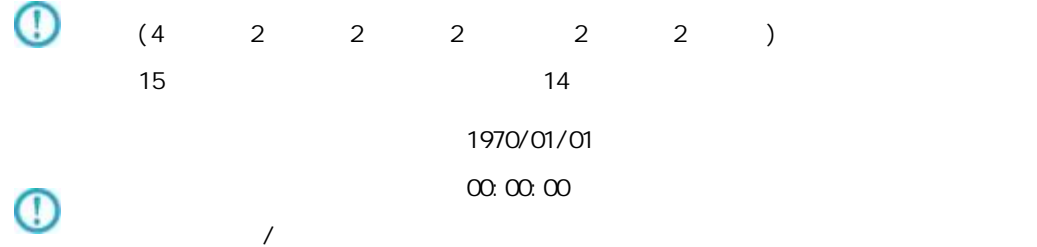

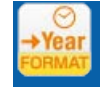

### $($   $/$   $)$

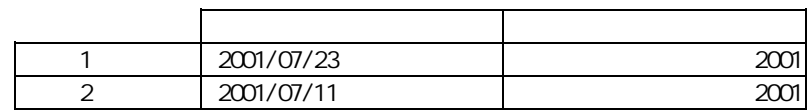

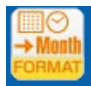

### $($   $/$   $)$

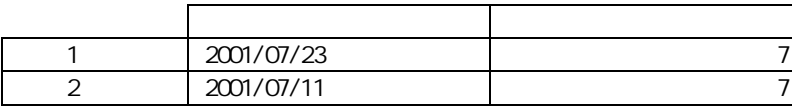

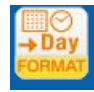

Ξ

### $($   $/$   $)$

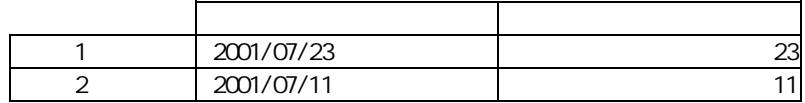

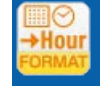

### $($

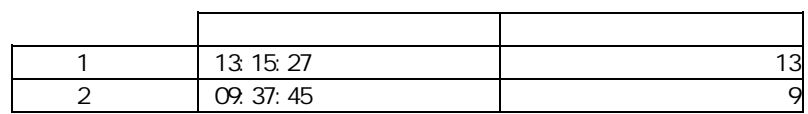

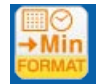

### $($  /  $)$

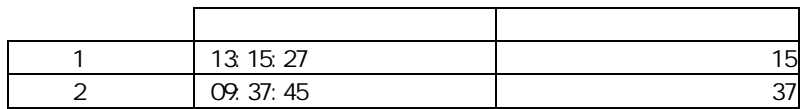

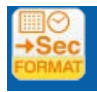

Ξ

 $1$  or  $1$  or  $1$ 

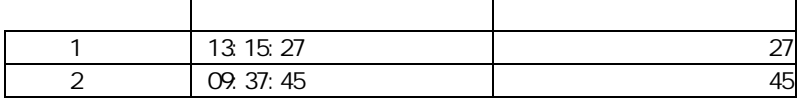

<u> Tanzania (</u>

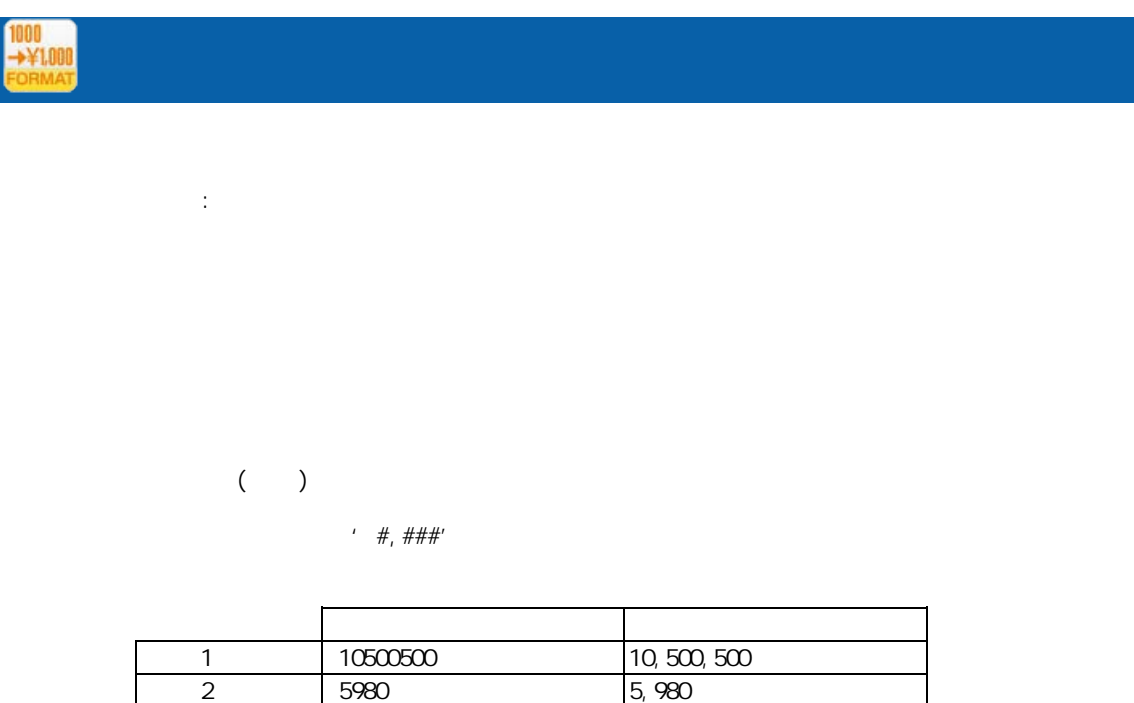

 $_{\odot}$ 

SimpleDateFormat

Java SimpleDateFormat

http://java.sun.com/j2se/1.5.0/ja/docs/ja/api/java/text/SimpleDateFormat.html

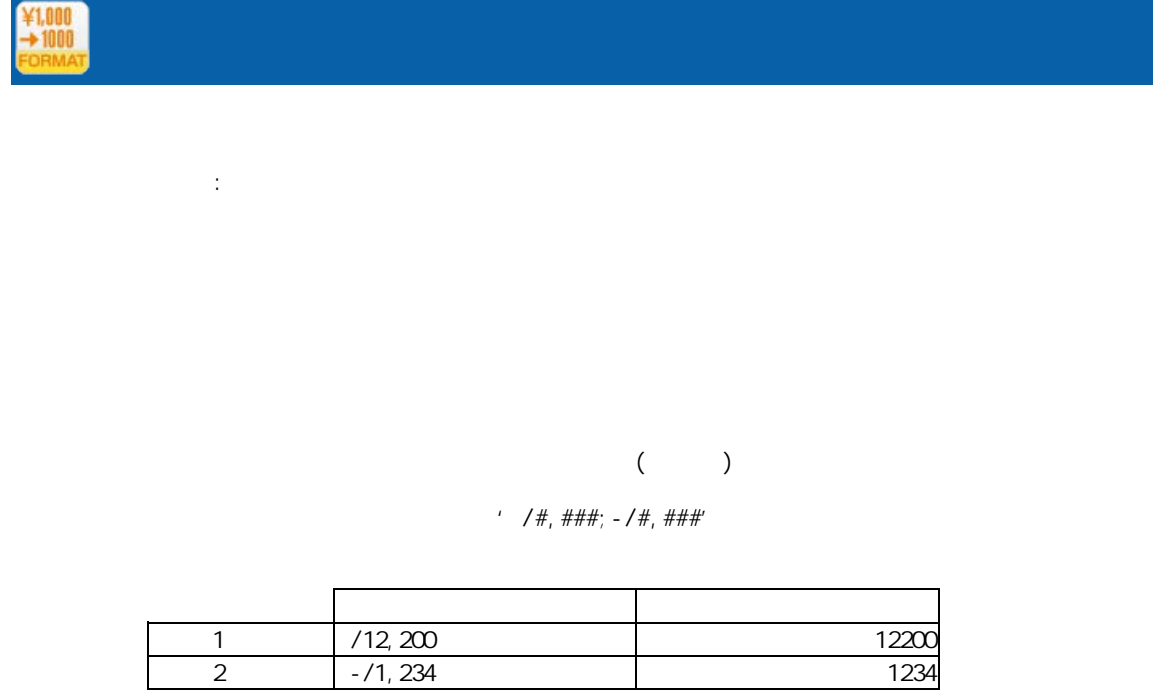

 $^\copyright$ SimpleDateFormat

Ξ

Java SimpleDateFormat

÷

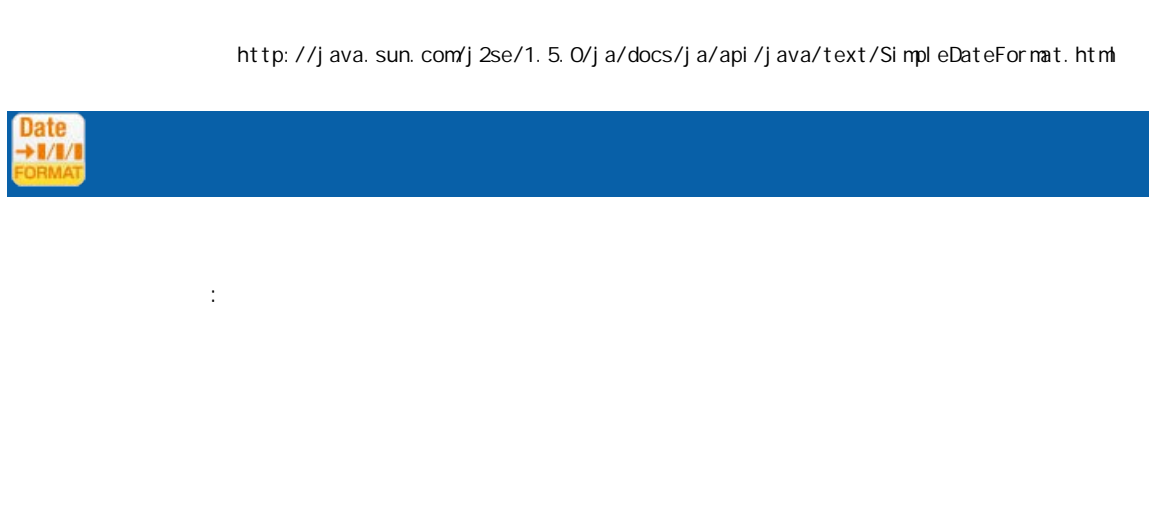

 $($  /  $)$ 

SimpleDateFormat

' yyyy/MM'dd'

| 20090130 | 2009/01/30 |
|----------|------------|
| 20090201 | 2009/01/30 |

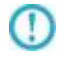

Java SimpleDateFormat

付録 **A** フィルタリファレンス

http://java.sun.com/j2se/1.5.0/ja/docs/ja/api/java/text/SimpleDateFormat.html

 $\bigcirc$ 

Ξ

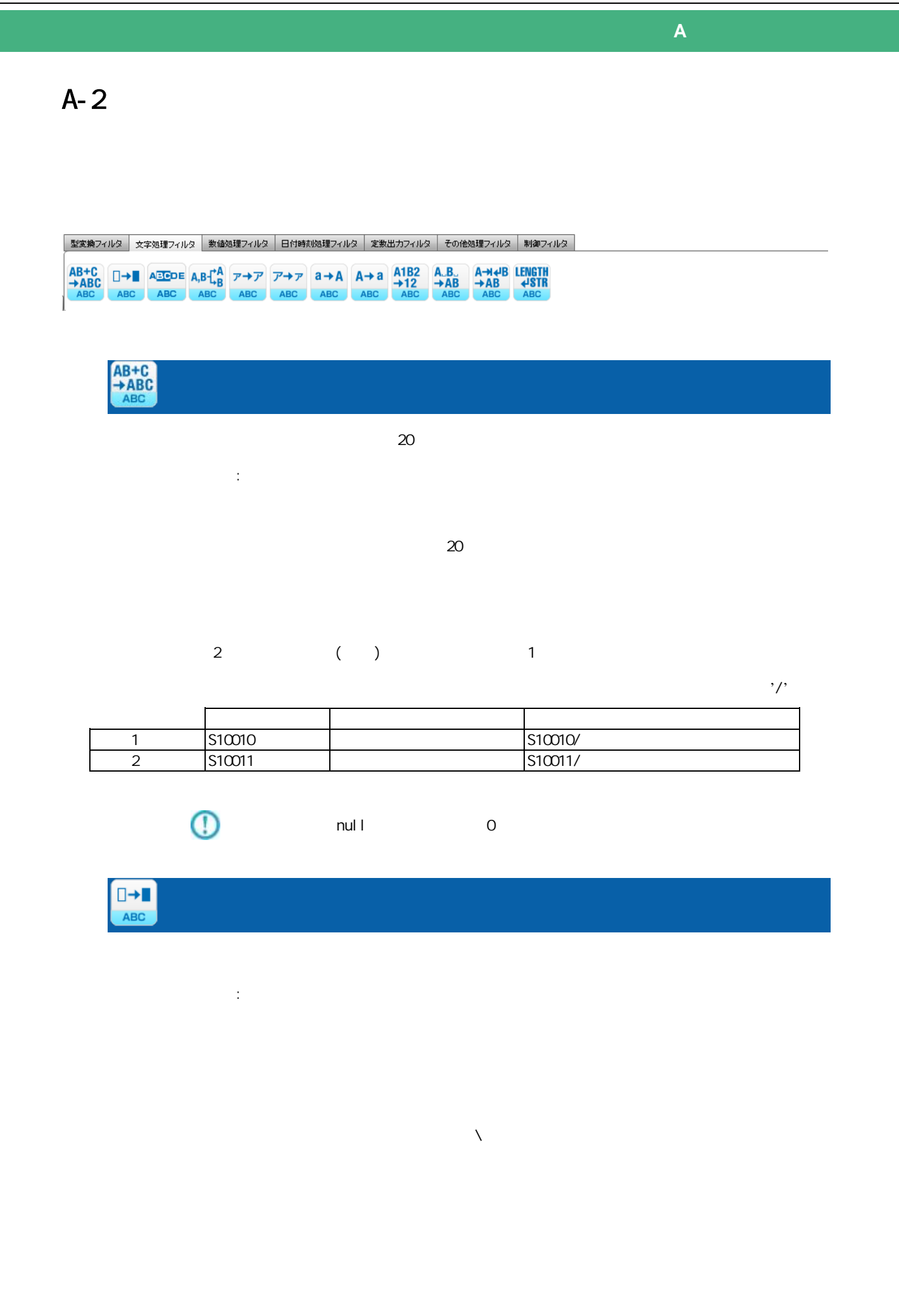

 $($  )  $2$  3  $3$  $\overline{2}$ 

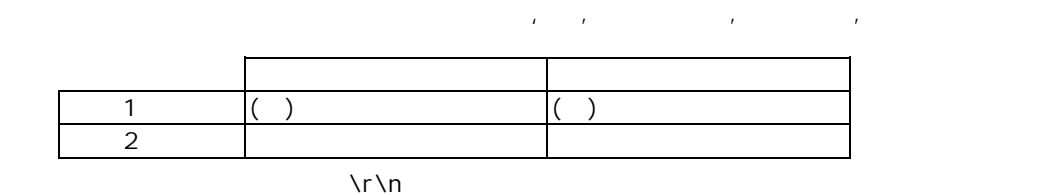

 $\Pr \n\Pr \n\Pr$ 

 $\forall x \forall x$  $\lambda$ 

 $\ln \ln$ Uni code Shift-JIS Windows-31j

 $\lambda$  $: \mathcal{U}$ ff5e

Ξ

**ABCDE** ABC 部分文字列 プロパティ:

 $(1)$ 

 $($ 

 $\frac{1}{1}$  6 人名英格兰人姓氏科尔的变体  $\blacksquare$ 1  $\blacksquare$  $2$   $\blacksquare$ 

# 付録 **A** フィルタリファレンス  $\overline{\mathbb{O}}$  $\overline{O}$ プロパティ:

 $\sim$  1  $\sim$  $($   $)$  $(2)$   $\qquad \qquad$  '-'

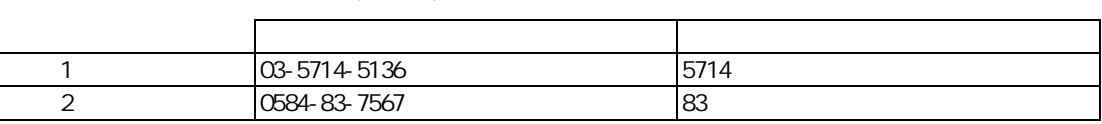

# $\overline{\mathbb{O}}$  $\overline{O}$

プロパティ:

 $($   $)$  $\overline{\phantom{a}}$ 人名英格兰人姓氏科尔的变体

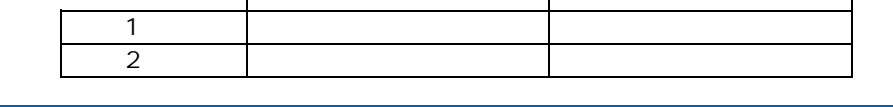

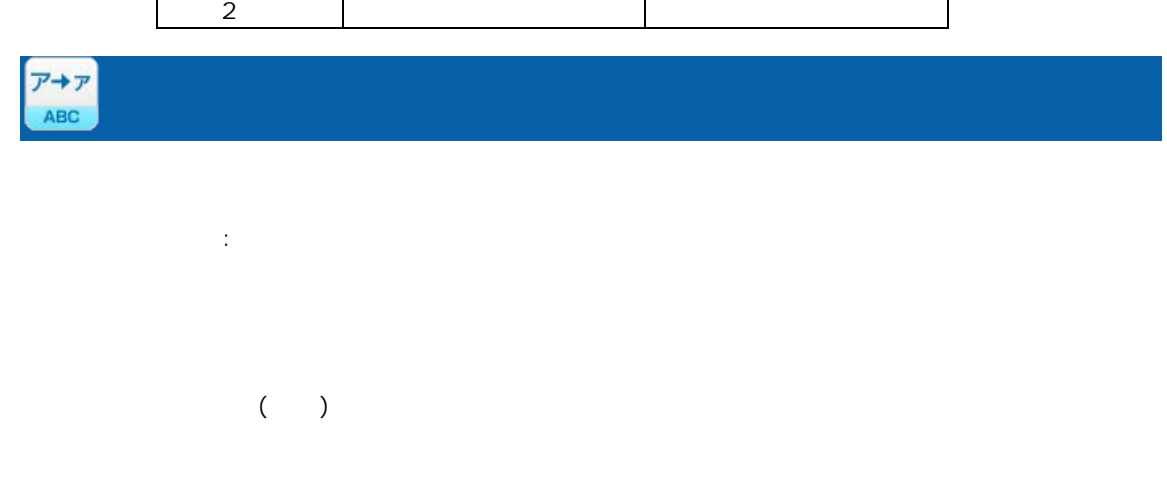

 $\equiv$ 

Ξ

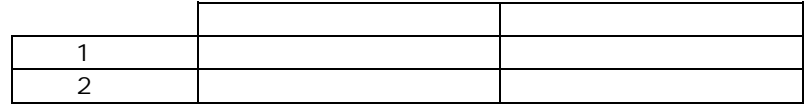

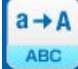

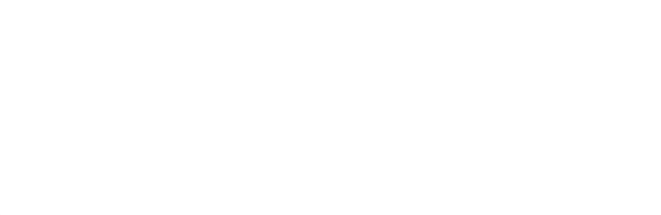

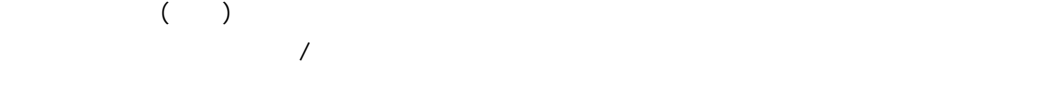

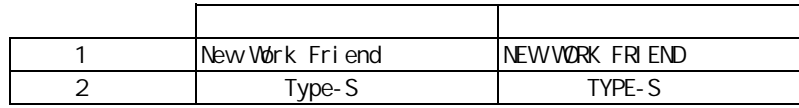

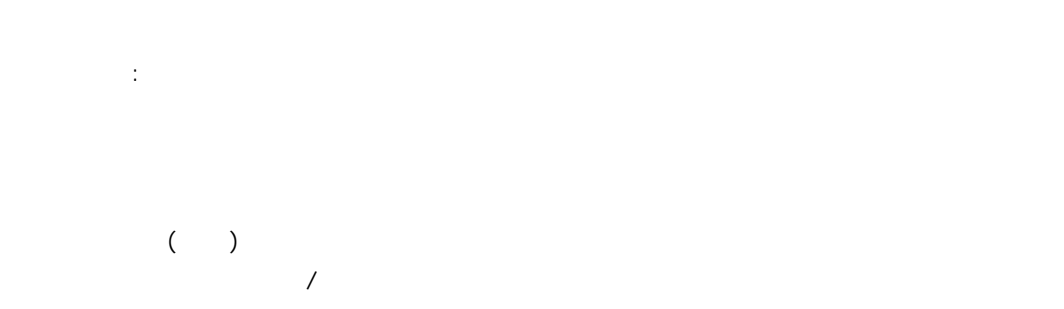

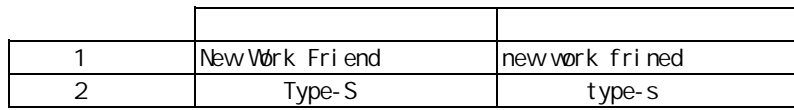

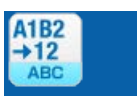

Ξ

プロパティ:

 $($  )  $(0 \t9)$ 

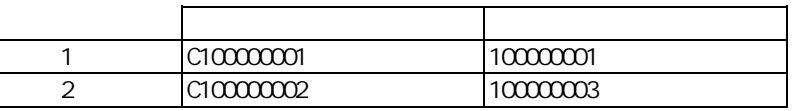

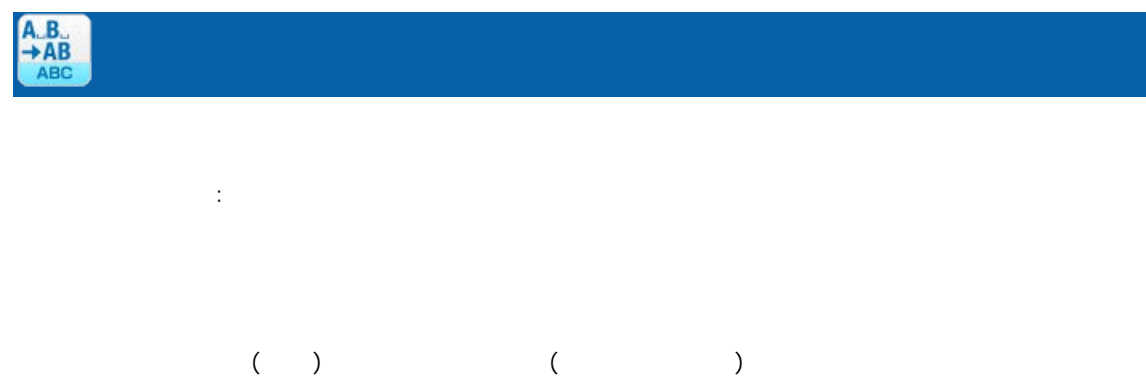

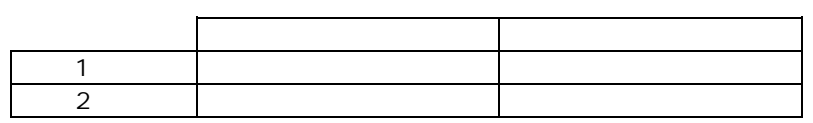

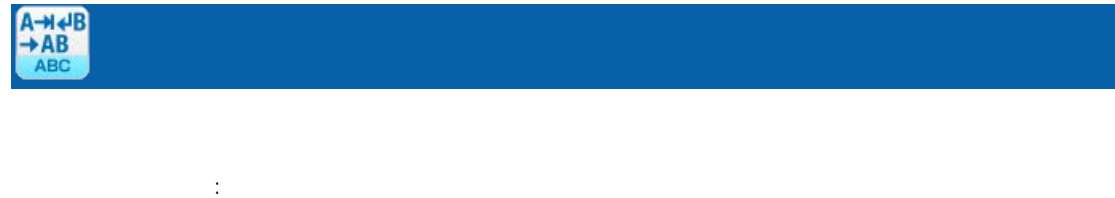

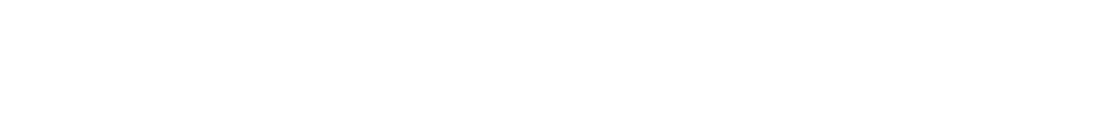

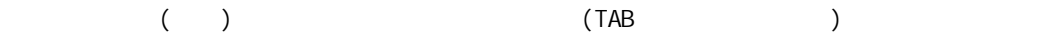

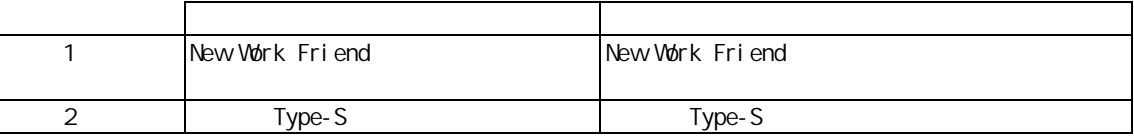

 $\overline{\mathbb{O}}$  $00$  1F  $00$ 

三

÷.

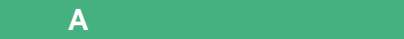

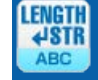

 $\equiv$ 

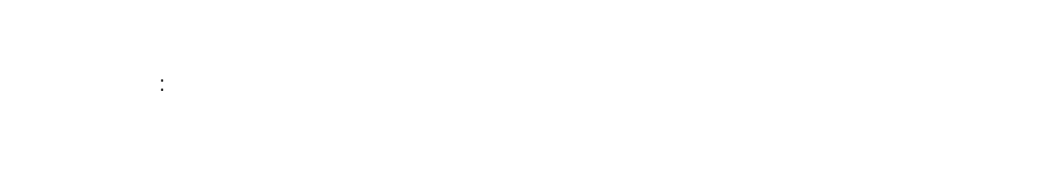

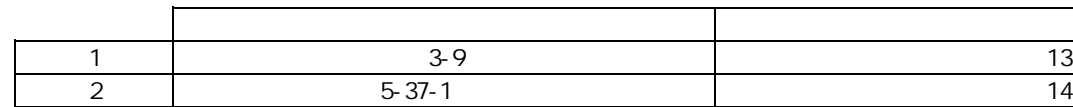

 $\equiv$ 

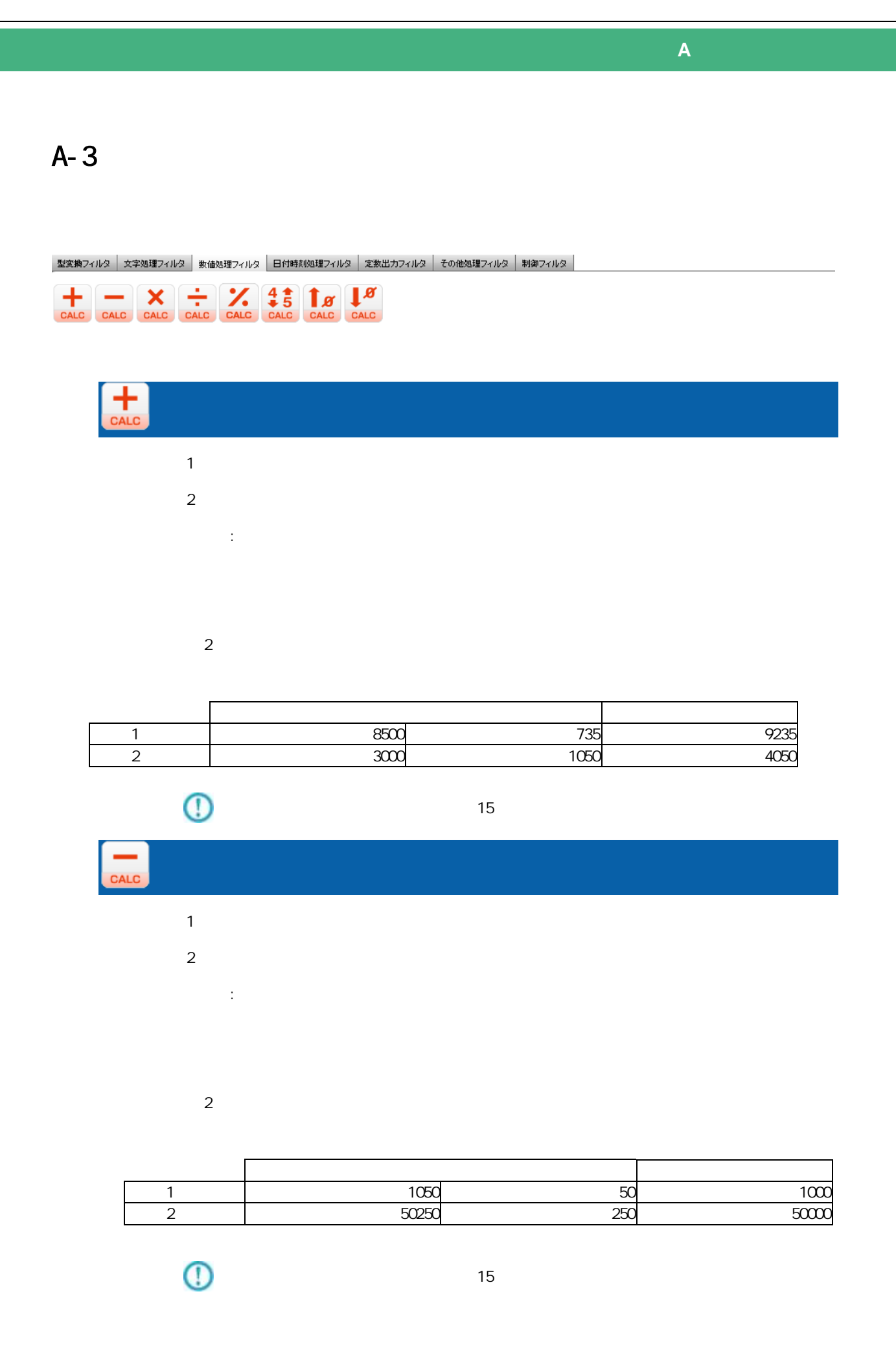

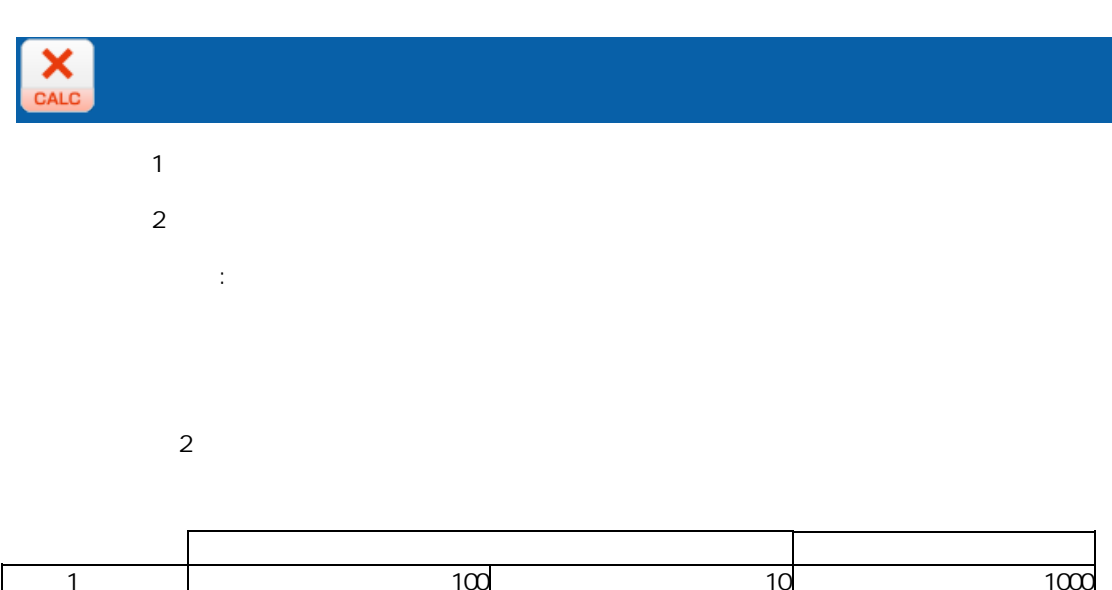

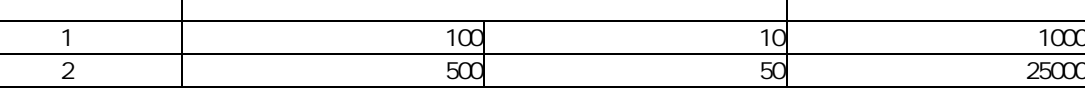

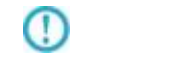

 $15$ 

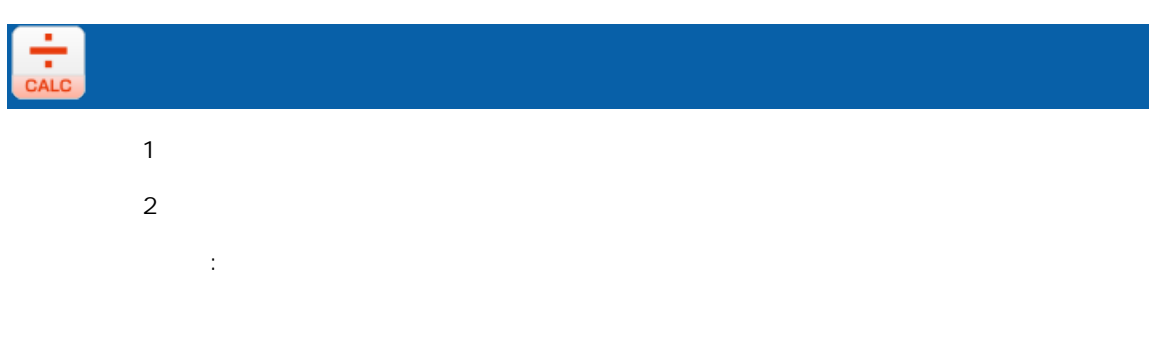

 $2$ 

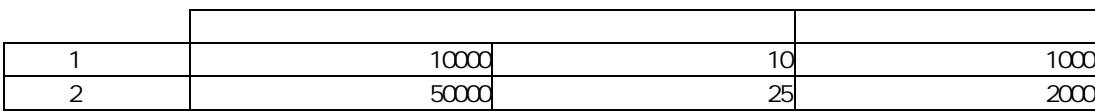

 $\bigcirc$ 

Ξ

 $15$ 

Ξ

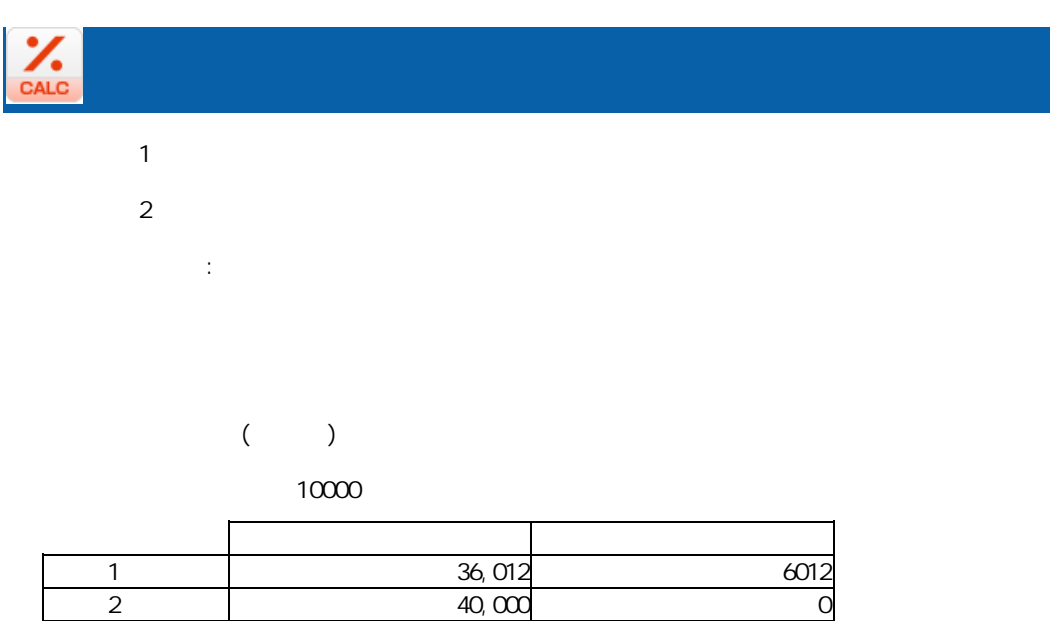

プロパティ:

 $\overline{\mathbb{O}}$ 

 $\equiv$ 

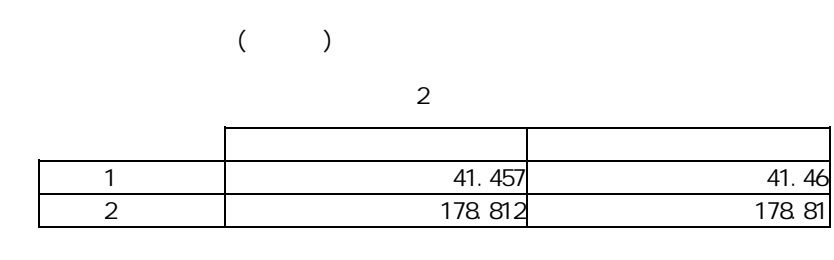

 $15$ 

 $\equiv$ 

Ξ

 $\sim$ 

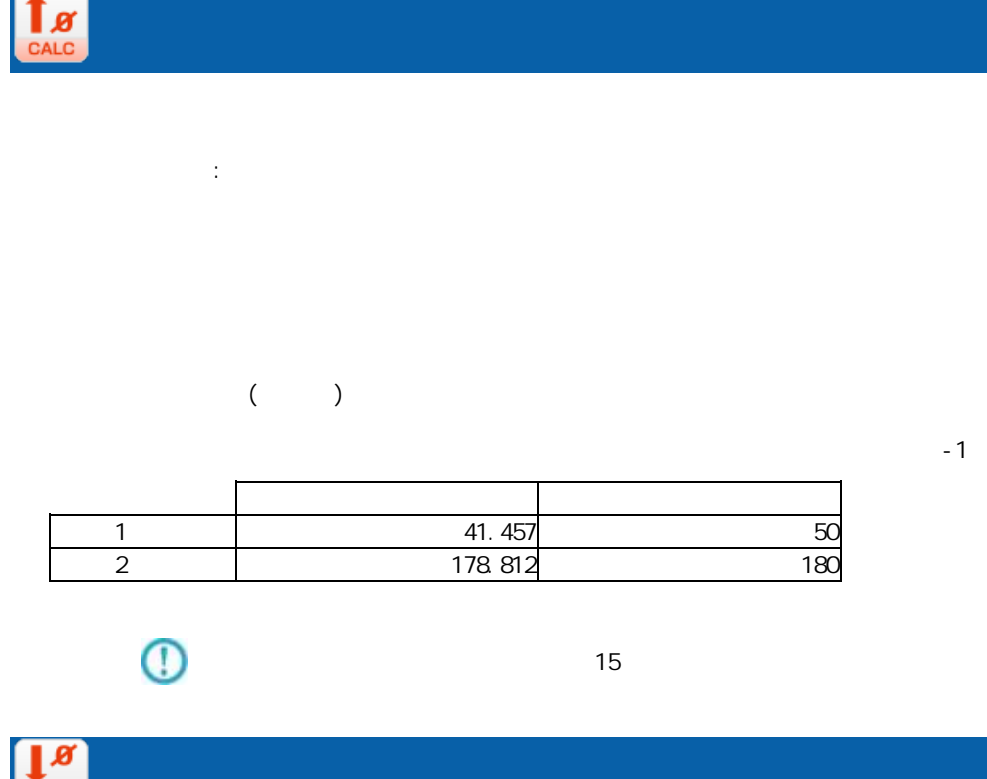

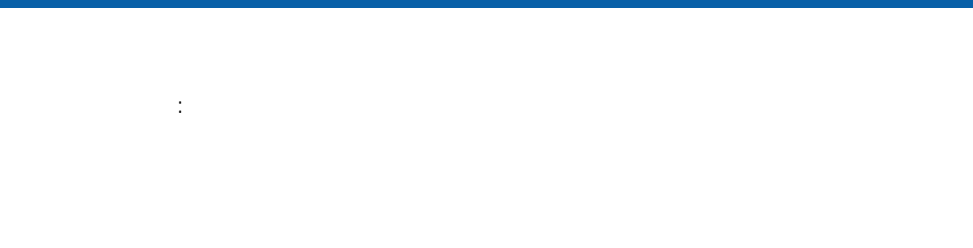

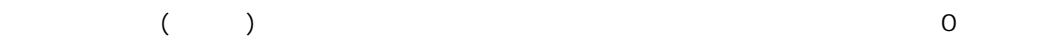

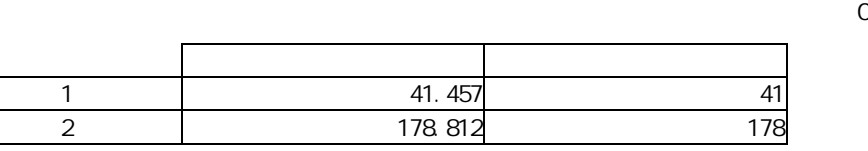

 $\overline{\mathbb{O}}$ 

Ξ

 $\overline{ }$ 

 $15$ 

三

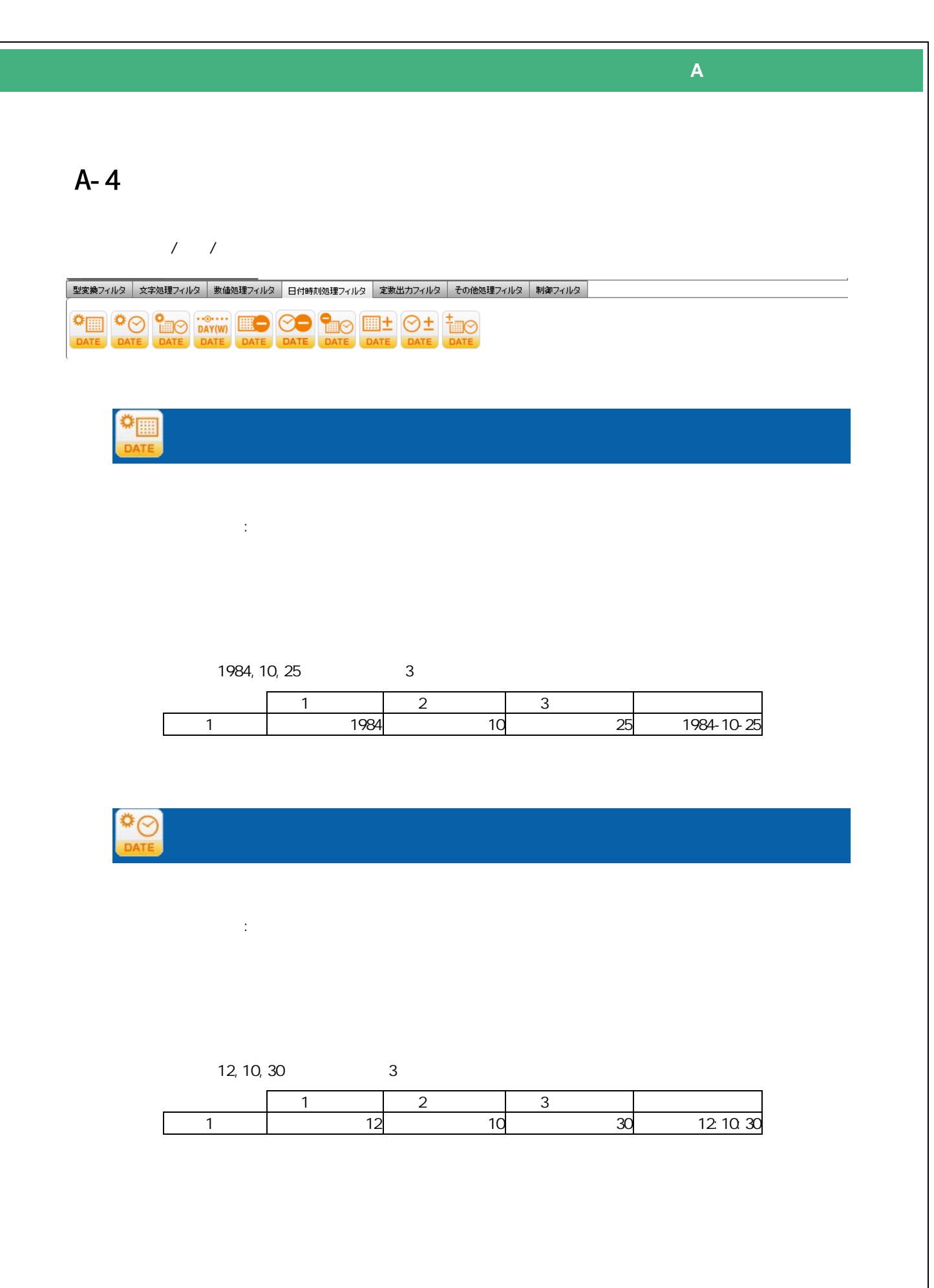

≡

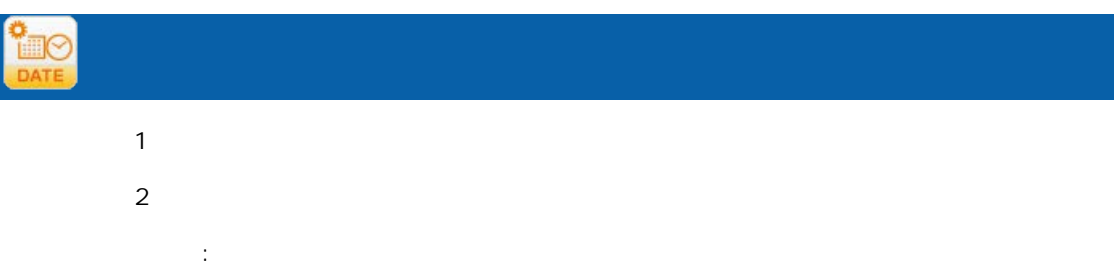

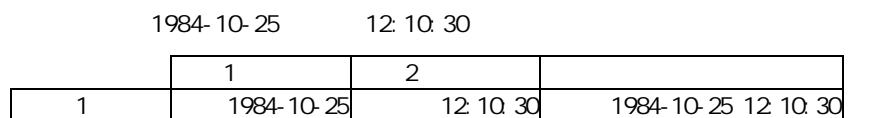

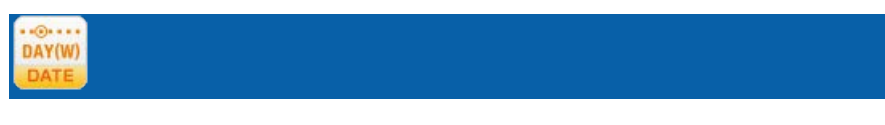

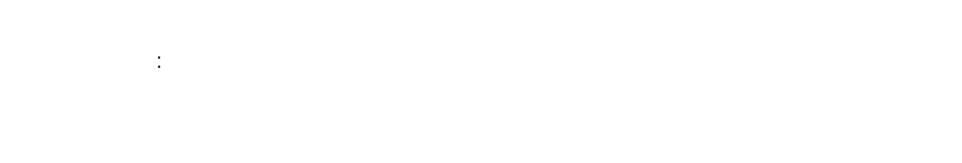

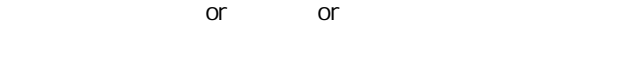

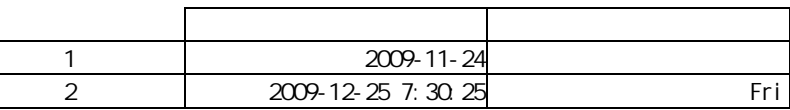

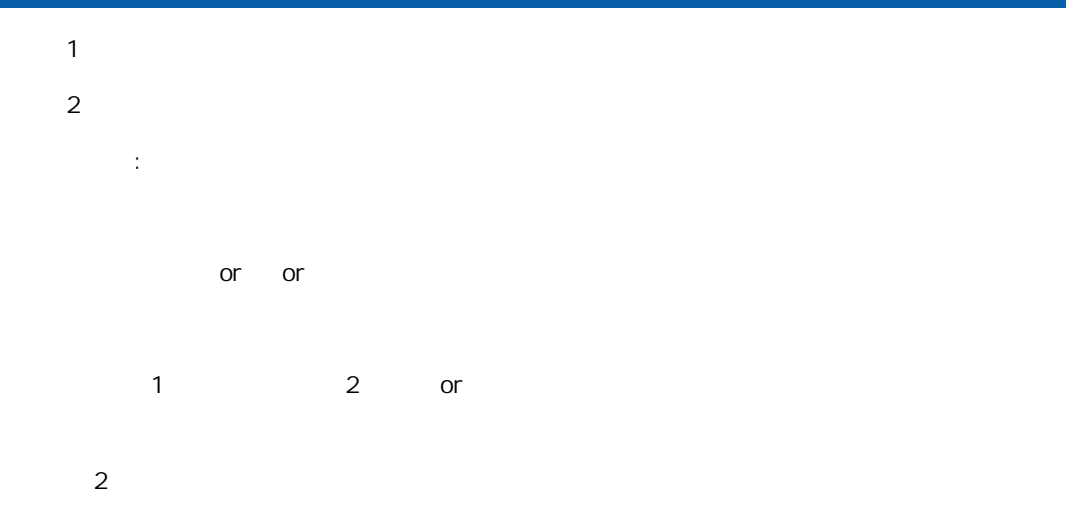

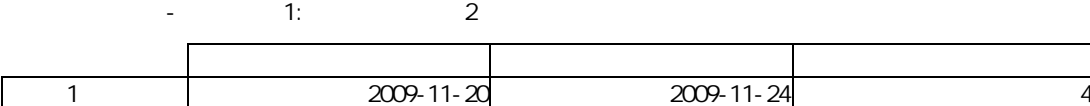

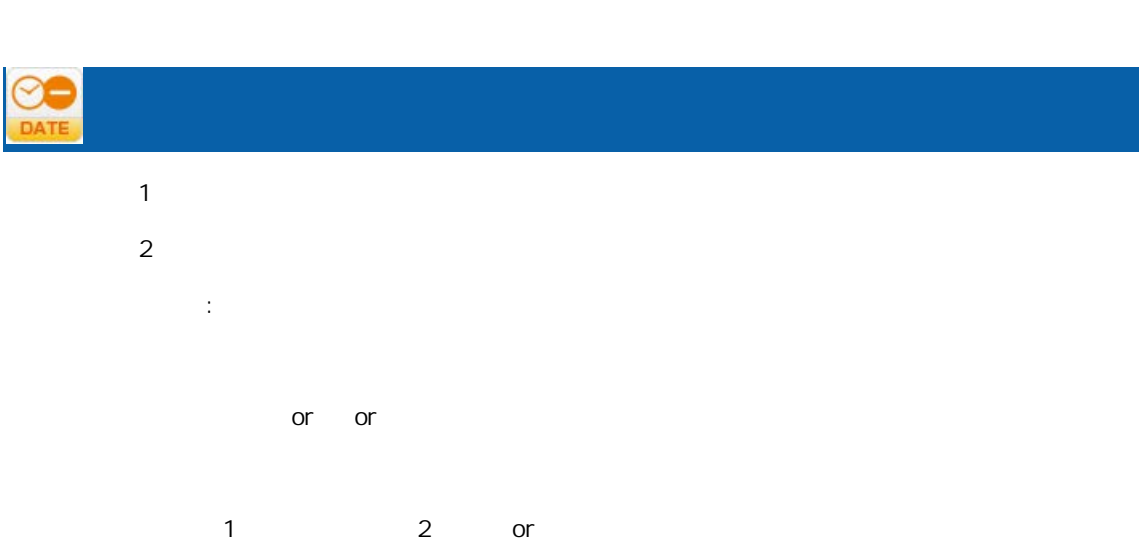

レコード2 2009-10-25 2009-12-25 7:30:25 2

 $2$ 

 $-$  1: 2

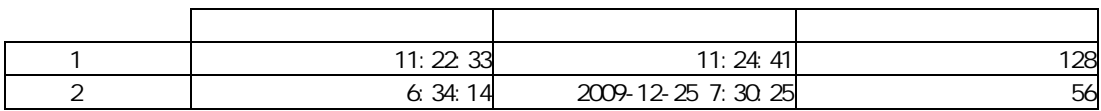

 $\overline{\phantom{a}}$ 

## **FOO**

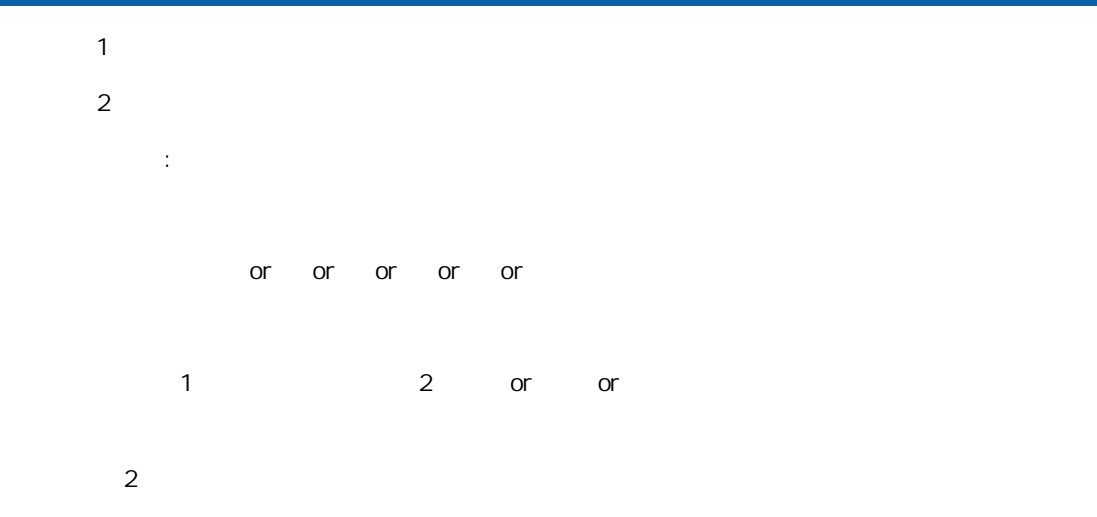

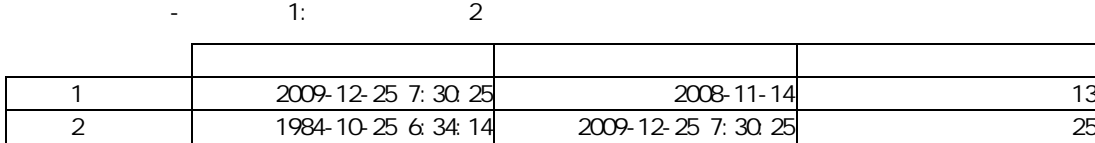

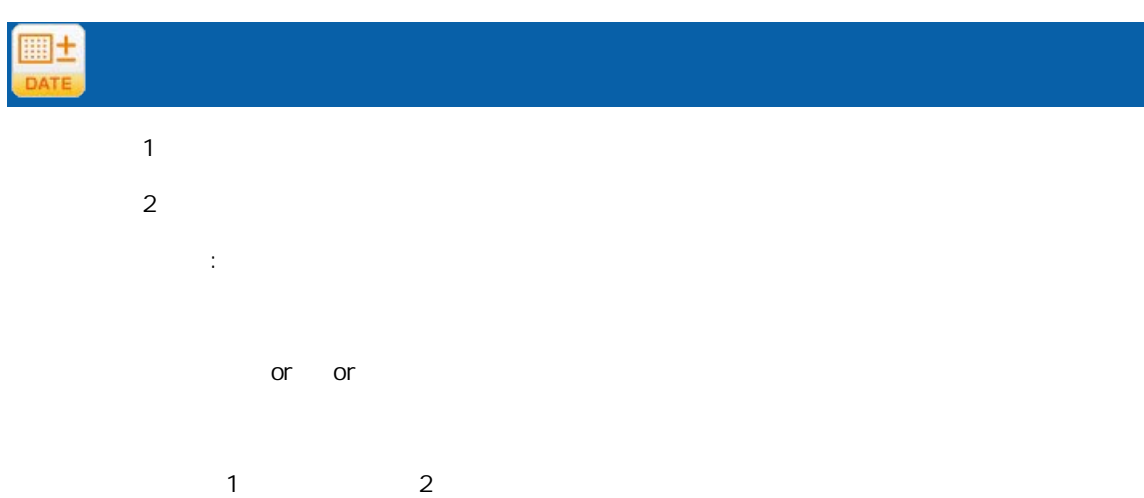

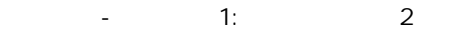

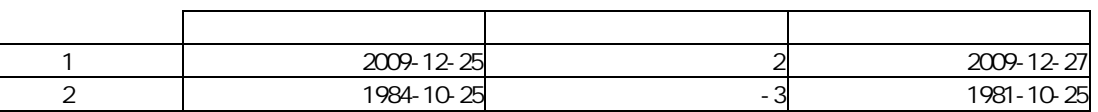

Ξ

# $\frac{\bigcirc \pm \bigcirc}{\text{DATE}}$

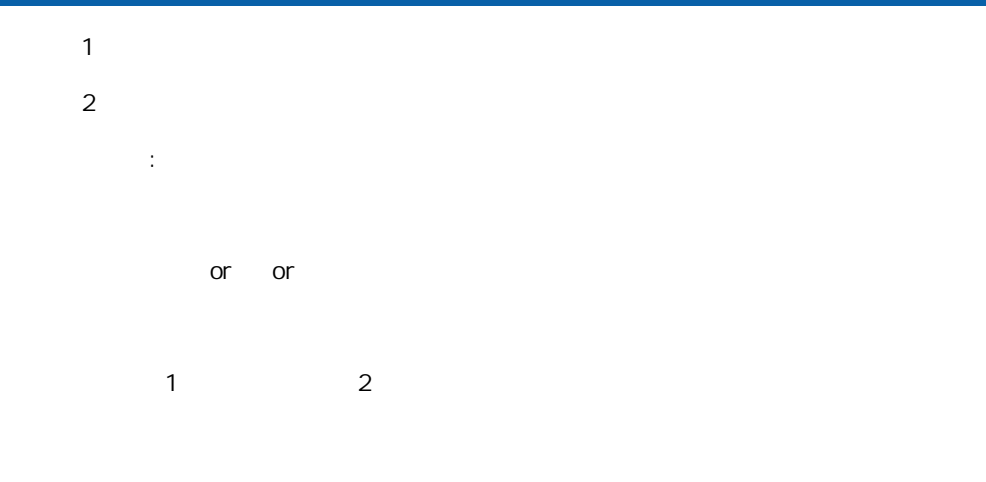

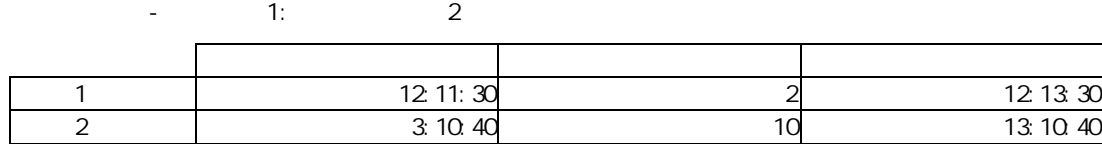

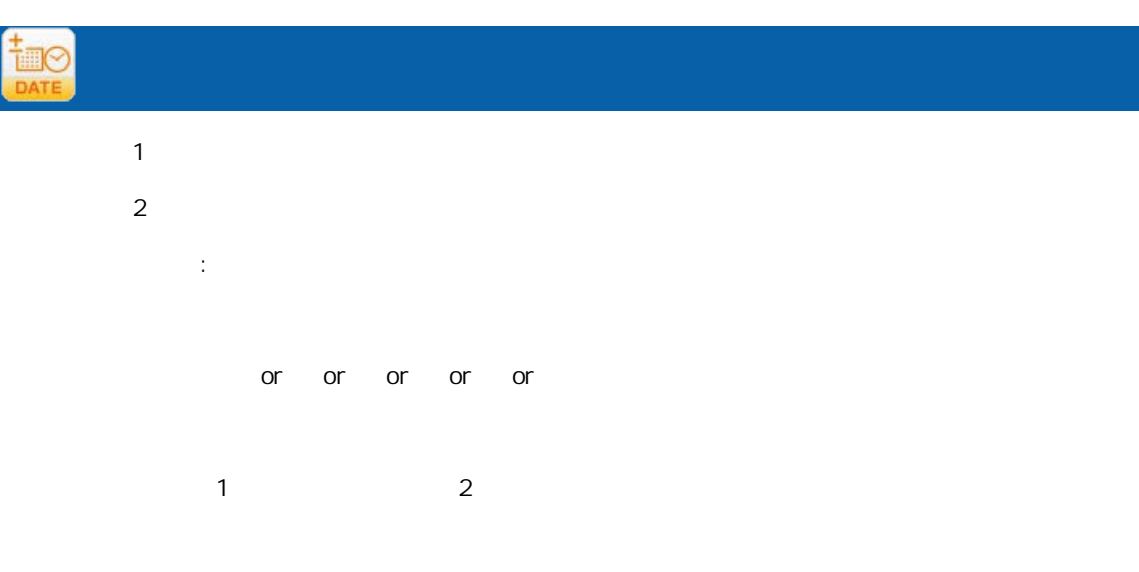

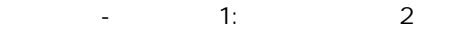

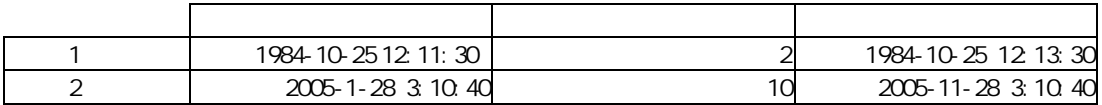

三

A-5

Ξ

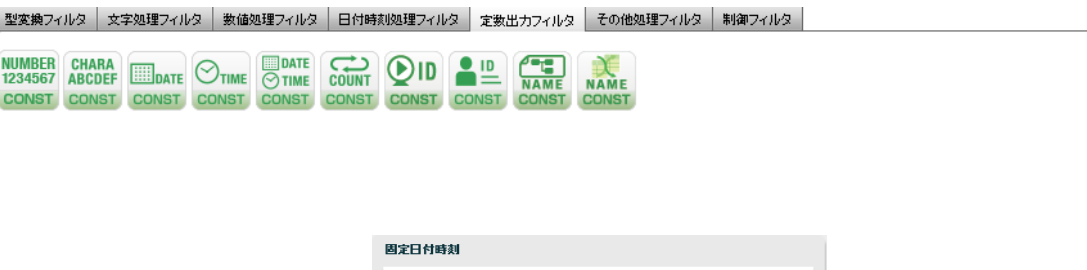

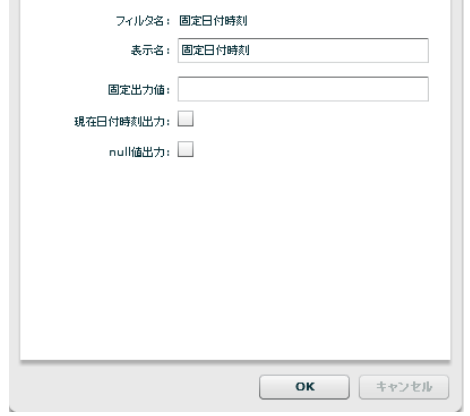

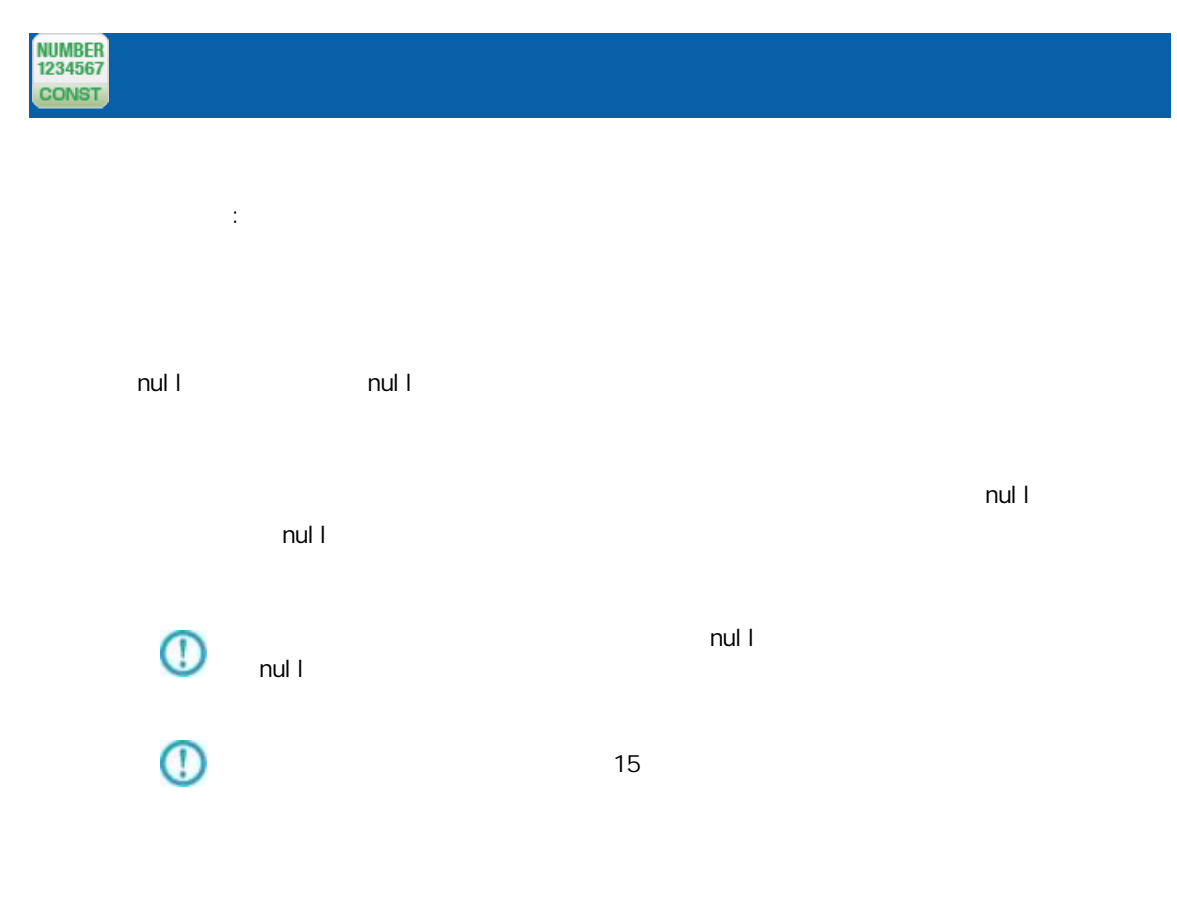

**287**

三

 $\equiv$ 

付録 **A** フィルタリファレンス
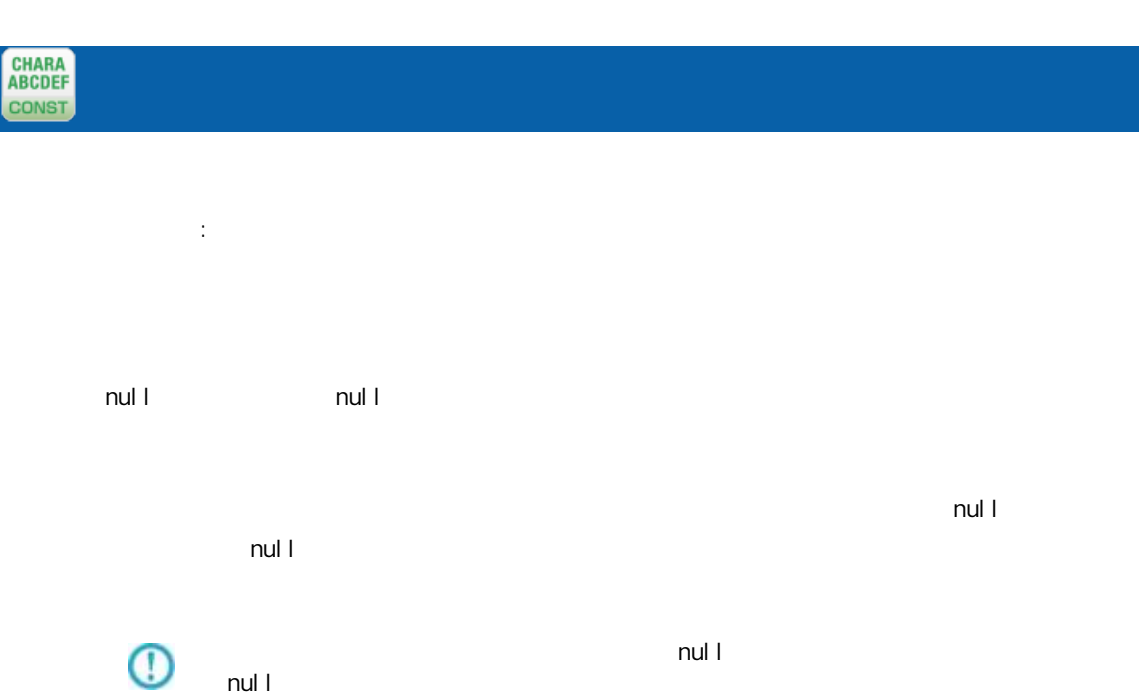

プロパティ: yyyMMdd

 $n$ ull  $n$ ull  $n$ ull  $n$  $\blacksquare$  . The contract of the contract of the extension of the extension of the extension of the extension of the extension of the extension of the extension of the extension of the extension of the extension of the extens nul I

 $n$ ul l  $\mathbb O$ null  $1$ 

 $\equiv$ 

۳

<u> 1989 - Johann Barnett, film fan it ferstjer fan de ferstjer fan it ferstjer fan de ferstjer fan de ferstjer f</u>

# CONST

ロパティ:

HHmmss  $n$ ull  $n$ ull  $n$ ull  $n$  $\mathsf{null}$  and  $\mathsf{null}$ 

 $n$ ul l  $\mathbb O$ null  $1$ 

 $\mathbb{R}^2$ yyyyMMddHHmmss null example and the null and the state  $\sim$ 

 $\mathsf{null} \hspace{2em} \mathsf{null}$ 

 $\mathbb O$ 

 $\equiv$ 

 $n$ ul l null  $1$ 

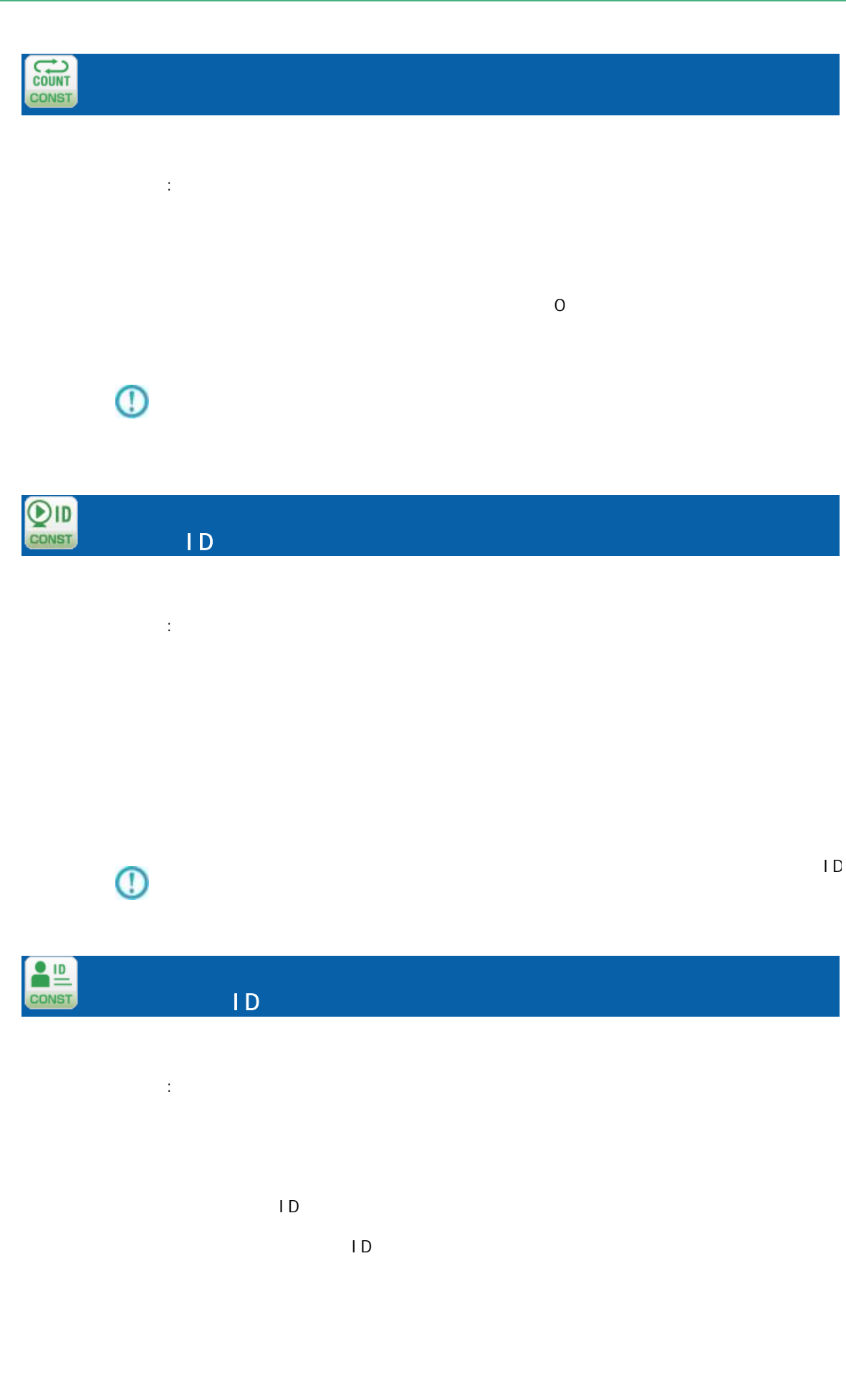

≡

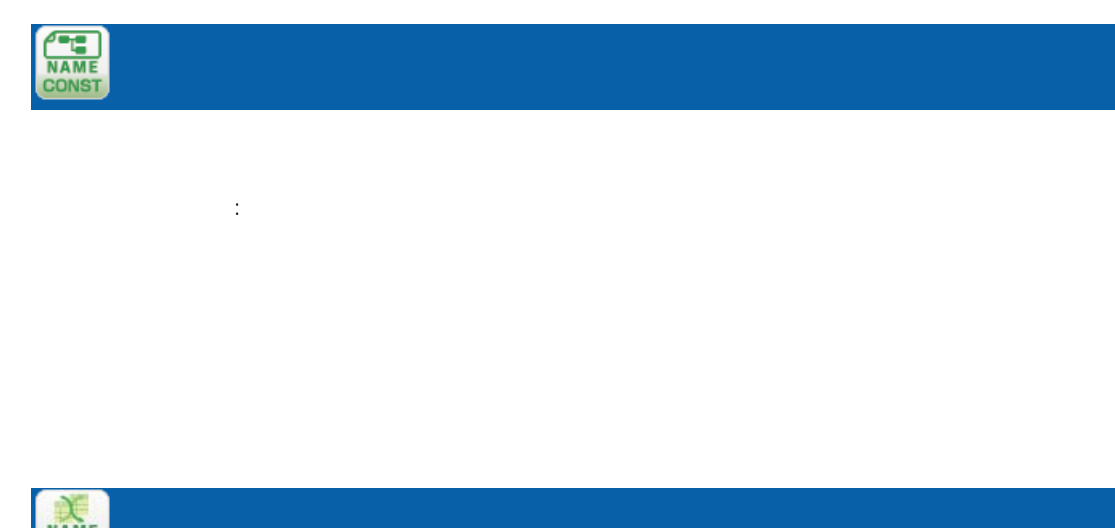

プロパティ:

Ξ

 $\equiv$ 

 $\overline{\phantom{a}}$ 

付録 **A** フィルタリファレンス  $A-6$ |型変換フィルタ | 文字処理フィルタ | 数値処理フィルタ | 日付時刻処理フィルタ | 定数出カフィルタ | その他処理フィルタ | 制御フィルタ | TMAX WIN COND COND COND COND COND COND TMAX COND  $\sim$  20  $\sim$  $\mathbb{R}^2$ :  $2 \qquad \qquad (\qquad \neq \qquad \neq \qquad \qquad ) \qquad \qquad \neq \qquad \qquad \neq \qquad \q$ /時刻/日付時刻の混用は不可能です。出力は入力値属性です 例: 売上金額 5 月、売上金額 6 月、売上金額 7 月の各フィールドを引数として、一番売上金 人名英格兰人姓氏科尔的变体 1 500000 20000 450000 500000 <u>2 800000 1000000 500000 1000000</u>  $\begin{array}{|c|c|c|c|c|}\n\hline\n1 & 2 \\
\hline\n\end{array}$ 1 1999/10/21 1999/10/23 1999/10/23 2 2001/10/21 null 2001/10/21  $\mathbb O$  $n$ ul l $n$ 

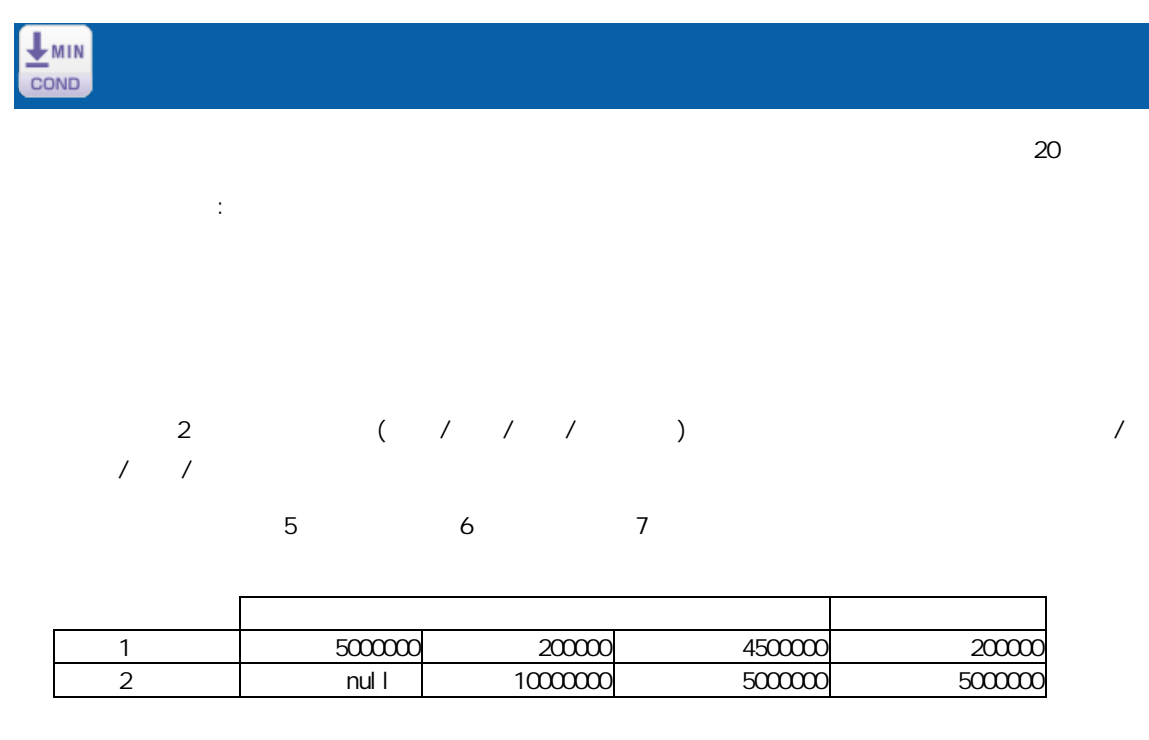

 $\overline{\mathbb{O}}$  $n$ ull l $n$ 

 $\mathbf{D}$ 

Ξ

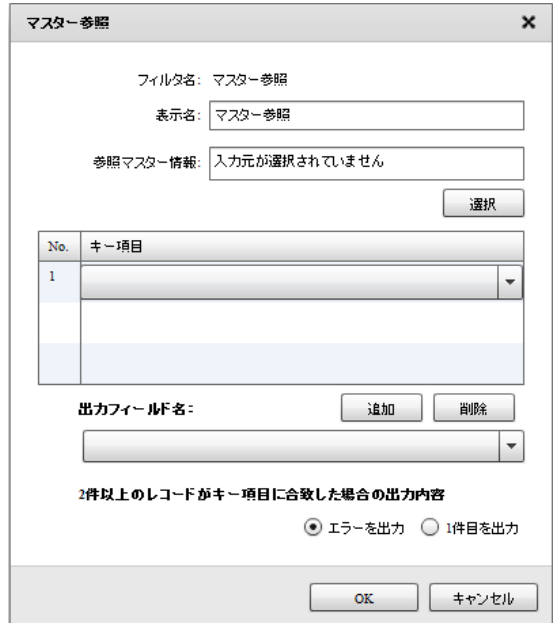

Ξ

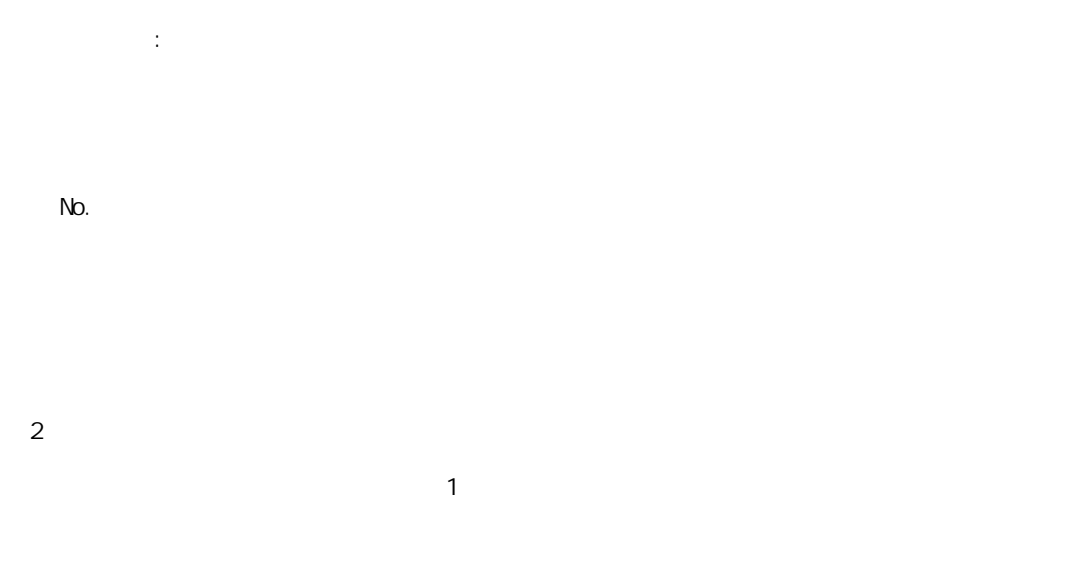

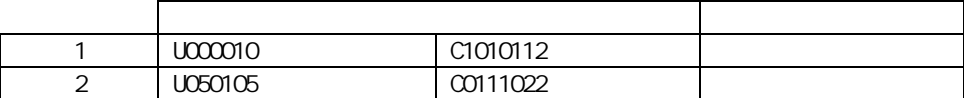

 $\mathbf{\hat{a}}$ 

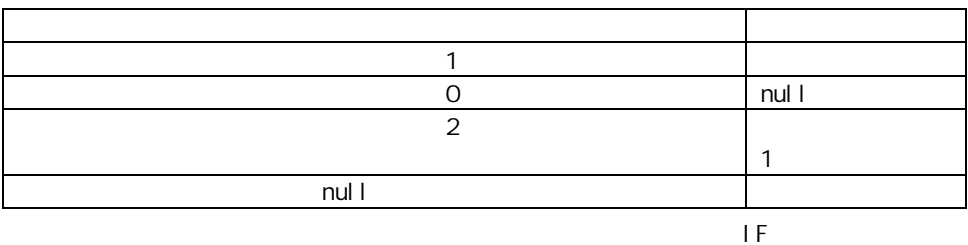

マスターにキーが登録されていなかったレコードの商品名フィールドには" 当無し"を出力

 $IF$   $(=$ 

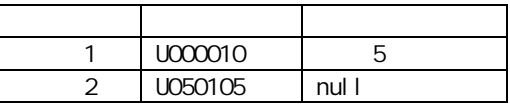

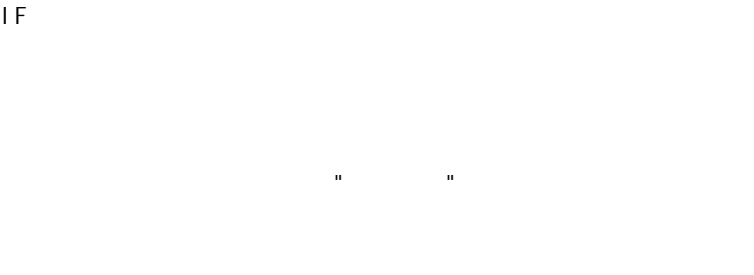

i sNull

 $IF$ 

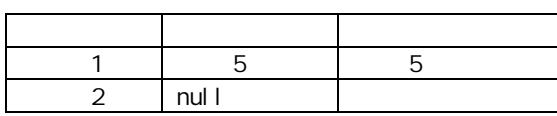

IF is Error

Error

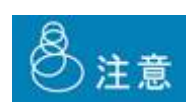

Ξ

 $J\alpha N$ 

マスターにキーが登録されていなかったレコードの商品名フィールドには"該当無し"を出力

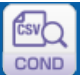

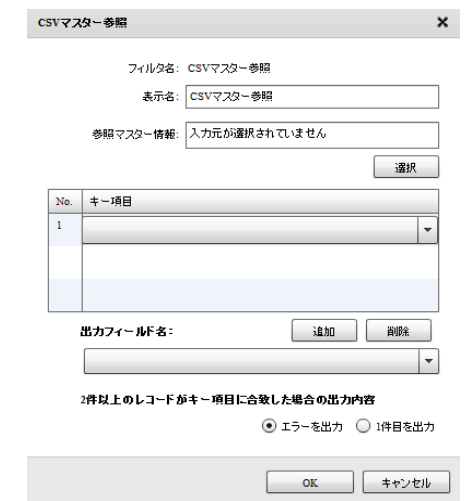

 $N$ o.  $\blacksquare$ 

Ξ

プロパティ:

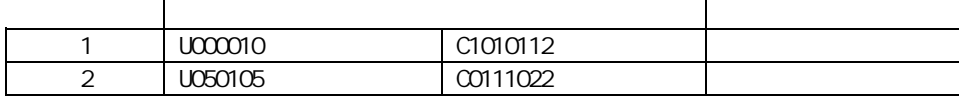

 $1$ 

 $2$ 

 $\sim$  1  $\sim$  1

 $\frac{1}{1}$ 

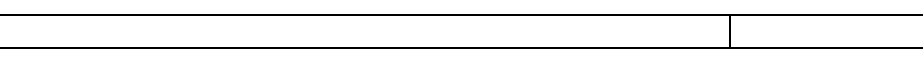

付録 **A** フィルタリファレンス

 $1$  $\overline{O}$  and  $\overline{O}$  and  $\overline{O}$  and  $\overline{O}$  and  $\overline{O}$ 設定されたキーに合致するレコードが 2 件以上の場合 エラー もしくは  $1$  $n$ ull  $\Box$ 

マスターにキーが登録されていなかったレコードの商品名フィールドには"該当無し"を出力

マスターにキーが登録されていなかったレコードの商品名フィールドには"該当無し"を出力

にくろんですがった時に、マスター参照ができなかった時に、

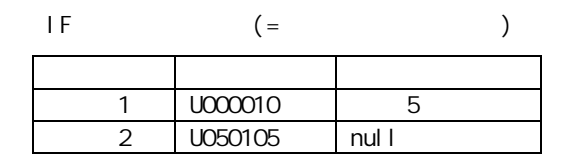

 $IF$ 

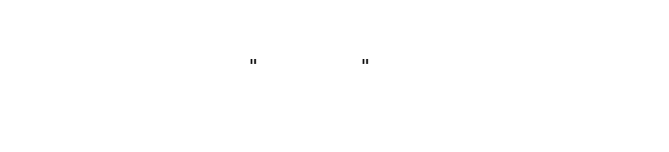

isNull

 $IF$ 

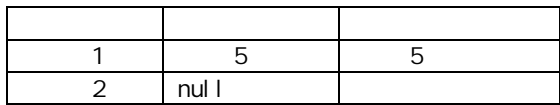

IF is Error

Error

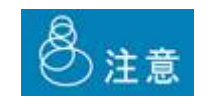

Ξ

 $J\Omega N$ 

Ξ

Sal esforce

 $40$ COND

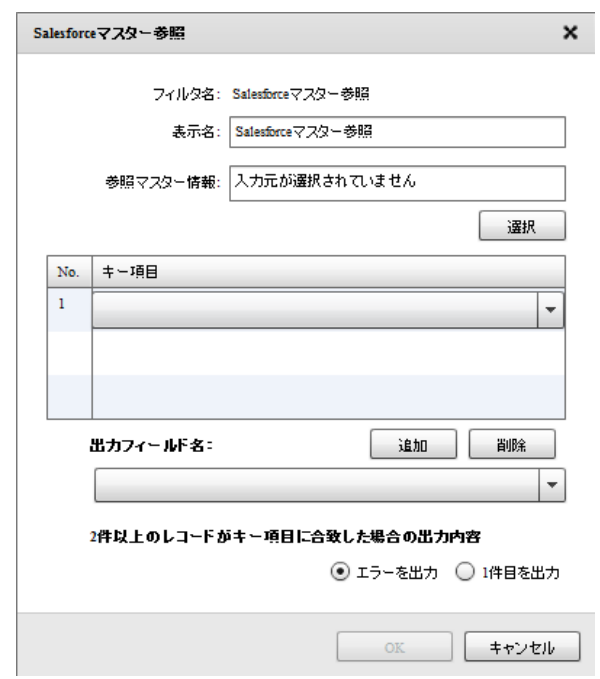

Sal esforce

 $2$ 

Salesforce

 $N$ o.  $\blacksquare$ 

 $\equiv$ 

プロパティ:

 $1$ 

 $\mathbf{\hat{i}}$ 

۳

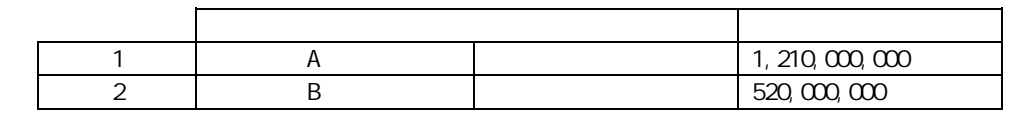

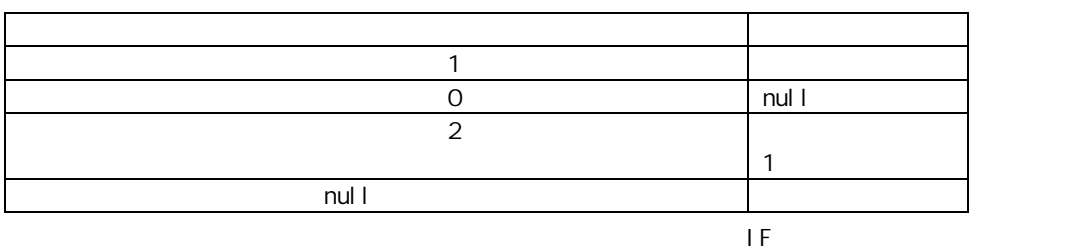

マスターにキーが登録されていなかったレコードの年間売上 ィールドには"該当無し"を出

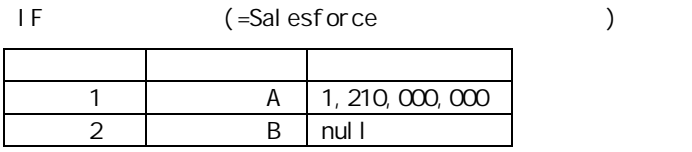

 $\overline{1}$ F

Salesforce

isNull

 $IF$ 

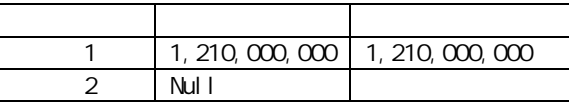

н " $\mathbf{R}$ "  $\mathbf{R}$ "  $\mathbf{R}$ ート<br>コマント IS Error いちらんなどの参考をおりますので、<br>コマント Error の数量

3番 固定文字列フィルタに" 当無し"をセットしたものの出力値

 $\overline{\mathbb{O}}$ 

Ξ

kintone マスター参照

 $\overline{\phantom{a}}$ 

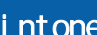

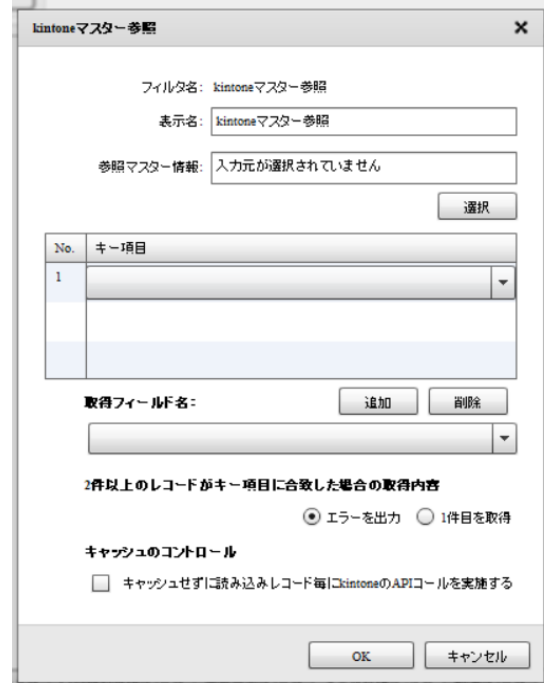

kintone

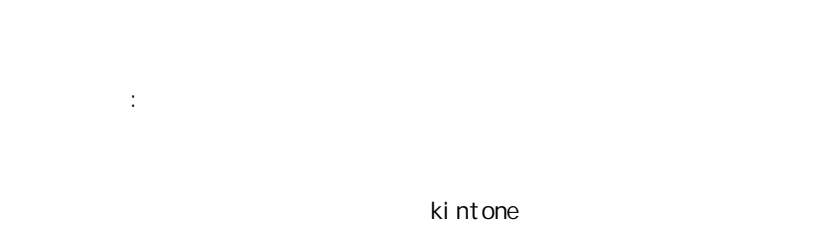

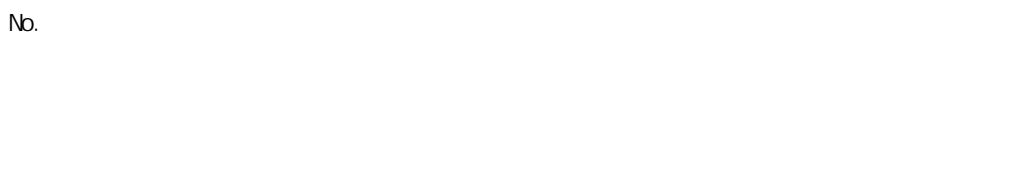

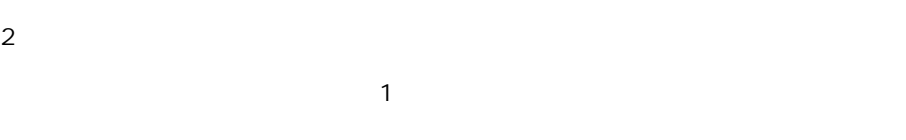

kintoneAPI

 $\mathbf{\hat{a}}$ 

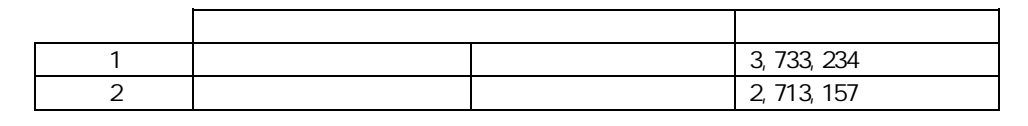

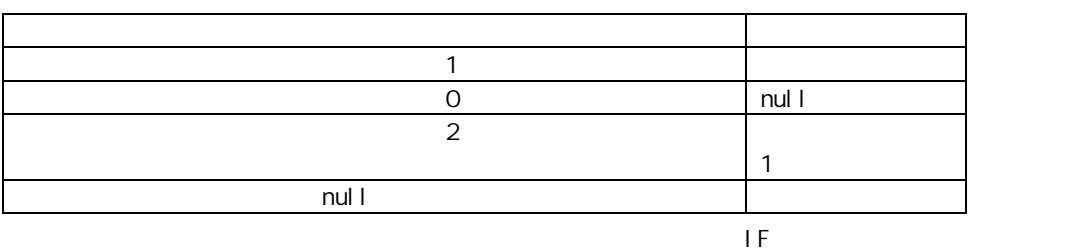

マスターにキーが登録されていなかったレコードの年間売上フィールドに "該当無し"を出力

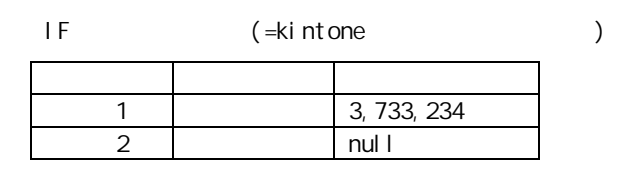

IF フィルタで

kintone

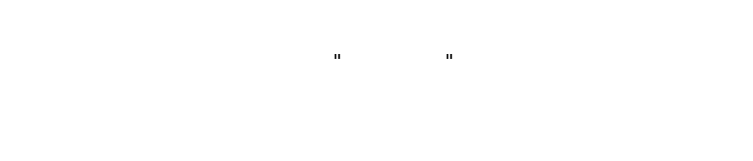

isNull

 $I$  F

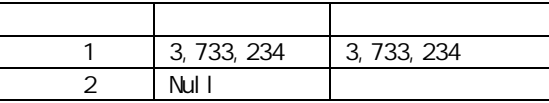

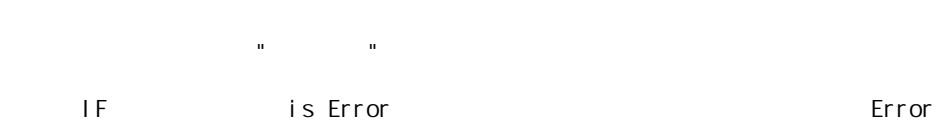

 $\bigcirc$ 

Ξ

kintone

O

\_\_REVISION\_\_:リビジョン、CREATOR:作成 MODIFIER:更新者、 CALC: RICH\_TEXT: CHECK\_BOX: MULTI\_SELECT: FILE: USER\_SELECT: ORGANIZATION\_SELECT: GROUP\_SELECT:<br>CATEGORY STATUS\_ASSIGNEE CRUP<br>STATUS\_ASSIGNEE<br>APIE REFERENCE\_TABLE: GROUP LABEL SPACER: HR SUBTABLE

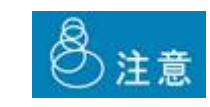

≡

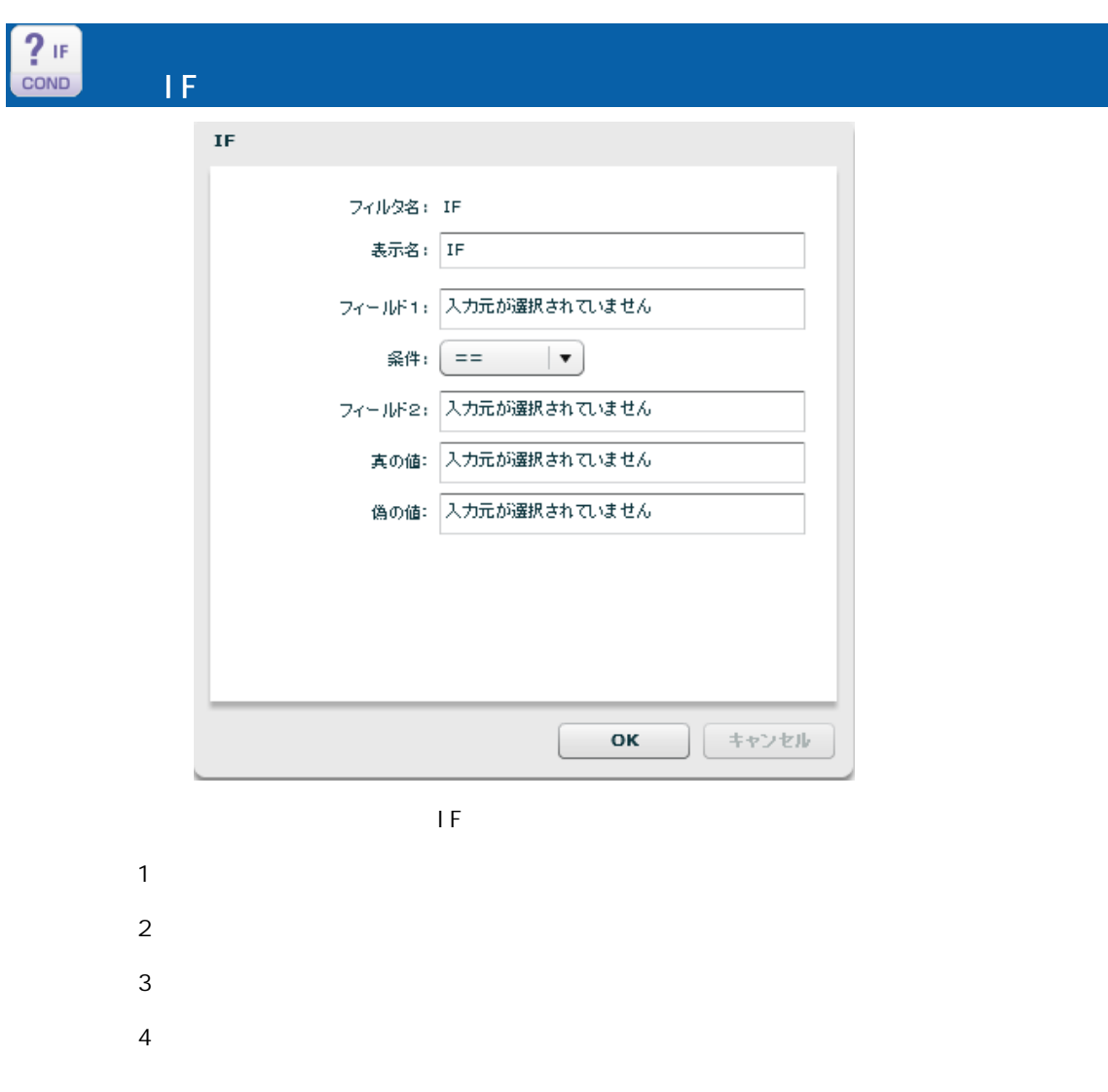

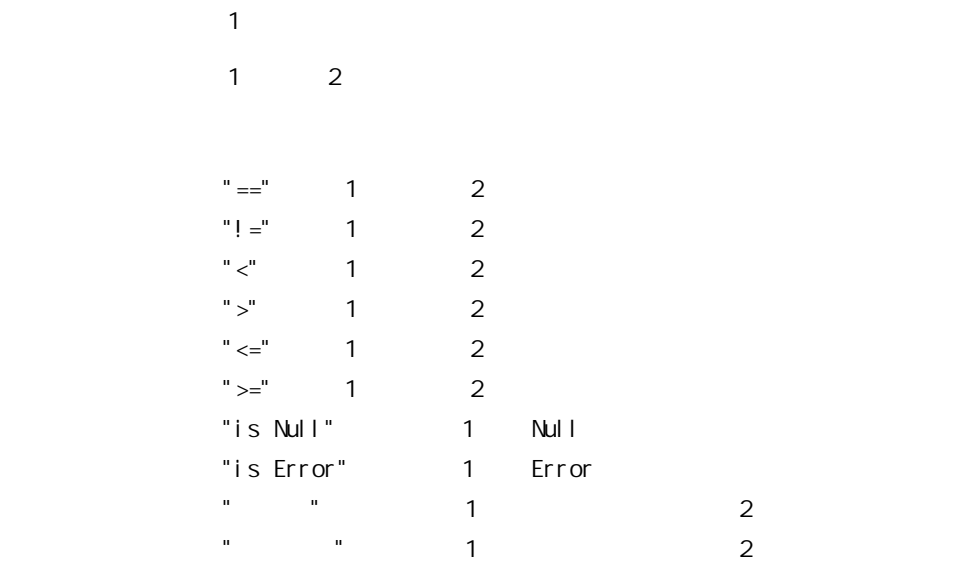

#### $2$   $2$

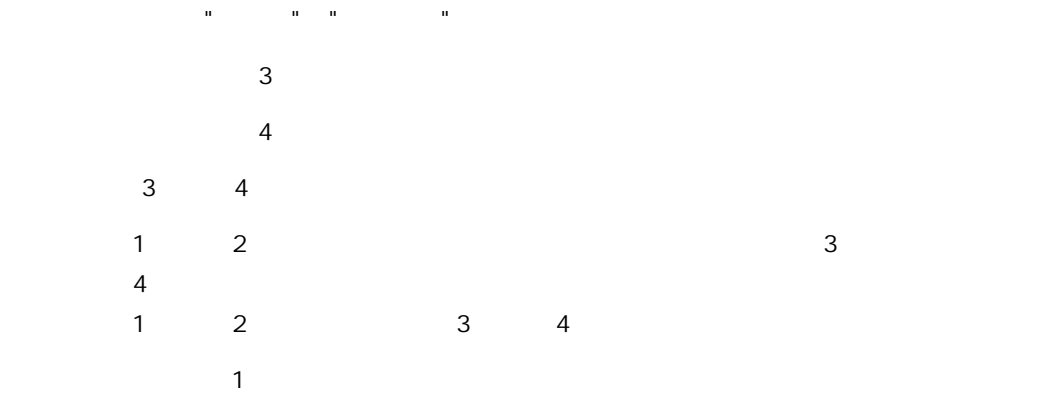

#### IF ErrorValue null

 $\mathbb O$ 

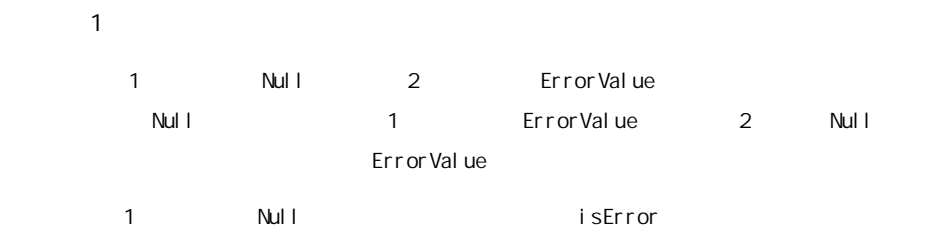

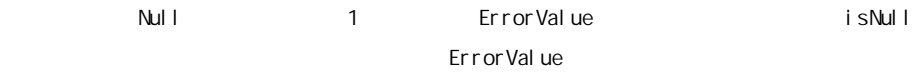

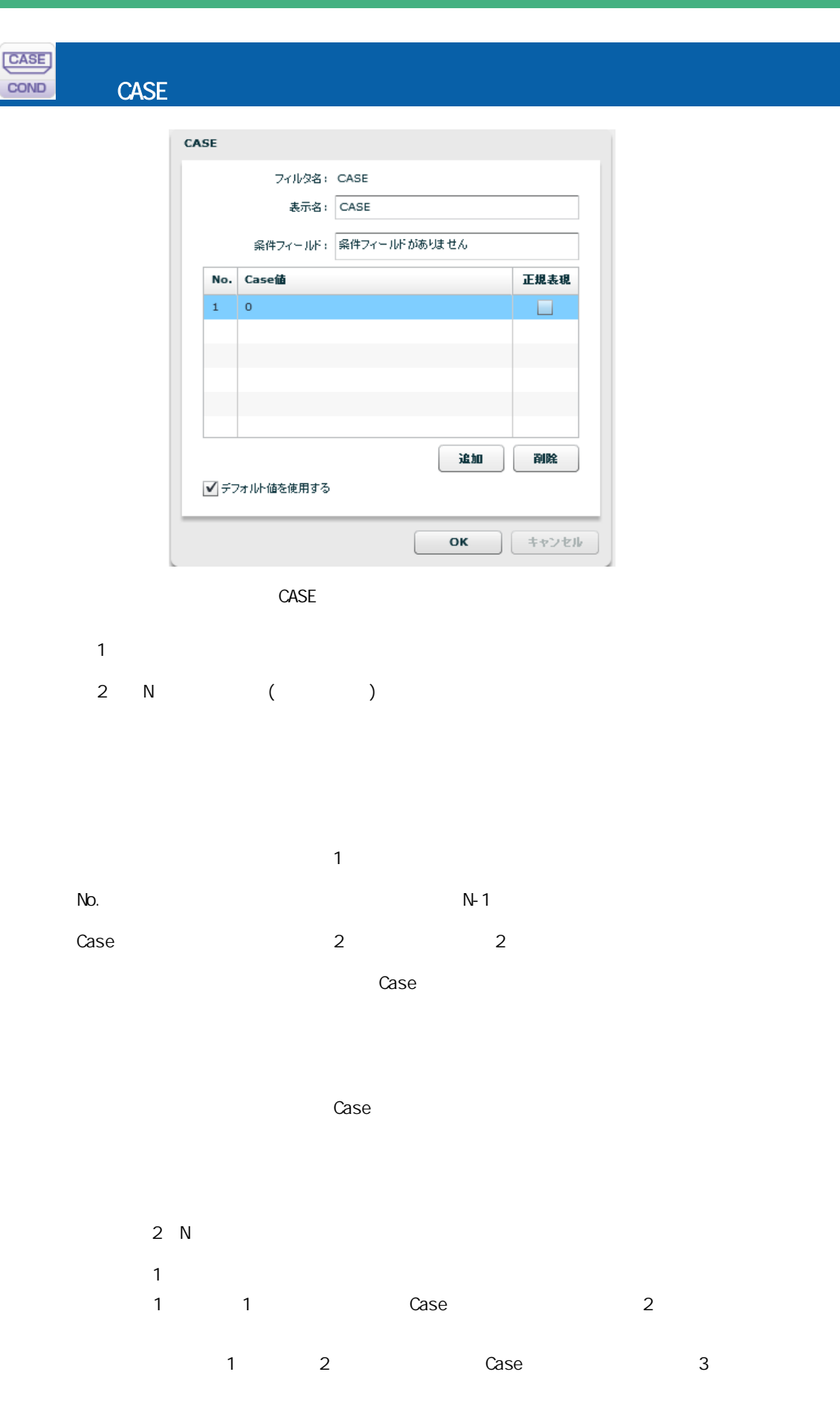

三

 $1$  Case  $1$   $2\sqrt{2}$  Case  $2\sqrt{2}$ 

 $\mathbb{Z}_p$   $\mathbb{Z}_p$   $\mathbb{Z}_p$ 

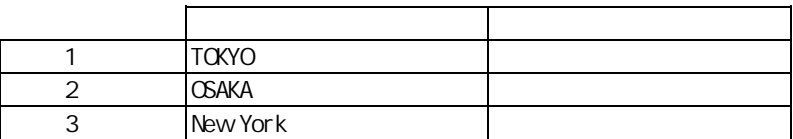

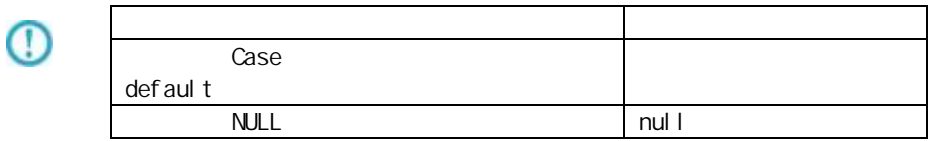

 $\equiv$ 

 $\overline{\phantom{a}}$ 

#### A-7

Ξ

|型変換フィルタ | 文字処理フィルタ | 数値処理フィルタ | 日付時刻処理フィルタ | 定数出カフィルタ | その他処理フィルタ | 制御フィルタ |

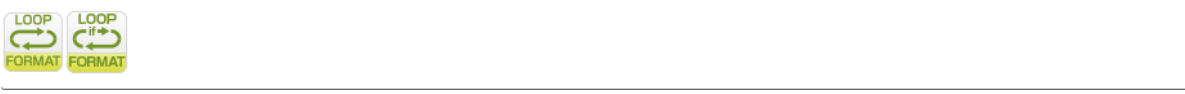

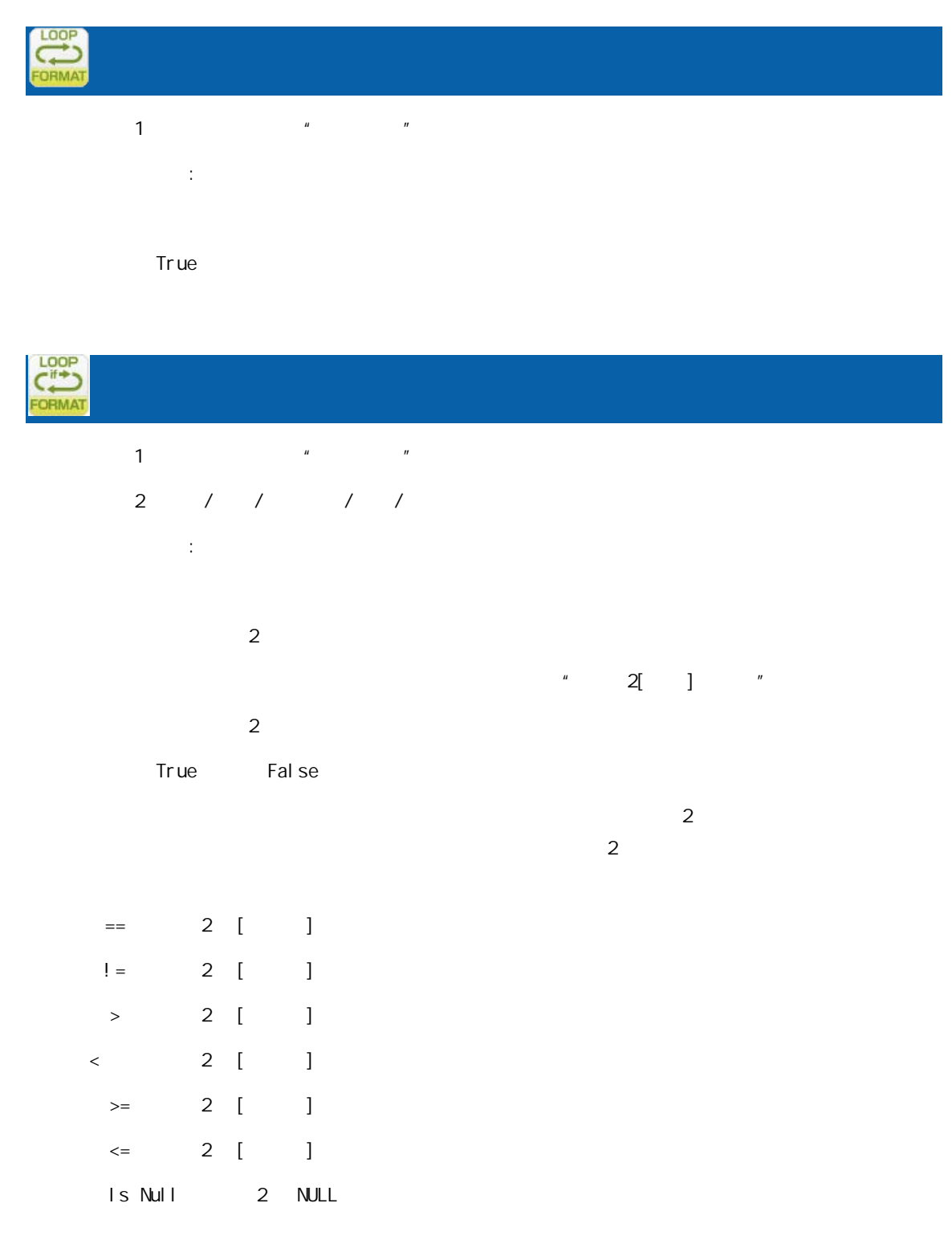

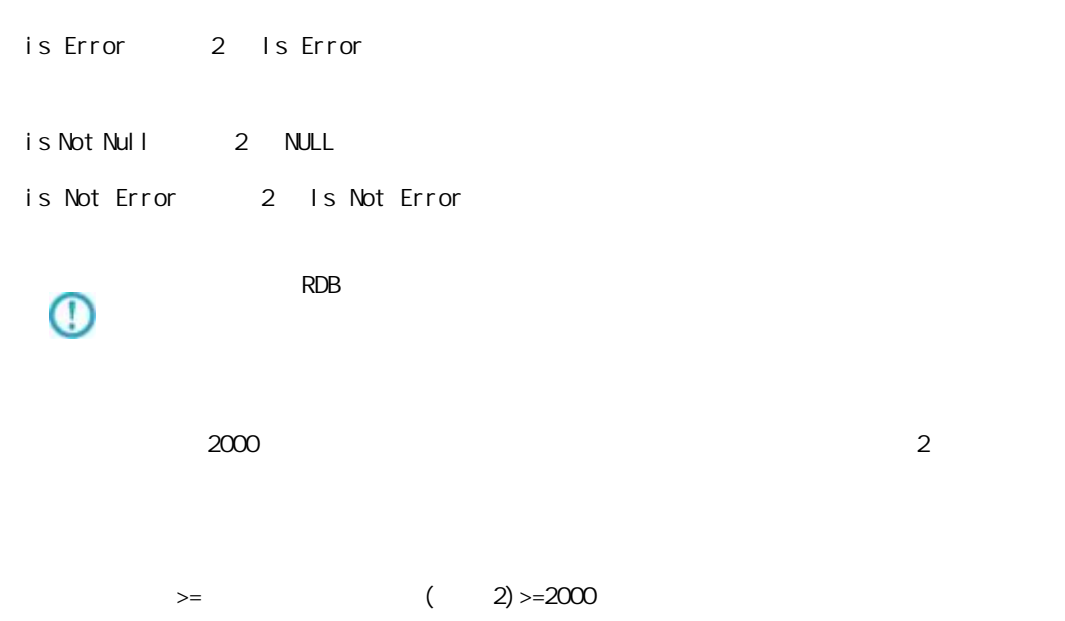

比較値:2000 を指定

 $2000$   $2$   $4$ 

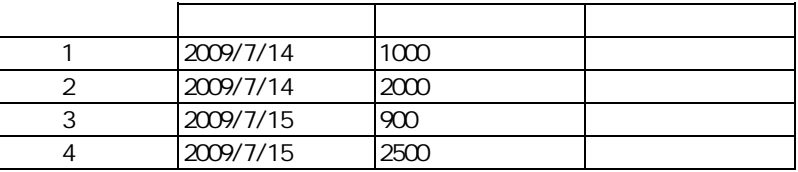

(

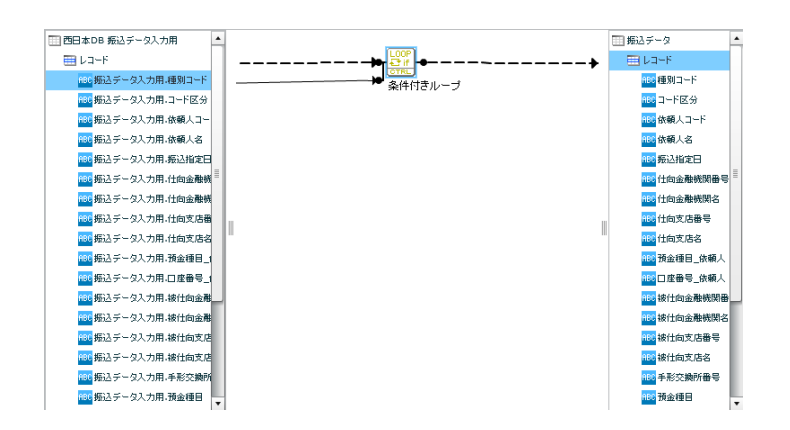

 $($  - / :)

例: 付型 2014-01-01 を比較値として扱いたい場合 比較値:20140101

時刻 12:00:00 を比較値として扱いたい場合 比較値: 120000

 $2014-01-01 \t12:00:00 \t20140101120000$ 

O

Ξ

 $n$ ull l $n$ 

付録 B 対応データ型

Ξ

Ξ

付録 **B** 対応データ型

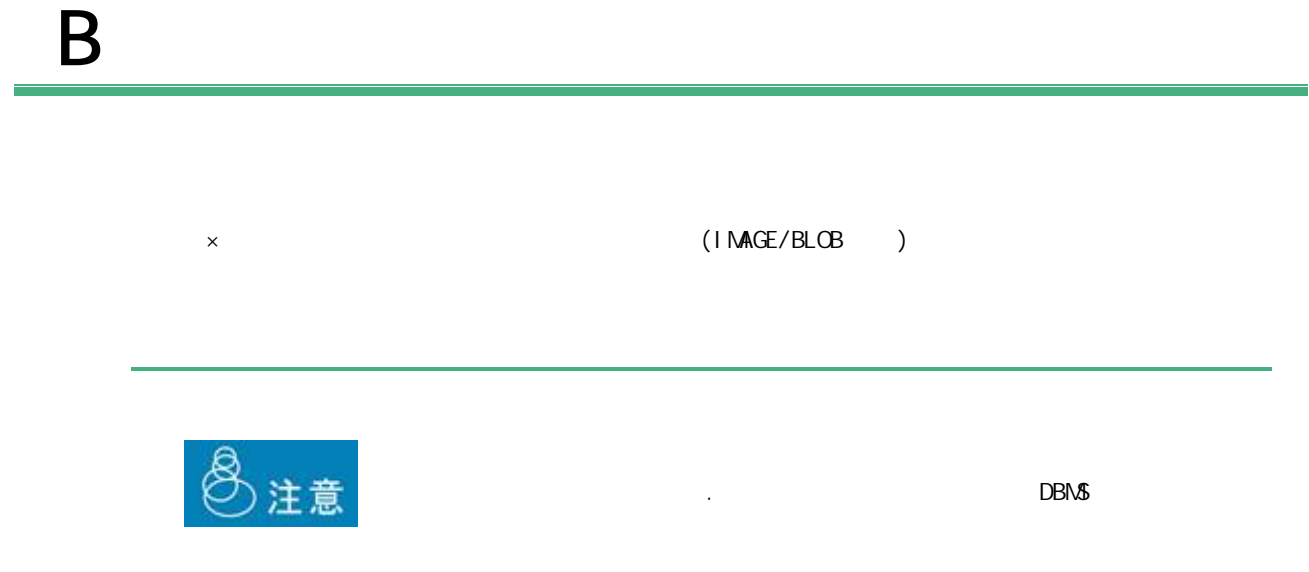

 $B-1$ 

DB2/UDB | ORACLE | MS SQL-Server | AS/400 RDB | AS/400 | PostgreSQL | (DDS/IDDU) SQL Table ○(CHAR) ○(CHAR) ○(CHAR) ○(CHAR) ○(BPCHAR) ○(CHAR) 短い固定長の文字  $(A)$   $(A)$  $(0)$   $(1)$  $(1)$  (CHAR)(\*3) (E)  $\qquad \qquad$ (NCHAR)(\*2) (NCHAR)(\*2) zhena zhena zhena zhena zhena zhena zhena zhena zhena zhena zhena zhena zhena zhena zh ○(VARCHAR) ○(VARCHAR2) ○(VARCHAR) (VARCHAR) ○(VARCHAR) ○(VARCHAR) 可変長の文字列(\*1) (VARCHAR) ○(LONG VARCHAR) ○(LONG) ○(TEXT) ○(LONG VARCHAR) ○(TEXT) ○(LONG VARCHAR) 長い可変長の文字 (\*1) (VARCHAR(MAX)) (NVARCHAR2)(\*2) (NVARCHAR)(\*2)  $(2)$ (NVARCHAR(MAX)) (NTEXT)(\*2) (GRAPHIC) (G) (GRAPHIC)(\*2) グラフィッ (VARGRAPHIC) | うちまつ | うちまつ | うちまつ | うちまつ | くろん | くろん | くろん | くろん | くろん | くろん | くろん | くろん | くろん | くろん | くろん | くろん | くろん | くろん | くろん | くろん | くろん | くろん | くろん | くろん | くろん | くろん | くろん | くろん | くろん | くろん | くろん | くろん | くろん | くろん | O(XML)

 $\blacksquare$ 

 $(*1)$ 

(\*2) NCHAR NVARCAHR NTEXT GRAPHIC

 $\equiv$ 

 $(*3)$  DB CHAR 1

 $\equiv$ 

#### $B-2$

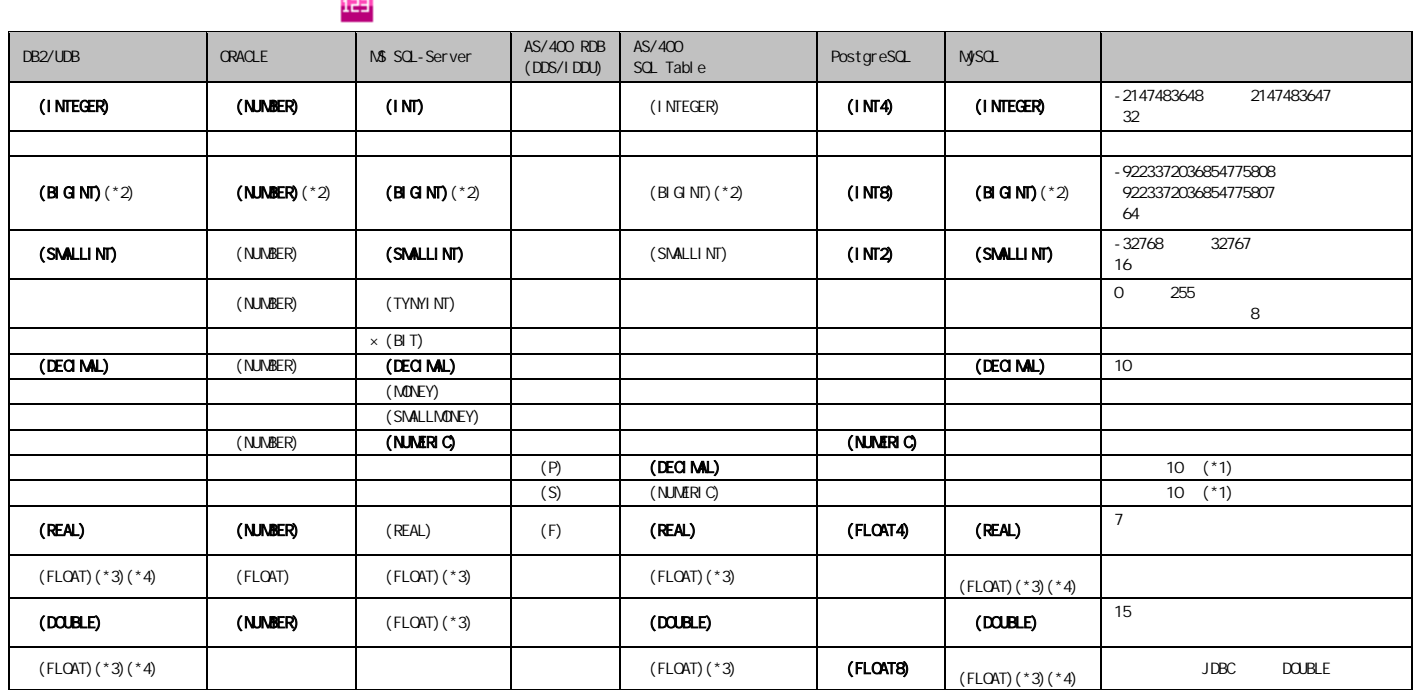

 $\binom{4}{1}$ 

 $(*2)$  19 (64 ) 15 (\*3) FLOAT n 1 24  $25$  53  $(*4)$ DB2 FLOAT  $*$  n  $REAL$ **DOUBLE** FLOAT Oracle NUMBER  $N$ UNBER 38  $-84$  127  $\sim$  $\mathbb O$ 

- 有効桁数: 1 38
	- 0 38
- $DBN$  $\mathbb O$

二

 $15$ 

# $B-3$

 $\blacksquare$ 

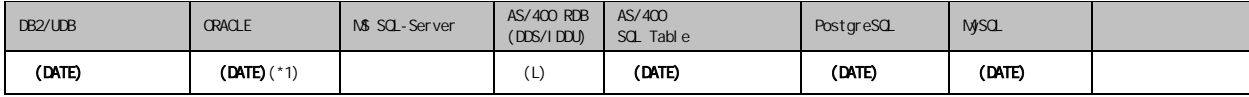

 $(*1)$  Oracle

### $B-4$

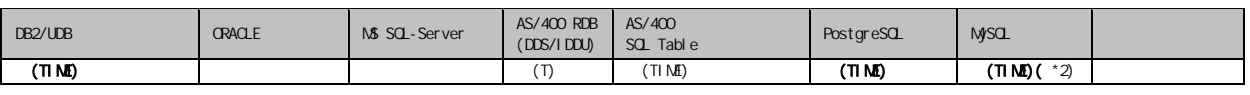

 $\blacksquare$ 

 $(*2)$  MySQL TIME  $2$ 

## $B-5$

Ξ

#### $\frac{1}{2}$

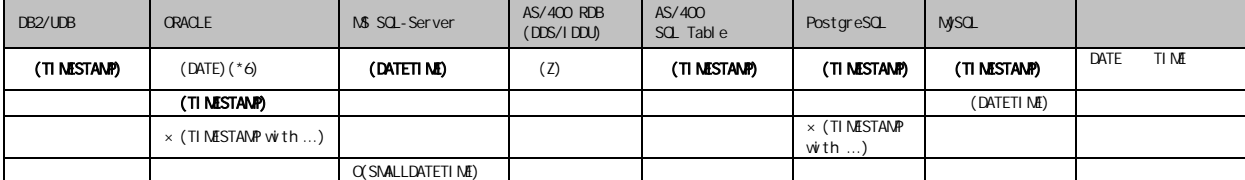

 $\equiv$ 

 $\overline{C}$ 

Ξ

C

 $1$  $2 \left( \frac{1}{2} \right)$ 

 $3$ 

 $\equiv$ 

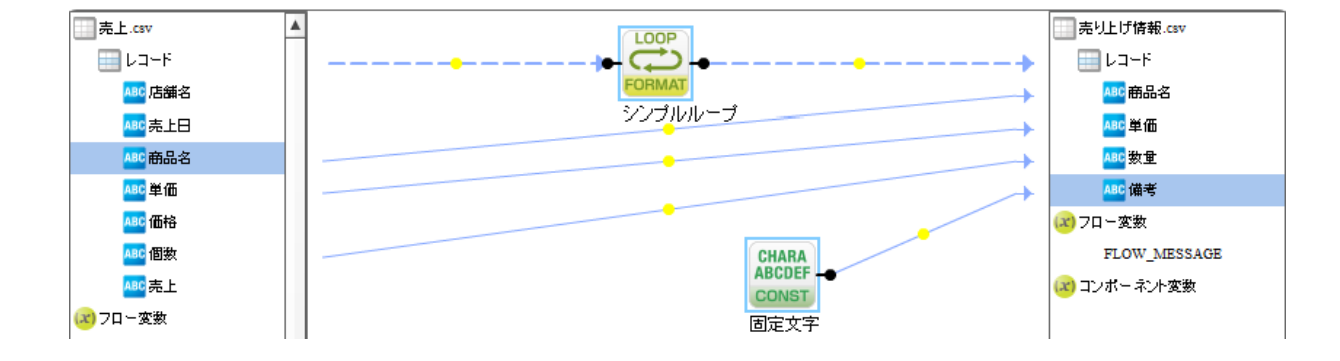

付録 **C** 便利な機能

۳

۳

1.  $\blacksquare$ 

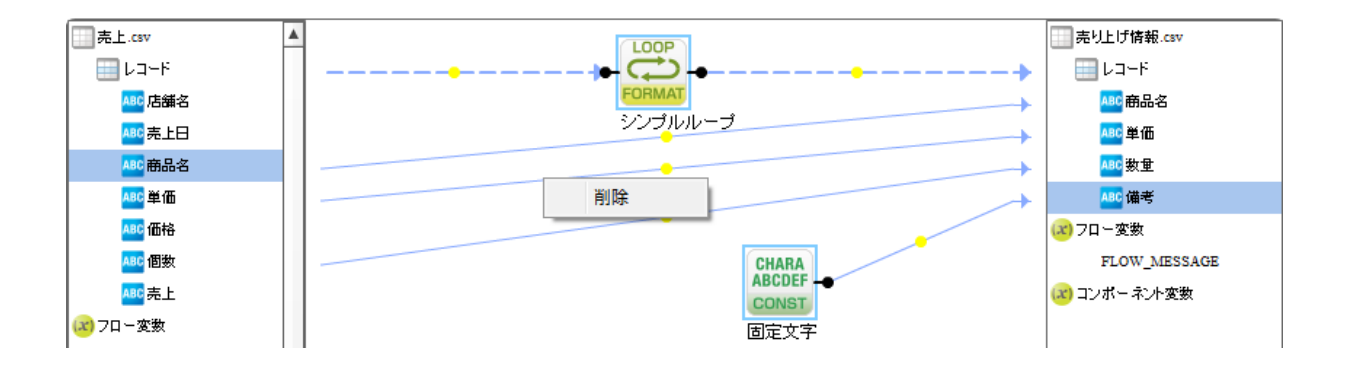

 $2.$ 

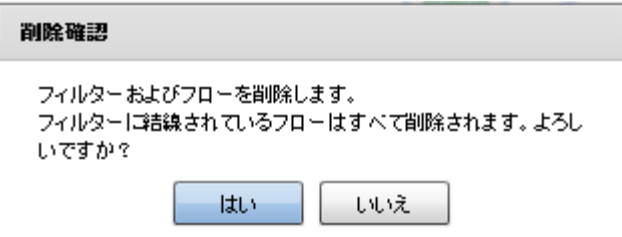

 $3.$ 

 $\equiv$ 

# D REST API

≡

# D REST API

## **REST API**

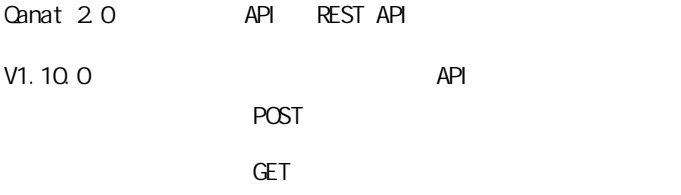

#### REST API

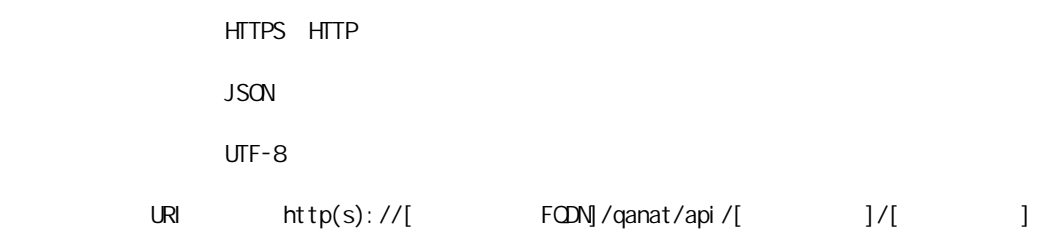

 $HTIP$   $200$ 

}

 $\equiv$ 

レスポンス

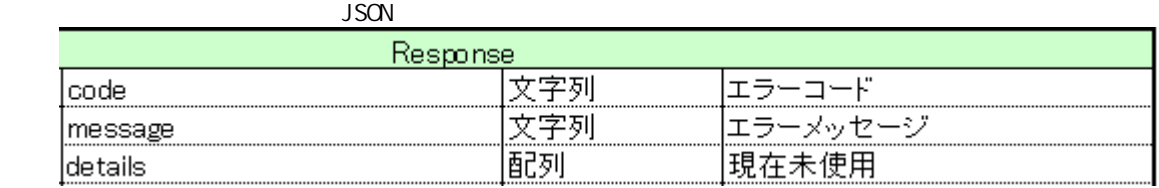

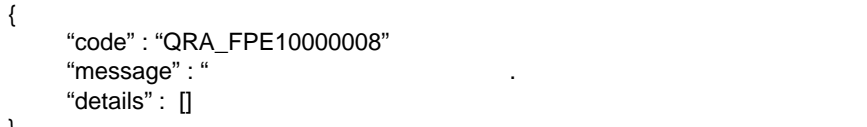

 $JSON$ 

```
POSTCanat Server
<Tomcat のインストールディレクトリ>/webapps/qanat/config2/
            " qanat_rest.xml"
        <?xml version="1.0" encoding="UTF-8"?>
        <restinfo>
             \sim \sim製品のバージョン情報
                                       ※変更不要
              MainVersion
              \rightarrow<version>v1</version><br><position>0</position>
              (1 -.<br>- アクセスを許可するドメイン名<br>- ※必要に応じて変更してください
              Access-Control-Allow-Origin
              --<alloworigin>*</alloworigin>
              < 1 - -\left|--\right\rangle<reload>1</reload>
              \langle ! --
              - API使用を許可する定義の設定<br>許可する定義をallowdefine要素に設定してください
              AllowDefines
              REST APIの使用を許可する定義の設定例
              REST APIを利用するためのキーの値: QANAT1988
             使用を許可する定義情報<br>メニュー名 : MenuOl<br>フォルダ名 : FolderOl<br>定義名   : 販売管理DB更新
             定義を実行するユーザー<br>ユーザーID : cvadmin<br>バスワード : cvadmin
              ※authtypeは"default"を指定してください
                   <allowdefine>
                        <ganexeckey>QANAT1988</ganexeckey>
                        Namexeckey/amvarrason/ga<br>Kmenu>Menu01K/menu><br>Kfolder>Folder01K/folder><br>Kdef>販売管理UB更新K/def>
                        <authentication>
                              <authtype>default</authtype>
                              <user>cvadmin</user>
                              <password>cvadmin</password>
                        </authentication>
                   </allowdefine>
              \left\langle --\right\rangle
```
<allowdefines><br><allowdefine> <qanexeckey></qanexeckey> <menu></menu> <meno> <>meno><br><folder></folder><br><def></def> <authentication> <authtype>default</authtype> <user></user> <password></password> </authentication> adir><br></allowdefine><br></allowdefines>

</restinfo>

qanat\_rest.xml

Menu01/Folder01/

Menu01/Folder02/

 $\begin{array}{c}\n\text{API} \\
\end{array}$ 

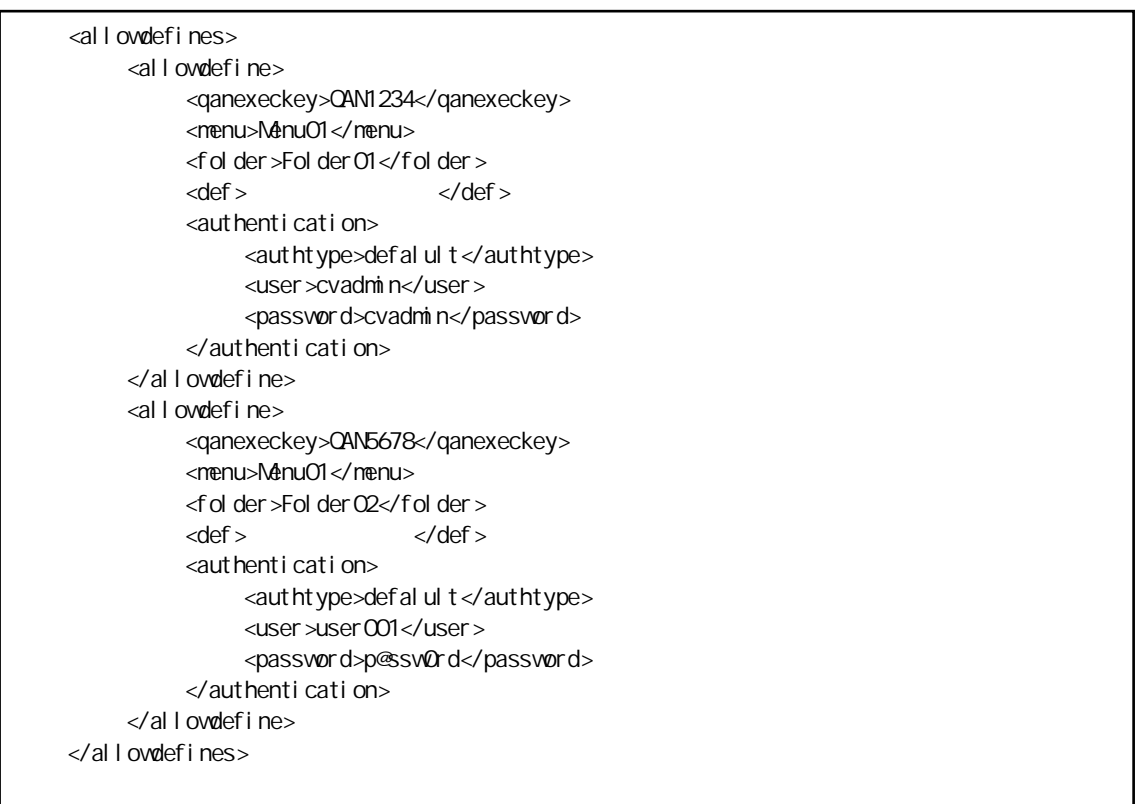

Menu01/Folder01/

qanExecKey: QAN1234 variation cvadmin

Menu01/Folder02/

<u> a strong programme</u>

Ξ

qanExecKey: QAN5678 **Exected** user CO1

 $\Delta$ PI  $\Delta$ 

<u> 1989 - Johann Barnett, mars et al. 1989 - Anna ann an t-Anna ann an t-Anna ann an t-Anna ann an t-Anna ann an</u>

#### POST

qanat\_rest.xml

```
HTTP POST
```
URI http(s)://[
HOST]/qanat/api/[
HOST]

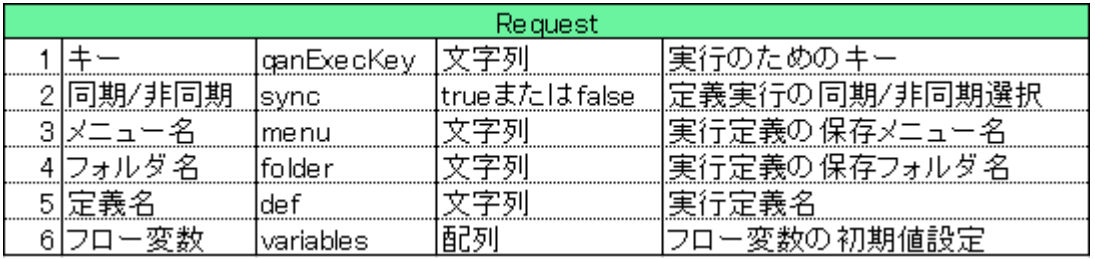

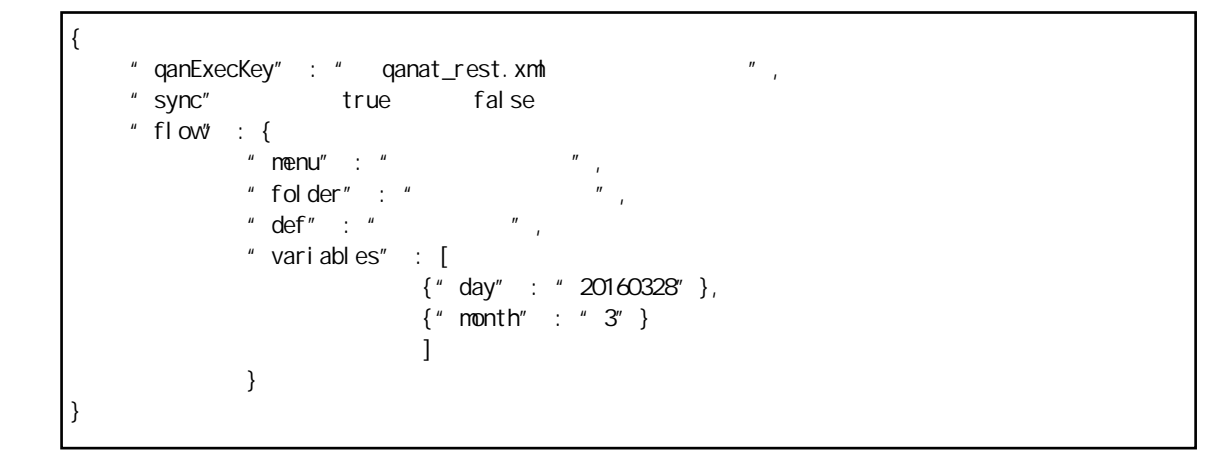

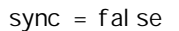

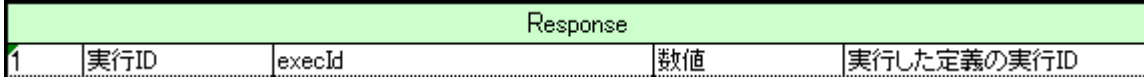

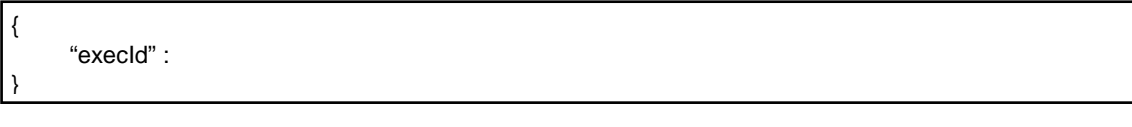

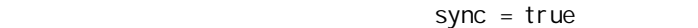

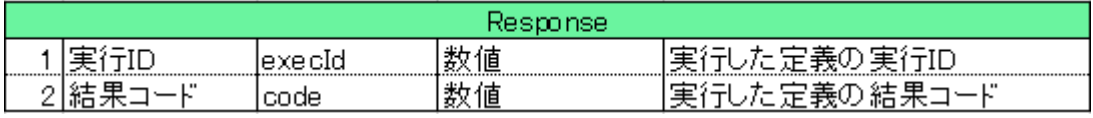

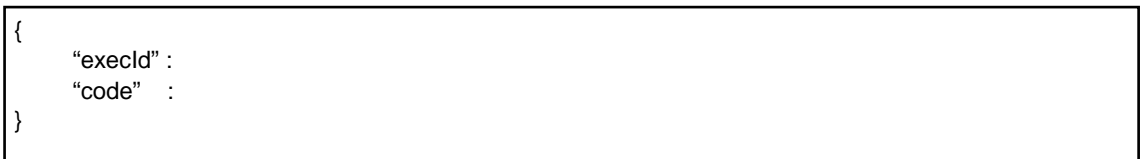

結果の確認 (GET)

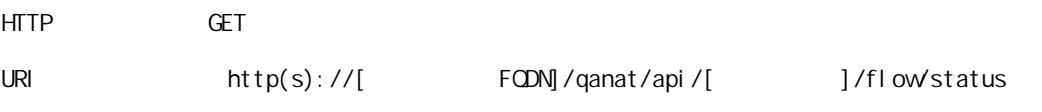

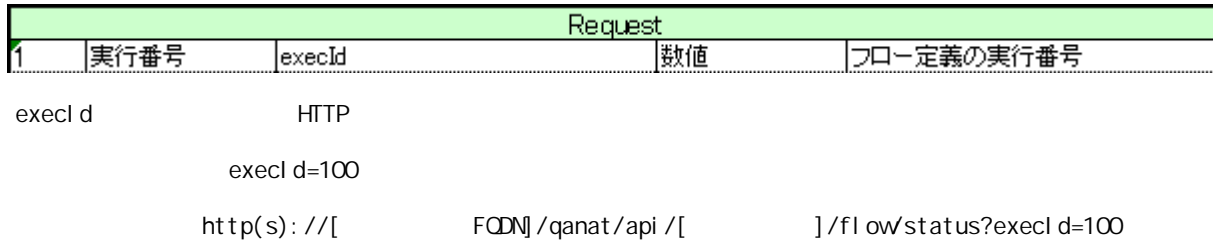

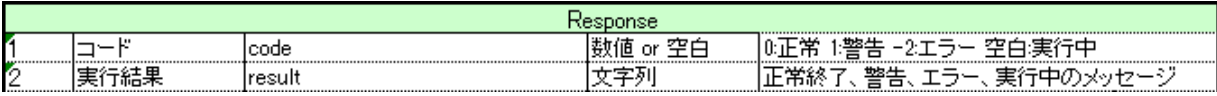

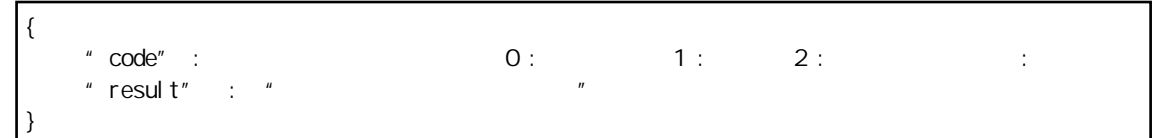

and the company of the company

≡

# Qanat 2.0 2010 1 29 1 2019 03 18 22  $\overline{\mathsf{J}}\mathsf{B}$  http://www.jbat.co.jp/  $\overline{\text{JB}}$

資料番号:CVQA013U-20